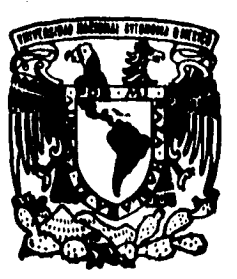

## .:4411Y417• **UNIVERSIDAD NACIONAL AUTONOMA DE MEXICO**

**FACULTAD DE INGENIERIA** 

**DISEÑO Y CONSTRUCCION DE UNA RED CON ARQUITECTURA BUS LINEAL E INTERFACES I 2C APLICADA A LA MEDICION DE PARAMETROS EN UN INMUEBLE** 

**TESIS PROFESIONAL QUE PARA OBTENER EL TITULO DE: INGENIERO MECANICO ELECTRICISTA EN EL AREA ELECTRICA-ELECTRONICA PRESENTAN: JACOUES LBESSOUDO KORZENNY »SE LUIS RODRIGUEZ LOPEZ** 

ASESOR: M. EN I. LAURO SANTIAGO CRUZ

**MÉXICO, D. F. 1996** 

**TESIS CON FALLA DE ORIGEN** 

> TESIS CON FALLA DE ORIGEN

29<br>2m

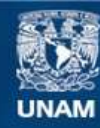

Universidad Nacional Autónoma de México

**UNAM – Dirección General de Bibliotecas Tesis Digitales Restricciones de uso**

### **DERECHOS RESERVADOS © PROHIBIDA SU REPRODUCCIÓN TOTAL O PARCIAL**

Todo el material contenido en esta tesis esta protegido por la Ley Federal del Derecho de Autor (LFDA) de los Estados Unidos Mexicanos (México).

**Biblioteca Central** 

Dirección General de Bibliotecas de la UNAM

El uso de imágenes, fragmentos de videos, y demás material que sea objeto de protección de los derechos de autor, será exclusivamente para fines educativos e informativos y deberá citar la fuente donde la obtuvo mencionando el autor o autores. Cualquier uso distinto como el lucro, reproducción, edición o modificación, será perseguido y sancionado por el respectivo titular de los Derechos de Autor.

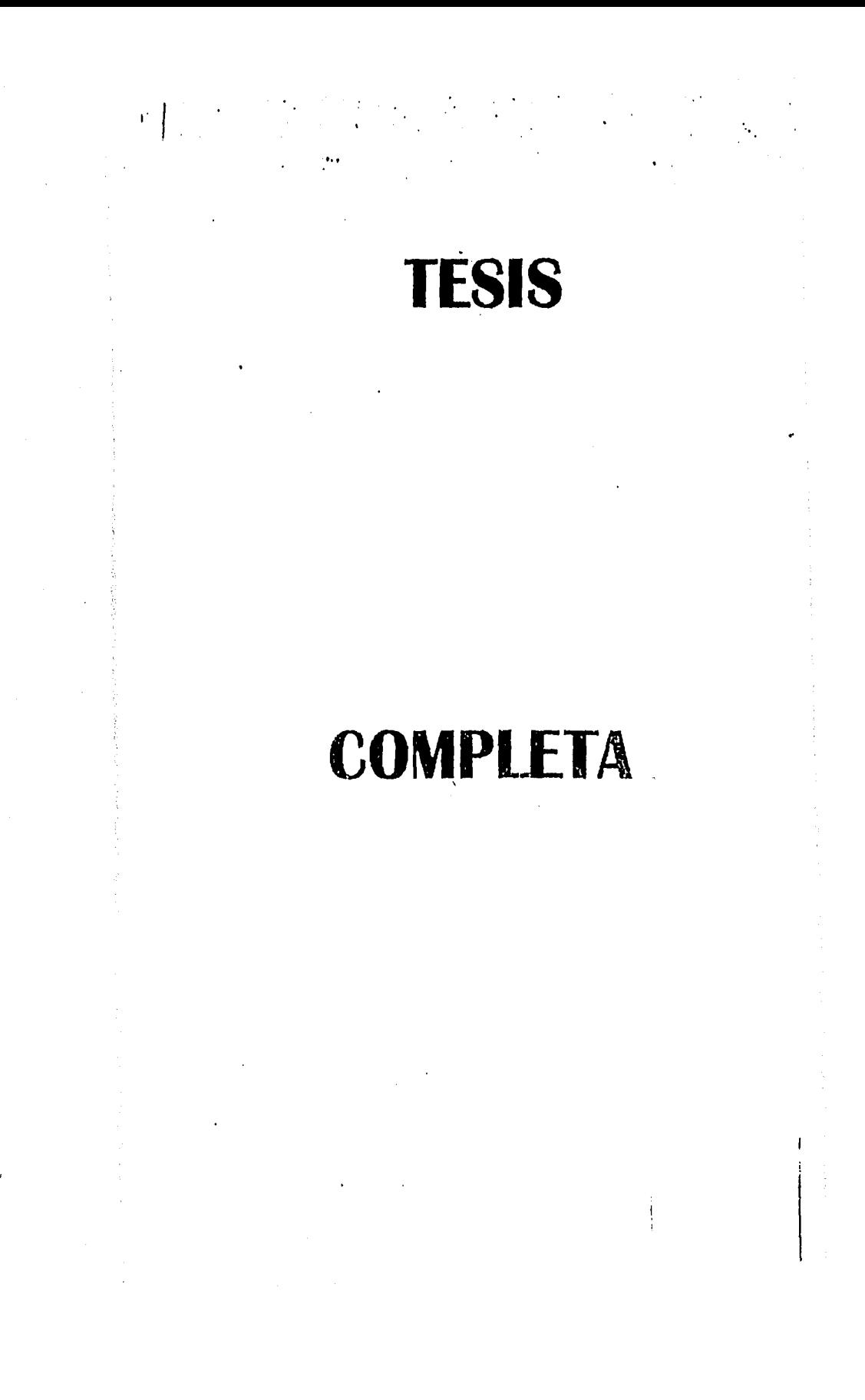

## **AGRADECIMIENTOS**

#### **A la UNAM**

**A la Facultad de Ingeniería** 

**Al Instituto de Ingeniería** 

**Al Ingeniero Lauro Santiago C.** 

A Rubén, Ulises, Gerardo López Z. y todos

**quienes colaboraron con el desarrollo de este trabajo** 

#### **JACQUES BESSOUDO KORZENNY**

#### **Mamá**

**Por tu apoyo, dedicación y cariño en todo momento, bajo cualquier situación,** 

#### **Angélica**

÷

 $\frac{1}{2}$ 

**Por estos últimos cinco años maravillosos buscando un aún mejor futuro,** 

#### **Al tio Felipe Por siempre apoyarme preocupándose por mi futuro,**

**Rodolfo y Claudia Por hacer el esfuerzo día con día por lograr una mejor familia,** 

**A las familias Bessoudo, Korzenny y Ponzaneill Por creer en mi brindándome su apoyo y afecto,** 

**A todos mis amigos y sobre todo a José Luís por su paciencia y tenacidad,** 

## **JOSÉ LUIS RODRÍGUEZ LÓPEZ**

**A mi madre, por su incondicional apoyo** 

**A mi hermana ( Heee, heee, heee, heeel )** 

**A mi padre** 

**A Cynthia Lombardo Aburto** 

**... y un agradecimiento especial a Jacques** 

## **Índice**

 $\ddot{\phantom{0}}$ 

Í

J.

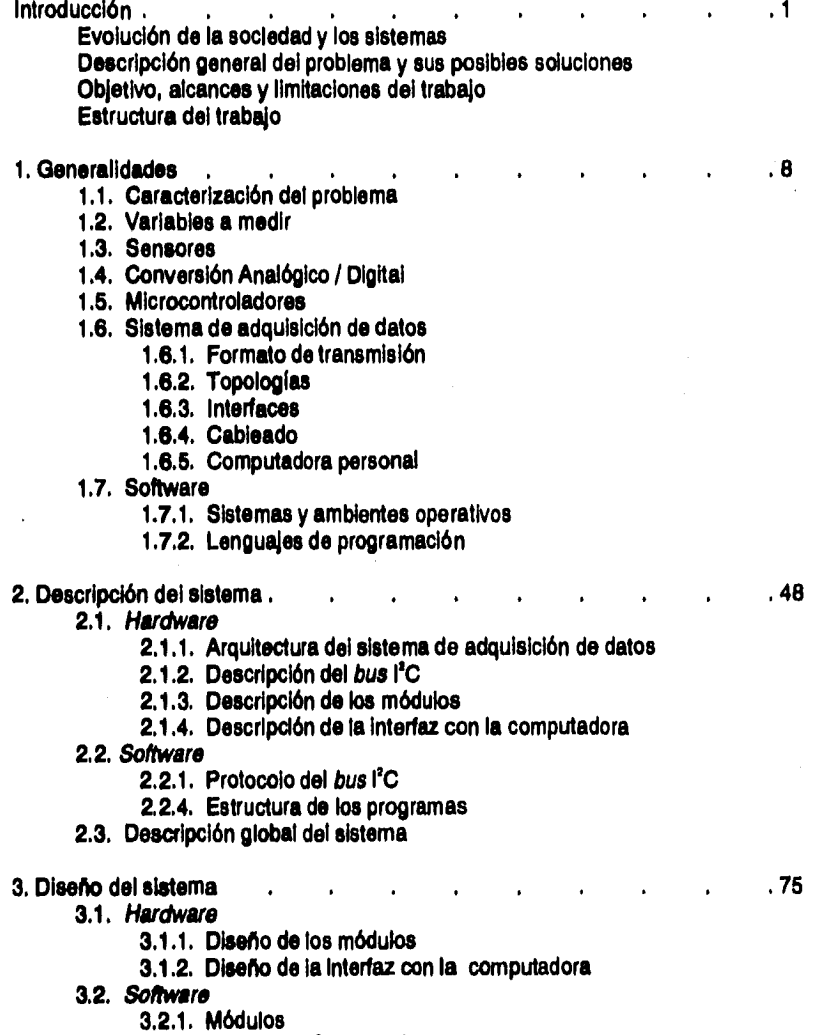

**3.2.2. Sistema de adquisición de datos** 

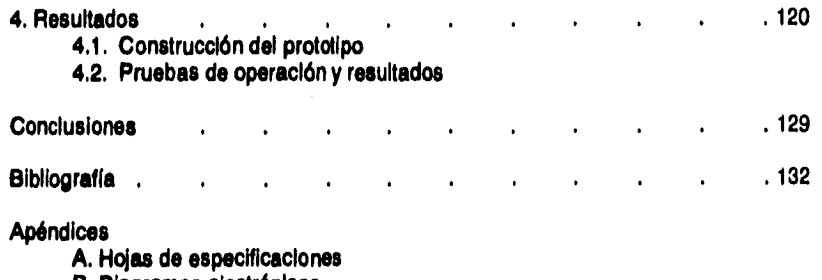

**B. Diagramas electrónicos** 

**C. Listado de programas** 

**D. Circuitos Impresos** 

#### **pleaflo y construcción de una red con arquitectura bus Ilneel e Interfaces lag &aceda ala med(cIón de peninietroe en un Inmueble**

## **Introducción**

**El hombre contemporáneo enfrenta situaciones que solamente la tecnología de nuestros tiempos puede resolver. La integración de complejos sistemas** *de* **diversas naturalezas ha traído consigo una variedad de soluciones a problemas de toda índole. Este trabajo pretende atacar un problema actual con una de las tecnologías más modernas. El proyecto permitirá un aprovechamiento más eficiente de recursos gracias a una red de información.** 

#### **Evolución de la sociedad y los sistemas**

**Las necesidades del hombre han crecido considerablemente en las últimas décadas. Probablemente esto se deba a su concientización de la era en que vive, asl como al contacto con herramientas sumamente poderosas. Es así que hoy en día se considera común la comunicación telefónica a larga distancia, la transmisión de Imágenes y sonidos a través del aire, los automóviles de combustión Interna, etc. Sin**  embargo, todos estos inventos, innovadores cada uno en su momento, tienen una **característica común: permiten al hombre aprovechar mejor sus recursos.** 

 $\mathbf{I}$ 

Los recursos indispensables en cada momento de la historia también han sufrido modificaciones. Es posible pensar que la necesidad de resguardarse del tiempo Inclemente hace miles de años es equiparable a la necesidad de tener electricidad en una residencia actual. Estas modificaciones, sin importar su proceso evolutivo, han hecho de los recursos económicos una herramienta vital para el desempeño de actividades esenciales en la vida moderna. Por lo tanto, el aprovechamiento eficiente de estos recursos es una necesidad vital.

La sociedad en que vivimos pone un énfasis especial en la eficiencia. Este concepto se ha extrapolado desde su definición matemática hasta ámbitos de gran cotidianeidad, pero siempre con el afán de mejorar la calidad de vida del hombre. Sea cual sea el campo de aplicación, el procedimiento para Incrementar esta eficiencia se basa en la observación del fenómeno a optimar, obteniendo así información necesaria para una posterior toma de decisiones. Aún cuando este proceso de optimizaclón se alejara por completo del método científico, sería difícil imaginarlo sin la información preliminar.

El primer intento de optimización de un proceso, como es el aprovechamiento de recursos, comienza con la observación. Este proceso, llevado a cabo manualmente, presenta un einnúmero de problemas que van desde la poca precisión de las observaciones hasta la naturaleza aleatoria del sistema de adquisición de datos: un hombre. Aquí surge la necesidad de un registro fiel de las mediciones, mismas que deben realizarse con precisión.

Es entonces cuando los sistemas permiten un sustancial avance sobre técnicas anteriores. Gracias a la enorme capacidad **de** procesamiento de información que éstos brindan, las decisiones pueden ser cada vez más acertadas.

#### **Descripción general del problema y su solución**

**El presente proyecto responde a la necesidad de obtener estadísticas adecuadas de diversos parámetros en un inmueble. Esta información es indispensable para tomar decisiones correctas conducentes a un mejor aprovechamiento del inmueble y sus instalaciones.** 

**Las instalaciones modernas suelen tener una Infraestructura compleja, ya que los requerimientos de los usuarios son cada vez más específicos y se satisfacen utilizando nuevas tecnologías. El constante monitoreo de parámetros en zonas determinadas provee información indispensable para el buen funcionamiento del inmueble.** 

En algunos casos resulta importante registrar los camblos de temperatura que **se presentan en distintas áreas en función del tiempo. Esta Información permite al administrador mejorar los horarios de uso de clima artificial, representando un ahorro de energía, por lo tanto económico, y persiguiendo un fin ecológico.** 

**Este sistema se presenta aplicado a un inmueble. Sin embargo, el modelo puede adecuarse fácilmente a numerosas situaciones. La generalidad del sistema propuesto permite aplicaciones de índoles tan diversas como control de acceso, detección de presencia, medición de temperatura e iluminación, etc. Así, este proyecto puede conformar la parte medular de un sistema de seguridad, un monitor de procesos industriales y muchos otros sistemas que requieran transmisión de información,** 

**La solución se obtendrá con un sistema basado en una computadora personal y varios módulos autónomos como se muestra en la figura 1,1. Cada módulo estará conectado a distintos sensores distribuidos estratégicamente. Además, todos los** 

módulos estarán conectados a un *bus* que lleva la información a la computadora y viceversa.

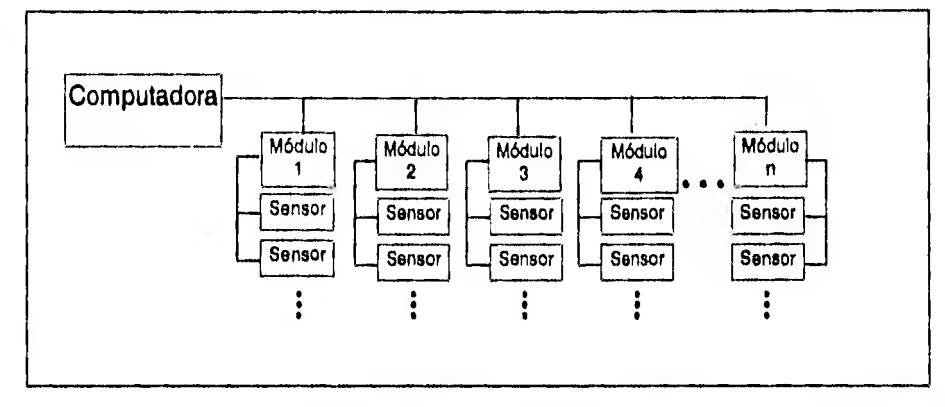

Figura 1, Diagrama general del sistema,

Los sensores permitirán la medición de parámetros ambientales dentro del Inmueble, Pueden utilizarse adiclonalmente lectores digitales para la implementación del control de acceso.

La información obtenida del entorno llegará al módulo correspondiente, donde podrá transmitirse Inmediata o posteriormente a la computadora. Dicha Información, resultado de la medición a través de sensores *de* temperatura, humedad o intensidad luminosa, se almacenará en archivos con propósitos estadísticos para posteriormente acceder a ella gráficamente o en un reporte. Además, como en el caso del control de acceso, la computadora alojará Información necesaria para transmitir a los módulos. Tal sería el caso de las claves autorizadas de acceso.

Para la interconexión de los módulos se utilizará un bus lineal con interfaces i<sup>2</sup>C. Esta Interfaz permite el flujo bidireccional de Información en un formato serle. La norma establecida para esta interfaz brinda gran versatilidad en el diseño de sistemas, pues el protocolo permite que algunos o todos los módulos registren, reciban o envíen información a la computadora. Además, el protocolo permite la comunicación entre los módulos, permitiendo la omisión de la computadora en caso de ser necesario. Estas características hacen que la interfaz l'C sea idónea para el sistema en cuestión.

En conclusión, este trabajo presenta una solución económica, simple y versátil a un problema ancestral aprovechando las ventajas tecnológicas de nuestros tiempos. Es Importante destacar que ésta es sólo una aplicación del sistema. No debe perderse de vista la potencialidad del sistema, consecuencia de su generalidad y motivo de su Importancia.

#### **Objetivos, alcances y limitaciones del proyecto**

El objetivo de este trabajo es diseñar y construir una red que permita enlazar diversos módulos autónomos y concentrar la información como base de datos de una computadora personal. Posteriormente se construirá un prototipo para probar y experimentar con la operación del sistema. Sus caracteristicas permiten su aplicación con cualquier computadora personal. De hecho, es posible enlazar la red con cualquier microcontrolador **de 8 bits.** Sin embargo, hay algunas limitaciones que deben observarse para el funcionamiento adecuado del equipo. A continuación se enumeran **algunas de ellas.** 

**1. El tipo de cable que se utilice para el bus** limitará la distancia y la velocidad de transmisión del sistema.

**!Yak y construcción de una red con araultectura bus lineal e interfaces [IQ Aplicada a la medición de Parámetros en un Inmueble** 

- 2. El sistema pretende el monitoreo continuo de varios parámetros tanto como la concentración de información.
- 3. La adecuación del sistema a distintas plataformas computacionales requiere el desarrollo del **software** específico.
- 4. La velocidad máxima del sistema, en condiciones ideales, es de 100 kbps.

Este trabajo describe la etapa de diseño del sistema y la construcción de un prototipo. Para fines de prueba se utilizará un número reducido de módulos y sensores, pero es Importante enfatizar la generalidad del esquema propuesto. Su campo de aplicación va desde el monitoreo de condiciones en una residencia hasta la adquisición de datos en procesos Industriales remotos.

#### **Estructure del trabajo**

El primer capítulo, "Generalidades", plantea las necesidades que debe cubrir este proyecto. Se describirán brevemente - a nivel de diagramas de bloques - múltiples opciones que podrían satisfacer las necesidades propuestas. En el segundo capitulo, "Características del sistema", se describirá a grandes rasgos la integración del sistema a partir de la elección de algunos bloques propuestos previamente. Es aquí donde quedará definida la estructura del sistema.

El capitulo 3, "Diseño del Sistema", se enfoca **a** la caracterización detallada de cada uno de los subsistemas que conforman este proyecto. En este capítulo se explicarán las características que presentan los diferentes elementos del proyecto, así como las del sistema en su conjunto. Además de la discusión del diseño, se expone el proceso de construcción de un prototipo. En el capítulo cuarto, "Pruebas y resultados", se detallan las pruebas que se realizaron sobre el prototipo armado, que incluye a la estación central y un módulo autónomo de adquisición de datos.

**Inmediatamente después se presentan las conclusiones y resultados del trabajo realizado, así como la bibliografía consultada para su elaboración. Finalmente se Incluyen las hojas de especificaciones, diagramas electrónicos y listado de programas que forman parte vital del diseño del sistema y la construcción del prototipo.** 

# **Capítulo 1 GENERALIDADES**

**Este capítulo está enfocado a describir las bases teóricas en que se fundamenta la operación de cada uno de los elementos del sistema, En la etapa de transducción, estas bases serán principios físicos, mientras que en la etapa de acondicionamiento de la información las bases serán teóricas. Para la transmisión existe un gran número de modelos que pueden adecuarse al proyecto, algunos de los cuales se describen brevemente. También se discuten brevemente las características deseables del equipo de cómputo que regulará la operación del sistema.** 

#### **1.1. Caracterización del problema**

**A pesar de la generalidad del modelo, en adelante se considerará su aplicación en un Inmueble. Las adecuaciones necesarias para aplicaciones distintas son únicamente en la etapa de transducclón, dependiendo de las variables que sean de importancia.** 

**A grandes** razgos, el sistema obtendrá una señal eléctrica proporcional a un parámetro físico que se desea medir, Hecho esto, la señal eléctrica sufrirá una conversión analógico.digital para su tratamiento en forma binaria. Dicho tratamiento incluye el almacenamiento de información en memoria, su transmisión a una unidad do concentración de Información y su posterior interpretación y despliegue a través de una computadora personal.

Cada una de las etapas por las que pasa la información está a cargo do un subsistema distinto, con muy diferentes principios de operación que se describen a lo **largo de este capitulo.** 

#### **1.2. Variables e medir**

**Indudablemente la definición de las variables a medir debe ser el primer paso en la solución del problema. Dadas las características del sitio de aplicación, se proponen las siguientes variables:** 

- **Presencia: Ésta será una de las variables más útiles, pues determinará los instantes en que un usuario requiere los servicios del inmueble, Esta información permitirá organizar horarios que eviten el desperdicio de energía.**
- **e Temperatura: Esta variable permitirá modificar adecuadamente el uso de climas artificiales, la apertura de persianas automatizadas y otros dispositivos directamente relacionados con la temperatura del recinto,**
- **Iluminación: El medir la intensidad luminosa proporciona información que permite restringir el encendido de las luces artificiales. Además, en conjunción con el detector de presencia, podrá evitarse tener lámparas encendidas en lugares desocupados. Es importante que sólo se regulen las lámparas, y no los contactos, pudendo afectar la operación de equipos de cómputo, entre otros.**

**Además de los parámetros anteriores, cuya medición forma parte del proyecto, se sugiere la medición de algunos otros parámetros como calidad del aire y ruido. Debido a la gran complejidad de su evaluación, algunos de ellos se simularán con un potenciómetro,** 

#### **1.3. Sensores**

**Un sensor debe manifestar en forma eléctrica las variaciones que presento un parámetro determinado. Esta manifestación eléctrica puede ser una corriente o un voltaje. Idealmente se espera que la respuesta del sensor ante la variación del parámetro sea lineal pues esto permite una interpretación más directa de los resultados. Los sensores que presenten este comportamiento se denominarán en lo sucesivo sensores analógicos.** 

**En algunas instancias es necesario detectar la existencia o ausencia de distintos parámetros. Para tales fines se utilizarán sensores que entregan señales digitales: unos y ceros lógicos, Éstos se denominarán en lo sucesivo sensores digitales.** 

**A continuación se describen algunos de los sensores disponibles para la transducción de parámetros, asf como sus principios de funcionamiento. El objetivo de esta sección no es el análisis exhaustivo de sensores de instrumentación, La construcción del prototipo involucrará la realización práctica de algunos sensores, así como la simulación de otros. Se considerarán algunos de los parámetros aquí mencionados, sin perder de vista la existencia de muchos otros que pudieran llegar a ser de utilidad según la aplicación especifica.** 

#### • TEMPERATURA

La temperatura es uno de los parámetros más sencillos de medir. Se tiene una gran variedad de sensores con características que permiten desde una simple aproximación de la temperatura hasta su medición precisa. Para los demás parámetros analógicos se buscarán sensores económicos, o bien se simularán sus señales.

Los termistores y termopares son elementos comunes, mas requieren cantidades considerables de potencia y no son muy precisos.

Un termopar se forma si dos metales distintos, inclusive alambres, son unidos en un extremo. El punto de contacto se denomina "termounión", y a los extremos que quedan libres se les da el nombre de unión fria. Existirá una diferencia de potencial entre las terminales de la unión fria que es principalmente función de la temperatura en la termounión, como muestra la figura 1.1. Este efecto se conoce como el efecto Seebeck. Para evitar la formación de una nueva termounión, la unión fria debe mantenerse a la misma temperatura, y debe tratarse de que no circule una corriente importante **a** través del termopar

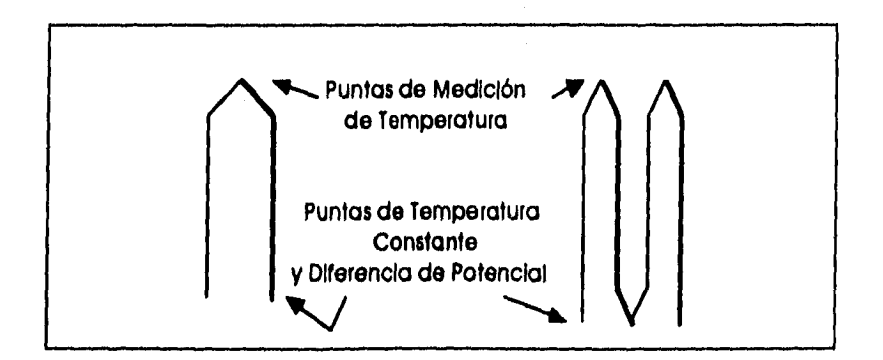

**Figura 1.1. Termopar.** 

**Los termistores se forman a partir de una unión de silicón cuya resistencia varia proporcionalmente a la temperatura. La figura 1.2 muestra un termistor típico. Los hay de coeficiente positivo y negativo, lo cual Indica que la curva resistenca•temperatura que refleja su comportamiento puede tener pendiente positiva o negativa dependiendo de la especificación. Además, existen termistores con diferentes coeficientes para obtener distinta sensibilidad en el intervalo de medición deseado.** 

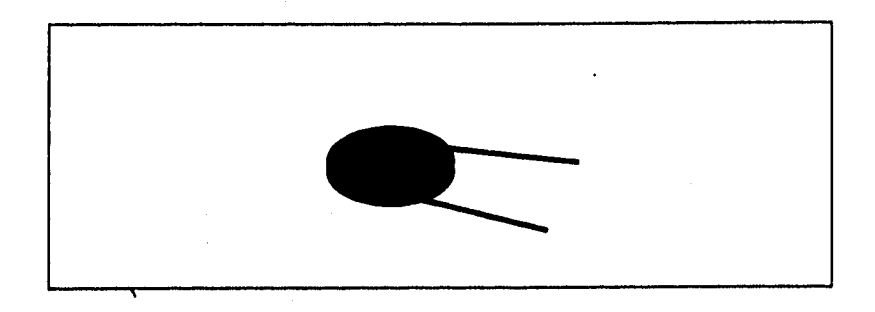

**Figura 1.2. Termletor.** 

Por otro lado, existen ios sensores ya integrados que sirven para entregar **lecturas directamente en grados Farenheit o de Celsio, como lo son el LM34 y el LM35 respectivamente. Las configuraciones básicas de estos circuitos integrados son sumamente sencillas, puesto que requieren esencialmente polarización, como muestra la figura 1.3. En su configuración más completa podrían requerir una etapa de amplificación y una de conversión de voltaje a corriente. La resolución y la precisión de estos sensores es mejor que la de los termistores y termopares; llegan a tener una precisión de ±1.2°C a temperaturas ambientales.** 

**Existen otros sensores como el LM135, que se enfoca a la medición más precisa de temperaturas en el rango de los 0°C a los 100°C con una precisión de ±1°C. Este dispositivo requiere más potencia, pero puede ser utilizado en aplicaciones especificas** 

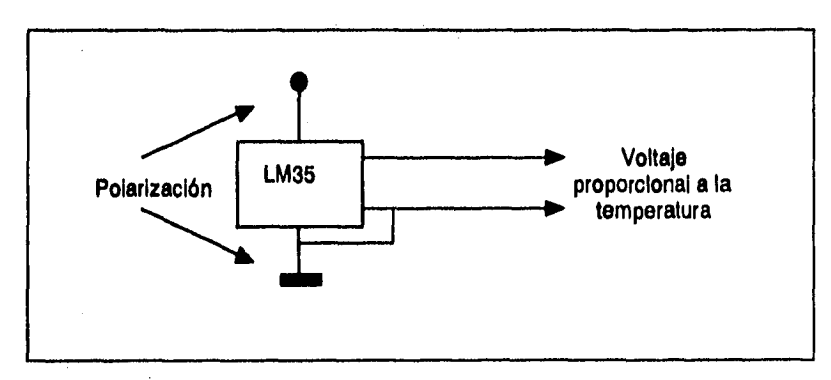

**leefio v conetruccIón de una red con argyltectura bus lineal e Interface& 11Q aplicada** a la **medlcito de DIIIIIITIelf0§ en un Inmueble** 

Figura 13. Configuración de circuitos Integrados.

**como el monitoreo de temperatura en alguna reacción industrial. Su configuración básica es un poco más elaborada, puesto que requiere un voltaje de referencia y un potenciómetro de calibración.** 

**Un último método para medición de temperatura es el que aprovecha la radiación como variable de transducción. La radiación térmica es radiación electromagnética emitida por un cuerpo como resultado de su temperatura. Esta radiación tiene una longitud de onda de microondas, y puede medirse utilizando pirómetros de radiación como el mostrado en la figura 1.4. Este equipo absorbe la radiación a través de una lente y un filtro. Se coloca en la trayectoria de la radiación una fuente de luz cuyo color depende de la corriente que circula a través de ella. Cuando el color de la radiación y el color de la lámpara son iguales se tiene la lectura de corriente correspondiente.** 

#### **• HUMEDAD**

**La medición de la humedad relativa requiere sensores de costo elevado. Debe utilizarse uno cuya lectura permita la detección de niveles excesivos que pudieran dañar algunos equipos. SI la aplicación lo requiriera, se podría instalar un sensor de** 

Lente Filtro A

#### Piseño y construcción de una red con arquitectura *bus lineal* e Interfaces l<sup>i</sup>C aplicada a la medición de parámetros en un inmueble

**Figura 1.4, Pirómetro da radiación.** 

**gran precisión, incrementando aun más el costo.** 

**La humedad es la cantidad de vapor de agua que puede contener una unidad masa de aire. El aire caliente puede contener más vapor de agua que el aire frío, y cuando el aire caliente contiene un máximo de vapor de agua se dice que el aire está saturado. A partir de estas condiciones se define el término humedad relativa como el porcentaje de saturación del aire • vapor de agua contenido entre vapor de agua necesario para saturar la masa de aire.** 

**Se pretende medir la humedad relativa y no la absoluta, puesto que resulta mucho más útil. La humedad relativa nos permite evaluar que tan agradable resulta estar en un determinado ambiente, así como conocer aproximadamente la concentración de cargas electrostáticas en el punto de medición.** 

**Existen sensores simples cuyo principio de funcionamiento se basa en la la capacitancia que existe entre dos placas planas paralelas cuyo dieléctrico es el aire del**  ambiente, Cuando el aire presenta cambios de humedad, las características del **dieléctrico cambian, por lo que cambia la capacitancia. Este sistema debe estar** 

**encapsulado en un filtro extremadamente fino para evitar la acumulación de polvo en el sensor.** 

**Otro tipo de sensor se fabrica con dos termómetros de resistencia de platino.**  Uno de ellos se mantiene seco y el otro mojado (sumergido). El cambio de resistencia **en ambos termómetros indica un cambio en la humedad y en la temperatura del aire. Para asegurar que las mediciones sean correctas, se debe mantener un flujo de aire a una velocidad de 4 m/s sobre los termómetros.** 

**Existe otro tipo de sensor de humedad comercial. Su funcionamiento se basa en el cambio de resistencia que existe en un material suceptible a la humedad. Se colocan dos conductores normales como se muestra en la figura y se recubren del material conductor absorbente. Al absorber agua el material que rodea a los conductores, su resistencia aumenta o disminuye dependiendo del material que se utilice. Su comportamiento no es lineal, y puede ser como alguno de los mostrados en la figura 1.5 .** 

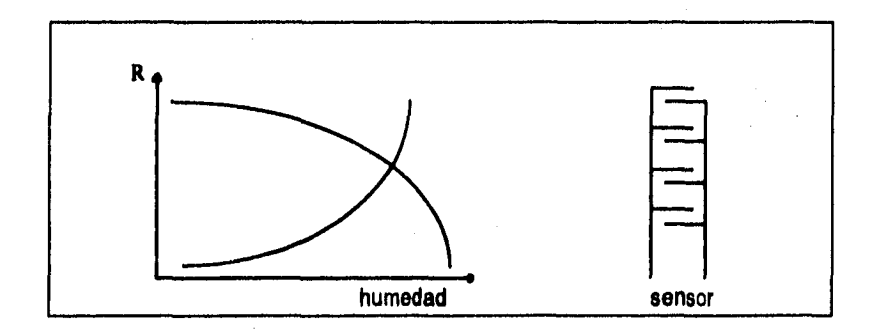

**Figura 1.6. Comportamiento de un sensor de humedad no lineal.** 

Estos sensores tienen un costo muy elevado, por lo que en este trabajo serán simulados a falta de una alternativa más económica. Sin embargo, se puede fabricar un sensor que permita una medición aproximada. A continuación se describe la construcción y el funcionamiento del mismo.

El principio de funcionamiento es el flujo de corrientes eléctricas a través de un medio sensible a la humedad. Puede utilliarse sal común como medio, puesto que es propensa a absorber o liberar humedad para equilibrar la presión del vapor de agua en el ambiente. Gracias a la resistencia variable que presenta la sal al liberar o absorber agua, se puede determinar la humedad relativa mediante un circuito puente para medir resistencia.

Como se muestra en la figura 1.6, la construcción del sensor es bastante sencilla. El único detalle no mostrado en la liustración es la aplicación de sal a la malia de fibra de vidrio. Se debe empapar la estructura con una solución de cloruro de litio para que la sal se Impregne en la tela de fibra de vidrio. Al haber un cambio en la humedad relativa del aire, se modificará la resistencia de la malla. A pesar de lo aqui descrito, el prototipo empleará la simulación de este parámetro.

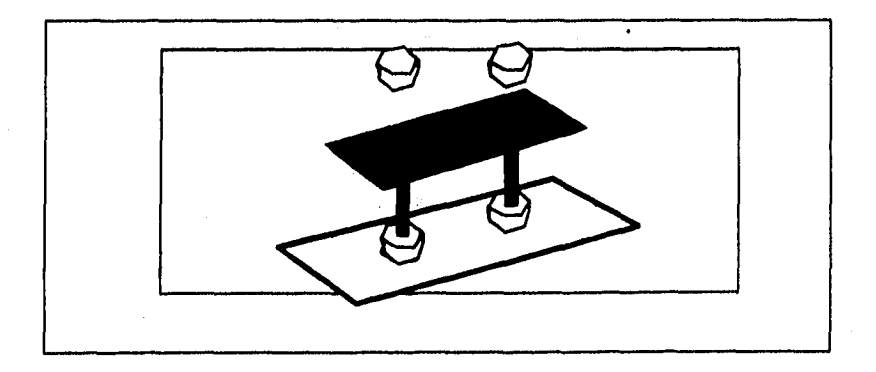

Figura 1.8. Sensor de humedad casero.

#### **• CALIDAD DEL AIRE**

**La cuantificación de la calidad del aire se basa en la presencia excesiva de ciertos gases que representan algún peligro para la salud. Varios de estos gases pueden ser detectados gracias al efecto que tienen en la refracción y reflexión de ondas electromagnéticas, tales como la luz Infrarroja o el ultrasonido • ya sea absorbiéndolas, desviándolas o ambas, En el caso de la detección de humo, el parámetro involucrado en la mayoría de los sensores comerciales es la temperatura del aire, La medición de "Calidad de aire" es el resultado de la ponderación de numerosas mediciones, desde gases hasta partículas suspendidas. Debido a esto, su medición se simulará con un potenciómetro,** 

#### **• PRESENCIA**

**Para detectar presencia se puede trabajar con sensores digitales, pues no se requiere más que saber si el cuarto está siendo ocupado o no. Este tipo de señales no requieren adecuación, puesto que el sensor puede entregar niveles de voltaje compatibles con tecnología TTL.** 

**Existe un detector de presencia que se basa en la emisión de ondas electromagnéticas de alta frecuencia. Dependiendo de qué tan rápidamente regresan las ondas, se puede determinar si hay o no personas en una habitación.** 

**Otro sensor de frecuente utilización es el capacitivo, que se basa en medir la carga electrostática entre dos terminales al acercar una superficie al sensor. El área de detección es muy reducida, ya que los objetos deben estar extremadamente cerca para que exista un cambio en la capacitancia del sensor.** 

#### **• ILUMINACIÓN**

**El objetivo de esta medición es determinar cuán iluminado está un espacio. Con esta lectura podrá determinarse qué tan necesaria es la iluminación artificial, por lo que**  se empleará como parámetro la iluminación relativa. En una habitación, al tener todas **las luces apagadas y las ventanas bloqueadas, se considerará el 0 % de iluminación. Al tener el equivalente a un foco de 100W por cada 12 m' (con las ventanas totalmente bloqueadas) se considerará el 100% de iluminación. La escala no puede estar en función de la luz natural, pues su variación impide una evaluación objetiva.** 

**Existen diversos métodos que pueden aplicarse a esta medición. El más simple de ellos utiliza una fotocelda como transductor primario. Ésta varía su resistencia en función de la intensidad luminosa incidente sobre su superficie. SI la fotoceida es de coeficiente negativo, la variación que presenta la resistencia será Inversamente proporcional a la iluminación. Análogamente, las fotoceldas de coeficiente positivo tienen una variación de resistencia directamente proporcional a la iluminación. Ambos tipos son sumamente comunes y bastante económicos.** 

**Para medir la iluminación también se utilizan celdas fotovoltáicas, como la mostrada en la figura 1.7. Estas convierten la intensidad luminosa en energía eléctrica, gracias a que están formadas por un semiconductor y metal, lo que constituye una juntura que manifiesta una diferencia de potencial proporcional a la exposición a la luz. Presentan una eficiencia baja, y su costo es extremadamente elevado.** 

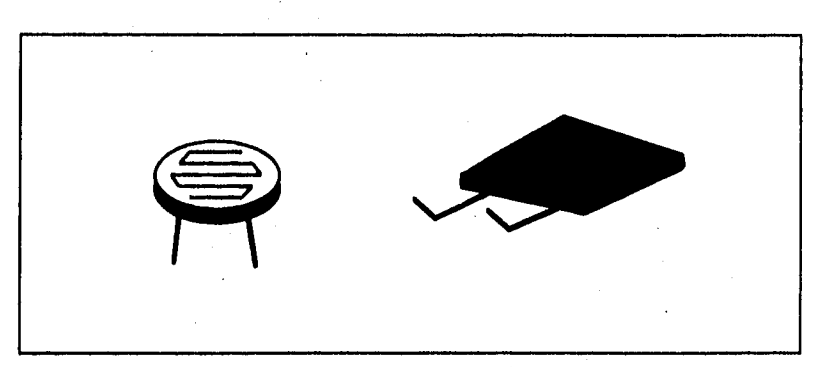

**Diseño so construcción de una rad con aroultectura bu' lineal e Interfaces 119aplicada** ■ **la medición de parámetros ert un Inmueble** 

**Figura 1.7. Fotocelde y pánel soler.** 

#### **1.4. Conversión Analógico / Digital**

**Existe un gran número de métodos para convertir una señal analógica a una forma digital adecuada para su tratamiento por un sistema . Los más comunes son dos: el método de aproximación y el método flash o instantáneo.** 

**Independientemente del método, todos los convertidores A/D incurren en un error de cuantización, inherente a su función. Este error es debido a que los convertidores tienen una resolución finita y generalmente pequeña.** 

**En la figura 1.8 se grafica la curva de operación de un convertidor A/D de 2 bits con una resolución de 100 mV. En el eje de las ordenadas se registra el voltaje analógico de entrada al dispositivo, y en el de las abscisas los números correspondientes a algunos intervalos.** 

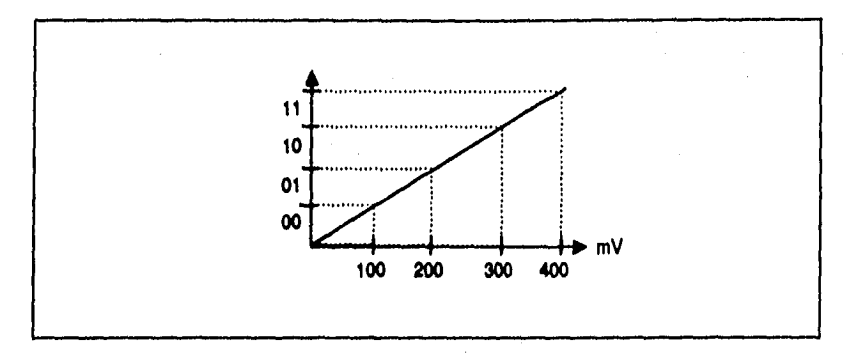

**Figura 1.8. Error de cuanlización.** 

**De la figura puede observarse que el resultado "01" se obtiene para el Intervalo de voltajes que va de 100 a 200 mV.** 

**Todas las técnicas de conversión A/D se basan en un amplificador operacional configurado como comparador de malla abierta. Este arreglo permite determinar si el voltaje en una terminal es mayor o menor a una referencia, característica Indispensable para la conversión.** 

**El método de aproximación utiliza un convertidor D/A como elemento central del sistema, como se muestra en la figura 1.9. Se tiene un contador digital cuya salida pasa por el convertidor D/A. La salida analógica, que va creciendo conforme el contador opera, se compara con el voltaje que se dese digitalizar. Cuando el voltaje del contador rebasa al voltaje en estudio, el comparador deshabilita el conteo, fijando la lectura.** 

**pitaña y coneyypcIónde una red con arauitectura bus lineal e interfaces 119 aplicada a la medición de parámetros en un inmueble** 

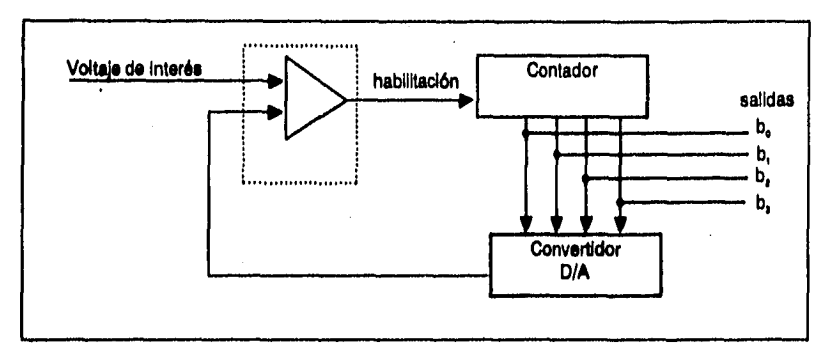

**Figura 1.9. Convertidor A/D de aproximación.** 

**En el segundo método, la conversión Instantánea, el cambio de analógico a digital se verifica en paralelo, en lugar de en serle. Esto significa que en lugar de que el proceso sea el resultado de enviar una secuencia de bits y aproximarse al resultado, la conversión es inmediata. Este tipo de convertidor se ilustra en la figura 1.10.** 

La señal ee alimenta a varios comparadores, todos con referencias distintas, El **número de comparadores depende de la resolución deseada para la conversión. El voltaje de interés rebasará algunas de las referencias, provocando un conjunto de estados único en el conjunto de comparadores. Posteriormente esta información pasa por lógica combinacional que permite la obtención de un número binario como resultado.** 

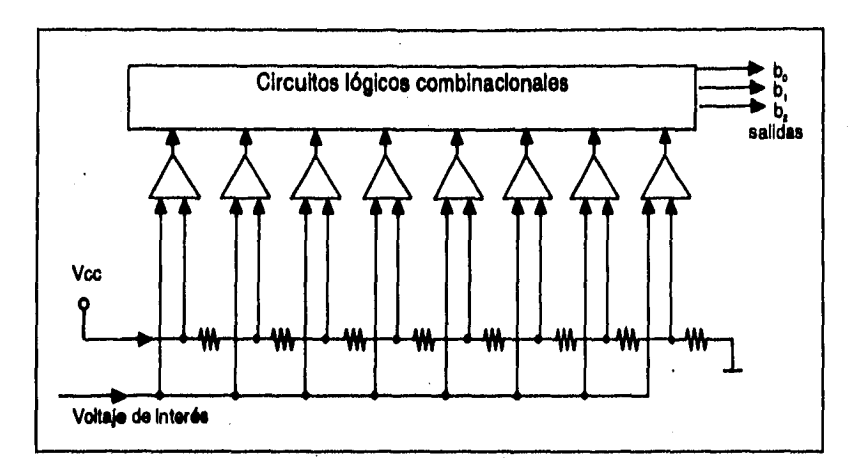

#### **Figura 1.10, Conversión Instantánea.**

#### **1.5. Microcontroledores**

**Los microcontroladores son circuitos integrados que concentran en un solo chip a una computadora completa, incluyendo varios periféricos además del microprocesador,** 

**La parte medular de un microcontrolador es el microprocesador, que está constituido por una unidad aritmética / lógica (ALU) y otra que controla sus acciones. Además, los microcontroladores incluyen unidades de entrada y salida, así como unidades de memoria en algunos casos. La figura 1.11 muestra un microcontrolador básico representado a bloques.** 

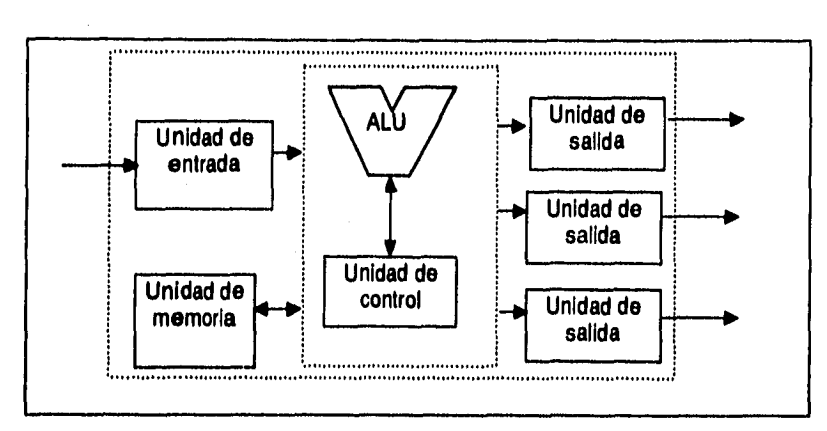

**Mude y construcción da una red con arQuilectura bus lineal e Interfaces liC aplicada a la medición de parámetros en un inmueble** 

#### Figura 1.11. Microcontrolador

**Las unidades de entrada y salida pueden ser de muy diversas naturalezas. Algunas de ellas son simplemente puertos, uni o bidireccionales, serle o paralelo, y pueden llegar a ser convertidores A/D, salidas moduladas para radiofrecuencia o hasta puertos bidireccionales adecuados a interfaces específicas. A través de estos módulos, Intrínsecos todos, el microcontrolador es capaz de establecer comunicación con otros equipos, intercambiar información y procesarla, entregando resultados a través de los mismos u otros dispositivos.** 

Los microcontroladores forman la parte centrei de muchos equipos hoy en dia **debido a su versatilidad, simplicidad y reducido costo. Frecuentemente son subutilizados, pues la mayoría de estos cuentan con muchas más facultades de las que son necesarias para una sola aplicación. Por este motivo reciben el nombre de microcontroladores de propósito general.** 

**También existen microcontroladores de propósito específico, y recientemente se han desarrollado chips que tienen muy pocas unidades de entrada, salida y memoria y por lo tanto tienen un costo mínimo. Esto permite la reducción del tamaño de sistemas** 

que realizan operaciones lógicas relativamente complejas y cuya implementación con lógica discreta sería extremadamente voluminosa.

Una de las características más deseables en un microcontrolador es la capacidad de expansión. Esto permite que el microprocesador haga uso de recursos externos al chip, incrementando su campo de aplicación enormemente.

Los principales fabricantes de microcontroladores de propósito general son Intel, Philips, Texas instruments, National y Motorola. La mayoría de estas compañías desarrollaron sus microcontroladores como respuesta a necesidades especificas que presentaron diseños de mayor alcance.

#### **1.6. Sistema d• adquisición de datos**

Es Importante poder mantener un monitoreo de las variables a medir. Sin embargo, las variaciones que presentan los parámetros en estudio son relativamente lentas. Es entonces razonable considerar que un muestreo relativamente frecuente mostrará con precisión el comportamiento de las variables.

Se considerará un intervalo de tiempo entre mediciones de aproximadamente 15 segundos, mismo que permitirá que cada lectura sea registrada en la computadora. El monitoreo de cada uno de los módulos se logra de la misma manera, pues un intervalo de 15 segundos como máximo brinda una lectura bastante certera de las magnitudes de los distintos parámetros presentes en los puntos de muestreo.

Las mediciones se deberán concentrar en un punto común a los diferentes módulos colocados estratégicamente en el interior de un inmueble. Estos módulos coordinarán la transducción y digitalización de los datos adquiridos. Además, deben tener capacidad de memoria, de tal manera que operen autónomamente y eviten la

posible pérdida de Información debido a fallas en el sistema. Para su conexión con el punto de concentración se debe instalar cableado que lleve la Información al punto donde ha de ser analizada y revisada. Como se verá más adelante, existen varios criterios para seleccionar el tipo de cable y el modo de transmisión. Los parámetros fundamentales que determinarán las características del equipo son la velocidad, disponibilidad y costo de cada uno de los medios de transmisión.

La información concentrada deberá ser interpretada de manera clara y eficiente. Esto permitirá que el personal pueda tomar decisiones oportunas que mejoren las condiciones del inmueble. Para tal fin, la Interfaz con el usuario debe ser tan amigable como sea posible, permitiendo que cualquier persona con conocimientos rudimentarios de computación opere el sistema e interprete adecuadamente la información,

A continuación se describen los parámetros de la arquitectura del sistema de adquisición de datos, como son las características eléctricas, físicas y lógicas.

#### 1.6.1. FORMATO DE TRANSMISIÓN

Las opciones básicas que se deben considerar al proponer una red de información es el tipo de transmisión se desea lograr - serie o paralelo. Cada una de éstas presenta ventajas y desventajas, y algunas resultan determinantes en la elección de un formato de transmisión.

La comunicación en paralelo presenta principalmente la ventaja de poder alcanzar velocidades sumamente elevadas. Esto es gracias a que, como su nombre lo Indica, los **bits** de un **byte** viajan al mismo tiempo a lo largo del medio de transmilsón • en forma paralela. Desafortunadamente no se puede enviar información a distancias lo suficientemente grandes como para cubrir los amplios espacios **de** un inmueble. Esto se **debe** a la utilización de voltajes pequeños a potencias bajas en el bus de

**plaño y conetrucclen de una red con aroullectura bus lineal e Interface. LIC Aplicada ala medición\_ de oarimetros en un inmueble** 

comunicaciones, independientemente del **hardware,** Otra desventaja que presenta la comunicación en paralelo es el espacio físico del cable, así como su costo. Además, este formato de transmisión aumenta considerablemente la probabilidad de ruido en la información debido a la proximidad de los conductores, como se ve en la figura 1,12.

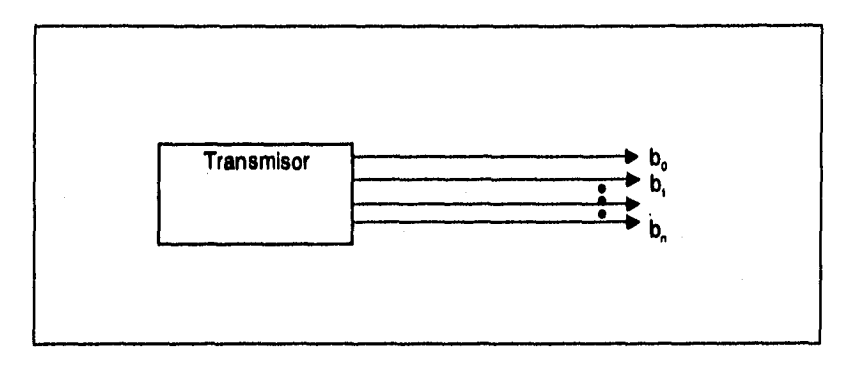

Figura 1.12. Transmisión en paralelo.

Al utilizar la comunicación serie, se logran velocidades de transmisión menores, pero la distancia y versatilidad de las interfaces crecen considerablemente, como se discute posteriormente. El esquema general se muestra en la figura 1.13.

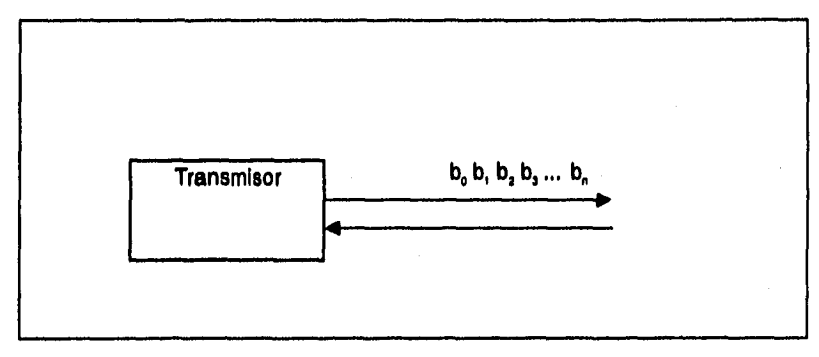

Figura 1.13. Transmisión en serie.

#### **1.0,2. TOPOLOCilAS**

Al hablar de la arquitectura de un sistema de comunicaciones, es necesario discutir tanto su topología física como su configuración lógica. A continuación se evalúan opciones para ambas características.

#### • TOPOLOGÍA FÍSICA

Existe una gran variedad de métodos en que se organizan módulos inteligentes para comunicarse, considerando las necesidades actuales y futuras del sistema. Las configuraciones más comunes que satisfacen estos requisitos son las siguientes:

#### • Punto a punto

Una red punto a punto es la configuración física más simple, pues tiene una computadora, una línea de comunicaciones - que puede ser directa o a través de un complejo sistema de conmutación • y un módulo en el otro extremo de la línea. Si bien esta configuración no es útil para nuestros propósitos debido a que únicamente comunica dos elementos, ésta es el punto de partida para configuraciones más complejas que se describen a continuación.

#### • Estrella

La estrella es una topología centralizada en la que las comunicacciones se establecen con un solo elemento, y cada módulo está conectado directamente a la computadora a través de un canal de comunicación Independiente, como se muestra en la figura 1.14. Esta configuración es notablemente más versátil que la anterior, pues permite la interconexión de un número indeterminado de módulos. Sin embargo, existen consideraciones prácticas que hacen de la estrella una solución aparatosa. El problema principal consiste en alojar el gran número de cables que interconectan los

módulos. Además, la computadora recibirá un canal de comunicación por módulo, lo cual significa que debe contar con un número de puertos igual al número de módulos. Adicionalmente, la longitud total de los conductores sería mucho más elevada que si se optara por alguna de las configuraciones descritas a continuación. La desventaja más grande de esta configuración estriba en que si el nodo central fuese deshabilitado, el resto de los sistemas no puede comunicarse entre sí.

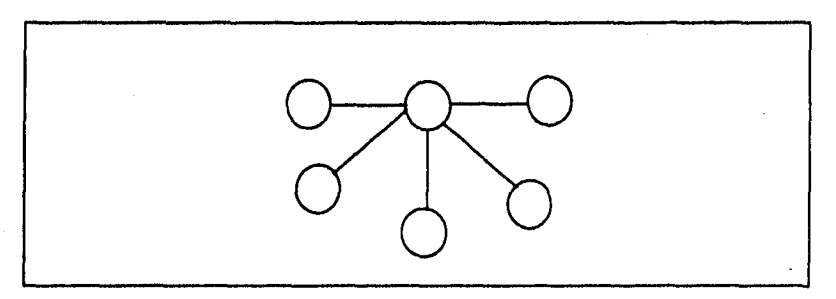

Figura 1.14. Configuración en estrella.

#### • Anillo

Esta topologia considera a los módulos como partes constituyentes de un **anillo** donde cada elemento está conectado a dos elementos adyacentes, como se muestra en la figura 1.15, En esta configuración no existe un elemento central, por lo que la computadora sería uno más de los nodos de la red.

La principal ventaja del anillo estriba en las velocidades que pueden desarrollarse, su tolerancia a fallas en algunas partes del sistema y la simplicidad de la topología lógica, pues la mayoría de estas redes utilizan **token passing,** descrito posteriormente.
### Diseño y construcción de una red con arquitectura *bus* lineal e interfaces l<sup>i</sup>C aplicada a la medición de parámetros en un inmueble

**SI alguno de los nodos queda deshabilitado, las comunicaciones pueden viajar en el sentido contrario al convencional, por lo que aún pueden establecerse entre cualesquiera dos elementos.** 

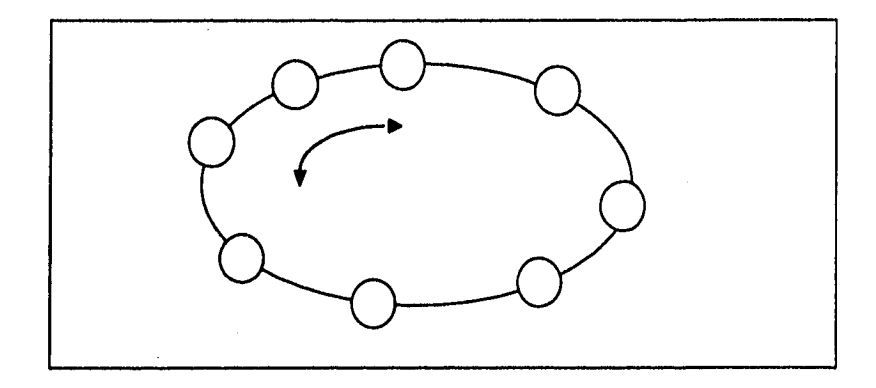

Figura 1.15. Configuración en anillo.

## **• Jerárquica**

**Una red jerárquica representa una red totalmente distribuida en que algunos nodos dependen de otros, quienes dependen a su vez de otros, etc. En una red de cómputo donde cada uno de los sistemas puede tener capacidades específicas de procesamiento, esta topologia permite distribuir las tareas de forma óptima. Sin embargo, dadas las características de los módulos en este proyecto, así como la naturaleza de centralización deseada, esta opción no presenta la flexibilidad y simplicidad de otras. Su representación esquemática se muestra en la figura 1.16.** 

Diseño y construcción de una red con arquitectura *bus* lineal e interfaces i<sup>1</sup>C aplicada a la medición de parámetros en un inmueble

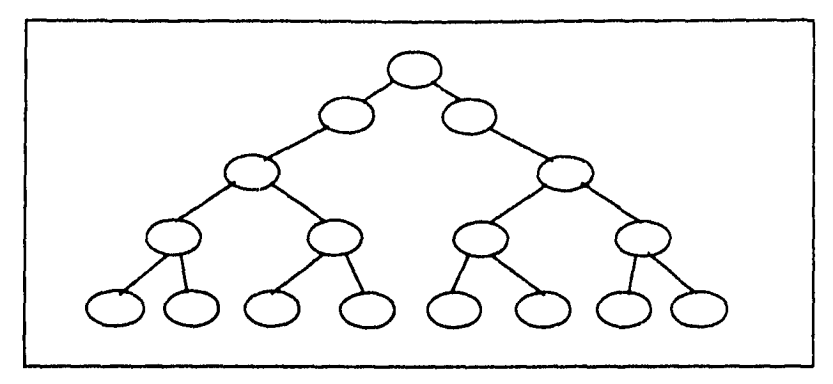

**Figura 1.16. Configuración jerarquice.** 

**• Bus lineal** 

**Las topologías lineales, o de bus, se consideran las más flexibles. Generalmente se configuran de modo que cada uno de los nodos se alimenta a través de una rama del canal principal de comunicaciones, como se ve en la figura 1.17. Cuando la información viaja a través del medio, sea este cable coaxial, fibra óptica o par trenzado, todos los nodos reciben simultáneamente la información, por lo que esta topología también se conoce como "difusión" (broadcast) o "dalsy chalo", y generalmente se asocia con las redes Ethernet. Debido a las características eléctricas del bus, si el cable sufre una ruptura en algún punto, gran parte de la red quedará sin servicio.** 

**Además de presentar la manera más simple de conexión entre elementos, la topologia de bus permite la adición y remoción de módulos a placer sin alterar en absoluto la operación del sistema. Adicionalmente, las consideraciones lógicas que conllevan estas modificaciones son mínimas a comparación de una estrella, por ejemplo.** 

**De lo anterior se desprende que el mal funcionamiento de uno de los módulos no afectará en absoluto la comunicación entre el resto de los elementos. Sin embargo, una falla en el bus ocasionará que solo algunos módulos permanezcan comunicados.** 

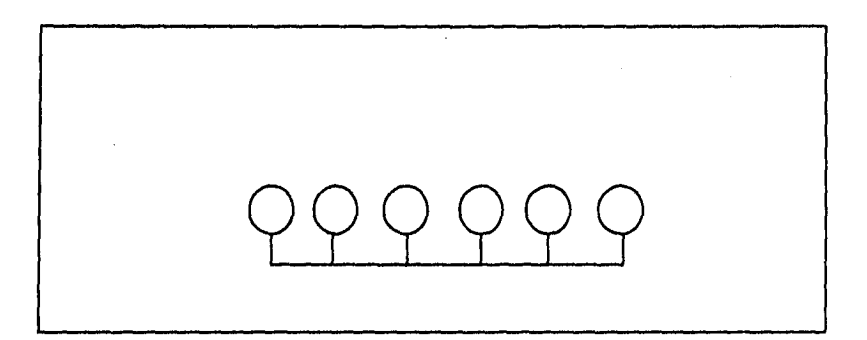

Figura 1.17. Configuración lineal o **bus.** 

# **• TOPOLOGÍA LÓGICA**

**Seria lógico suponer que la forma en que están conectados los módulos determina inequívocamente la manera en que viaja la información. Sin embargo, esto no es necesariamente cierto. Existen dos formas generales en que se transmite la Información: difundiéndola simultáneamente a todos los nodos o relevando los mensajes de nodo a nodo. A continuación se describen algunos de los esquemas de transmisión más comunes, así como los protocolos que emplean.** 

### **• Token passIng**

**Esta técnica define la secuencia lógica con que la información viaja a través de la red, asi como el protocolo de control para tener acceso al canal de comunicaciones. En una red de "turnos" , siempre circula un mensaje que se denomina la Micha libre" (free token) cuando el canal de comunicaciones** 

**está libre. SI uno de los nodos desea transmitir un mensaje, debe esperar a recibir la "ficha libre", y posteriormente transmitir el mensaje junto con una "ficha ocupada" (busy token) . Mientras se transmite este mensaje, no hay "ficha libre" en el sistema, por lo que ningún otro elemento puede utilizar el canal de comunicaciones. Cuando el destinatario recibe el mensaje, el transmisor genera una nueva "ficha libre", permitiendo a otros nodos transmitir. Como consecuencia de este procedimiento, no existe la transmisión simultánea de varios mensajes, evitando colisiones.Esta topologia lógica puede utilizarse en cualquier topología física (Token Bus), mas se emplea generalmente en sistemas configurados en estrella (Token Ring).** 

### **• CSMA/CD (Carrier Sense Multiple Access / Collision Detection)**

**Este protocolo utiliza una topología de difusión, empleando datagramas para transmitir mensajes largos. La técnica de CSMA / CD (Acceso Múltiple por Detección de Portadora / Detección de Colisión) garantiza que nunca se envíen varios mensajes, subdivididos en datagramas, simultáneamente. Adicionalmente, en caso de ocurrir esta situación, el protocolo define cuál de be dos datagramas prevalecerá.** 

**Los datagramas son la unidad de transmisión en este protocolo. Están conformados por una porción de mensaje y la dirección a donde viaja la información, como se muestra en la figura 1.18. Esta técnica de subdivisión es común en redes de conmutación por paquetes, donde se pueden comprobar sus ventajas de velocidad. En el caso de un bus, los datagramas establecen la comunicación entre dos nodos antes de transmitir el mensaje deseado .** 

Diseño y construcción de una red con arquitectura *bus* lineal e interfaces l<sup>a</sup>C aplicada a la medición de parámetros en un inmueble

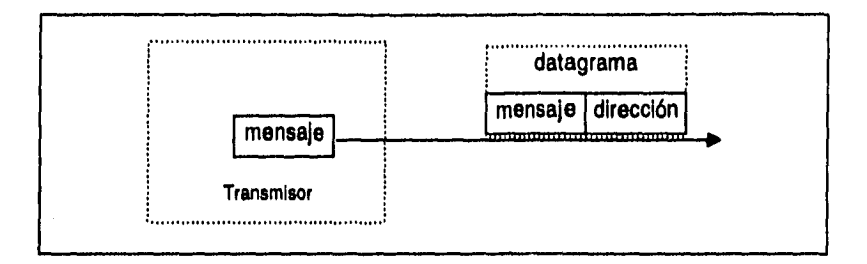

**Figura 1.18.Transmisión por datagramas.** 

**El concepto de datagrama se basa en el mejor esfuerzo de los nodos para hacer llegar la información a su destino, Sin embargo, no tiene ningún tipo de corrección ni detección de errores, cuestiones que pueden diseñarse con protocolos de nivel más elevado.** 

**Antes de transmitir un datagrama, el protocolo CSMA/CD monitorea el bus antes de transmitir. Si debe transmitir un mensaje, espera a que ningún otro nodo esté transmitiendo para Iniciar el proceso. Dos nodos podrían iniciar simultáneamente la transmisión de información, situación que también contemple este protocolo. Debido a las características eléctricas del bus, los nodos pueden detectar discrepancias entre lo que transmiten y lo que reciben. Al manifestarse una de estas diferencias, el nodo en conflicto suspende la transmisión y la realiza posteriormente.** 

## **1.8.3, INTERFACES**

**Los estándares mencionados a continuación permiten la transmisión de Información entre dos dispositivos con un formato ajeno a ambos, Esto se realiza con el fin de conseguir mayores distancias, mejores tasas de error y mayores velocidades.** 

### **Diseño y construcción de una red con arquitectura bus lineal e interfaces l<sup>a</sup>C aplicada a la medición de parámetros en un inmu-eble**

**Como primera opción se consideró la interfaz RS232C, que se ha convertido en un estándar de las Interfaces para computadoras personales desde hace ya muchos años. Ésta presenta la desventaja de que las distancias alcanzadas son demasiado cortas para fines de una red,** 

**Texas Instrumente desarrolló una interfaz alternativa: RS485. Su propósito es hacer más versátil la comunicación tipo RS232C existente. La interfaz RS485 presenta la importante ventaja de permitir cableados de hasta 1,200 metros de longitud. Estas interfaces permiten conectar hasta 40 usuarios a un bus simultáneamente. Los circuitos Integrados que realizan la conversión eléctrica de la información son de bajo costo y tienen buena disponibilidad.** 

**Otra opción es la basada en la tecnología l'C, desarrollada por Philips conjuntamente con Signetics, Ésta tuvo originalmente el propósito de comunicar módulos dentro de equipos electrodomésticos fácil y confiablemente.** 

La interfaz *i*<sup>2</sup>C, en conjunción con acopiadores de línea, presenta buen **desempeño en distancias aproximadamente de 400 metros con un número adecuado de terminales acopiadas al bus. No es posible predeterminar el número de usuarios debido a que las capacitancias de los dispositivos I'C afectan directamente la cantidad de terminales que soporta el sistema. Esta interfaz tiene como principal ventaja el contar con un protocolo que todos los circuitos Integrados compatibles decodifican automáticamente. Gracias a esta característica, la transferencia de información entre dispositivos l'C es transparente, evitando al diseñador los problemas inherentes al protocolo.** 

piseñoy **construcción de una red con arogectura bus lineal e Interfaces eg aplicada a la medición de parámetros en un inmusbiá** 

**Para una solución más versátil, se podrían combinar las características de varios**  sistemas. La salida l'C, ya con el protocolo deseado y con las características **adecuadas añadiendo la longitud alcanzada por los circuitos RS485,** 

# **1.6.4. CABLEADO**

**Debido a que toda la transmisión de información en una red se realiza en banda base, es decir, sin modulación, las señales que viajan por el canal de comunicaciones son ondas cuadradas. Lamentablemente, el contenido armónico de este tipo de señal hace que la transmisión sea deteriorada por Interferencia y radiación. Estos problemas se manifiestan en distintas proporciones en varios medios, como se describe a continuación.** 

# **• Cable coaxial**

**El cable coaxial consta de un alambre central de cobre, ya sea macizo o de múltiples hilos, rodeado por un blindaje metálico. Su conformado se muestra en la figura 1.19. El blindaje conductor evita que el alambre reciba señales electromagnéticas radiadas por otros sistemas, haciendo las veces de un plano de tierra. Para separar el conductor del blindaje se utiliza un dieléctrico flexible, y en el exterior se tiene un recubrimiento ahulado que protege el conjunto.** 

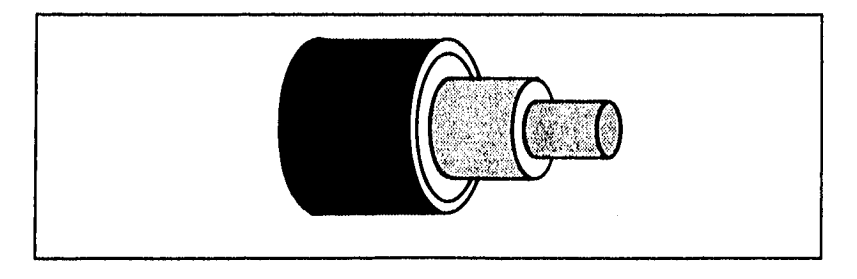

**Figura 1.18. Cable coaxial,** 

**• Par trenzado** 

**Este tipo de cable consta de un par de alambres aislados entre si y torcidos dentro de un forro dielectrico. El trenzado minimiza la susceptibilidad de la Información a la absorción de energía radiada, mas no es tan efectiva como el blindaje. El par trenzado puede soportar interferencia leve, mas cualquier motor es capaz de radiar suficiente energía para alterar los datos. Sin embargo, este tipo de cable es en extremo popular por su precio accesible (menos de la mitad del precio de un cable coaxial).** 

**Existen varias categorías de par trenzado de acuerdo con sus características para transmisión de información digital. Dichas características se muestran en la tabla 1.1.** 

| <b>CABLE</b> | Ancho de<br>banda | Velocidad máxima | Comentarios        |
|--------------|-------------------|------------------|--------------------|
|              |                   |                  | Características    |
| Categoría 3  | 16 MHz            | más de 10 Mbps   | mínimas aceptables |
| Categoría 4  | 20 MHz            | más de 16 Mbps   | Buen aislamiento   |
| Categoría 5  | <b>100 MHz</b>    | más de 100 Mbps  | Máximo desempeño   |

Tabla 1.1. Características del par trenzado.

### **• Par trenzado blindado**

**Para contrarrestar la gran desventaja que presenta el par trenzado, surge esta alternativa donde los pares trenzados están alojados dentro de un blindaje metálico diseñado especificamente para absorción de ruido electromagnético. A pesar de esto, no es un tipo de cable muy popular debido a su rigidez. Aún así, IBM lo utiliza en todas sus instalaciones de redes Token Ring. Su constitución es la mostrada en la figura 1.20.** 

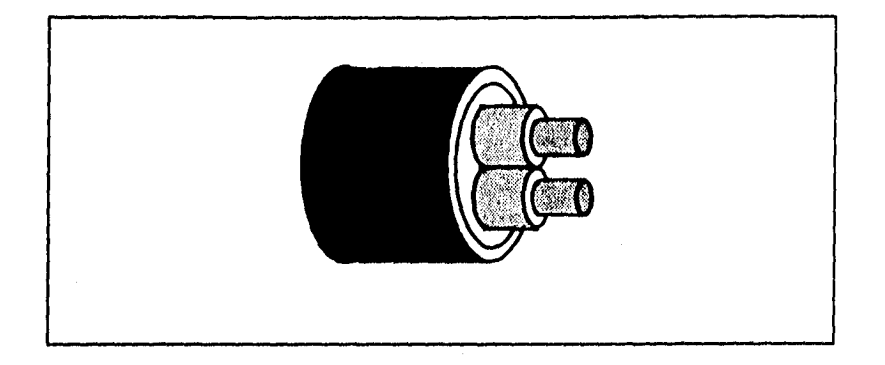

**Fisura 1.20. Par trenzado blindado.** 

**Existen principalmente dos tipos de par trenzado blindado (STP). Ambos tienen excelente inmunidad al ruido y, por lo tanto, radiación mínima. El cable convencional tiene un ancho de banda de 20 MHz, mientras que el tipo "A" (STP•A) tiene desde 300 hasta 600 MHz , dependiendo del fabricante. Con este último tipo de cable se realizan conexiones para multimedia a velocidades de más de 100 Mbps.** 

**• Fibra óptica** 

**El objetivo fundamental del análisis de cableado es establecer qué esquema ofrece la mayor Inmunidad al ruido. Al utilizar hilos de fibra óptica, puede transmitirse una cantidad de Información varias veces mayor a la que puede transportar un par trenzado. Actualmente, las fibras ópticas se utilizan para comunicaciones de sistemas Integrados con velocidades y anchos de banda inimaginables.** 

**Dependiendo de la configuración y tipo de fibra (monomodo, muitimodo, Indice graduado, etc.) , una fibra óptica puede transportar desde uno hasta** 

**plaeño y construcción de una red con arquitactura** *bus* **linea! e Interfaces (<sup>i</sup>C splicada a la medición de parâmetros en un inmueble** 

**miles de canales simultáneamente. La tendencia actual utiliza fibras monomodo por su capacidad de tener varios canales simultáneos a velocidades de gigablts por segundo. Todos los canales viajan por el mismo camino, pero modulados a distinta frecuencia.** 

**Algunas de las características de las fibras más comunes se consignan en la tabla 12. Todas las figuras se consideran para una longitud de onda de 1300 nm.** 

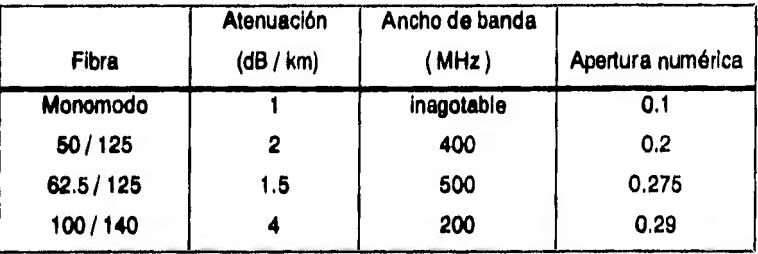

Tabla 1.2. Características de la fibra óptica.

**La denominación de la fibra es la razón del diámetro de la médula al diámetro de la primera cubierta. ( core / ciad Mío ). La apertura numérica (AN) representa la cantidad de modos que pueden seguirse en esa fibra. Como es de esperarse, la fibra monomodo tiene una AN muy pequeña.** 

**Puesto que este proyecto no aprovecha las ventajas de ancho de banda y velocidad, el atractivo de la fibra óptica se reduce a una inmunidad total a interferencia electromagnética, pues los cilindros de vidrio no funcionan como antenas.** 

### **1.6.5. Computadora personal**

**Éste ea el último de los elementos involucrados en la solución del problema. Una vez que la información ha sido digitalizada y transmitida, es aqui donde se realizará el**  almacenaje a largo plazo, así como la interpretación gráfica de los datos.

**Debido al gran dominio de las computadoras IBM•compatibles en el mercado de las computadoras personales, la realización del prototipo está enfocada a esta plataforma. Esto tiene relevancia en el desarrollo del software y en el tipo de conector requerido por la Interfaz, mas la operación del sistema es totalmente independiente del equipo que se emplee como elemento de concentración de información.** 

### **1.7. Software**

**El tratamiento que se le da a la información una vez que ha llegado a la computadora, elemento de concentración de datos, está regulado por el software que se ejecuta en tal elemento. Las bases sobre las que opera este conjunto de Instrucciones se describen a continuación.** 

### **1.7.1. Sistemas operativos y ambientes**

**Después de viajar por el bus I2C, la información llegará a la computadora para ser almacenada e interpretada. Dicha computadora debe ser capaz de manejar los datos adecuadamente, para lo cual se requieren programas de diseño especifico. Estos diseños deben considerar las caracteristicas del equipo de cómputo utilizado, y en particular del sistema operativo empleado.** 

#### Diseño y construcción de una red con arquitectura bus lineal e interfaces l<sup>i</sup>C aolicada a la medición de parámetros en un inmueble

**Las computadoras utilizan algunas instrucciones llamadas sistema operativo para controlar y administrar los recursos con que cuentan. A través de este sistema operativo se realiza el intercambio de información entre el mundo exterior y la computadora, pues es él quien regula las acciones del teclado, monitor y cualquier otro dispositivo de entrada o salida. Además, el sistema operativo asigna la memoria requerida a distintos programas, posee rutinas para la administración de unidades de disco, tiene módulos de diagnóstico, etc.** 

**Suponiendo que la plataforma computacional más común es la compatible con IBM-PC, puede considerarse como generalizado el uso del sistema operativo MS-DOS, desarrollado por Microsoft. En este sistema operativo el usuario tiene acceso a una línea de comandos desde la cual puede ordenar, a través de palabras escritas, acciones diversas.** 

**A pesar de su enorme difusión, este sistema operativo tiene entre sus adeptos mayoritariamente a personas experimentadas. El uso de un sistema tan "árido" disuade al neófito fácilmente, pues resulta engorroso y complicado recordar los comandos, su sintaxis y aplicación. A raíz de esta situación, y para captar un mayor sector de la población, Microsoft diseñó el ambiente Windows.** 

**Windows es una Interfaz Gráfica de Usuario (GUI) diseñada para que a través de dibujos representativos cualquier persona pueda acceder a los recursos ofrecidos por MS•DOS sin ninguna complicación. Las operaciones están representadas por iconos que, al seleccionarse, desempeñan muchas de las tareas más comunes: desde copiar un disco hasta iniciar una aplicación de procesamiento de texto.** 

**Debido a su carácter "amigable", Windows se convirtió en la norma de operación en todas las computadoras IBM-compatibles con arquitectura AT. Esto propició que los grandes desarrollos de software se enfocaran a Windows, empezando por Microsoft** 

### Diseño y construcción de una red con arquitectura bus lineal e interfaces l<sup>a</sup>C aplicada a la medición de parámetros en un inmueble

**mismo. Actualmente Windows ha evolucionado a ser más que un ambiente, sino que es un sistema operativo de 32 bits llamado Windows 95.** 

**La mayor parte de las computadoras personales nuevas incluyen el sistema operativo Windows 95, por lo que las aplicaciones para MS-DOS son cada vez más escasas. Para ampliar aún más las capacidades de Windows 95, éste es capaz de**  ejecutar cualquier programa para MS-DOS y Windows en sus versiones anteriores.

**La utilización de una computadora personal IBM-compatible para el desarrollo de este proyecto os producto de su gran popularidad en nuestro país. Existen otros lugares donde computadoras como Macintosh son considerablemente más populares,**  en cuyo caso el desarrollo del prototipo se realizaría en torno a dicha piataforma. Como **consecuencia de esto, los programas elaborados para la operación del sistema funcionarán bajo Windows 3.1 ó superior, con lo que simultáneamente se garantiza la presencia de MS-DOS.** 

**Windows presenta herramientas de diseño de estupenda presentación, así como gran complejidad. Por su presentación, es un ambiente Idóneo para el desarrollo de la interfaz con el usuario. Sin embargo, las operaciones que son transparentes para el usuario pueden basarse en MS-DOS para tener mayor velocidad y simplicidad de elaboración.** 

### **1.7.2. Lenguajes de programación**

**Es necesario distinguir dos etapas de tratamiento de la información para un mejor análisis de las ventajas y desventajas presentadas por un lenguaje específico de programación. Debido a que estas dos etapas tienen fines totalmente distintos, las**  características favorables para cada una son totalmente ajenas a las de la otra,

**La primera de estas etapas comprende la adquisición de los datos, lograda a través de controlar el bus, coordinar las comunicaciones, brindar las escalas adecuadas a los parámetros medidos y almacenar los datos en archivos. La segunda etapa se enfoca a la Interpretación de los datos para el usuario final. Al presentar la información amigablemente, es más fácil tomar decisiones fundamentadas.** 

**Existe una tercera etapa, la programación del módulo concentrador, que necesariamente fue elaborada en lenguaje ensamblador. Es por este motivo que no se contempla en la siguiente discusión.** 

# **• ADQUISICIÓN DE DATOS**

**Este módulo utilizará un lenguaje de alto nivel de programación para controlar la interacción de la computadora con el puerto paralelo, recibiendo y transmitiendo los datos requeridos. Para su elaboración puede emplearse cualquiera de los siguientes lenguajes:** 

**• Quick Basic** 

**BASIC (BegInner's Ali-pulposo Symbolic Instruction Code) ha sido el lenguaje más utilizado para programación personal. La mayoría de los usuarios de computadoras personales han aprendido a programar en BASIC debido a su facilidad de aprendizaje y utilización. Su desarrollo pretendió llevar la computadora a un ambiente casero, y no solamente a los programadores expertos.** 

**Ouick Basic (OB) es un gran avance sobre las versiones originales de BASIC, que fue diseñado para principiantes en el uso de lenguajes de programación, pues ofrece un lenguaje estructurado y poderoso. Algunas de las ventajas de OB son el poder editar, compilar, ejecutar y depurar**  **programas en un solo ambiente de trabajo. Todas las herramientas del lenguaje están contenidas en un solo paquete Integral.** 

**Algunas de las desventajas de este lenguaje incluyen su baja velocidad de ejecución. Esto se debe a que la mayoría de las versiones originales se escribieron como Intérpretes, mas ahora se escriben como compiladores. En términos más tangibles, anteriormente cada una de las Instrucciones se traducía a lenguaje de máquina Individualmente, mientras que ahora se traduce o compila el programa completo.** 

**• Turbo Pascal** 

**Turbo Pascal es uno de los lenguajes más utilizados a partir de 1980, pues ofrecía dos características muy llamativas: un ambiente de compilación rápido y eficiente, y extendió el antiguo lenguaje Pascal para poder aprovechar tendencias modernas en la evolución del hardware, Esto significa que Turbo Pascal puede ejecutar todas las operaciones de Pascal y muchas otras, corno control de DMA y puertos, que no existían previamente.** 

**Turbo Pascal provee todo el software requerido para el desarrollo de programas: el editor, un compilador, depurador, documentación en línea y acceso eficiente a los archivos de la computadora. La interfaz con el usuario se basa en menús con diálogos, botones y otras características gráficas que lo hacen resaltar al compararse con MS-DOS, por ejemplo. Por si esto fuese poco, las versiones actuales incluyen una gran cantidad de demostraciones que facilitan el aprendizaje grandemente.** 

**Una posible desventaja de este lenguaje es que el tiempo de aprendizaje es notablemente mayor al requerido para OB, y su estructura es bastante diferente. Sin embargo, son ligeras desventajas que pueden superarse para la obtención de un mejor producto final.** 

## **• C /C++**

**Este lenguaje fue creado en los laboratorios Bell en 1972. El lenguaje no fue diseñado por pasatiempo, sino con el fin de desarrollar el sistema operativo UNIX, Debido a su gran flexibilidad y poder, este lenguaje se difundió rápidamente para escribir todo tipo de programas en muchos lugares distintos. Esto propició el surgimiento de varias versiones de C, mismas que no son totalmente compatibles.** 

**Las características elementales que hacen de C un estupendo lenguaje de programación son varias. En primer lugar, C es un lenguaje sumamente poderoso y flexible, pues no tiene barreras tangibles. Sus aplicaciones van desde sistemas operativos y compiladores hasta procesadores de texto o control de conmutación telefónica.** 

**Otra ventaja de C es su gran popularidad, pues el Intercambio de ideas e Información se facilita al contar con una enorme comunidad de adeptos.** 

**Por último, C es un lenguaje portátil, lo que significa que un programa escrito para una IBM-PC puede compilarse y ejecutarse en una VAX, por ejemplo. Esto es posible, entre otras cosas, por la regulación del Instituto**  Nacional Americano de Normas (ANSI), quiene marcaron las pautas para el **desarrollo de ANSI-C.** 

## Disaño y construcción de una red con arquitectura bus lineal e interfaces l<sup>a</sup>C aplicada a la medición de parámetros en un inmueble

**La única posible desventaja de este lenguaje es que, debido a su robustez, es un lenguaje relativamente árido y difícil de aprender. Cuenta con grandes similitudes con Turbo Pascal, lo cual hace aún más difícil detectar las diferencias.** 

# **• INTERPRETACIÓN DE DATOS**

**Debido a las características que se desan de la interfaz con el usuario, puede utilizarse un lenguaje constructor de soluciones. Este tipo de lenguaje está orientado a soluciones que relacionen al usuario final con el problema de fondo a través de una interfaz fácil de manejar. Las herramientas más comúnmente utilizadas para este tipo de software son:** 

### **• Visual Basic**

**Este lenguaje está disponible para el ambiente Windows, y es la herramienta más rápida para crear aplicaciones generales. El tiempo de aprendizaje es breve, requiere pocos conocimientos de programación y brinda una gran facilidad para una rápida integración y reuso de componentes.** 

**Visual Basic tiene gran flexibilidad para llevar a cabo llamadas a archivos \*,DLL y agregar una enorme variedad de controles al gusto del programador y del usuario. Constituye un camino fácil para crear interfaces de usuario utilizando componentes preconstruidas, por lo que se tiene un lenguaje flexible que cuenta con un editor verificador de sintaxis y herramientas de perfeccionamiento.** 

Diseño y construcción de una red con erquitectura bus linesi e interfaces l<sup>1</sup>C solicada a la medición de parámetros en un inmueble

**Sus principales ventajas son:** 

- **Controles visuales preconstruidos por terceros (controles Visual Basic eXtention (VBX) )**
- **Permite ensamblar fácil y rápidamente una interfaz de usuario con componentes prefabricadas**
- **Ofrece gran capacidad y velocidad**
- **La interfaz de programación es muy amigable**
- **La ayuda en linea es sumamente completa**
- **Detecta errores en el momento de edición del programa**
- **El tiempo requerido para aprenderlo es mínimo**

**Sus principales desventajas son:** 

- **El lenguaje no es demasiado flexible, pues necesita la ayuda de lenguajes más robustos, como Pascal, para manipular memorias, acceder a los puertos y e loe registros del microcontrolador•**
- **Requiere Windows**
- **Visual C++**

**Este lenguaje constituye una herramienta flexible y poderosa para generar**  soluciones, además de ser rápida para programadores que utilizan C y C++. **Sus principales ventajas son:** 

- **Incluye librerlas preconstruidas**
- **Tiene controles visuales**
- **Maneja controles VBX (Visual Basic eXtension)**
- **Maneja multitarea**
- **Maneja variables locales y globales**
- **Total libertad de manejo de memoria y accesos a sistema operativo**

Diseño y construcción de una red con arquitectura bus lineal e interfaces l'C aplicada a la medición de parámetros en un inmueble

**Sus desventajas principales son:** 

- **El aprendizaje de este lenguaje puede ser lento**
- **Otras posiblilidades Incluyen lenguajes de bases de datos, como podría ser FoxPro o Access. Sin embargo, la naturaleza del software deseado se obtiene más adecuadamente con un lenguaje visual.**

**A lo largo de este capitulo se han planteado diversas alternativas para la construcción del sistema. La elección de las opciones adecuadas a necesidades especificas permitirá un buen funcionamiento global del equipo.** 

J.

**planío y construcción de una red con arquitectura bUS lineal e Interfaces (<sup>1</sup>C aplicada a la medición de parámetros en un inmueble** 

# **Capítulo 2 DESCRIPCIÓN DEL SISTEMA**

**En el capítulo anterior se describieron los fundamentos de operación de cada uno de los bloques del sistema. También se enumeraron diversas opciones para integrar la red de adquisición de datos, relacionando cada opción con la teoría que lo respalda. En el presente capítulo se definirán los bloques que integrarán el sistema, elegidos a partir de los descritos previamente. Al final del capítulo se tendrá una visión general de la constitución del proyecto.** 

**Al tratar con el diseño de un sistema de adquisición de datos es posible marcar dos grandes categorías para loe subalternas que lo componen; el hardware y el software,** 

Diseño y construcción de una red con arquitectura DUS lineal a interfaces l<sup>2</sup>C aplicada a la medición de parámetros en un inmueble

# **2.1. Hardware**

**Se conoce por hardware al conjunto de dispositivos electrónicos que interactúan para lograr un propósito determinado, Este concepto se refiere a la integración física del sistema, y no así a las 'regias de operación del mismo. Para poder caracterizar adecuadamente el hardware, es necesario tratar con cada una de sus partes constituyentes. La figura 2.1 muestra un diagrama a bloques del sistema.** 

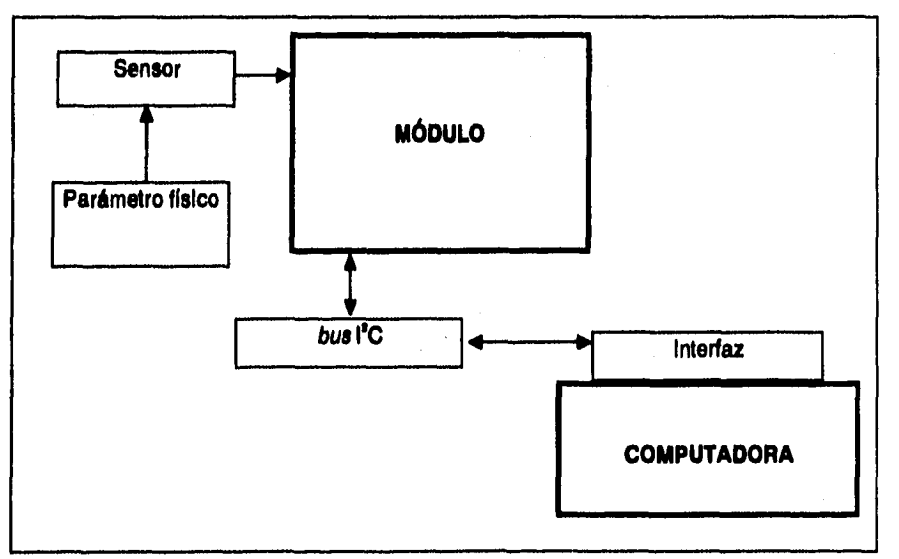

**Figura 2.1. Diagrama a bloquee del hardware,** 

# **2.1.1. Arquitectura del sistema de adquisición de datos**

### **• TOPOLOGÍA**

**La topología del sistema es inherente a su función principal: la concentración de datos provenientes de módulos autónomos.** 

### Diseño y construcción de una red con arquitectura *bus* lineal e interfaces l<sup>2</sup>C aplicada a la medición de parámetros en un inmueble

Dado que cada módulo opera de manera independiente, y que el sistema debe permanecer en operación constante, la topología **más** adecuada es la de un bus lineal. Esta configuración permite el funcionamiento correcto del sistema aún en ausencia de varios de sus elementos.

### • MEDIO DE TRANSMISIÓN

Otra consideración que lleva a **la** elección de un bus lineal es el costo del medio de transmisión. La utilización de un bus lineal de número reducido de hilos permite emplear conductores tan simples como par trenzado para distancias relativamente pequeñas (menores a 500 metros).

Para la elaboración del prototipo se utilizará cable telefónico de cuatro hilos como conductor, puesto que las condiciones de operación serán perfectamente conocidas y controladas. Sin embargo, en una aplicación de mayor escala pueden utilizarse convertidores electro-ópticos para emplear comunicaciones por fibra.

# • FORMATO Y CARACTERÍSTICAS ELÉCTRICAS

Como ya se expuso anteriormente, la opción de enviar señales en forma paralela no resulta muy eficiente por la distancia de transmisión reducida y un gran costo de cableado. Por estas razones, queda descartada la idea de tener un bus paralelo.

Por otro lado, el uso de un bus serie presenta la ventaja de la distancia, aún cuando la velocidad de transmisión no llega a ser extremadamente alta. Dentro de las opciones de transmisión serie, la interfaz RS232C también queda descartada, puesto que la distancia que se puede alcanzar es sumamente corta.

La transmisión serie se adepta mejor **al** sistema requerido, donde las características eléctricas de la interfaz RS485 permiten suficiente distancia y

# Diseño y construcción de una red con arquitectura *bus* lineal e interfaces l<sup>a</sup>C aplicada a la medición de parámetros en un inmueble

**flexibilidad para integrar la red, Sin embargo, la enorme ventaja que presenta el bus I'C con el protocolo integrado en los circuitos es determinante, Gracias a esta característica, el sistema puede enlazar módulos de diferentes naturalezas, como pueden ser microprocesadores, unidades de respaldo de información y convertidores A/D entre otros. Adicionalmente, el protocolo I'C permite la operación de varios elementos Inteligentes en el bus, como se detalla en páginas subsecuentes. Esto brinda una gran versatilidad al diseño de la red, incluyendo los diseños de interfaz simples gracias a la ausencia de lógicas de decodificación complejas.** 

# **2,1.2. Características físicas del bus I'C**

**La mayoría de los sistemas electrónicos, sin importar su área de aplicación, cuentan con algunos bloques comunes. Tales son: un control inteligente • generalmente un microcontrolador -, circuitos de propósito general - como memoria, puertos o convertidores • y circuitos de propósito éspecífico • como sintonizadores,**  procesadores de señales y decodificadores DTMF -. Para explotar estas características **comunes, Philips desarrolló un bus bidireccional de 2 líneas para controlar eficientemente las comunicaciones entre circuitos integrados. Al simplificar grandemente los diseños, el bus de Interconexión entre Circuitos Integrados (I'C) permite comunicación bidireccional entre más de 150 circuitos compatibles de cualquiera de lee tres categorías mencionadas anteriormente. Todos los circuitos**  Integrados compatibles con l<sup>2</sup>C incorporan una interfaz que les permite comunicarse **entre el utilizando el protocolo.** 

**Algunas de las características del bus son:** 

**• Se requieren solamente dos lineas para la transmisión: una linea de datos seriales (SDA) y una de reloj (SCL),** 

## **piseño y construcción de una red con arquitectura** *bus lineal* **e interfaces i<sup>2</sup>C solicada a la medición de parámetroa en un inmueble**

- **Cada dispositivo conectado al bus tiene una dirección única. Ésta permite el acceso por software al dispositivo estableciendo relaciones maestro/esclavo en todo momento,**
- **En las comunicaciones maestro/esclavo, el maestro puede actuar como maestro-receptor o como maestro-transmisor.**
- **El protocolo detecta colisiones y evita la corrupción de la información debido a accesos simultáneos por varios maestros.**
- **La transferencia de datos en forma serle, enfocada a bytes de 8 bits, puede alcanzar velocidades de hasta 100 kbps en condiciones normales ó 400 kbps sl se utiliza el modo de alta velocidad.**
- **El número de dispositivos que pueden conectarse al bus es infinito. Solo es necesario mantener la capacftancia del bus por debajo de 400 pF.**

**Éstas son solo algunas de las características del bus. La mayoría de ellas permiten al diseñador una mayor flexibilidad y simplicidad derivadas de que la interfaz está integrada en cada uno de los circuitos compatibles con PC. Además, la presencia o ausencia de un dispositivo en el bus no afecta en absoluto la operación de la red, haciendo al sistema un modelo de gran generalidad y versatilidad.** 

**Las características del protocolo son el resultado de satisfacer las necesidades de funcionamiento del bus, Se desea un sistema que conlleve el mínimo costo de conexión entre circuitos. Este sistema no requiere velocidades de transmisión muy elevadas, y su eficiencia global dependerá mayoritariamente de las características de los circuitos interconectados,** 

**Todas estas condiciones llevan a la idea de un bus serie. A pesar de no tener una velocidad tan grande como los paralelos, estos buses requieren menor número de conexiones y , desde el punto de vista de un fabricante de circuitos integrados, menos terminales en los dispositivos.** 

**Diseño y construcción de una red con arquitectura** *bus* **lineal e interfaces l<sup>2</sup>C aplicada a la medición de parámetros en un inmueble** 

## **2.1.3, Características de los módulos**

**Los módulos deben presentar una serle de características que los hagan**  adecuados para la operación con el bus l<sup>2</sup>C . Evidentemente se prefiere utilizar **dispositivos que ya tengan la interfaz como parte de su diseño original, evitando así la fabricación de equipo adicional.** 

**Philips produce una gran variedad de dispositivos que tienen integrada la interfaz ItC, lo que permite la construcción de cualquier sistema aprovechando esta tecnología. Debido a que los módulos que registrarán la información deben ser autónomos, una característica esencial debe ser la capacidad de memoria. Además, puesto que éste será el punto de transición entre el mundo real analógico y la transmisión digital, el módulo deberá contar con convertidores NO.** 

**Existen tanto módulos de memoria como convertidores NO equipados con Interfaces bloques en los que se podría basar la construcción del equipo. Sin embargo, resulta mucho más simple y versátil utilizar un microcontrolador que incluya dentro de sus características a estos equipos. La principal ventaja de configurar así el**  sistema es la capacidad ampliada de dispositivos en el bus. Puesto que el número **máximo de terminales conectadas al bus está en función de la capacitancia de los equipos, el uso de un microcontrolador reduce a la mitad el número de dispositivos necesarios para el registro de información, como se muestra en la figura 2.2.** 

**Otra ventaja de construir el sistema de esta forma es la eficiencia en el manejo del bus. Al utilizar un microcontrolador, el intercambio de información entre convertidor y memoria no tiene que utilizar el bus, permitiendo una operación más ágil.** 

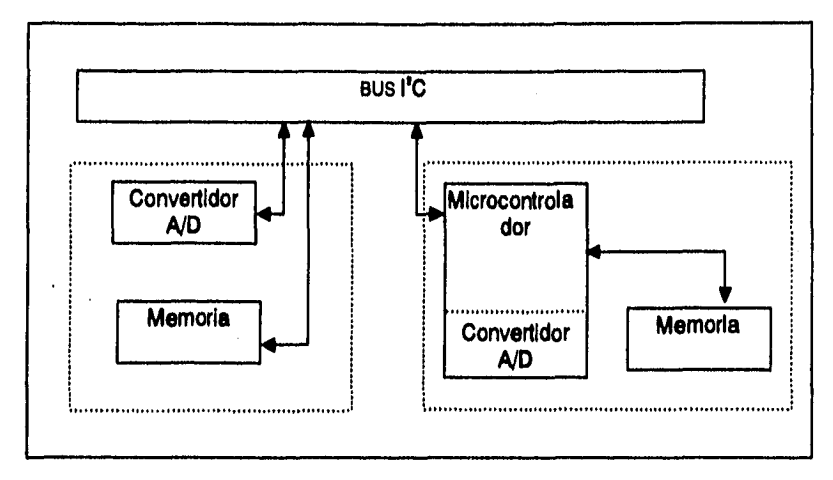

Diseño y construcción de una red con arquitectura DUS lineal e interfaces l<sup>2</sup>C aplicada a la medición de parámetros en un inmueble

**Figura 2,2. Comparación entre doe configuraciones de módulos.** 

**Adicionalmente, muchos de los microcontroladores Philips tienen otro tipo de puertos de salida que permitirían un sistema con redundancia y en general mayor flexibilidad. Tal es el caso de la salida de modulación por ancho de pulso del 800552,**  microcontrolador que además de tener convertidores A/D e interfaz l<sup>a</sup>C cuenta con **salidas serie para formato RS232C. Al contar con todas estas funciones, en el supuesto caso de una falla en el bus, la información podría ser recuperada a través de un medio alternativo, o bien almacenarse en la memoria Indefinidamente.** 

**Indudablemente, la precisión de la información obtenida está en función de la resolución de los convertidores que se utilicen. Los convertidores más comunes utilizan 8 bits para la conversión, permitiendo 256 lecturas distintas en un intervalo definido. SI se deseara mayor precisión, podría utilizarse un convertidor de 16 bits, considerando las modificaciones pertinentes en el software que controla la conversión y**  la transmisión l<sup>2</sup>C. Para este fin se armaría una palabra de 16 *bits* a partir de dos *bytes* **transmitidos, logrando el resultado deseado.** 

**La programación del microcontrolador resulta simple, pues las funciones que realizará no son elaboradas. Necesitará la señal de inicio de conversión, una de fin de conversión, una de almacenamiento en memoria, etc. y todas forman parte del programa que ejecuta el 800552.** 

**Estas son algunas de las ventajas más evidentes de utilizar una configuración de microcontrolador como elemento central del módulo de adquisición de datos. De este modo, el diagrama presentado en la figura 21 se convierte en el mostrado en la figura 2.3 Sin embargo, pueden realizarse estudios posteriores para comparar su desempeño con el de otro tipo de arquitectura, como podrían ser los convertidores Independientes.** 

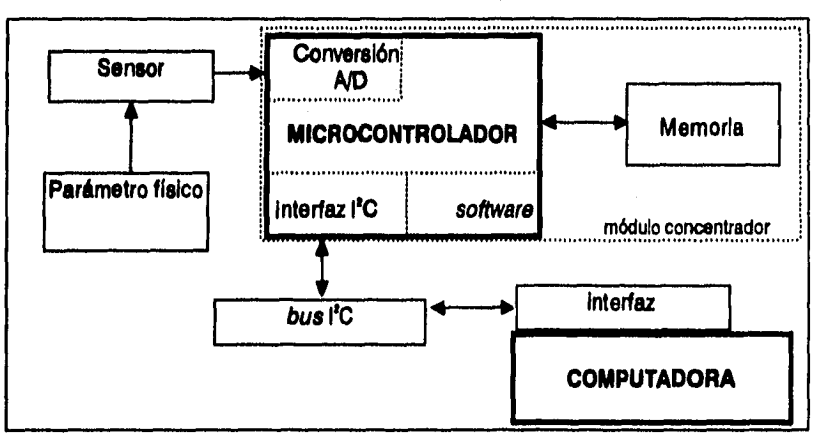

**Figura 2.3. Diagrama a bloquee del** *hardware.* 

**Para la medición de temperatura se utilizará el sensor LM35, por presentar las características más adecuadas al proyecto, incluyendo simplicidad de configuración. El Intervalo de temperaturas que se pretenden medir está limitado a las ambientales, por lo que la precisión y el Intervalo de operación de este sensor son ideales. Además, es un dispositivo económico y de operación simple.** 

**La medición de humedad se simulará utilizando un potenciómetro, pues los sensores comerciales tienen un costo elevado y poca disponibilidad. Esto es adecuado a los fines ilustrativos del proyecto a un costo moderado.** 

**De los sensores discutidos para llevar a cabo la medición de la iluminación, la opción de la fotocelda resultó Idónea. Esto es debido a que su disponibilidad es excelente, por lo que además resulta mucho más económico. Las lecturas que se llevaran a cabo son de iluminación relativa. Éstas permitirán la determinación de niveles adecuados de iluminación con la precisión requerida.** 

### **2.1.4. Características de le Interfax con la computadora**

**Esta es posiblemente la etapa más importante del sistema. Es aquí donde los datos adquiridos por módulos independientes llegarán en formato I2C para ser almacenados en la computadora personal. Es por esto que se exploraron varias opciones, siendo las siguientes las más relevantes:** 

### **• MÓDULO INTERNO**

**La construcción de la Interfaz como módulo Interno, así como las demás opciones, presenta numerosas ventajas y desventajas. La mayoría de las ventajas están enfocadas a la velocidad de operación del sistema, y su principal desventaja radica en el diseño específico de la tarjeta para cada computadora. A continuación se considera el caso de una tarjeta para computadora compatible con IBM-PC.** 

**La inserción de una tarjeta en las ranuras de expansión de la computadora brinda la gran oportunidad de utilizar enormes velocidades al poder emplear el acceso directo del DMA. Para estos fines, solamente es necesario diseñar una simple lógica de decodificación para asignar una dirección de memoria a la tarjeta. En esta tarjeta se colocará un circuito que proporcione el formato 11C a partir de la información disponible** 

**en el bus de datos de la computadora. De esta forma se tiene un elemento maestro/esclavo en el interior de la computadora, mismo que permite un elaborado sistema multimaestro a velocidades estupendas, pues la conversión de protocolo se realiza por hardware, no por software.** 

**Otra de las grandes ventajas de esta configuración es que se dispone de la fuente de alimentación de la computadora, la cual puede energizar todos los circuitos que se requieren, así como el propio bus. En la figura 2,4 se muestra esta configuración.** 

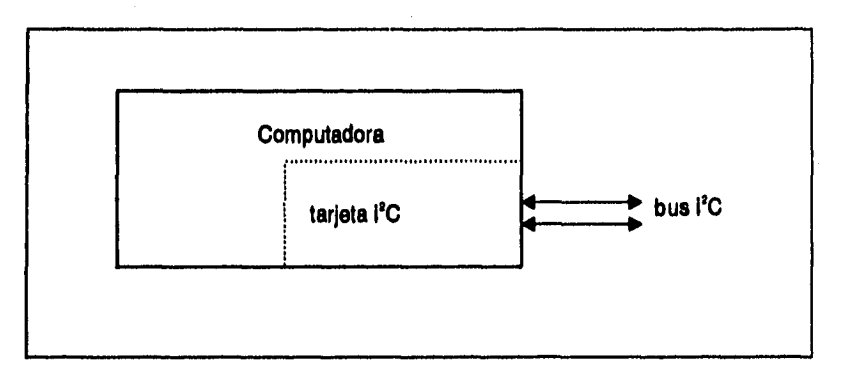

**Figura 2.4. Interfaz como módulo Interno.** 

**La tarjeta que se debe elaborar queda perfectamente determinada solamente si se conoce la arquitectura de la computadora a utilizar. Esto significa que el sistema seria uniplataforma, característica no deseable. Sin embargo, puede diseñarse un equipo para cada una de las plataformas computacionales más comunes, donde sin duda debe comenzarse por las IBM-compatibles.** 

# **• UTILIZACIÓN DE LA COMPUTADORA COMO ELEMENTO MAESTRO**

**Para evitar la molesta y posiblemente complicada tarea de insertar una tarjeta más en el Interior de la computadora, puede utilizarse la computadora como parte integral del sistema PC, donde a través del puerto paralelo se realizará el intercambio de información. No sólo eso, sino que al emplear el puerto paralelo como salida puede utilizarse cualquier tipo de computadora o microprocesador como elemento del sistema.** 

**Utilizando un par de entradas configuradas con colector abierto del puerto paralelo, es posible tener control sobre las líneas SOL y SCL del bus, permitiendo perfectamente la operación del sistema como se muestra en la figura 2.5. Otra gran ventaja es, nuevamente, la disponibilidad de polarización directamente de la fuente de la computadora.** 

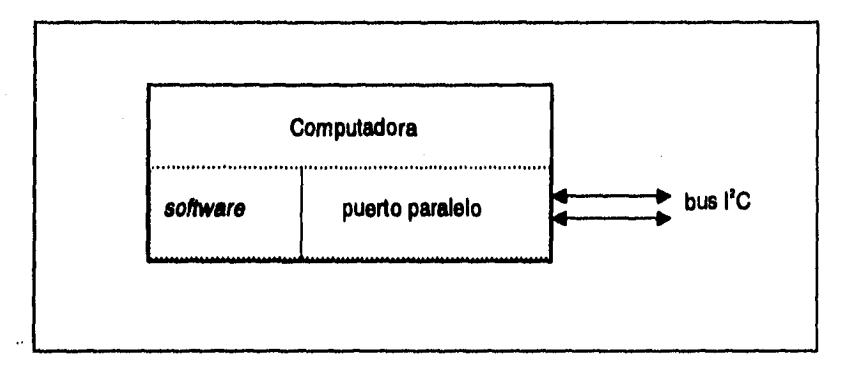

**Figura 2,5. Computadora como elemento maestro.** 

Sin embargo, una desventaja importante está en la implementación del **protocolo. Puesto que el puerto paralelo pasa a formar parte del sistema 1°C, la instrumentación del protocolo deberá hacerse por software, donde la información que llegue al puerto ya tenga todas las condiciones necesarias para su correcta transmisión, recepción e Interpretación por otros dispositivos. Esta tarea, además de** 

**representar una carga importante para la capacidad de procesamiento de la computadora, implica el diseño de todas las rutinas para transferencia de datos, contemplando las posibles colisiones, etc.** 

## **• MÓDULO EXTERNO**

**Hasta este momento las características más útiles que se han obtenido son la independencia de la plataforma computacional y el protocolo en hardware, Puesto que la primera característica se obtiene solamente al tener el equipo fuera de la computadora, debe considerarse la opción de un módulo externo. Además, la utilización de circufteria que de formato a la información es una alternativa digna de seria consideración.** 

**Haciendo uso de los circuitos que trabajan en el módulo interno, puede extraerse la información de la computadora e través del puerto paralelo, en forma paralela, y alimentarse posteriormente a la etapa de conversión, de donde saldrá con formato Esto permitirá que el sistema sea compatible con cualquier computadora capaz de controlar una impresora común. Indudablemente, el diseño que permita la extracción de la Información, y en particular la recepción, requerirá más atención, misma que se le dará posteriormente.** 

**Al utilizar comunicación en serie, es Indispensable contar con una referencia de tiempo, misma que hasta el momento podría ser provista por el oscilador de la computadora. Sin embargo, al construir un módulo Independiente se pierde esta ventaja, teniéndose que construir un oscilador independiente. Cabe destacar que no es Importante la sincronía entre éste y el de la computadora, pues la velocidad de transmisión en el bus no tiene relación alguna con la operación de sus terminales.** 

**La fuente de energia es otra ventaja que se sacrifica al utilizar un módulo externo, pero es fácilmente subsanada al construir un simple circuito de rectificación y regulación que permita conectar el equipo al suministro comercial, Esta solución se representa en la figura 2.6.** 

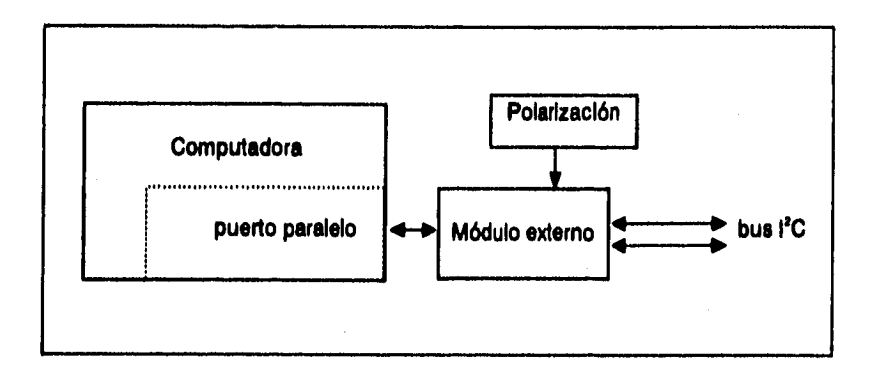

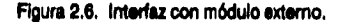

**Este es el último de los parámetros de hardware por definir. A partir de estas alternativas se propondrá posteriormente el diseño detallado del sistema. La constitución, en forma general, queda definida como se muestra en la figura 2.7.** 

# **2.2. Software**

**Una vez establecida la Infraestructura necesaria para lograr los objetivos propuestos, es necesario describir la forma en que interactuarán los subsistemas que componen el proyecto. Para este fin se utiliza el software , un conjunto de instrucciones**  que permiten el procesamiento de la información así como su intercambio con **subsistemas distintos.** 

Diseño y construcción de una red con arquitectura *DUS* lineal e interfaces l<sup>1</sup>C solicada a la medición de perámetros en un inmueble

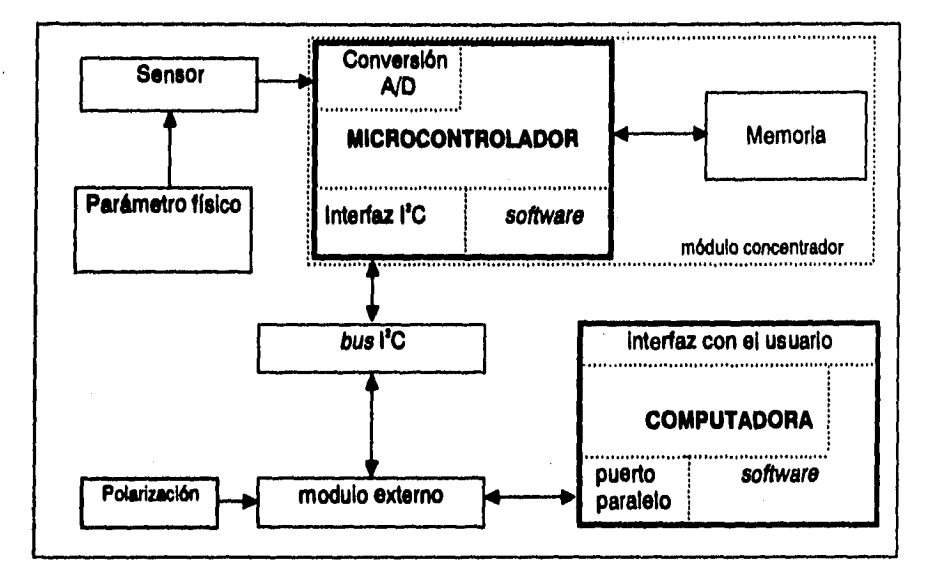

**Figura 2.7. Diagrama a bloquee del hardware.** 

**Para el caso aquí presentado, existen distintos puntos donde el software**  desempeña un papel importante. Uno de ellos, posiblemente el principal, es el **encargado de la correcta transmisión de los datos adquiridos en alguno de los módulos. Otro elemento de** *software* **es el que ordena al microcontrolador que registre la Información del convertidor ND proveniente del mundo real, y aún otro elemento es el encargado del almacenamiento e Interpretación de la información en la computadora terminal. A continuación se describen algunos de estos puntos.** 

**pisarlo y construcción de una red con arquitectura bus lineal e Interface' LIC sacada** ■ **la medición de parámetros en un inmueble** 

# **2.2.1, Protocolo del bus**

**Se ha descrito la gran ventaja de un bus serle sobre un paralelo en términos de la complejidad de los circuitos, así como del espacio que ocupan. Sin embargo, el bus está constituido por la capa física y la capa de transporte, esto es, las rutinas y formatos que regulan la comunicación son también parte del bus.** 

**Los dispositivos que se comunican entre sí en un bus serie deben tener un protocolo que elimine toda posibilidad de confusión, pérdida o bloqueo de información. Por si esto fuera poco, el protocolo debe garantizar la comunicación entre dispositivos de distintas velocidades, y la calidad de la transmisión debe ser independiente de los dispositivos que la realicen. Debe emplearse un criterio que ceda el control del bus a un solo dispositivo a la vez, Todo esto se considera al diseñar el protocolo utilizado en el bus PC.** 

El bus I<sup>2</sup>C soporta cualquier tipo de fabricación de circuitos: CMOS, bipolar, etc. **Se utilizan dos lineas • SDA y SCL - para transmitir información entre los dispositivos conectados al bus. Cada dispositivo, sin importar su función, reconoce su dirección única y opera como transmisor o receptor, dependiendo del dispositivo y del maestro de la comunicación, Esto significa que el maestro puede solicitar a una memoria el proceso de escritura o de lectura, pero sólo podrá, evidentemente, escribir a un monitor de cristal líquido.** 

**El maestro de una comunicación es aquel dispositivo que inicia la transferencia de datos en el bus y genera el reloj que permite la transmisión. Durante esta transferencia, todos los demás dispositivos en el bus son esclavos,** 

# Diseño y construcción de una red con arquitectura *bus* lineal e interfaces i<sup>2</sup>C splicada a la medición de parámetros en un inmueble

**Otra característica del bus I'C es su posibilidad de operación con múltiples elementos maestros. Esto significa que hay más de un dispositivo conectado al bus capaz de Iniciar y controlar la transferencia de Información. Generalmente se utilizan microcontroladores como elementos maestros, pudiéndose configurar como esclavos de ser necesario.** 

**La posibilidad de conectar más de un microcontrolador al bus significa que dos o más podrían iniciar la transferencia simultáneamente. Puesto que los dispositivos monitorean la información al momento de transmitirla, el protocolo identifica la colisión cuando alguno de los maestros transmite un "uno" y detecte un "cero". La conexión de AND-alambrada al bus permite la existencia de esta situación, misma que provoca la interrupción de la transmisión de todos los elementos en conflicto.** 

**Como puede verse en la figura 2.8, si alguno de los elementos conectados al bus transmitiera un nivel lógico alto mientras un segundo elemento transmite un nivel bajo, el primero recibirá un bit distinto del que envió, detectando la colisión y suspendiendo su transmisión.** 

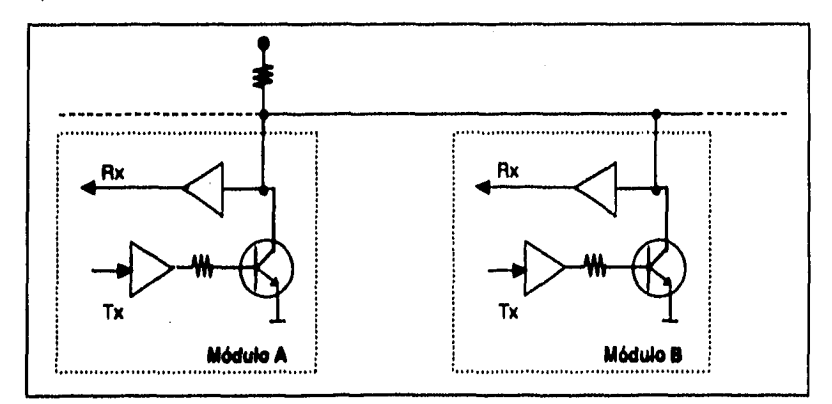

## **Figura 2.8. El bus PC ,**

**SI, por ejemplo, el transmisor del módulo A emite un nivel lógico alto, el transistor correspondiente se saturaría, llevando el bus a un nivel eléctrico bajo. Si en el mismo instante el transmisor del módulo B emite un nivel lógico bajo, el transistor correspondiente permanece en corte, y el bus debería permanecer en "1", Sin embargo, el bus ya manifiesta un "O" debido a las acciones del módulo A. Cuando el módulo B recibe un bit distinto del que transmitió, interrumpe la transmisión.** 

**Tanto la línea de datos como la de reloj son bldireccionales, y se conectan a un voltaje positivo a través de un resistor de pull•up. Cuando el bus está libre, ambas lineas están en un nivel alto. Las etapas de salida de los dispositivos deben tener salida de colector abierto para conformar la AND•alambrada en el bus, Los niveles de voltaje del bus son totalmente flexibles, pues contemplan la posibilidad de interconectar familias distintas.** 

**Para que los datos se consideren válidos, la señal de datos (SDA) debe permanecer constante durante el nivel atto del reloj (SCL). Si ocurre una transición de**  alto a bajo, el bus la considera una señal de arranque *(Start*); si la transición es al **revés, considera una de paro (Stop). Estas dos condiciones son generadas exclusivamente por los maestros. Después de un Siert, el bus se considera ocupado hasta después de presentarse un Stop.** 

**La transferencia de datos contempla que cada byte transmitido sea de 8 bits. El número de bytes que puede transmairse en cada transferencia es Ilimitado, aunque cada uno debe ser seguido de un bit de reconocimiento (Acknowledge). La información se transmite del bit más significativo (MSB) al menos significativo (LSB). SI el receptor no logra obtener un byte completo, puede mantener la línea de reloj (SCL) en nivel bajo, provocando un estado de pausa (Walt).**
**La señal de reconocimiento, cuyo pulso de reloj asociado es producido por el maestro, es indispensable. Durante este pulso, el receptor debe llevar la línea SDA a un nivel bajo. SI el receptor no envía la señal de Acknowledge (ACK), el transmisor puede enviar un Stop para abortar la transferencia. Un caso particular es cuando el maestro actúa como receptor, donde él mismo debe generar el bit de ACK.** 

**La transferencia de datos se describe a través de los siguientes diagramas de bloques, Identificados como figuras 2.9 y 2.10, Para transmitir un mensaje entre**  dispositivos compatibles con l<sup>2</sup>C, es necesario transmitir una señal de comienzo (Start) **asi como generar la señal de sincronía o reloj durante toda la transmisión. Se transmiten bits que conforman la dirección propia del destinatario del mensaje, y si se recibe la señal adecuada (Acknowledge) se continúa la transmisión de bytes de Información coordinados con la señal de reloj. Cuando se desea suspender la transmisión, se genera la condición de paro (Stop).** 

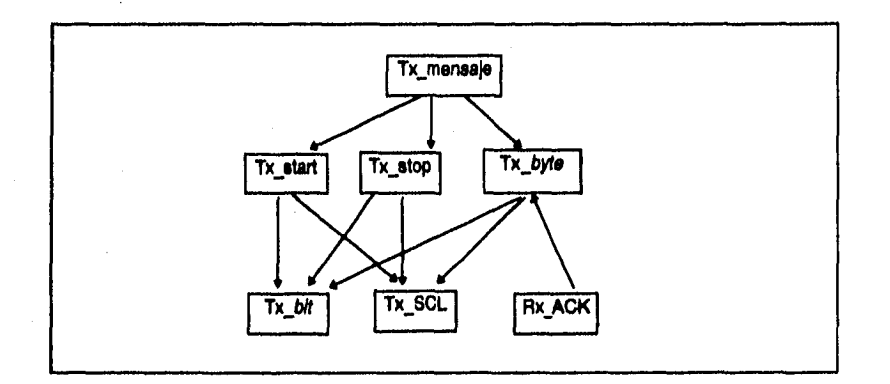

**Figura 2,1 Esquema de transmisión.** 

Diseño y construcción de una red con arquitectura *bus* lineal e interfaces l<sup>2</sup>C solicada a la medición de parámetros en un inmusble

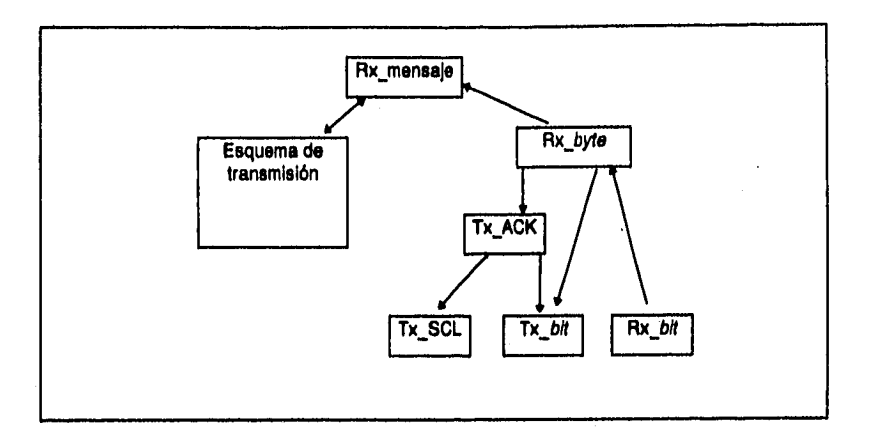

**Figura 2.10. Esquema de recepción de Información.** 

**La recepción de información sigue un esquema muy similar. Aprovecha las funciones de transmisión para establecer la comunicación » esto es, transmitir la**  dirección l<sup>2</sup>C, definir la operación, etc. Hecho esto, el dispositivo maestro se encarga de **generar el reloj, transmitir señales de Acknowledge y recibir bytes.** 

**Ambos procedimientos se explican con más detenimiento posteriormente, y en el capítulo cuatro se detalla la implementación específica con Turbo Pascal 6.0 de algunas de las rutinas mencionadas.** 

**En la transmisión de la primera palabra se definen las características de la transmisión. Este primer byte contiene: un bit de Start, la dirección PC del esclavo en cuestión, y un bit que define si la operación es de lectura o escritura (R/W). Después de la transmisión de esta palabra, la transferencia de información puede verificarse hasta la presencia de una condición de Stop o una nueva condición de Start dirigida a otro esclavo.** 

÷.

**A continuación, en la figura 2.11, se presenta un ejemplo de transmisión entre dos dispositivos, contemplando algunas de las situaciones anteriormente mencionadas. Obviamente existen muchas más especificaciones que definen completamente al bus, pero que van más allá de los objetivos de este trabajo. La especificación completa se incluye como apéndice de este trabajo.** 

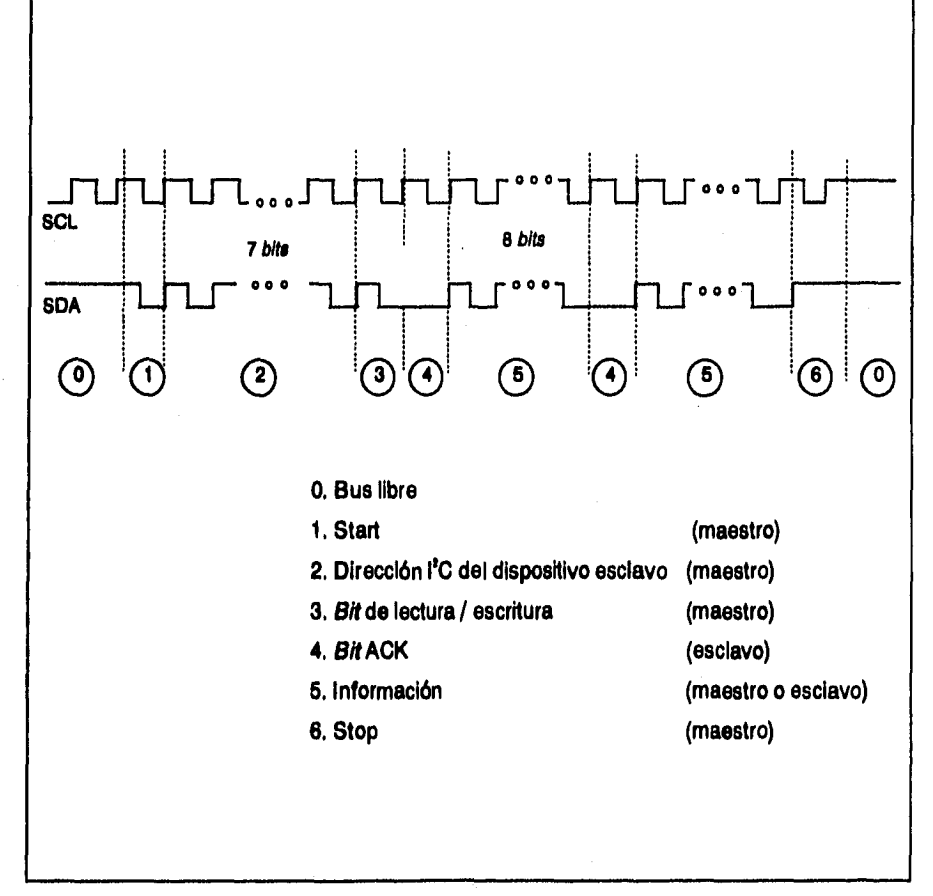

**Figura 2.11. Ejemplo de Intercambio de Información.** 

#### Plaeño y construcción de una red con aroultectura *bUS* lineal e interiaces l<sup>2</sup>C aplicada a la medición de parámetros en un inmueble

**En el ejemplo anterior, el maestro genera una condición de Stert a partir del bus libre. Posteriormente, transmite la dirección 1% del dispositivo esclavo en cuestión, seguido por la instrucción de lectura / escritura. La comunicación se considera establecida cuando el esclavo transmite (ACK), momento en que el maestro Inicia la transmisión de información en palabras de 8 bits seguidas por la recepción de (ACK). La transmisión de este ejemplo termina cuando el maestro genera Stop, pero podría terminar cuando cesa de recibir (ACK) tras un byte de información o bien al generar una nueva condición de Statt con otra dirección o Instrucción.** 

#### **2.2.3. Estructuro do los programas**

**La programación que se encarga de concentrar e interpretar la información para que el usuario pueda acceder a ella cómodamente se divide en dos grandes grupos:**  uno, que está enfocado a la adquisición de los datos provenientes del bus l<sup>2</sup>C en **archivos de computadora personal, y otro que está encargado de darle una presentación accesible, así como brindar herramientas para producir reportes y gráficas. La programación para realizar las mediciones se realiza en lenguaje ensamblador para el microcontrolador 800552.** 

#### **• DESCRIPCIÓN DE LA MICROPROGRAMACIÓN**

**El propósito del programa concentrador es tomar las lecturas analógicas y digitaiizarlas para almacenarlas en RAM. Sin embargo, las lecturas analógicas deben convertirse a digitales para ser manejadas por el microcontrolador. Esto se logra a través del convertidor analógico•digital de ocho canales.** 

**Para leer todos los canales , el microcontrolador multiplexa en el tiempo la operación del convertidor. De esta forma el usuario puede determinar qué canal será convertido.** 

**Los datos ya digitalizados se almacenan en memoria para poder guardar la información un tiempo limitado • hasta que se solicita la transmisión por el bus l'C. Una vez llena la memoria, las lecturas nuevas se pierden hasta que toda la información ha sido transmitida y la memoria está lista para recibir más Información.** 

**Si se le pide al módulo más información de la que tiene almacenada, procederá a funcionar como "monitor'', enviando las lecturas más recientemente adquiridas.** 

**Para subsanar medianamente la falta de detección de errores, es necesaria la transmisión de bits de sincronía. Estos sirven para Indicar a la computadora el inicio de un bloque de cinco lecturas, presentándose al Inicio de la transmisión I% y posteriormente entre los "bloques" de cinco lecturas. En caso de utilizar más canales, sería necesario redimensionar estos "bloques".** 

**Con el fin de no confundir los bits de sincronía con bits de Información, se definió arbitrariamente el dato \$99 como bit de control. Si el resultado de alguna conversión A / D diera por resultado \$99, el programa lo transforma en \$98 para evitar confusiones.** 

**Las lecturas se obtienen según las especificaciones del microprocesador 800552, como se detalla en capítulos posteriores. A través del uso de registros establecidos en la memoria interna del chip , se controla la conversión, se almacena la Información y , de ser requerido, se transmite por el bus** 

**El procedimiento se decribe a grandes razgos a continuación. Se inicia la conversión del primer canal, direccionado a través del registro de control (ADCON) y estableciendo la condición de Inicio. Se revisa continuamente el registro de estado (ADSTA) para verificar que la conversión haya concluido. El resultado de la conversión puede leerse del registro designado a la lectura de datos (ADCH).** 

**El dato binario se extrae del registro de conversión y se almacena en la memoria externa. Cuando este procedimiento se ha repetido cinco veces, se revisa el estado de**  la bandera de interrupción del bus l<sup>2</sup>C. En caso de que no esté activada, se prosigue a **hacer un nuevo Juego de cinco lecturas y se guardan en memoria. SI la bandera se encuentra activada, se procede a una rutina de transferencia de información.** 

La rutina de transferencia se encarga de llevar uno por uno los datos guardados **en la memoria al registro de datos del bus 15C (S1DAT). Posteriormente se revisa la presencia de la señal de ACK, proveniente del PCF8584. Una vez transmitido y recibido el dato, se sigue el mismo procedimiento para todos los subsecuentes.** 

**Al alcanzar el tope de la memoria (la última localidad de memoria RAM direccionable) se continúa con el procedimiento de monitoreo. Con éste se envían directamente las lecturas del convertidor analógico digital al bus 15C, Para esto, se**  realizan las cinco conversiones e inmediatamente se transmiten por el bus. Los bytes **de sincronía también se envían al término de fas cinco lecturas.** 

**Cualquiera de los procedimientos anteriores se interrumpe si se detecta una condición de STOP en el bus 15C. Dicho evento es únicamente posible cuando el PCF8584 la genera, pues siempre tendré el papel de maestro en las comunicaciones. Al darse esta condición, el microcontrolador regresa al Inicio de su programa para guardar nuevamente los datos en la memoria. De esta forma se consigue que el 800552 se mantenga en espera de una nueva llamada para transmisión por el bus 11C.** 

## • ADQUISICIÓN DE DATOS

Los datos que llegan al puerto paralelo pasan por una etapa de adecuación, donde se contemplan las inversiones de **bits** debido al **hardware,** escalas especificas **de** cada parámetro, etc. Ya adecuados, los datos se almacenan en dos archivos: uno, para revisión posterior o histórico; otro, para monitoreo. La diferencia entre éstos es que en la historia se agrega información, mientras que en el otro se actualiza. Al final de 24 horas, el archivo histórico se guarda permanente y automáticamente para consultas posteriores. Hecho esto, la historia inicia de nuevo.

Además de la función de adecuación de los datos, este programa se encarga de la comunicación con la interfaz, coordinando la escritura y lectura de datos, así como el puerto **a que** se conecta el equipo. Es a través de este programa que se recibe la Información I<sup>r</sup>C convertida a formato paralelo. Adicionalmente, es este programa el que permite configurar el microcontrolador PCF8584, corazón de la interfaz.

En la figura 2.12 se muestra la estructura del programa de adquisición de datos, módulo básico para la operación del sistema. La utilización de un archivo de monitoreo independiente al histórico permite que se mantenga la integridad de la información, pues el monitoreo puede realizarse a través de un archivo temporal y efímero, mientras que el archivo histórico debe registrar cada una de las lecturas recibidas.

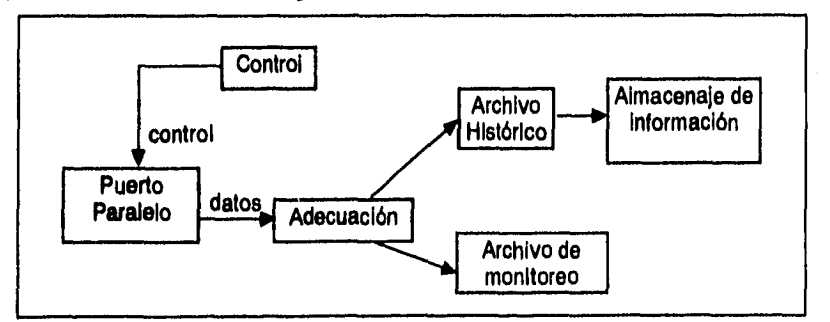

Figura 2.12. Estructura del programa de adquisición de datos.

**Diseño y construcción de una red con arquitectura** *bus* **lineal e interfaces (<sup>2</sup>C aplicada a la medición de parámetros en un inmueble** 

**Este módulo fue desarrollado en TurboPascal 6.0. Se eligió este lenguaje por ofrecer las ventajas propias de una alto nivel de programación y por ser más rápido que, por ejemplo, OuickBasic, el más simple de los lenguajes descritos anteriormente. La versión del programa que utiliza el sistema está compilada en un archivo ejecutable, obteniéndose mayor velocidad.** 

## **• INTERPRETACIÓN DE DATOS**

**Las características de este módulo están enfocadas a resolver las necesidades de usuarios que no necesariamente tienen conocimiento de programación. Esto Implica que el software con que interactúen debe ser amigable, reduciendo la posibilidad de errores y problemas al mínimo. Su estructura se muestra en la figura 2.13.** 

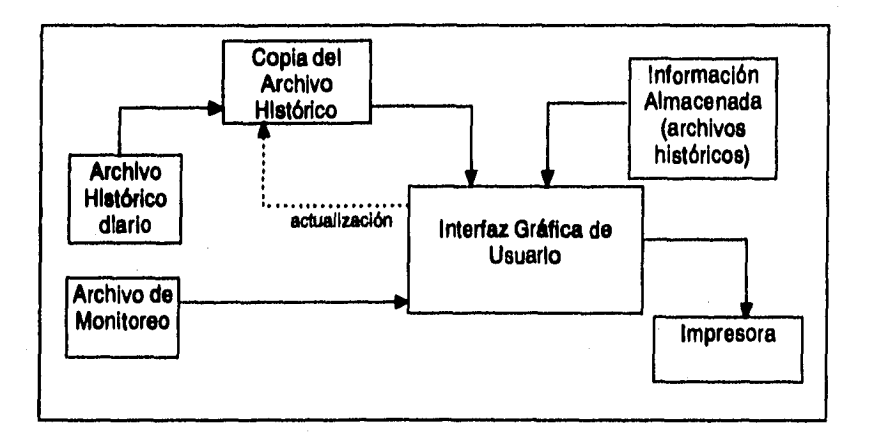

**Figura 2.13. Estructura del programa de Interpretación de datos.** 

#### Pisaño y construcción da una red con argultectura *buS* lineal e interfaces <sup>12</sup>C aplicada a la medición de parámetros en un inmueble

La información almacenada en los dos archivos por el módulo de adquisición de datos es extraída por la interfaz gráfica, representándola en forma de tablas o gráficas según el usuario lo seleccione. Esta interfaz es capaz de manejar el monitoreo de la información, extrayéndola del archivo de monitoreo, analizar el comportamiento de parámetros **a** lo largo del día, utilizando el archivo histórico, o consultar archivos generados en fechas previas y que han sido almacenados en el disco duro de la computadora. Sobra mencionar que el programa puede imprimir todas las representaciones que genera en pantalla, así como administrar los archivos que él • mismo genera, editando, abriendo o eliminándolos.

Este módulo se desarrolló con el lenguaje **Visual Basic 3.0,** y está especificamente diseñado para trabajar bajo Windows 3.X y posteriores. Se eligió este lenguaje por su gran versatilidad para diseño y construcción de interfaces gráficas, así como su simplicidad de programación. Fue necesario considerar la plataforma a utilizar, pero es claro que la enorme mayoría de las computadoras personales compatibles con IBM utilizan el ambiente Windows.

Es importante destacar que la adquisición de los datos no requiere Windows, sino que aprovecha las características multitarea del ambiente para permanecer residente en memoria y continuar su ejecución en segundo plano. Esto es aún más importante porque la adquisición de datos puede realizarse en una computadora XT y posteriormente analizarse en una máquina que ejecute Windows 3.11 6 superior.

Podría pensarse en el desarrollo de la adquisición de datos con Visual Basic. Sin embargo, este lenguaje, en la versión disponible ( 3.0 Professional ) complica considerablemente el manejo de puertos. Si bien Visual C++ permite estos manejos, se consideró como parámetro prioritario el tiempo de aprendizaje del lenguaje.

Diseño y construcción de una red con arquitectura *bus lineal e interfaces i<sup>2</sup>C aplicada a la medición de parámetros en un inmueble* 

# **2.3. Características globelss del sistema**

**Una vez conociendo todas las partes involucradas en el diseño y construcción del sistema, podemos Integrar un modelo que lo represente en forma general esquemáticamente. La figura 2.14 muestra de nuevo dicho esquema.** 

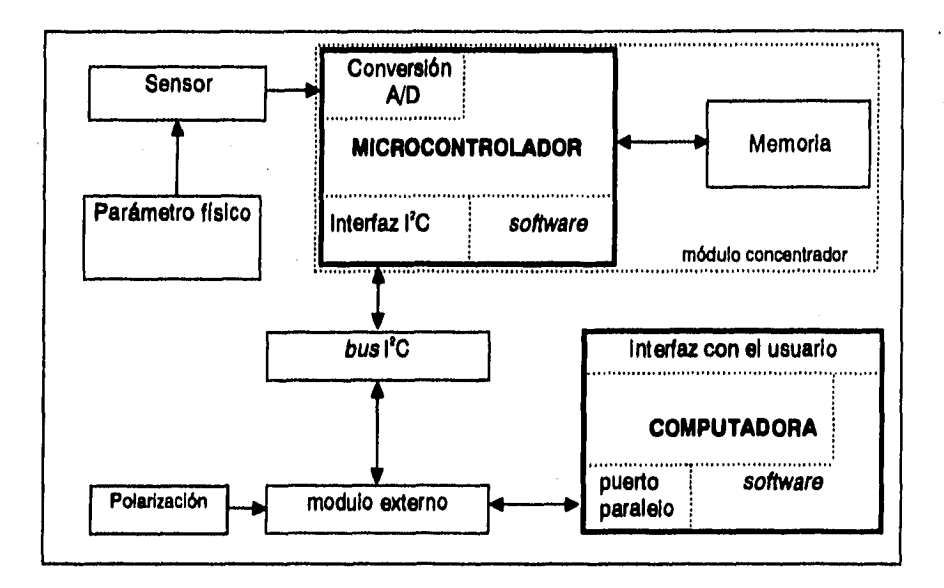

Figura 2.14. Diagrama de bloques del sistema

**A través de la Interacción de este hardware, regida por el software descrito,**  podrá obtenerse mediciones, almacenarlas en memoria, transmitirias, recibirias e **interpretarlas en una computadora personal. Las características de cada uno de los módulos quedaron esbozadas para sentar las bases del diseño que a continuación se presenta.** 

**plum y construcción de una red con** *tuaultactutatiS* **lineal e interfaces 119 aplicada** ■ **la medición da parámetros en un inmudle** 

# **Capítulo 3 DISEÑO DEL SISTEMA**

**A lo largo del capitulo anterior, el diseño quedó determinado a nivel de diagramas de bloques, A continuación se presentarán los diseños detallados de cada uno de los elementos del sistema.** 

# **3.1. Hardware**

**En este apartado se definirá detalladamente la composición de cada uno de los subsistemas del proyecto mostrados en la figura 2.14. Para tal efecto se discutirán independientemente los módulos de adquisición de datos, incluyendo los sensores, y la interfaz con la computadora.** 

Pliseño y construcción de una red con arquitectura *bus lineal e Interfaces* I<sup>2</sup>C aplicada a la medición de parámetros en un inmueble

## **3.1.1. DISEÑO DE LOS "MÓDULOS CONCENTRADORES"**

**De acuerdo con las características deseadas de los "módulos concentradores", éstos se diseñaron alrededor de un microcontrolador Philips con puerto I'C : el 800552, cuyas especificaciones se encuentran en el apéndice A.** 

**La configuración básica de estos módulos se muestra en la figura 3.1.** 

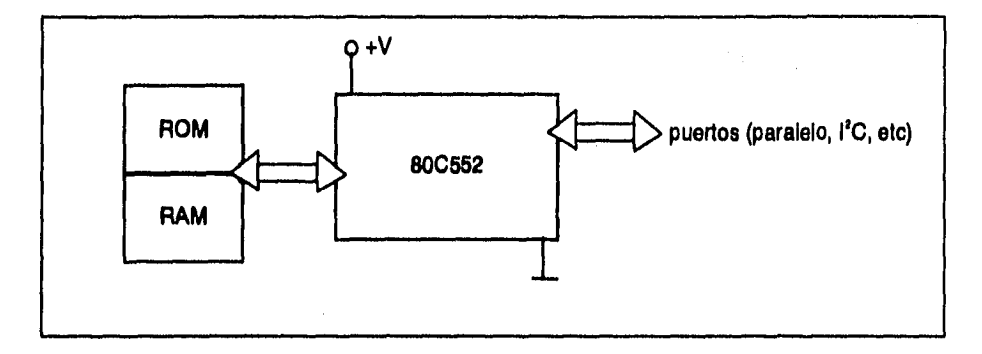

**Figura 3.1. Configuración básica con el 80552.** 

**El 800552 ea un microcontrolador de 8 bits de la familia del 80051. Además de las funciones propias del 8051, este chip tiene 256 bytes de RAM, cinco puertos bidireccionales de 8 bits, un convertidor A / D de 10 bits y una salida de modulación por ancho de pulso (PWM). Los registros involucrados en la transmisión a través de la interfaz l<sup>2</sup>C, así como en la conversión A / D se describen en detalle como parte del software.** 

**Para Incrementar las capacidades del dispositivo se conectarán dos memorias, la Intel 2716 y la Hyundai 6264, cuyas especificaciones se Incluyen en el apéndice A. Esto permitirá almacenar permanentemente el programa del microcontrolador, así como** 

## **Plasôo y construcción de una red con arquitectura** *buS* **lineal e interfaces l<sup>1</sup>C aplicada a la medición de parámetros en un inmueble**

**tener una mayor capacidad de almacenamiento de información proveniente de los sensores.** 

**Todos estos dispositivos tienen polarización de 5 volts, compatible con los voltajes TTL manejados en el resto del sistema y en el mismo bus, El direccionamiento extendido se realiza a través de los puertos O y 2 , mientras que los datos llegan a través del puerto O. El puerto 5 contiene a los 8 canales multiplexados del convertidor A / D, cuya referencia se define en dos terminales más del chip. El oscilador que permite la operación del microcontrolador requiere la inclusión de un cristal de cuarzo, y la frecuencia de operación se determina a través de uno de los registros. Los diagramas electrónicos de esta configuración forman parte del apéndice B.** 

**La medición de la temperatura se realiza a través de un sensor monolítico para grados Celsius, el LM35 de National Semiconductors, cuyas especificaciones se incluyen en el apéndice A. Este dispositivo se polariza con 5 volts, al igual que el resto**  de los componentes de este proyecto, y entrega a su sailda un voltaje de 10 mV /<sup>c</sup>C. **Dicha salida se alimenta directamente a uno de los canales de conversión del 800552.** 

**Para la medición de iluminación se utilizará un fotorresistor, como se muestra en la figura 3.2. Al utilizar este dispositivo como parte de un divisor de voltaje, se tendrá a la salida un voltaje proporcional a la luz incidente sobre la celda. Este voltaje se alimenta a un segundo canal del convertidor A/D, brindando la medición deseada.** 

**La medición de los demás parámetros será simulada con el fin de efectuar pruebas en el sistema. La detección de presencia se simulará con un simple interruptor, y la medición de humedad y calidad del aire se simularán generando una señal de voltaje variable a través de potenciómetros.** 

Vcc Q al ADC

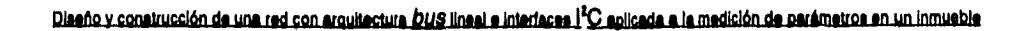

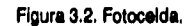

**Con el fin de concentrar todos los transductores se construye una tarjeta de simulación / medición, cuyo diagrama se muestra en la figura 3.3 y cuyos diagramas electrónicos se incluyen en el apéndice B.** 

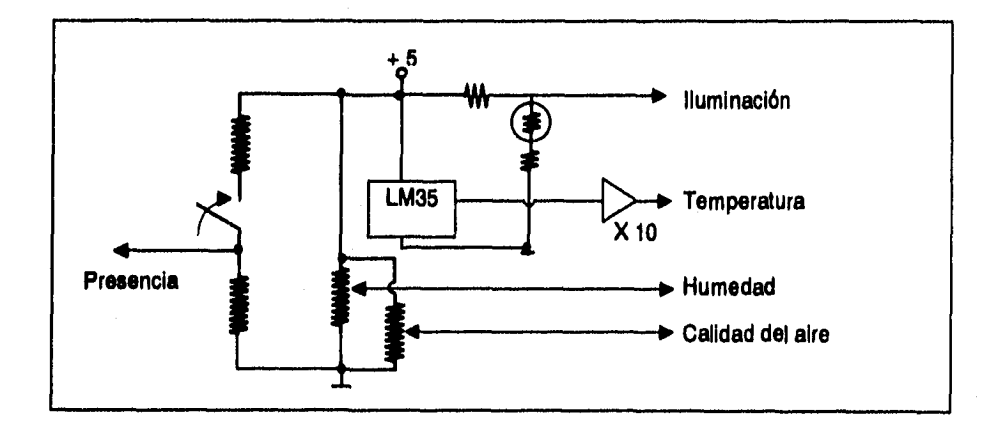

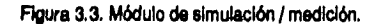

#### **plaaño y construcción de una red con arquitectura** *buS* **lineal e interfaces (<sup>k</sup>C aplicada a la medición de parámetros en un inmueble**

**Otro de los aspectos importantes de estas mediciones es la adecuación de las señales a una misma escala. Esto es necesario debido a que el convertidor A / D tiene solamente una referencia y no puede variar arbitrariamente. Considerando que el voltaje a través del sistema es de 5 volts, es lógico utilizar esa misma diferencia do potencial como plena escala de conversión. Al amplificar con un factor de 10 la señal proveniente del LM35, se tendrán lecturas de hasta 50 grados centígrados. Las demás señales pueden adecuarse fácilmente a esos niveles de voltaje.** 

**La configuración del hardware de los módulos no es compleja debido a que la mayoría de las operaciones se realizan dentro del microcontrolador elegido. Dependiendo de la aplicación, deberán tomarse las consideraciones pertinentes al agregar sensores a los módulos.** 

**Con esto se tiene diseñada una parte importante del sistema global, como se**  puede ver en la figura 3.4.

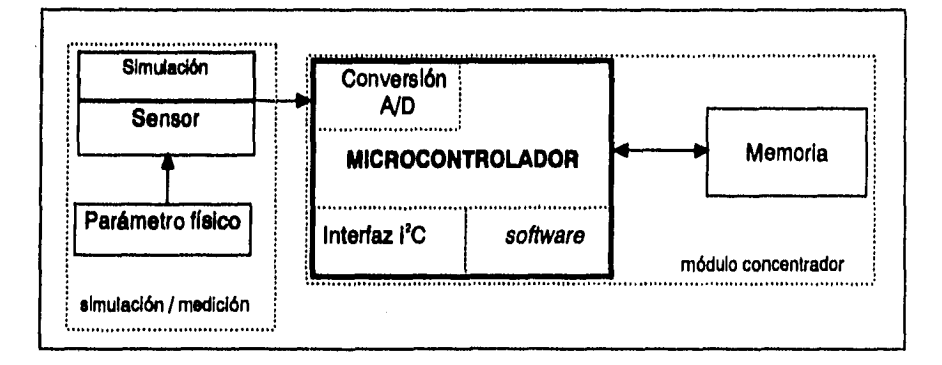

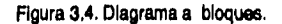

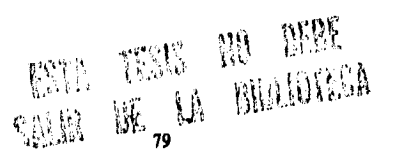

**Qyieño y contracción de uta red con arquitectura U§ lineal e interim,' 19 aplicada el. medición. de parámetro' en un inmuegle** 

## **3.1.2. DISEÑO DE LA INTERFAZ CON LA COMPUTADORA**

**El conjunto de ventajas y desventajas ofrecido por el módulo externo permiten la construcción de un sistema interplataforma de buena velocidad y complejidad razonable que enlaza un número grande de módulos para la transmisión e Interpretación de datos. Para la etapa de diseño es necesario analizar cada una de las partes Involucradas en el proceso.** 

#### **• PUERTO PARALELO**

**El puerto paralelo es utilizado por la mayoría de las computadoras personales para enlazarse con una Impresora a través de un cable Centronics paralelo. El uso de este puerto permite que el diseño no sea restrictivo de una sola plataforma. A través de**  este puerto se transmitirá la información a la interfaz para su posterior emisión con **formato PC. Esto significa que se requieren ocho líneas que extraigan información de la computadora, como se muestra en la figura 3.5.** 

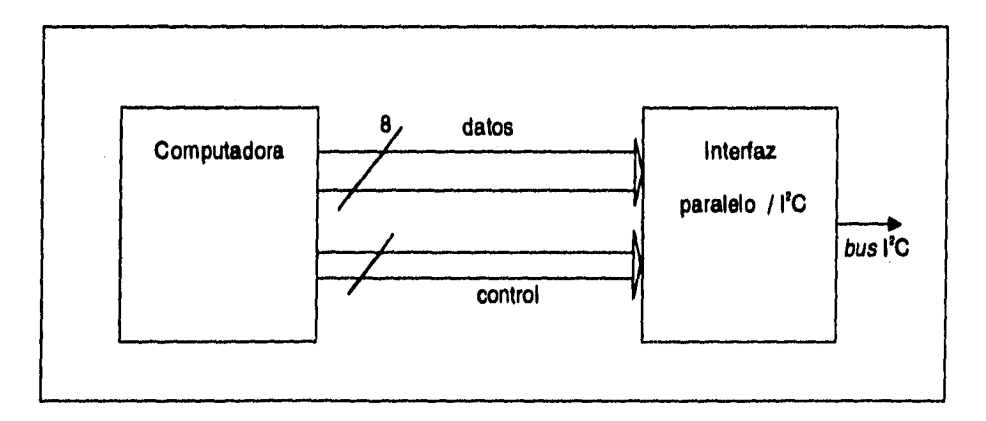

**Figura 3.5. Transmisión.** 

#### Diseño y construcción de una red con arquitectura *bus* lineal e interfaces i<sup>2</sup>C aplicada a la medición de parámetros en un inmueble

**Puesto que el bus liC es bidireccional, también se requerirán ocho líneas que Introduzcan información a la computadora, como se muestra en la figura 3.6. Adicionalmente, debe contemplarse la necesidad de líneas que controlen el intercambio de Información, regulando la interacción de la interfaz con la computadora.** 

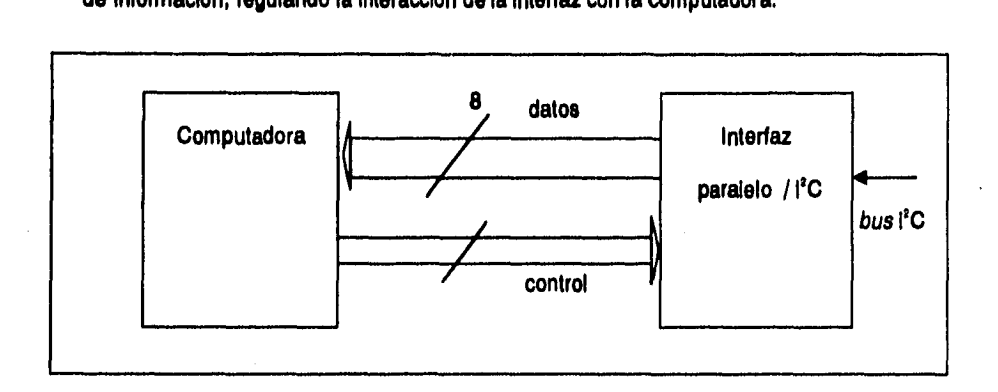

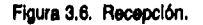

**La manera más Intuitiva para lograr estas dos condiciones es utilizar un puerto paralelo bidireccional que permita la transmisión y recepción de datos por las mismas líneas, simplificando el diseño del módulo enormemente (figura 3.7).** 

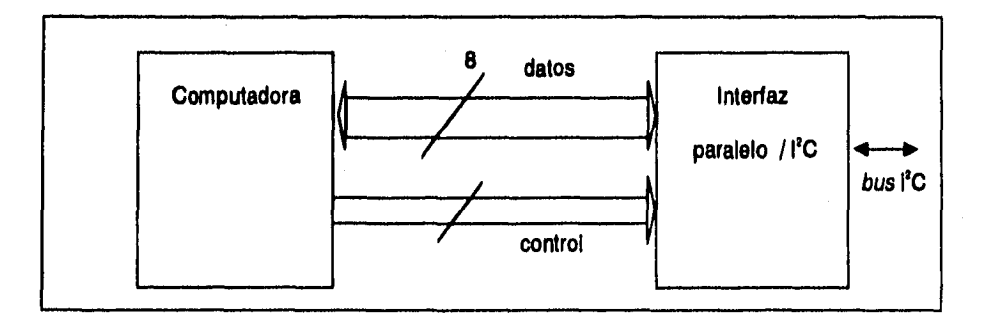

**Figura 3.7. Conexión a través de un puerto paralelo bidireccional.** 

Diseño y construcción de una red con arquitectura *bus* lineal e interfaces i<sup>2</sup>C aplicada a la medición de parámetros en un inmueble

**Lamentablemente, este tipo de puerto paralelo no es muy comercial. Fue creado originalmente por IBM para sus computadoras PS/2, y durante algún tiempo pretendió reemplazar a los puertos unidireccionales. Sin embargo, la enorme difusión de estos últimos hacen del puerto bidireccional un equipo extraordinariamente poco común. Es por esto que es necesario explorar la conexión a través de un puerto unidireccional.** 

**El uso generalizado del puerto paralelo es el control de una Impresora. Debido a esto, las lineas tienen denominaciones que se refieren a operaciones de Impresión, En el caso de una IBM-PC, estas líneas salen a través de un conector DB-25, como el mostrado en la figura 3.8.** 

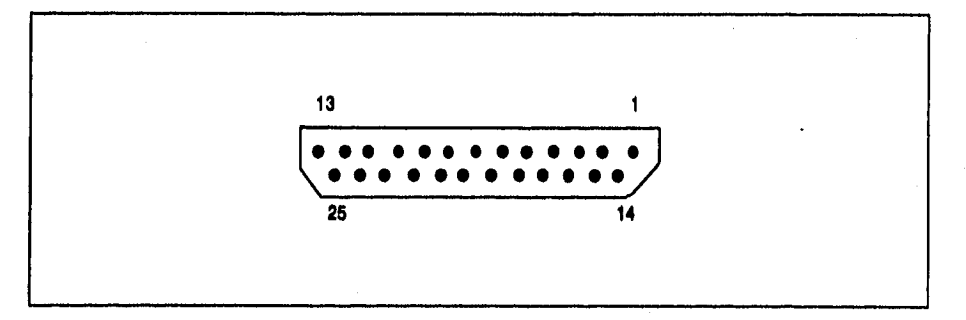

**Figure 3.8. Conector** 08.25.

**Las funciones de cada una de las lineas disponibles en este conector se detalla en la tabla 3.1.** 

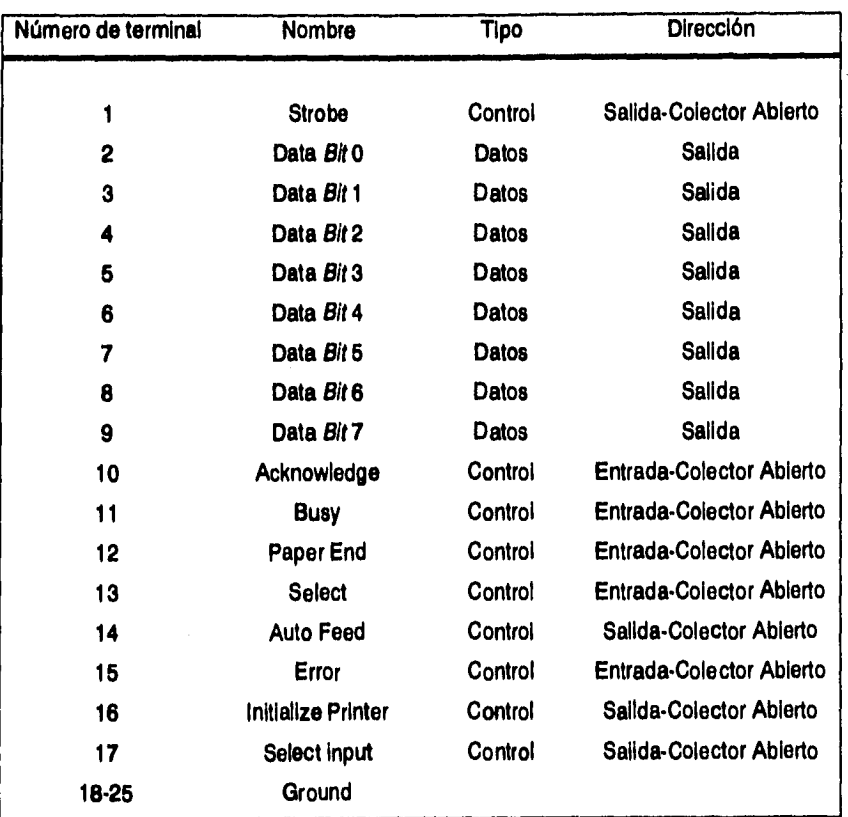

Diseño y construçción de una red con arquitectura *bus* linesi e interfaces i<sup>2</sup>C aplicada a la medición de parámetros en un inmueble

**Tabla 3.1 Descripción del puerto paralelo de una IBM-PC. (continuación)** 

**Un somero análisis de las características de este puerto permite observar que solamente existen cinco líneas de entrada. Sin embargo, gracias a que varias de las salidas tienen características de colector abierto, pueden utilizarse como entradas.** 

**El procedimiento de transmitir un byte es muy simple. Se escribe el dato a una dirección de memoria que está asociada con las terminales 2.9 del puerto paralelo.** 

Piseño y construcción de una red con arquitectura *bug lineal e interfaces (<sup>2</sup>C aplicada a la medición de parámetros en un inmusble* 

**Inmediatamente se presenta la información en el conector DB•25 a través de las lineas de datos. El procedimiento de lectura de las terminales de entrada es muy similar, pues solamente es necesario consultar una dirección predeterminada de memoria. Sin embargo, la consúlta de la Información que entra por las salidas colector abierto es ligeramente más compleja. Es necesario colocar todas esas salidas en un nivel eléctrico alto, y posteriormente consultar su estado. SI la terminal recibe un nivel eléctrico bajo, su estado cambiará debido a su comportamiento de AND•alambrada** 

**La tabla 3.2 muestra las direcciones de memoria asociadas con la transmisión y recepción de información a través del puerto paralelo. El símbolo "6" denota un número hexadecimal,** 

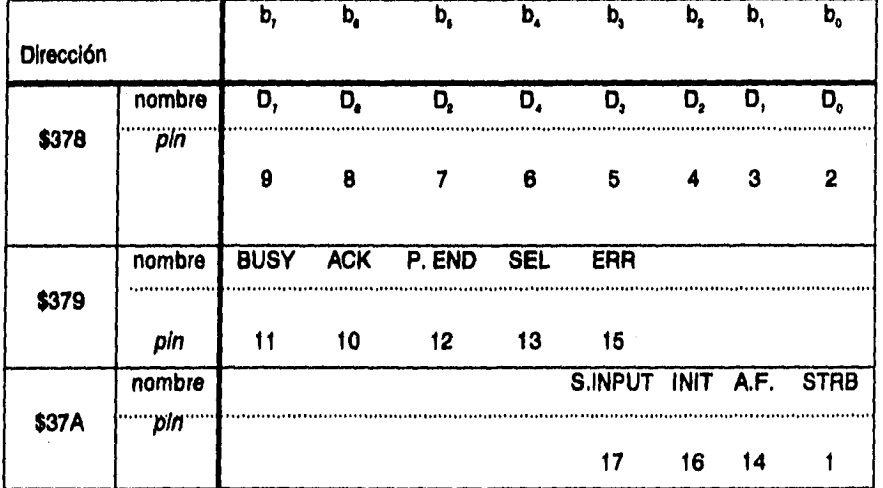

**Tabla 32, DIrecdones de memoria asociadas al puerto paralelo de la IBM•PC.** 

#### **• INTERFAZ BIDIRECCIONAL DE 8 BITS**

**Para conjuntar estas características de transmisión, y en vista de que la velocidad de operación no es muy grande, se propone el diseño mostrado en la figura 3.9.** 

**SI la línea de STROBE se coloca en un nivel alto, puede transmitirse del puerto paralelo al exterior. Los bits de datos pasan a través del latch "A" directamente a la salida de datos. El latch "B" presenta una alta impedancia, evitando que los datos regresen. Los latches "C" y "D" se encargan de dirigir las lineas de control provenientes de las lineas INIT, AUTO FEED y SELECT INPUT a las tres salidas de control. El latch "F se encarga de evitar conflictos entre los datos y las líneas de control. Dependiendo de las operaciones requeridas, estas salidas pueden utilizarse como lineas de selección de un decodificador, como se verá posteriormente.** 

**Para la recepción, la señal de STROBE será baja, con lo que los latches "A" y "D" quedarán en estado de alta impedancia. Los datos pasarán entonces a través de los latches"Er y "C", llegando al puerto paralelo. Para las señales de control se utilizan directamente tres líneas de datos del puerto paralelo. Estos bits quedan aislados de los datos entrantes por los latches A y D.** 

**Para la transmisión se utilizan aislamientos en once lineas, mientras que para la recepción se utilizan quince. Para esto será necesario utilizar latches capaces de manejar 18 líneas simultáneamente, efecto que se logra al operar dos latches octales sincronizadamente. Loe dispositivos empleados son los 74LS373 de Motorola, dispositivos que incorporan en un solo chip ocho letales con una sola línea de**  selección. De esta forma, las líneas que pasan por "A" y "D" se concentran en dos **chips, mientras que las que pasan por "B", "C" y 'E" pasan por otros dos.** 

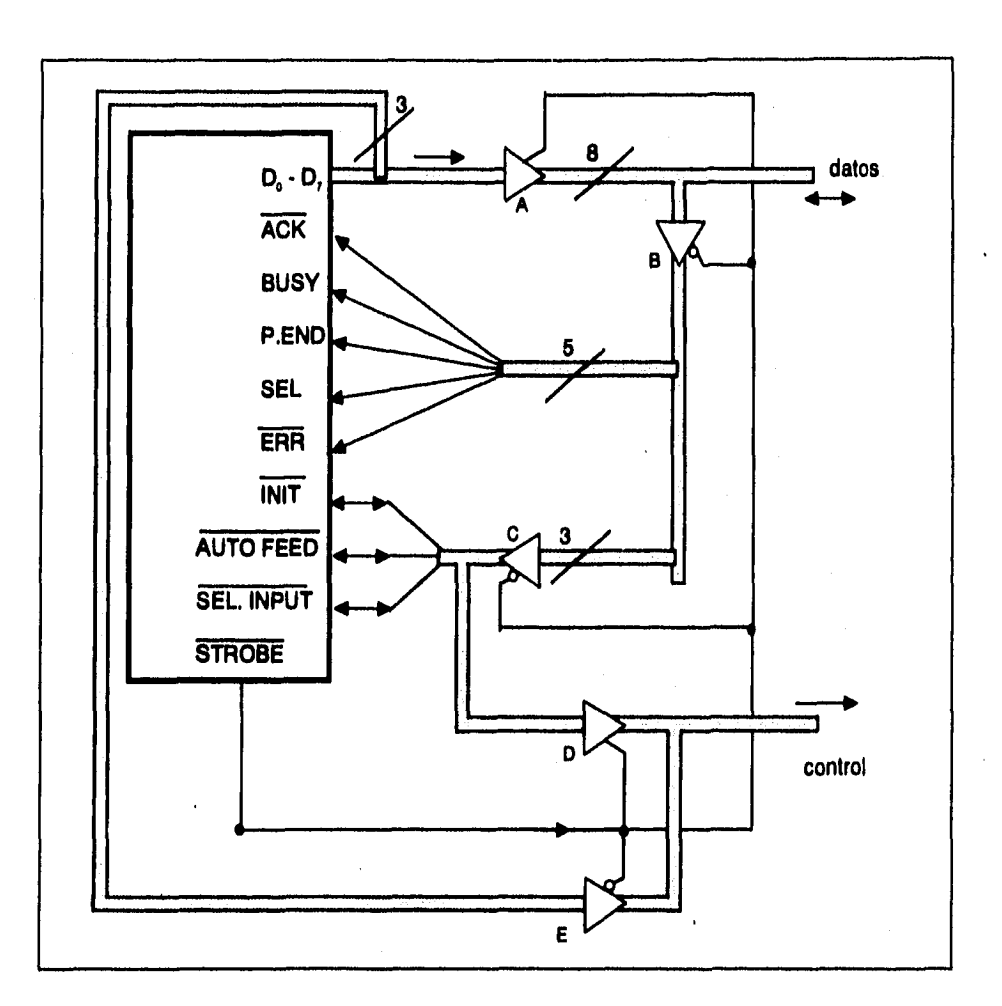

Diseño y construcción de una red con arquitectura *DUS* lineal e interfaces l<sup>2</sup>C aplicada a la medición de parámetros en un inmueble

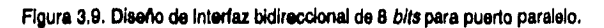

#### Diseño y construcción de una red con arquitectura *bus* lineal e interfaces i<sup>2</sup>C aplicada a la medición de parámetros en un inmueble

**Para habilitar los circuitos integrados deseados al mismo tiempo que se desactivan los demás, es necesario contar con la señal de STROBE tanto directamente como negada. Esto se puede lograr con cualquier inversor TTL comercial. En la construcción del prototipo se utilizó, debido a su fácil consecución, una compuerta NAND 74132 con las entradas cortocircuitadas.** 

**Gracias a que el puerto paralelo utiliza niveles compatibles con TTL, los circuitos de implementación no son costosos. La familia específica de TTL no es importante dado que el módulo se energizará con la alimentación comercial y la velocidad de operación no es muy elevada. En la construcción del prototipo se utilizaron componentes de la familia LS (Low Power Schottky), mas puede emplearse cualquier familia pues el consumo de energía no es una consideración primordial.** 

**Para hacer esta interfaz más versátil, se construyó en una tarjeta independiente**  de la interfaz l<sup>2</sup>C, de modo que cuenta con un bus hacia el puerto paralelo y otro hacia **la aplicación, como muestra la figura 3.10. Esto permite su operación independiente como sistema interplataforma para enlace bidireccional de 8 bits.** 

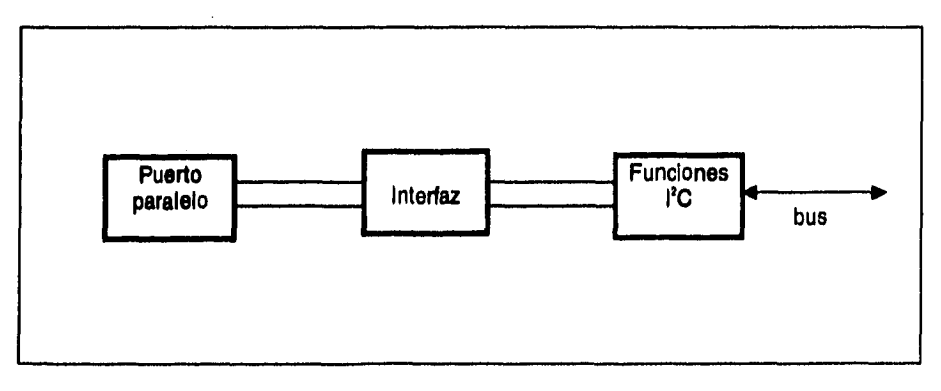

Figura 3.10. Interfaz bidireccional de 8 *bits.* 

Diseño y construcción de una red con arquitectura *DUS* lineal e interfaces I<sup>1</sup>C aplicada a la medición de parámetros en un inmueble

#### *INTERFAZ I'C*

La función de esta interfaz es recibir los datos del puerto paralelo a través del **subsistema antes descrito y codificarla en formato l'C para su transmisión, así como el proceso inverso cuando la Información llega por el bus a la computadora.** 

**Philips diseñó para esta operación el microcontrolador de propósito específico PCF8584, denominado "controlador de bus IIC". Este chip recibe Información en formato de 8 bits y, a través de programación, codifica, envía y recibe datos con**  formato y protocolo l<sup>2</sup>C. Tiene la capacidad de actuar en un sistema multimaestro, **puede trabajar directamente en el bus de datos de un procesador 80X86 (PC), 680X0 (Macintosh) o bien con microprocesadores como el 8051, Z80, etc. Sus especificaciones completas se incluyen en el apéndice A.** 

**Para su funcionamiento adecuado, este sistema requiere polarización, una base de tiempo y varias líneas de control, como se muestra en la figura 3.11.** 

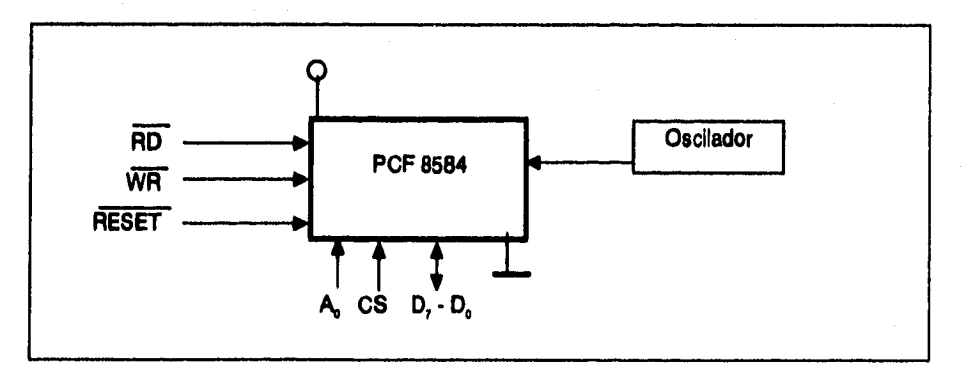

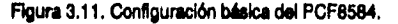

#### Diseño y construcción de una red con arquitectura *DUS* lineal e interfaces i<sup>2</sup>C aplicada a la medición de parámetros en un inmueble

**La polarización de este microcontrolador se realiza con 6 volts de corriente directa. Puesto que es la misma polarización que requiere la interfaz bidireccional, el diseño emplea una sola fuente de alimentación para ambas tarjetas. A continuación se detalla su diseño.** 

**La primera consideración en el diseño de la fuente es la potencia que el circuito ha de consumir. Debido a que todos los dispositivos que integran el presente proyecto operan con 5 volta, resulta más simple considerar las conrrientes como parámetro de diseño. Diseñando para un caso critico, pueden tomarse los valores máximos de consumo de corriente proporcionadas en las especificaciones de los circuitos inegrados.** 

**En el caso de la Interfaz bidireccional, se tiene un requerimiento máximo de 244 mA, considerando todos los componentes TTL y el microcontrolador PCF8584, Por su parte, el circuito del microcontrolador 800552 consume 310 mA, además de la corriente requerida por los sensores. Al utilizar el regulador LM7805, se puede alimentar una carga de 1 A con una regulación bastante aceptable para nuestros propósitos, ya que proporciona un voltaje de rizo de 50 mV máximo.** 

**Una vez planteados los lineamientos, puede procederse al diseño propiamente. La primera etapa está constituida por un fusible rápido de 500 mA y un transformador de voltaje. La relación de transformación utilizada es de 110 / 12, lo cual arroja una**  corriente máxima en el primario de 110 mA<sub>ma</sub>. El fusible deberá soportar 154 mA como **máximo, por lo que deberá utilizarse un fusible comercial de valor igual o inferior al**  especificado. El utilizar un fusible de mayor calibre permitiría que el equipo consumiera **más de 1 A, resultando en daños posiblemente permanentes.** 

## **Plasño y construcción de una red con arquitectura** *bus* **lineal e interfaces i<sup>2</sup>C aplicada a la medición de parámetros en un inmueble**

**Para convertir la señal de AC en una señal pulsante de DC, se rectifica la señal utilizando un puente de diodos. Se emplea un puente cuyas especificaciones indiquen un máximo de corriente de 1 A, o bien puede construirse a partir de diodos de propósito general como el 1N4001, resultando en una rectificación más homogénea.** 

**La siguiente etapa realiza la labor de filtrado, donde se eliminan altas frecuencias (ruido) y se filtran también los armónicos propios de la señal rectificada.**  Para esto se utilizó un capacitor de 0.1 µF, recomendsdo para el uso de reguladores, y **uno de 2200 pF en paralelo. El cálculo del rizo en función de la capacitancia se desprecia debido a lo expuesto en el siguiente párrafo,** 

**Se utilizó un regulador de voltaje LM7805, ya que proporciona la regulación de voltaje adecuada conduciendo corrientes de hasta 1 A. Debido a que el voltaje a su**  entrada es de 19 V<sub>oc</sub> con un rizo del orden de milivoits, el regulador opera dentro del **intervalo de condiciones recomendado para su correcta operación. Para asegurar aún más la continuidad del voltaje, puede colocarse otro capacitor de 2200 pF a la salida**  del regulador y uno de 0.1 µF para eliminar el ruido de alta frecuencia que pueda **presentarse. El diseño completo de la alimentación se muestra en la figura 3.12.** 

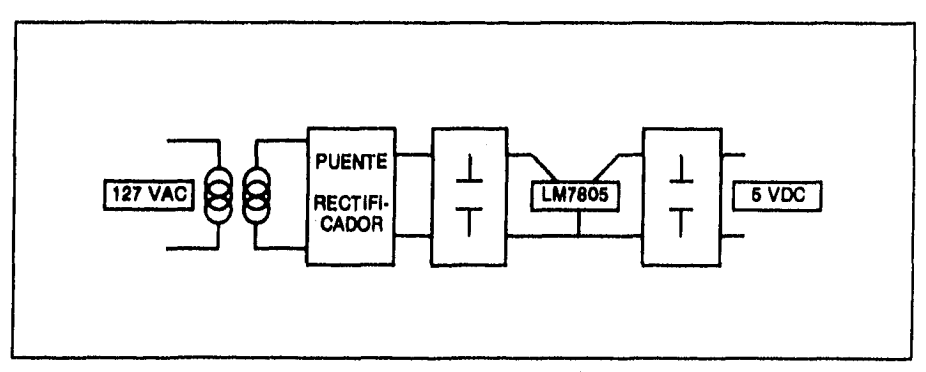

**Figura 3.12. Diseño de la alimentación.** 

#### Diseño y construcción de una red con arquitectura *bus* **lineal e interiaces** l<sup>2</sup>C aplicada a la medición de parámetros en un inmueble

**A pesar de la precisión obtenida con este diseño, resulta más práctico utilizar un eliminador de baterías comercial corno etapa preliminar, De esta forma se obtiene un sistema modular de tamaño y peso reducidos. Adicionalmente, la disponibilidad de un eliminador de baterías puede considerarse universal. Debido a que estos dispositivos entregan voltajes de directa no muy estables, su salida se hace pasar por una etapa de regulación como se muestra en la figura 3.13 a continuación.** 

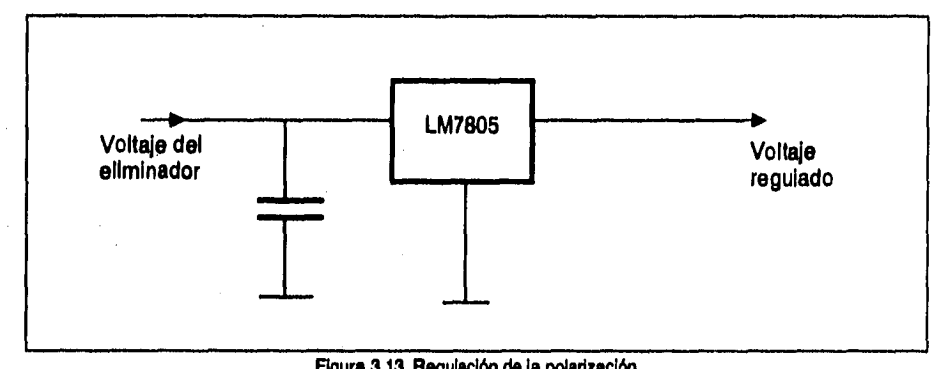

**Figura 3.13. Regulación de la polarización.** 

**El voltaje que entrega el eliminador pasa por un capacitor que lo mantiene aproximadamente constante debido a su gran capacitancia. Una vez logrado este voltaje continuo se alimenté al regulador integrado LM7805, dispositivo que entrega un**  voltaje continuo regulado de 5 volts. Pueden incluirse capacitores de 0.1 µF a la salida, **reduciendo aún más el rizo de voltaje según las especificaciones correspondientes.** 

**Debido a que el bus ItC opera con información en serle, el PCF8584 requiere una base de tiempo estable. Dicha base, según sus especificaciones, puede ser desde 3 hasta 12 MHz, dependiendo de la velocidad de operación deseada en el bus. Es Importante destacar que la frecuencia del oscilador no es igual a la del bus, pues esta última es la división de la primera para maximizar su estabilidad.** 

#### **Diseño y construcción de una red con arquitectura** *bus* **lineal e interfaces l<sup>a</sup>C aplicada a la medición de parámetros en un inmueble**

**Para obtener la máxima velocidad de transmisión en el bus se utiliza una base de tiempo de 12 MHz. Esta se consigue con un oscilador de cuarzo, que puede armarse a base de un cristal y una compuerta CMOS, o comprarse en un dispositivo integrado. Estos integrados son muy comerciales y de bajo costo, por lo que representan la solución ideal. Se polarizan con 5 V y ofrecen la estabilidad de oscilación de un cristal. La figura 3.14 muestra su diagrama de conexión.** 

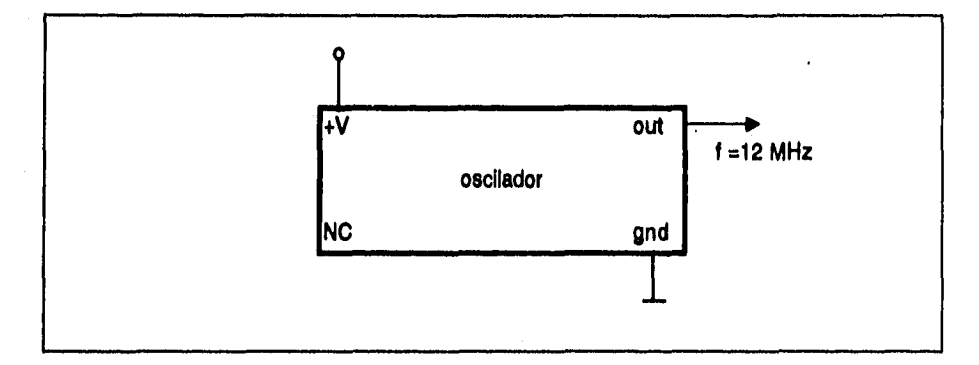

**Figura 3,14, Oscilador de cuarzo Integrado.** 

**Como se ve, la construcción de esta tarjeta es realmente simple, pues el PCF8584 tiene en su interior todo lo necesario para la conversión a l<sup>2</sup>C. La complejidad de operación se refleja en el software.** 

## **• INTEGRACIÓN DE LA INTERFAZ CON LA COMPUTADORA**

**Una vez establecida la comunicación bidireccional a través del puerto paralelo, y**  contando con la interfaz l'C en una tarjeta adicional, es necesario establecer cómo **llegarán los datos y las instrucciones de control de un módulo a otro. La manera en que se realizará este intercambio estará dictada por los requerimientos de operación del PCF8584.** 

## Piseño y construcción de una red con arquitectura *bus* lineal e interfaces l<sup>2</sup>C aplicada a la medición de parámetros en un inmueble

Debido a su velocidad de operación relativamente baja, el sistema operará por encuesta, es decir sin interrupciones. Además, puesto que el único elemento maestro será la computadora ( a través del equipo necesario) toda actividad en el **bus** será coordinada por el PCF8584.

Las lineas de control que se requieren para esta aplicación son RD (lectura), WR (escritura), A, (utilizada para programación) y RESET. Aquí se presenta una dificultad: es necesario controlar 4 líneas distintas cuando la interfaz bldirecclonal brinda solo tres. La solución a este problema es utilizar un decodificador.

Un decodificador como el 74LS138 es capaz de encender cuatro líneas en su salida a partir de dos en su entrada. Sin embargo, no es capaz de activar más de una a la vez. Debido a que la línea A, se utiliza para la programación del microcontrolador, será frecuentemente utilizada en conjunción con operaciones de lectura y escritura. Sin embargo, nunca se harán operaciones de lectura y escritura simultáneas, ni combinaciones que Incluyan la línea de **RESET.** Considerando lo anterior, dos de las lineas de la Interfaz se llevarán a un decodificador de 2 X 4 y la tercera controlará directamente la línea A,. Esto se muestra en la figura 3.15.

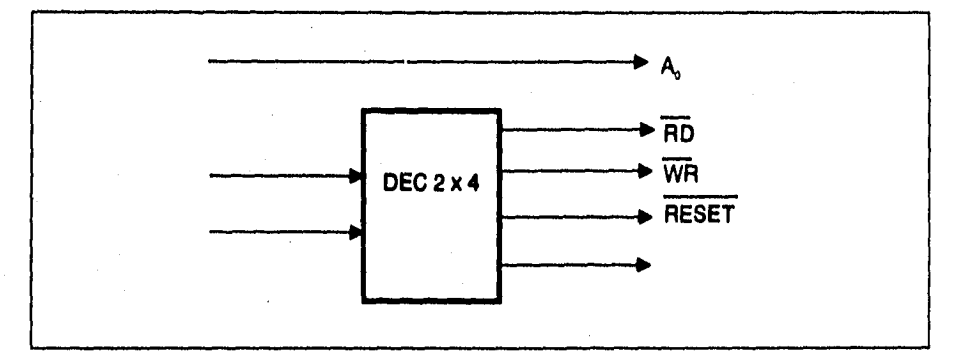

Figura 3.15, Confguraclón de las líneas de control,

Plasño y construcción de una red con arquitectura *bus* lineal e interfaces i<sup>2</sup>C aplicada a la medición de parámetros en un inmueble

**Al lograr las conexiones descritas a lo largo de estos apartados se obtiene total**  control de la operación del PCF8584 para controlar el bus l<sup>2</sup>C, como se muestra en la **figura 3.16. En la tabla 3,3 se resumen las direcciones de memoria que actúan directamente sobre el microcontrolador. Los detalles de estas direcciones, su obtención y procedimiento de lectura se detallan bajo el análisis de software. El signo "6" denota números hexadecimales.** 

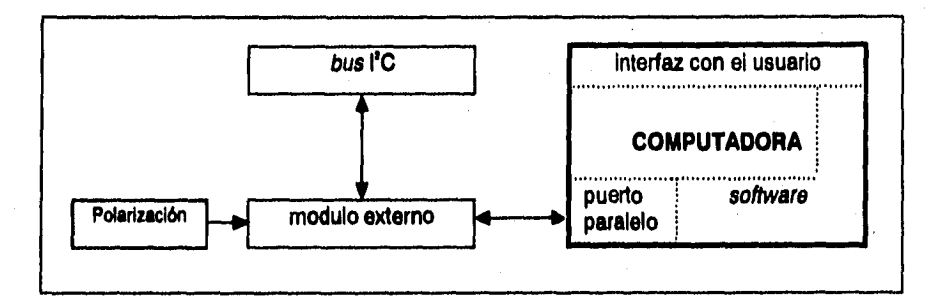

Figura 3.18. Diagrama de bloquee.

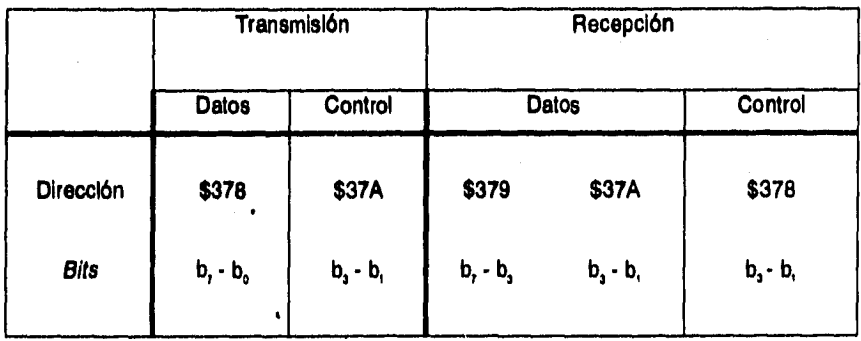

Tabla 3,3. Direcciones de memoria relacionadas con el PCF8584.

Diseño y construcción de una red con arquitectura *DUS* lineal e interfaces 1<sup>2</sup>C aplicada a la medición de parámetros en un inmueble

#### **3.2. Software**

A través del conjunto de instrucciones que se detalla a continuación, el sistema recabará la información, la convertirá al formato l'C y la transmitirá hasta la computadora personal donde será interpretada. Cada una de estas tareas se lleva a cabo con una metodología especificamente diseñada para el hardware directamente involucrado

# **3.2.1. MÓDULOS**

El microcontrolador 800552 constituye la única parte inteligente de los módulos de adquisición **de** datos, por lo que es la única susceptible de programación por software. El proceso que realiza al recibir la información transducida, convertirla a Información digital y posteriormente transmitirla a través del bus se consigue con una serie de pasos predefinidos que se discuten a continuación.

#### CONTROL DE CONVERSIÓN A/D

La conversión realizada por el microcontrolador se regula a través de dos registros de función específica, ubicados en las direcciones \$C8 y \$C7 de la memoria **RAM** interna. El registro ADCON, mostrado en la tabla 3.4, contiene los bits de control necesarios para la correcta conversión de los datos.

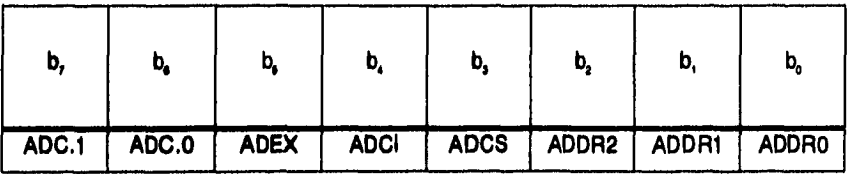

Tabla 3,4. Registro ADCON.

**pisaño y construcción de una red con arquitectura** *bus* **lineal e interfaces <sup>12</sup>C aplicada a la medición de parámetros en un inmueble** 

**Los tres bits menos significativos determinan el canal que será utilizado en la conversión NO. El bit 3, ADCS, marca el Inicio de una nueva conversión si el bit 4, ADCI, está en "O". La interrupción del convertidor, ADCI, indica que se terminó una conversión cuyo resultado puede leerse del registro ADCH y los dos bits más significativos del registro ADCON. En caso de desear la conversión de 8 bits, como en el caso de la presente aplicación, simplemente se utiliza el resultado del registro ADCH. Por último, el bit ADEX indica al microcontrolador que el inicio de conversión** 

**será determinado por software y nunca de forma externa, El registro ADCH se muestra en la tabla 3.5.** 

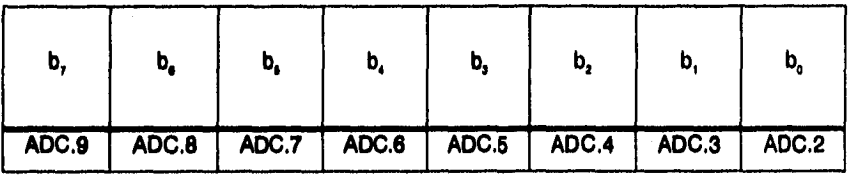

#### **Tabla 3.4. Registro ADCON**

**El programa del microcontrolador, cuyo listado se incluye en el apéndice C, tiene la siguiente secuencia:** 

- **1. Indicar inicio de conversión interna (ADEX=0).**
- **2. Seleccionar el canal de conversión. (ADDR 0-2) .EI programa realiza la conversión de cada uno de los cinco canales empleados en el prototipo para posteriormente transmitir los datos por el bus.**
- **3. Iniciar la conversión del canal seleccionado. (ADCS=1).**
- **4. Para saber si la conversión terminó, después de 50 ciclos de máquina, se consulta el bit de interrupción. (ADCI)**
- **5. Cuando ADCI es "1", se extrae el byte del registro ADCH y se escribe en RAM para su posterior transmisión.**

Disoño y construcción de una red con arquitectura bus lineal e interlaces l<sup>2</sup>C aplicada a la medición de parámetros en un inmueble

6, Hecho esto, se llevan los bytes ADCS y ADCI a un nivel bajo para permitir una nueva conversión.

#### ALMACENAMIENTO Y TRANSMISIÓN DE INFORMACIÓN

Los datos digitalizados **con el convertidor se almacenan en el instante oportuno en la memoria RAM. Con el objeto de minimizar las transmisones de la dirección dicho instante es después de cada serie de conversiones y no después de cada una de ellas.** 

**El resultado de la conversión se almacena en el registro ADCH, de donde se extrae a la memoria RAM. Después se traslada de la RAM al registro S1DAT, ubicado en la dirección \$DA y punto de partida para la transmisión 12C.** 

**El formato de la transmisión, asl como otras características relacionadas con el**  bus, **se define a través de los registros descritos en la tabla 3.5.** 

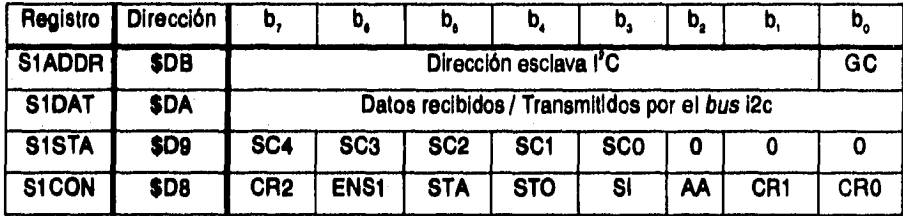

**Tabla 3.5. Registros relacionados con el bus I'C.** 

**El registro S1STA reporta condiciones cuyas claves se encuentran en la tabla 3.6.** 

Diseño y construcción de una red con arquitectura *DUS* lineal e interfaces <sup>12</sup>C aplicada a la medición de parámetros en un inmueble

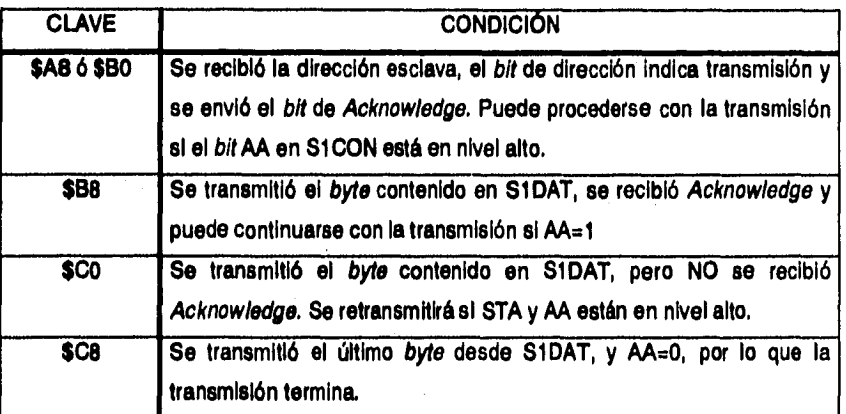

**Tabla 3.6. Claves de estado de la Interfaz l'C.** 

El registro S1ADDR aloja la dirección esclava l<sup>2</sup>C del microcontrolador. Al recibir **este byte a través del bus, el 800552 entra al modo transmisor esclavo, pues éste será el único útil para el desarrollo del proyecto. Después de establecida la comunicación, cada byte de Información es seguido de la transmisión de Acknowledge. El bit menos significativo, GC, habilita la respuesta del microcontrolador a un "llamado**  generai" en el bus l<sup>2</sup>C, es decir, la transmisión de la dirección \$00.

**El registro S1DAT es la dirección de memoria de donde partirán los datos hacia la computadora. El microcontrolador puede leer y escribir directamente a este registro, cuya información corre siempre de derecha a izquierda. Esto significa que el primer bit recibido o transmitido será el más significativo del byte.** 

**Los bits que componen el registro de control S1CON, ubicado en la dirección \$D8 , tienen las funciones descritas en la tabla 3.7.** 

Diseño y construcción de una red con arquitectura buS lineal e interfaces l<sup>2</sup>C aplicada a la medición de parámetros en un inmueble

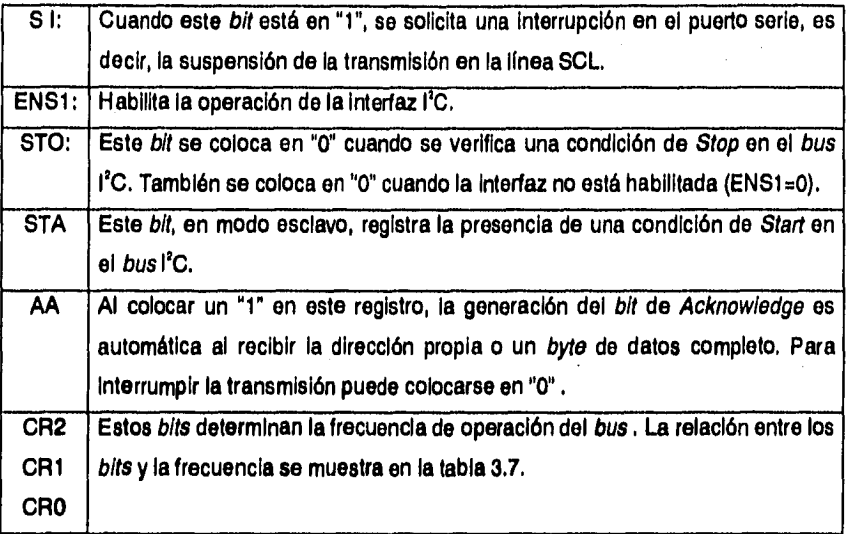

#### Tabla 3.7. Registro Si CON.

La tabla 3.8 muestra los bits que determinan la velocidad de transmisión en el **bus** en función de la frecuencia del reloj del microcontrolador. Es Importante destacar que la frecuencia determinada por estos registros no tiene injerencia alguna sobre la velocidad del bus cuando el dispositivo opera como esclavo .

Los pasos a seguir para la transmisión de los datos desde el módulo hasta la computadora son los siguientes:

- 1. Cargar la dirección esclava en el registro S1ADDR. Para esta aplicación se utilizará la dirección \$AA. El estado del bit GC no es importante para este proyecto.
- 2. Habilitar la operación de la interfaz l'C con el bit ENS1 en nivel alto. Los bits AA, STA, STO y SI deben se colocan en "0". Esto termina la programación inicial de la interfaz.

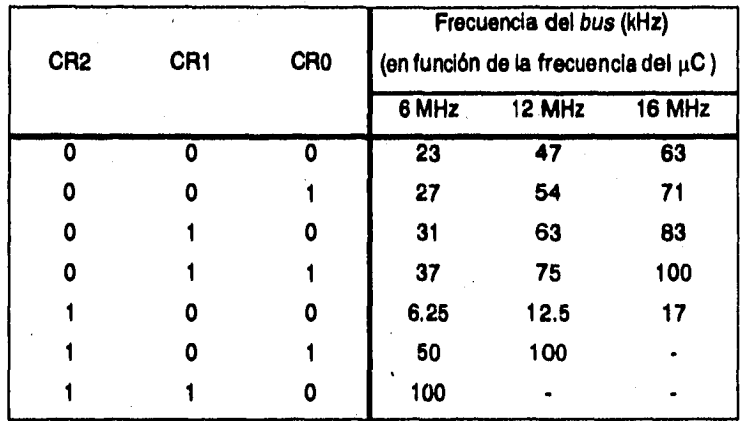

**Olsaño y construcción de una red con arquitectura** *DUS* **lineal e interfaces l<sup>2</sup>C aplicada a la medición de parámetros en un inmueble** 

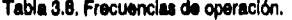

- **3. Cuando el microcontrolador recibe su dirección esclava seguida del bit de dirección ( "1" para transmisión) entra al modo esclavo transmisor y envía el bit de Acknov4edge al maestro de la transmisión. Posteriormente reporta los resultados en el registro S1STA.**
- 4. Cuando recibe el código \$A8, \$B0 ó \$B8, el sistema está listo para cargar un nuevo **byte en el registro S1DAT. SI se desea continuar la transmisión, se coloca el bit AA en "1"; si se desea interrumpirla, en "O".**

# **3.2.2. SISTEMA DE ADQUISICIÓN DE DATOS**

**El software del sistema controlará los elementos Inteligentes que lo conforman. Puesto que la interfaz bidireccional del puerto paralelo no es más que circuitos lógicos combinacionales, no requiere software de ninguna clase. Aquellos que sí lo requieren son el microcontrolador del bus y la computadora personal.**
<u>Diseño y construcción de una red con arquitectura *buS* lineal e Interfaces i<sup>2</sup>C aplicada a la medición de parámetros en un inmueble</u>

#### • CONTROLADOR DEL BUS 1°C

Este controlador, constituido por el PCF8584, es programado a través de la interfaz bidireccional de 8 bits para el puerto paralelo, Todas las instrucciones de programación forman parte del programa de adquisición de datos desarrollado para la computadora personal en lenguaje Turbo Pascal, En realidad no existe software específico para este microcontrolador puesto que no tiene memoria. Su programación se reduce a modificar valores de bits determinados en un registro específico. Esta característica es el resultado de que la conversión al protocolo 17C no depende del usuario, sino que es inherente a la función del chip.

El registro de control "S1" del PCF8584 consta de 8 bits que tienen funciones distintas en la lectura y escritura, como se describe en las tablas 3.9 y 3.10.

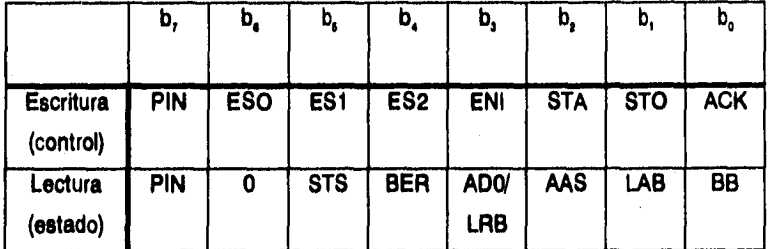

Tabla 3.9. Registro de control "31".

La descripción detallada de cada una de estas funciones se incluye en las especificaciones del apéndice A.

Placho y construcción de una red con arquitectura *bus* lineal e interfaces (<sup>1</sup>C aplicada a la medición de parámetros en un inmuoble

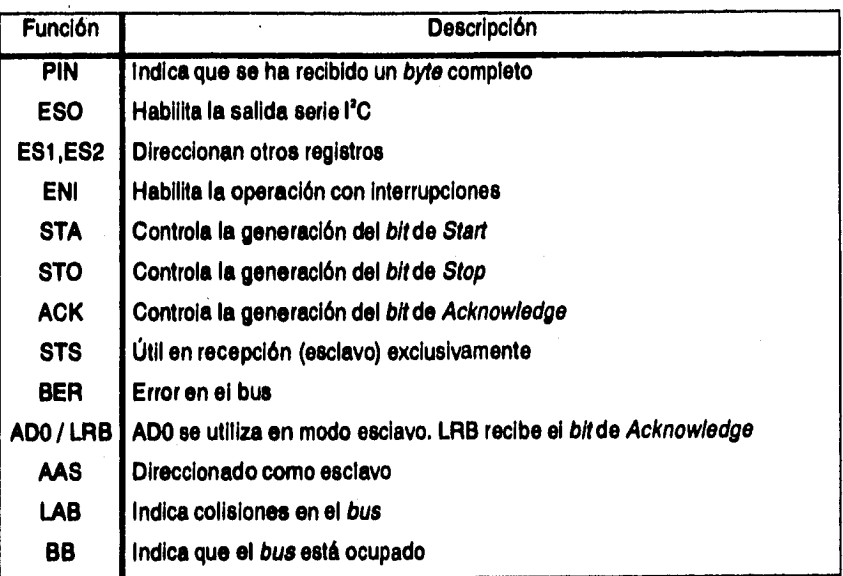

**Tabla 3.10. Bita de control del registro Si.** 

**Los demás registros, cuyo acceso se logra a través de la programación de los bits ES1 y ES2 en conjunción con la linea A, en nivel bajo, alojan un vector de interrupciones, la dirección esclava del microcontrolador, y la frecuencia de operación del bus, como se describe en la tabla 3.11.** 

**Tanto el registro de interrupciones como el de la dirección esclava resultan innecesarios para el desarrollo de esta aplicación. Sin embargo, el microcontrolador no puede funcionar sin dirección propia, por lo que en su momento se le programará una dirección arbitraria distinta a la de los módulos.** 

#### **Diseño y construcción de una red con arquitecture** *bus* **lineal e interfaces 1<sup>2</sup>C aplicada a la medición de parámetros en un inmueble**

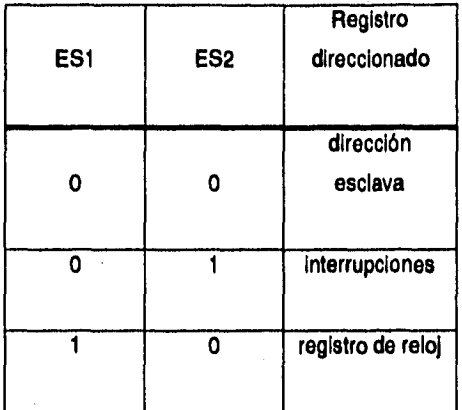

**Tabla 3.11. Registros adicionales.** 

**El registro de reloj aloja Información de la frecuencia del oscilador y la frecuencia del bus 110 de la forma mostrada en la tabla 3,12.** 

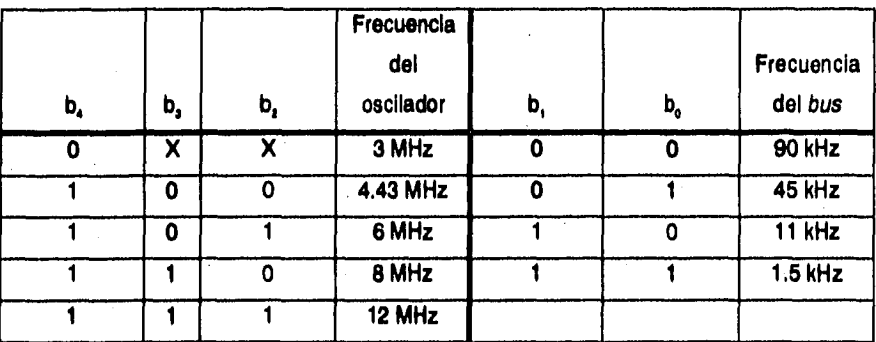

Tabla 3.12. Registro del reloj "S2",

#### Diseño y construcción de una red con erquitectura *bus linoal* a interfaces l<sup>a</sup>C aplicada a la medición de parámetros en un inmueble

**Como se puede ver, la frecuencia del oscilador se registra en los bits 2 a 4 del registro, mientras que el divisor de frecuencia utilizado para el bus se establece con los** *bits* **0 y 1.** 

**La programación Inicial del microcontrolador se lleva a cabo a través de software desarrollado para la computadora personal, mismo que se describe detalladamente a continuación.** 

#### **• COMPUTADORA PERSONAL**

**Como se explicó anteriormente, el software involucrado en la adquisición y tratamiento de la Información es distinto. El encargado de la adquisición de datos controla el PCF8584, la transmisión a través del bus VC y el almacenamiento de los datos en diversos archivos. El programa que Interpreta la Información se basa en dichos archivos para elaborar gráficas, tablas y pantallas de monitoreo. A continuación se describe cada uno de estos módulos de programación.** 

#### **ADQUISICIÓN DE DATOS**

Para recibir la información proveniente del *bus* l<sup>2</sup>C es necesario coordinar las **acciones del PCF8584 con la computadora, efecto conseguido a través de las lineas de control del dispositivo.** 

**La interfaz bidireccional requiere una señal que indique si funcionará como transmisor o receptor, pues esto definirá el conjunto de latches que conducirá la Información. Dicha señal se obtiene a través de la linea de STROBE del puerto paralelo, y forma parte medular de todas las rutinas de programación, por lo que se programó un procedimiento llamado STROBE que recibe como parámetro un "1" si se desea usar el hardware de transmisión o un "O" si se desea el de recepción. Con base en este parámetro, el procedimiento determina el estado del bit O en la palabra de** 

#### **Qieeko y construccIhn de una red con araultectua bus lineal e interfaces 11C \*Decida i la medición M'enhile»e en unlimudia**

**control ubicada en \$37A. Para no alterar el resto de la palabra de control, se lee el contenido, se ajusta el bit de interés y se reemplaza la información en la dirección \$37A.** 

El procedimiento A0 ee encarga de activar o desactivar la línea A<sub>0</sub>, requerida **para la programación del microcontrolador. Como con todos los procedimientos, es necesario Indicar si la operación se realizará como parte de una transmisión o de una recepción de información. Con base en esta información se llama al procedimiento STROBE y posteriormente se activa la línea de control correspondiente a A, a través de los bits adecuados según la información concentrada en la tabla 3.13.** 

**Puesto que la palabra de control tiene injerencia sobre varias lineas simultáneamente, es indispensable garantizar que solamente el bit deseado cambiará. Como se describió en el caso de STROBE, la dirección involucrada se leerá, se modificará el bit requerido y posteriormente se regresará a la dirección de memoria.** 

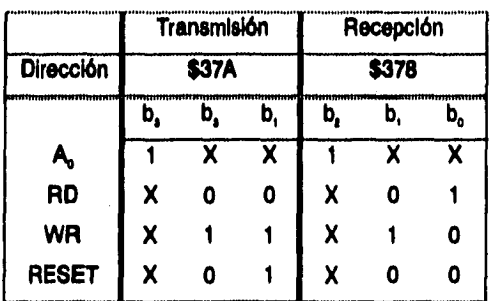

#### **Tabla 3.13. Bka de** control.

**Un tercer procedimiento es el encargado de la operación de las lineas RD, WR y RESET del microcontrolador. Por su naturaleza, estas líneas nunca serán activadas simultáneamente, cuestión que es inherente a la operación del decodificador. La**  **gladio y construcción de una red con arquitectura bus lineal e Interface' lit aplicada a la medición de ormknoiros en un Inmueble** 

**operación de este procedimiento es totalmente análoga al procedimiento AO, con la sola excepción del número de parámetros que recibe. El procedimiento RWRES recibe como información la dirección (Tx 6 Rx), y el estado de cada línea que puede controlar en el orden sugerido por el nombre del procedimiento.** 

**Con estos tres procedimientos se tiene control total de las líneas que regulan las operaciones del PCF8584. Sin embargo, aún falta desarrollar procedimientos que se encarguen de la transferencia de información.** 

**El procedimiento TXBYTE comienza por configurar la interfaz bidireccional para la transmisión llamando al procedimiento STROBE. Posteriormente activa la línea de escritura con el procedimiento RWRES, y tras dar un pequeño tiempo de espera envía a través de la dirección \$378 el byte de información. Dependiendo del instante en que se envíe, este byte puede ser parte de la información transmitida a un módulo o simplemente parámetros de programación para el PCF8584. Al terminar la operación se desactiva la linea de escritura.** 

El procedimiento **RXBYTE** es el encargado de recibir los datos provenientes dei **mlcrocontrolador. Tras llamar al procedimiento STROBE se activa la línea do lectura, transfiriendo un byte de información hasta el puerto paralelo de la computadora. Debido a la construcción de la interfaz bidireccional, cinco de los bits se reciben en la dirección de memoria \$379 y los tres restantes en la \$37A. Esta estructura se describió en la tabla 3.3, y el armado del byte original se logra haciendo operaciones lógicas con las partes. A través de estas operaciones se conservan los bits 7 a 3 de la dirección \$379 y los bits 3 a 1 de la dirección \$37A, conformando los 8 bits del byte deseado como se muestra en la tabla 3.14.** 

#### Diseño y construcción de una red con arquitectura *bus lineal* o Interfaces l<sup>2</sup>C aplicada a la medición de parámetros en un inmueble

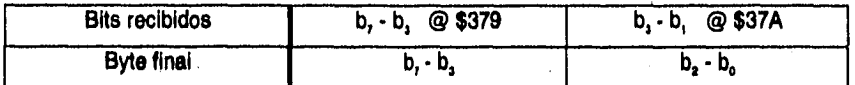

#### Tabla 3.14, Byte recibido.

**Éstos son los procedimientos encargados de la transferencia de información a través del puerto paralelo a la interfaz VC. El siguiente paso es aprovechar estos procedimientos para la transmisión en el bus.** 

Las comunicaciones por el *bus* l'C consta de dos etapas; la inicialización o **programación del microcontrolador y la transferencia como tal, misma que se considera en dos casos independientes: recepción y transmisión. Debido a la operación con un solo maestro del sistema prototipo, se desarrolló el software necesario para la recepción (maestro) en la computadora. Philips proporciona lineamientos para el desarrollo de todos los modo de operación: recepción (como maestro o esclavo) y transmisión (maestro o esclavo), Dichas recomendaciones forman parte de las especificaciones del PCF8584 y se incluyen en el apéndice A.** 

La programación inicial del microcontrolador se realiza a través de un **procedimiento de Turbo Pascal. Inicia activando la línea de RESET , para garantizar un estado inicial conocido del dispositivo. Una vez en este estado, el PCF8584 debe ser programado con una dirección esclava, aún cuando se emplee exclusivamente como maestro en las comunicaciones. Para este fin se activa la línea A,, permitiendo el acceso al registro de control "Si". Se activa exclusivamente el bit 7 del registro, dirigiendo el apuntador al registro de dirección " SO' " y desactivando las interrupciones y demás funciones innecesarias en esta etapa. Posteriormente se libera A, y se envía la dirección esclava a través del bus, quedando almacenada en el registro adecuado gracias a la programación previa del registro St . Para esta aplicación se utiliza la dirección \$AA, elegida arbitrariamente.** 

#### **Moho y construcción de una red con arquitectura billiineal e interfaces CC macada** ■ **la medición de parámetros en un inmueble**

**El siguiente paso en la inicialización del dispositivo consiste en determinar las frecuencias de operación. Puesto que se utiliza un oscilador de 12 MHz y se desea la máxima frecuencia en el bus, el byte que se almacena en el registro de reloj es \$1C,**  que indica estas dos condiciones. Para la programación del registro se eleva A<sub>n</sub> y se **modifican los bits ES1 y ES2 para apuntar hacia el registro S2. Hecho esto se libera A, y se transmite la palabra de programación (\$1C).** 

Por último, es necesario habilitar las operaciones de formato l'C en el **microcontrolador. Dichas operaciones son la generación de Acknowledge, Start y Stop, así como encender el bit ESO, encargado de permitir la operación 12C. La palabra de control requerida, \$C1, se transmite con la línea A, en nivel alto, acción que deja al PCF8584 listo para recibir o transmitir en modo maestro o esclavo.** 

**El algoritmo para la recepción en modo maestro se describirá a continuación. Su diagrama de flujo es parte de las recomendaciones de Philips incluidas en el apéndice A.** 

**Una vez inicializado el microcontrolador se procede a la recepción en modo maestro. Ésta es la opción utilizada en un sistema por encuesta como es el conformado por los módulos y la computadora. Podría desarrollarse de manera muy similar un sistema coordinado por interrupciones en el que' sea necesario programar todos los modos de transferencia de información entre el bus y la computadora.** 

**Gracias a que el sistema propuesto es unimaestro, no es necesario revisar si el bus está libre, por lo que se procede directamente a la transmisión de la dirección**  esclava de interés, que en este caso es la del microcontrolador 80C552 como elemento **central de algún módulo.** 

#### Diseño y construcción de una red con arquitectura *bus* lineal e interfaces 1<sup>2</sup>C aplicada a la medición de parámetros en un inmueble

Esta transmisión se realiza al enviar, con A<sub>o</sub> en nivel bajo, la dirección de siete bits al PCF8584, donde será convertida a formato l<sup>2</sup>C. Acto seguido se eleva la línea A<sub>n</sub> para acceder al registro de control, donde se encienden los **bits** PIN, ESO y STA. Dichos *bits* encienden la interfaz l<sup>2</sup>C, habilitan la generación de las condiciones de Start y Acknowledge, y PIN indica que no ha recibido información. Puesto que se desea una operación de lectura, el último **bit** transmitido en este **byte** debe ser "1" (R).

El procedimiento anterior establece la comunicación maestro / esclavo entre la computadora y alguno de los módulos. La información se recibe a través de un proceso reiterativo que se describe a continuación.

La recepción puede subdividirse en dos procesos: uno de consulta en el registro de estado, y otro que constituye la recepción misma. Para la etapa de consulta la linea A, permanece en nivel alto mientras se consulta el **bit** PIN. Esto permite determinar si ha llegado un **byte** nuevo de información, procedimiento alternativo a la operación con interrupciones. En el momento en que PIN está en un estado bajo se procede a revisar la presencia de un nivel alto en LRB, indicador de una transmisión exitosa seguida de la condición de **Acknowledge.** Sabiendo que existe un **byte** nuevo para leer, la linea A,, **se** coloca en nivel bajo para leer el **byte** del registro SO utilizando el procedimiento **RXBVTE.** Finalmente se almacena este dato en un archivo, a través del procedimiento **ALARCHIVO** que será descrito posteriormente.

El proceso de recepción se repetirá tantas veces como sea necesario,siguiendo los pasos del párrafo anterior cada vez. Es importante observar que el primer **byte**  recibido en una transmisión corresponde a la dirección esclava del dispositivo, y puede ser indeseable.

#### Diseño y construcción de una red con arquitectura *bus lineal e Interfaces i<sup>t</sup>C* aplicada a la medición de parámetros en un inmusble

**Para suspender la comunicación después del último byte deseado se accede al registro de control y se coloca el bit ACK en cero, con lo cual se suspende la generación de Acknowledge y la transmisión se detiene. Para liberar el bus en el caso de un sistema multimaestro es necesario generar una condición de Stop, modificando el bit correspondiente en el registro de control,** 

**La coordinación de las operaciones de módulo están a cargo del software especifico, descrito previamente. Es por ello que el inicio de conversión, la extracción**  de los bytes hacia la memoria y su posterior conversión y transmisión en formato l'C no **dependen en absoluto del software aquí descrito, La interacción entre la computadora y los módulos se realiza siempre a nivel del protocolo 11C.** 

**El último procedimiento que conforma este programa es el encargado de almacenar la información en un archivo secuencial cuyos datos serán Interpretados posteriormente. Este procedimiento llamado ALARCHIVO genera en el disco de la computadora un archivo en el que se registra el módulo y parámetro de medición, la fecha y hora en que llega la información a la computadora, y por último el valor de la lectura. Cada grupo se almacena en un renglón, haciendo de los archivos un registro comprensible aún sin la ayuda del programa de Interfaz que se describirá posteriormente.** 

**La fecha y hora se obtienen del sistema operativo de la computadora. El módulo y parámetro de medición están claramente definidos por la dirección l'C que se utilizó para recabar la información, y la lectura llega a través del bus. Dicha lectura sufre una adecuación antes de almacenarse en el archivo debido a la escala de la conversión A / D.** 

#### **Piseño y construcción de una red con arquitectura** *buS* **lineal e Interfaces i<sup>2</sup>C aplicada a la medición de parámetros en un inmueble**

**El conjunto de procedimientos anteriormente descrito conforma el programa de adquisición de datos elaborado en Turbo Pascal 6.0 para MS-DOS. Esto permite que la adquisición de datos sea realizada por cualquier computadora basada en el microprocesador 80X86 o hasta un 8088.** 

**Para la constante adquisición de datos es necesario que el programa se ejecute continuamente, es decir, que permanezca residente en memoria. Con el fin de simplificar esta labor, y aprovechando las características do las computadoras empleadas, el programa se ejecutará desde el ambiente Windows en modo 386**  extendido, lo que permite desempeño multitarea. De esta forma puede recibirse **información mientras se utiliza el programa de monitoreo o cualquier otra aplicación.** 

#### **iNTERFAZ CON EL USUARIO**

**El programa para interpretación de los datos fue desarrollado en Visual Basic 3.0 Professlonal , constituyendo una solución amigable al procesamiento de la información. La elaboración del programa consiste en crear formas o ventanas donde se incluyen elementos de control y despliegue, como menús, botones, gráficas, tablas, etc. Una vez construidas las ventanas se establecen las relaciones entre los distintos controles y los demás objetos, cuyos parámetros se verán afectados por las acciones del usuario.** 

**La primera ventana es la de propósito general. A través de la barra de menú de esta ventana, mostrada en la figura 3.17 , se tiene acceso al manejo de archivos, la elección del módulo y parámetro que se desea observar y hasta el tipo de interpretación de resultados que se desea. La opción de ayuda se Incluye como muestra, aún cuando se consideró que el sistema es suficientemente intuitivo.** 

**'II** 

Diseño y construcción de una red con arquitectura *bus* lineal e interfaces l<sup>2</sup>C aplicada a la medición de parámetros en un inmueble

| <sup>8</sup> Adquisición de Datos |                      |
|-----------------------------------|----------------------|
| Archivo Modulo Porametro          | <b>Wado ya Avida</b> |
| <b>Abil</b>                       |                      |
| <b>Guardar como</b>               |                      |
| Eliminar                          |                      |
| GO 753                            |                      |
|                                   |                      |
|                                   |                      |
|                                   |                      |
|                                   |                      |

**Figura 3.17. Ventana principal.** 

Cuando el usuario inicia la ejecución del programa, el archivo de trabajo es el último que fue elaborado a partir de la adquisición constante. Sin embargo, es posible que se desee analizar información de algún archivo previamente almacenado en el disco duro de la computadora. Ésta es la función del comando *Abrir,* el cual funciona a través del recuadro de diálogo mostrado en la figura 3.18.

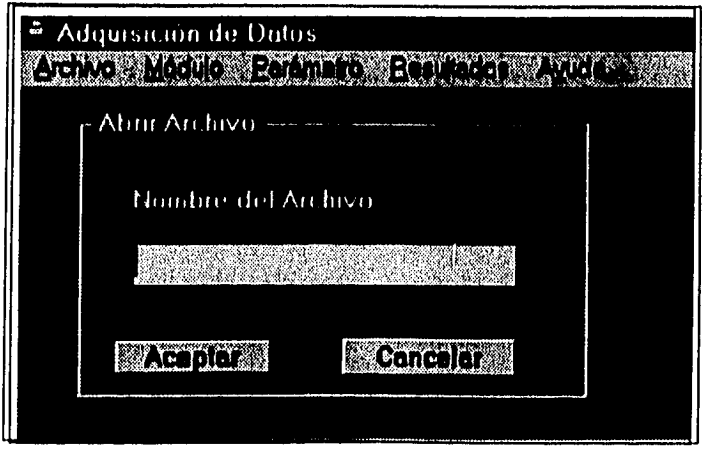

Figura 3.18. Comando Abrir.

Diseño y construcción de una red con arquitectura *bus lineal e Interfaces PC* aplicada a la medición de parámetros en un inmueble

**De manera análoga, el comando Guardar como permite que la Información siendo analizada se almacene en un archivo con nombre y ubicación arbitrariamente elegidos por el usuario. El recuadro de diálogo se muestra en la figura 3.19.** 

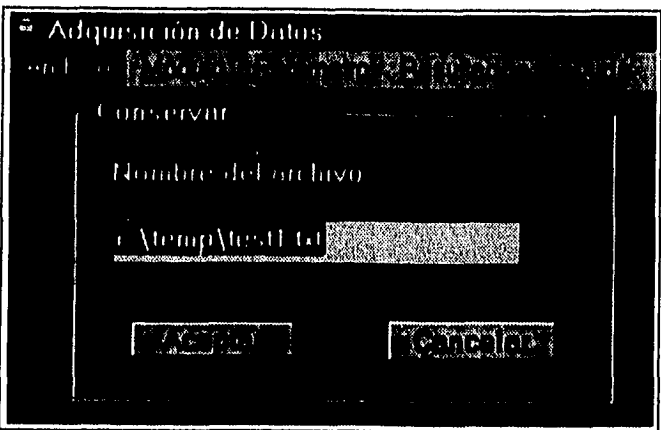

**Figura 3.19. Comando Guardar Como.** 

**SI por algún motivo el usuario deseara eliminar el archivo que está revisando, tanto de la memoria como del disco, deberá acceder a la ventana mostrada en la figura 3.20, correspondiente al comando Eliminar.** 

**Como última opción dentro de la sección de Archivo se tiene el comando Salir, cuyo significado es evidente** 

Plisho y construcción de una red con arquitectura *bus* lineal e interfaces 1<sup>2</sup>C aplicada a la medición de parámetros en un inmueble

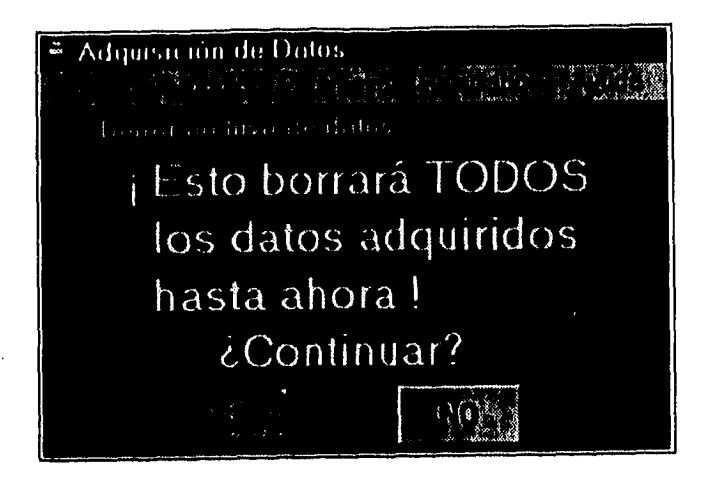

Figura 3.20. Comando Eliminar.

Las secciones de **Módulo y Parámetro** determinan a través de pequeñas marcas ) la Información que se desea analizar, como se muestra en las  $\overline{ }$ figuras 3.21 y 3.22.

| į. | Adquisicion de Datos | ित के संबंध<br>5.68 | $\sim 3.8$ |  |
|----|----------------------|---------------------|------------|--|
|    |                      |                     |            |  |

Figura 3.21. Selección de parámetro.

 $\frac{W}{\sigma}$  construcción de una red con arquitectura  $\frac{DUS}{N}$ lineal e interfaces  $\frac{P}{N}$  aplicada a la medición de parámetros en un inmueblo

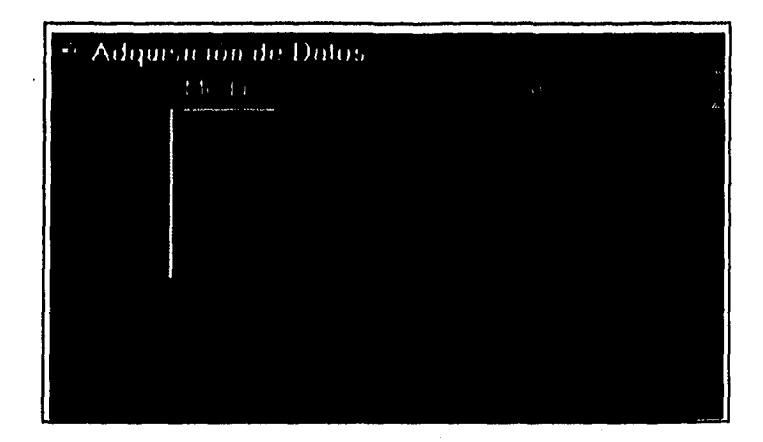

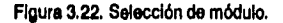

**Una vez seleccionados el archivo a utilizar y la información específica a analizar, puede accederse a la sección de Resultados, cuya pantalla se muestra en la figura 3.23. En esta sección del menú puede elegirse utilizar un reporte o una gráfica como medio de interpretación de los datos referentes a los parámetros seleccionados anteriormente. A través de este menú también se tiene acceso al módulo de monitoreo continuo, cuya pantalla se muestra en la figura 3.24.** 

Diseño y construcción de una red con arquitectura *DUS* lineal o Interfaces 1<sup>2</sup>C aplicada a la medición de parámetros en un inmueble

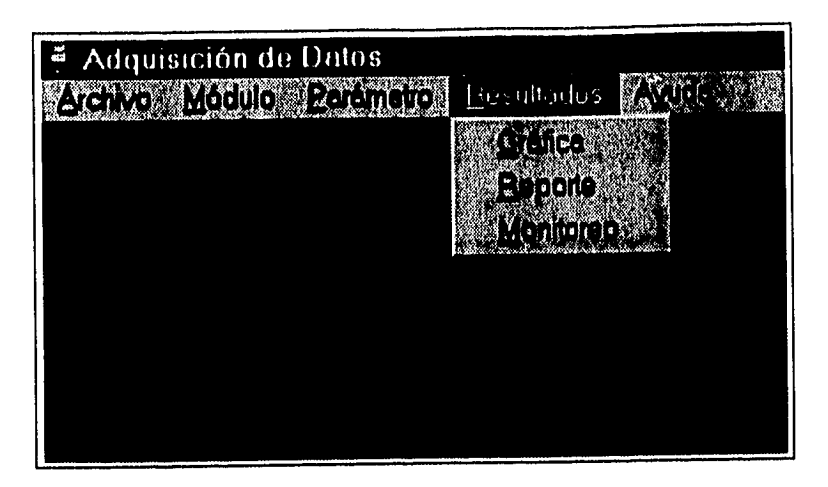

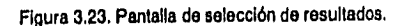

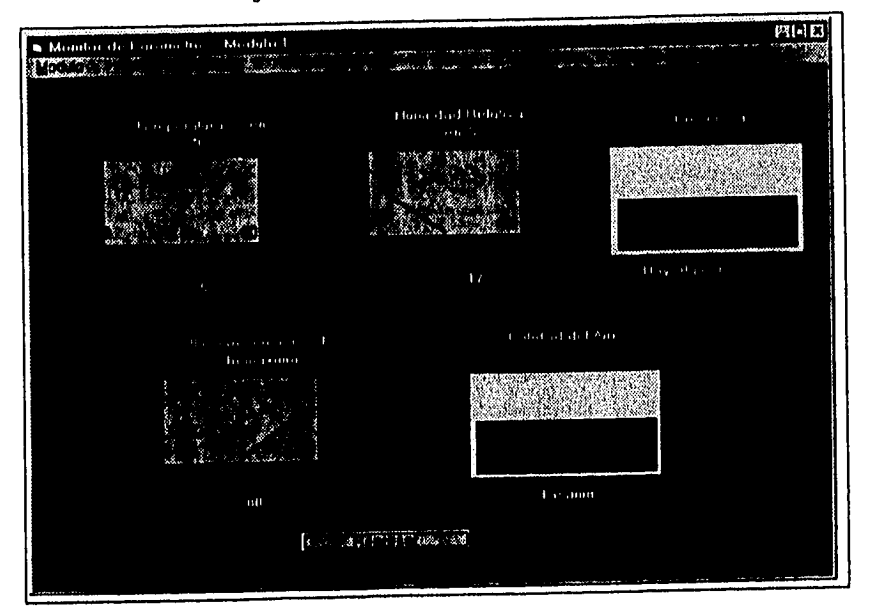

Figura 3.24. Pantalla de monitoreo.

**Al Interpretar los datos, ya sea con una gráfica o a través de un reporte, se muestra una pantalla con el número de módulo en cuestión, el parámetro bajo análisis y los valores relevantes. Debido a que el sistema continuará adquiriendo datos, es necesaria la opción de actualizar la información, lograda a través del botón adecuado. Adicionalmente puede imprimirse el resultado obtenido al oprimir el Icono de impresión. Las pantallas de resultados se muestran en las figuras 3.25. y 3,26,** 

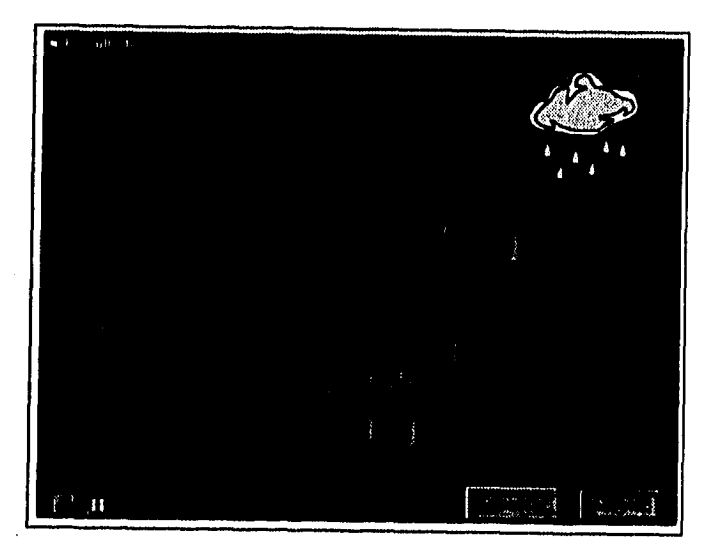

**Figura 3.25. Resultados gráficos.** 

**Q115 Q ce1181LUCción de Une red con arquitectura bus liude Interfaces CC aplicada a la medición de padmetroa en un inmueble** 

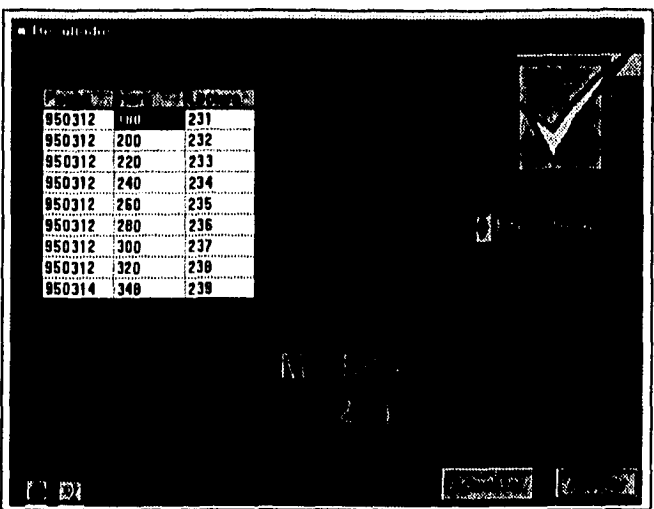

**Figura 326. Reporte de resultados.** 

**Éstas son todas las ventanas que componen el programa de Interpretación de datos. La mayoría de las funciones que realizan son parte constituyente del lenguaje de programación, y únicamente es necesario relacionarlas con los controles deseados.** 

**Las ventanas de resultados hacen una búsqueda en el archivo actual y, aprovechando la estructura de los archivos, discriminan la información relevante al número de módulo y parámetro establecidos por el usuario.** 

**La ventana de monitoreo lee continuamente una copla del archivo generado para este fin por el procedimiento ALARCHIVO discutido en la sección anterior.** 

#### Disaño y construcción de una red con arquitectura *bus* lineal e interfaces (<sup>2</sup>C aplicada a la medición de parámetros en un inmueble

El resto de las acciones que realiza el programa son inherentes a Visual Basic o bien directamente a Windows, como es el control de impresión. De cualquier forma, este programa logra una integración ideal para los propósitos de análisis e interpretación de datos adquiridos a través del bus l'C.

# **Capítulo 4 RESULTADOS**

**Este capítulo trata de la construcción y pruebas de operación de un prototipo. Con este equipo podré demostrarse la operación de la computadora como elemento concentrados de información, asi como sus capacidades de monitoreo continuo.** 

**Para efectos de pruebas, sólamente se utilizará un módulo. Es Importante**  recordar que los principios de funcionamiento son completamente generales y aplicables a un número indefinido de dispositivos conectados al *bus* i<sup>2</sup>C.

#### **4.1. Construcción**

**Debido a la naturaleza eventual de este prototipo, su construcción se desarrolló sobre tarjetas perforadas con pequeñas huellas de cobre al reverso, como la mostrada en la figura 4.1.** 

Diseño y construcción de una red con arquitectura bus lineal e interfaces (<sup>I</sup>C aplicada a la medición do parámetros en un inmueble

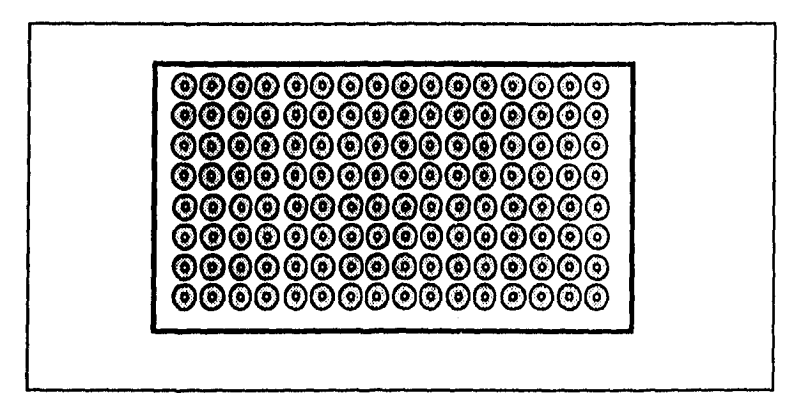

Figura 4.1. Tableta perforada.

El primer subsistema en construirse fue la interfaz bidireccional de 8 bits. En esta tarjeta se colocaron los cuatro latches octales, el inversor y el decodificador, así como dos hileras de postes que permiten la conexión al resto del sistema, Por un extremo, los postes llegan a través de un cable plano de 20 hilos a un conector DB.25 que se conecta al puerto paralelo de la computadora personal. La otra hilera de conectores conduce los datos y señales de control a la interfaz l'C a través de cable plano. Por este último cable viaja también la polarización, proveniente de la tableta l<sup>2</sup>C. Todos los circuitos integrados se montaron sobre bases para permitir su fácil extracción en caso de algún problema grave. Ninguno de ellos es sensible a la estática, por lo que no fue necesario tomar precauciones especiales. Esta primera tarjeta se muestra en la figura 4.2.

Diseño y construcción de una red con arquitectura bus lineal e interfaces l<sup>i</sup>C aplicada a la medición de parámetros en un inmueble

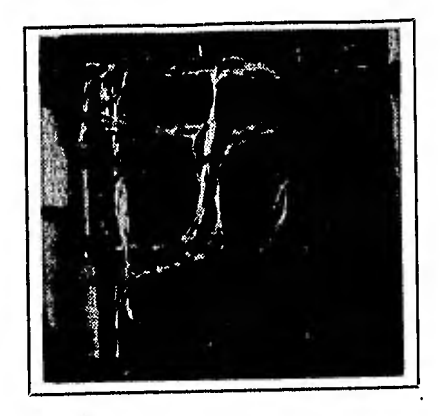

Figura 4.2. Interfaz bldirecdonal.

La siguiente sección en construirse fue la interfaz l<sup>2</sup>C: el PCF8584 y accesorios, como se muestra en la figura 4.3. Se instalaron el regulador de voltaje, el oscilador Integrado y el microcontrolador en otra tableta de características y tamaño muy similares a la anterior. La entrada del eliminador de baterías se hace a través de un conector común, y tanto el controlador del **bus** como el oscilador se instalaron sobre bases. Además, su extracción permite hacer pruebas de la interfaz bidireccional y las lineas de control.

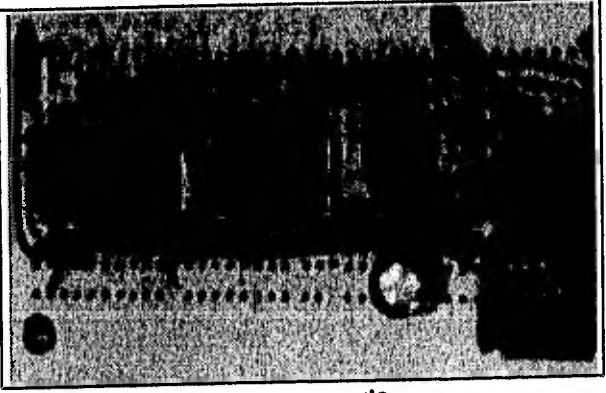

Figura 4.3, Interfaz I<sup>2</sup>C,

Una vez más debido a que éste es un prototipo, no se tomaron en cuenta las trayectorias de las conexiones ni la colocación de los dispositivos sobre la tableta. El diseño de circuitos impresos debe contemplar estos parámetros con el fin de reducir los efectos indeseables de capacitancia e inductancia. Para resolver este dilema, se utilizó el programa OrCad PCB II para la generación de los circuitos impresos que se proponen en el apéndice D. Las impresiones están al doble del tamaño real para reducir errores al elaborar los negativos.

Estos dos subsistemas, que permiten la conexión de la computadora personal al **bus PC ,** se encapsulan en un solo gabinete como se muestra en la figura 4.4.

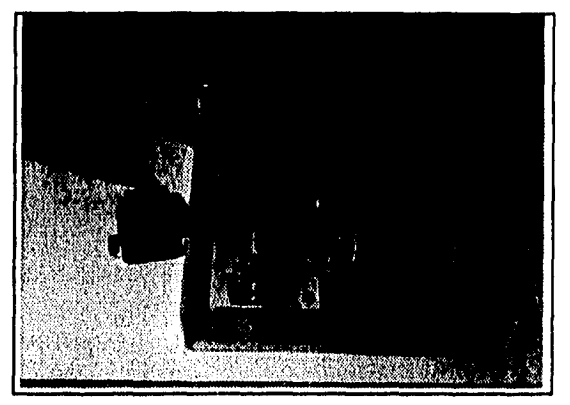

Figura 4.4. Interfaz completa.

**La** construcción del módulo de medición y simulación siguió un procedimiento totalmente análogo. Como puede observarse en la figura 4.5, el módulo autónomo consiste en un microprocesador y su respectiva memoria (RAM y ROM). Todos los circuitos integrados se colocaron cuidadosamente en bases, pues esto permite la extracción de elementos selectos para pruebas independientes.

Diseño y construcción de una red con arquitectura bus lineal e Interfaces l'C aplicada a la medición de parámetros en un inmueble

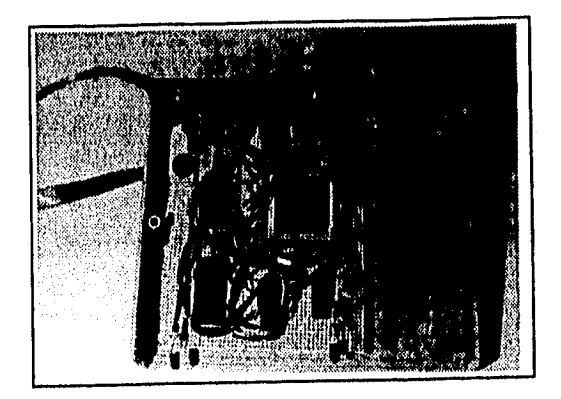

Fig. 4,5. Módulo de medición.

El módulo de simulación contiene algunos sensores y otros dispositivos que representan los resultados obtenidos por sensores reales. Los sensores miden temperatura e iluminación. Para simular las lecturas de calidad de aire y de humedad se utilizan potenciómetros, y para simular el parámetro de presencia se utiliza un interruptor. El módulo se liustra en la figura 4.6.

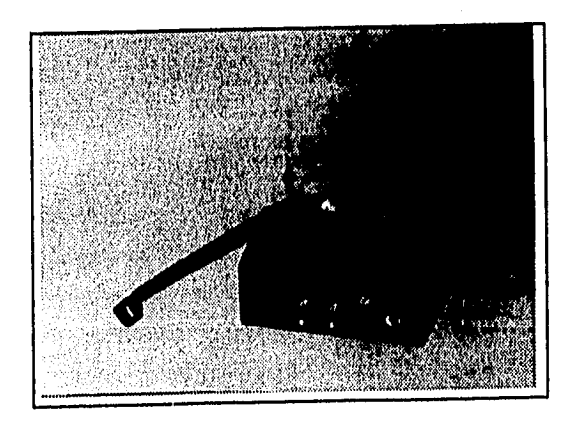

Figure 4.6. Módulo de simulación.

**Como se muestra en la figura 4.7, el módulo de simulación es Independiente del módulo autónomo, por lo que este último puede alimentarse directamente con transductores reales, La Información viaja entre los módulos a través de un cable plano de 10 hilos (aunque en esta aplicación únicamente se utilizan siete de ellos) con conectores para postes, Esto permite utilizar los ocho canales del convertidor analógico digital del microprocesador, si bien este prototipo únicamente emplea cinco de ellos.** 

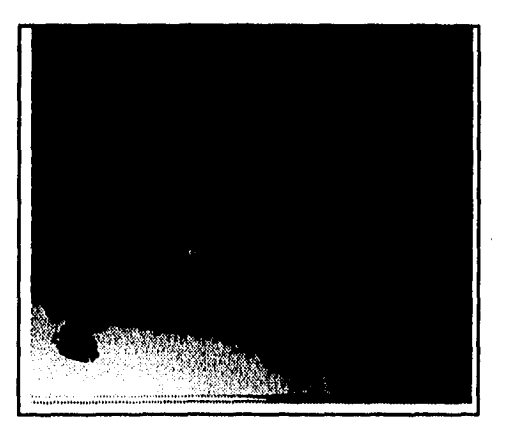

**Figura 4.7. Módulos de simulación y medición.** 

#### **4.2 Pruebas de Operación y Resultados**

**Una vez terminada la implementación del sistema, se realizaron una serle de pruebas para verificar su correcto desempeño. El primer paso fue probar individualmente todas las componentes del sistema. Fue aquí donde se descubrieron problemas como soldaduras en frío, conectores mal configurados y**  Diseño y construcción de una red con arquitectura bus linsal e interfaces l<sup>a</sup>C aplicada a la medición de parámetros en un inmueblo

**falsos contactos. Una vez asegurada la correcta Interconexión de estos elementos, se procedió a probar loe módulos individualmente.** 

**El primer módulo en probarse fue el sistema de medición y simulación. Esto fue debido a su enorme simplicidad, tanto de construcción como de operación. Los voltajes analógicos que entrega están acotados entre O y 5 volts, y se comportaron exactamente como esperado. La única discrepancia con el diseño radica en la no linealidad del fotorresistor, misma que se traduce en lecturas ligeramente no lineales. Posiblemente convendría utilizar potenciómetros de precisión para una simulación mejorada, mas los resultados no justifican el Incremento en costo. Finalmente, se decidió amplificar la señal proveniente del LM35 con el fin de aprovechar la resolución del convertidor A/D.** 

**Las pruebas de este módulo consistieron en polarizar el equipo y medir los voltajes entregados a través del cable y loe conectores. La limpieza de los potenciómetros eliminó el comportamiento ocasionalmente errático de las**  simulaciones, y la adición de un capacitor al interruptor suprimió los picos de **voltaje.** 

**Una vez que la etapa de transducción funcionó adecuadamente, se procedió a verificar la operación del módulo autónomo. Con este fin se elaboraron diversos programas para el microcontrolador 800552 que utilizaran varias de las funciones requeridas para la operación final.** 

**Las pruebas se Iniciaron con un programa que exclusivamente direccionara una localidad en ROM. Esto permitió verificar que el direccionamiento fuera correcto, pues las lecturas en el bus de direcciones se mantuvieron estables. Acto seguido se hizo una prueba de escritura a RAM para verificar que ésta también estuviera funcionando adecuadamente. El programa escribía una cuenta progresiva de 8 bits en RAM, lo recuperaba al acumulador** 

**y posteriormente colocaba el dato leido en el puerto 4. De esta manera se pudo corroborar la operación del microcontrolador.** 

**Una vez probada la operación básica del módulo, se prosiguió a las pruebas de los canales de conversión A/D. Para esto se hizo una rutina que tomara las lecturas del módulo de simulación y colocara el resultado de la conversión directamente en el puerto 4. El siguiente paso, una vez logrado esto, fue guardar los datos en memoria y verificar su permanencia.** 

**Finalmente, fue necesario probar la operación del bus 1%. Para comprobar su operación como transmisor-esclavo, se configuró la Interfaz interna y se revisó el reconocimiento de la dirección propia mediante el registro de estado (SI STA), El primer paso fue conseguir que el módulo contestara por medio de un ACK al llamado de su direción esclava. Además se verificó que el módulo contestara a su dirección y no a cualquier llamada que se hiciera en el bus. Acto seguido se transmitió información arbitraria (únicamente ceros, únicamente \$FF y posteriormente una cuenta progresiva) para observar deterministicamente los resultados de la transferencia.** 

**Paralelamente, se comprobó la correcta interacción del módulo l'C** con la **interfaz bidireccional, Fue necesario hacer varios ajustes al software de modo que se evitaran conflictos al cambiar la dirección de memoria encargada de**  controlar el PCF8584. Finalmente se conectaron las líneas del bus l<sup>2</sup>C al **osciloscoplo, donde se pudo verificar la generación del reloj en la linea SCL, así como el ACK requerido para una recepción de maestro.** 

**Como pruebas de transmisión, se efectuaron adquisiciones con longitudes del bus de hasta 10 metros. A pesar de que las lecturas presentaron errores ocasionales, se alcanzó la velocidad aproximada de 90 kbps. Sin** 

**embargo, se presentó un problema enorme: el desfasamiento de los datos con su identificador de parámetro,** 

**Debido a que sólamente se utilizaron cinco canales, se elaboró una rutina que transmite un bit de sincronía como sexto dato en cada ciclo. De esta forma los datos y sus identificadores quedan perfecta y constantemente correlacionados y, en caso de error, el sistema se vuelve a sincronizar automáticamente,** 

**La interpretación de datos con el software desarrollado para Windows se probó generando archivos con datos aleatorios que representaran las lecturas de parámetros, Tanto la modalidad de Interpretación como la de monitor se comportaron a la perfección, con lo que concluyeron las pruebas al equipo.** 

Diseño y construcción de una red con arquitectura *bus* lineal e interiaces [<sup>2</sup>C aplicada a la medición de parámetros en un inmueble

## **CONCLUSIONES**

**La experimentación con este sistema podría continuarse utilizando diversos métodos de transmisión, combinando las bondades de formatos como RS-485 con el bus120, o bien utilizando los extensores de línea propuestos por Philips, P82B715P.** 

**Si se considera el proyecto como su estructura generalizada, es decir como una red de propósito general, es importante experimentar con sistemas multimaestro para determinar la eficiencia de un sistema con colisiones, un número mayor de dispositivos, una mayor variedad de direcciones y software notablemente más elaborado.** 

**Si bien el sistema funciona adecuadamente para el monitoreo de parámetros a cortas distancias, la presencia de errores impide su aplicación inmediata a situaciones** 

#### Diseño y construcción de una red con arquitectura *bus* lineal e interfaces i<sup>2</sup>C solicada a la medición de parámetros en un inmueble

**que requieren gran precisión. El protocolo es capaz de detectar errores en el bit de Acknowledge, pero esto es insuficiente como esquema de detección y corrección. Para la aplicación a gran escala de esta red es indispensable utilizar métodos como CRC o Hamming que garanticen una transmisión confiable a distancia. Esto es particularmente crítico si se desea aplicar la red al control o monitoreo de motores, cuya interferencia electromagnética es particularmente problemática.** 

**En el desarrollo del prototipo fue necesaria la inclusión de un bit para sincronía, permitiendo que las mediciones siempre correspondan al parámetro adecuado y el ruido no provocase defasamientos.** 

**Uno de los méritos más grandes del diseño del sistema es la interfaz bidireccional de 8 bits. Utilizando una computadora suficientemente rápida, así como elementos discretos de familias más veloces, pueden lograrse conexiones de muy alta velocidad (150 kbytes por segundo) que permitan enlaces directos entre computadoras,**  dispositivos de respaldo, etc. Para esta aplicación, esta velocidad es ciaramente **excesiva.** 

**Una de las enormes limitantes del software que interpreta la Información es su incapacidad de exportar directamente a paquetería comercial de bases de datos u hojas de cálculo. Esto puede hacerse a través de las opciones de OLE (Object Linking and Embedding) y DDE (Dynamic Data Exchange) Incluidas en Visual Basic como herramientas de desarrollo. Sin embargo, sólo sería lógico hacerlo sl la aplicación lo justifica y el tratamiento de los datos requiere más que la simple interpretación brindada por el programa elaborado.** 

#### Plseño y construcción de una red con arquitecture *bus* **lineal e interfaces i<sup>2</sup>C aplicada a la medición de parámetros en un inmueble**

**En conclusión, el protocolo I2C, sus interfaces y el software elaborados en este trabajo presentan una solución de bajo costo para enlaces de comunicaciones a corta distancia y velocidades medias. Cada vez más fabricantes ofrecen interfaces I'C como parte de sus microcontroladores y otros dispositivos, por lo que la versatilidad de diseño es muy grande. Sin embargo, su falta de compatibilidad con otros protocolos, así como la ausencia de un esquema de corrección de errores, hacen de su utilización algo poco realista más allá de aplicaciones a microescaia.** 

**Dleeno y contracción de una red con arquitectura bUSllneal e Interface' PC amainada a la medición de parámetros en un Inmueble** 

### **BIBLIOGRAFÍA**

- **1. The Waite Group's Tricke of the MS-DOS Masters,Second Edition Angermeyer, J. & Fahringer, R. & Jaeger, K. SAMS E.U.A,, 1991**
- **2. Tranaducer Handbook Boyle, H.B. Butterworth-Heinemann Inglaterra, 1992**
- **3. "Busman's gulde to Button, M. Electronics World + Wireless World Enero, 1994**
- **4. 1°C via the PC Davies, J. Electronics World + Wireless World Diciembre, 1994**
- 5. FC **Magazine Guide to Connectivity Derfler, F.J. ZD Presa E.U.A., 1991**
- **6. Le Biblia del Turbo Pascal Duntemann, J, ANAYA MULTIMEDIA Madrid, 1991.**
- **7. interfacing With the IBM Pergonal Computer.Second** Edition **Eggebrecht, L.C. SAMS E.U.A., 1994**
- **8. Experimental Methods for Engineerg Holiman, J.P. McGraw-Hill E.U.A,, 1989**

**Pistilo y construcción de una red con arquitectura bus lineal e Interfaces PC aplicada a la medición de parámetros en un Inmueble** 

- **9. Electronic Projects to Control your Home Environment Horn, D. McGraw•HIII E.U.A., 1994**
- **10,Upgrading and Repairing Pcs.Second edition Mueler, S. Q.U.E. E.U.A., 1992**
- **11,The alarm. sensor and security cookbook.1st Edition Petruzzellis, T. TAB Books E.U.A.**
- **12.Anplication Notes and Development Tools for 80051 Microcontrollers Data Handbook Philips Semiconductors E.U.A., 1995**
- **13,e0C51-Based 6•Bit Microcontrollers Data handbook IC20 Philips Semiconductors E.U.A., 1995**
- **14.TC interface for Pcs" Ruffel, J. Elektor Electronics Febrero, 1992**
- **15.Electronic Circuits: Discrete and Integrated.Third Edition Schilling, D. & Belove, C. McGraw-Hill E.U.A., 1989**
- **16,Handbook of QuickBASIC Schnider, D. BRADY E.U.A., 1991**
- **17. "LPT Frequently Asked Questions" Stewart, Z zstewart@nyx.cs.du.edu Julio, 1994**

Diseño y construcción de una red con arquitectura *bus lineal* a interfaces i<sup>2</sup>C aplicada a la medición de parámetros en un inmueble

Apéndice A: Hojas de especificaciones

#### INTEGRATED CIRCUITS

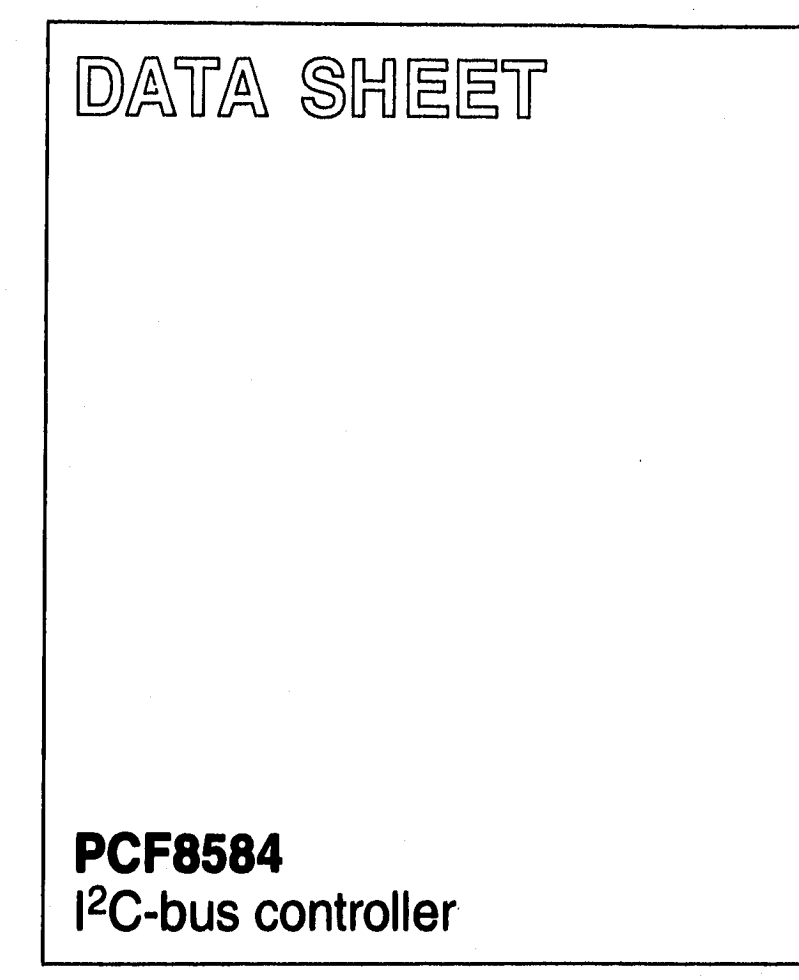

**Product specification 1995 Aug 29 Supersedes data of May 1994 File under Integrated CIrcults, IC12** 

**Philips** 

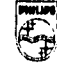

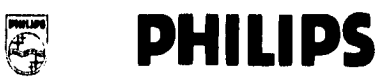

#### **1<sup>2</sup>C-bus controller PCF8584**

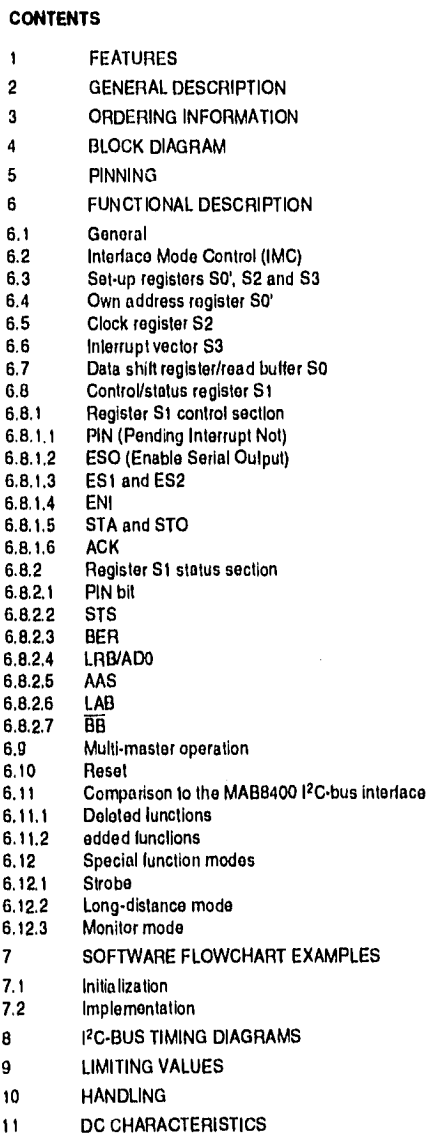

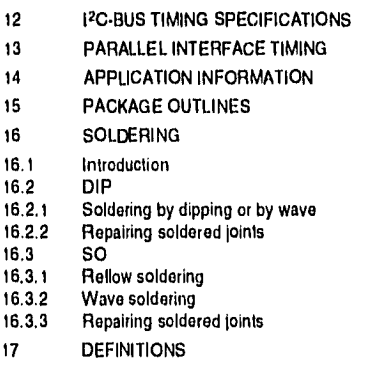

- 18 LIFE SUPPORT APPLICATIONS
- 19 PURCHASE OF PHILIPS I'C COMPONENTS

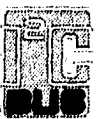

1995 Aug 29 2
## 1<sup>2</sup>C-bus controller and the property of the PCF8584

## **1 FEATURES**

- Parallol•bus lo 12C-bus protocol converter and interface
- Compatible with most parallel•bus microcontrollersimicroprocessors including 8049, 8051, 6800, 68000, and Z80
- Both master and slave functions
- Automatic detection and adaption to bus interface type
- Programmable interrupt vector
- Multi•master capability
- .• 12C-bus monitor mode
- Long•distanco modo (4•wire)
- Operating supply voltago 4.5 lo 5.5 V
- Operating temperatura rango: —40 lo +85 'C.

### **3 ORDERING INFORMATION**

## **2 GENERAL DESCRIPTION**

The PCF8584 is an integrated circuit designed in CMOS technology which serves as an interface between most standard parallel•bus microcontrollers/microprocessors and the serial I<sup>2</sup>C-bus. The PCF8584 provides both master and slave lunctions.

Communication with the 12C-bus is cerned out on a byte-wise basis using interrupt or polled handshake. It controls all the 12C-bus specific sequences, protocol, arbitration and timing. The PCF8584 allows parallel•bus systems to communicate bidirectionally with the I<sup>2</sup>C-bus.

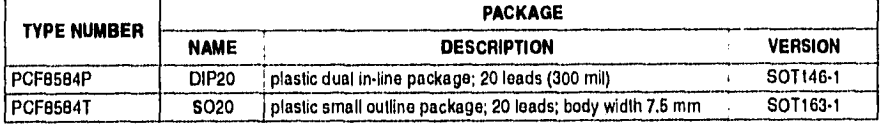

## I<sup>2</sup>C-bus controller

## **PCF8584**

## **BLOCK DIAGRAM**

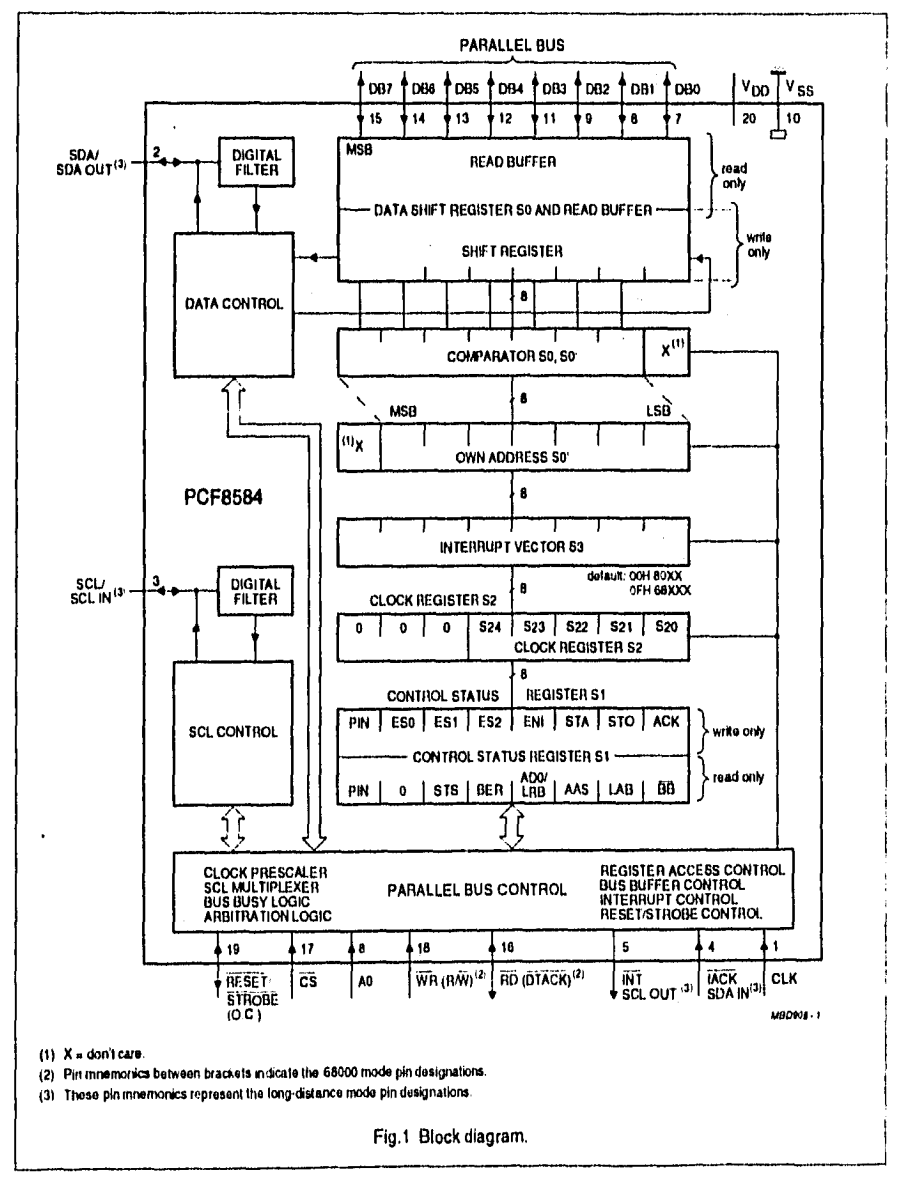

t

÷,

÷

Ŷ,

Î,

# I<sup>2</sup>C-bus controller extending the property of the PCF8584

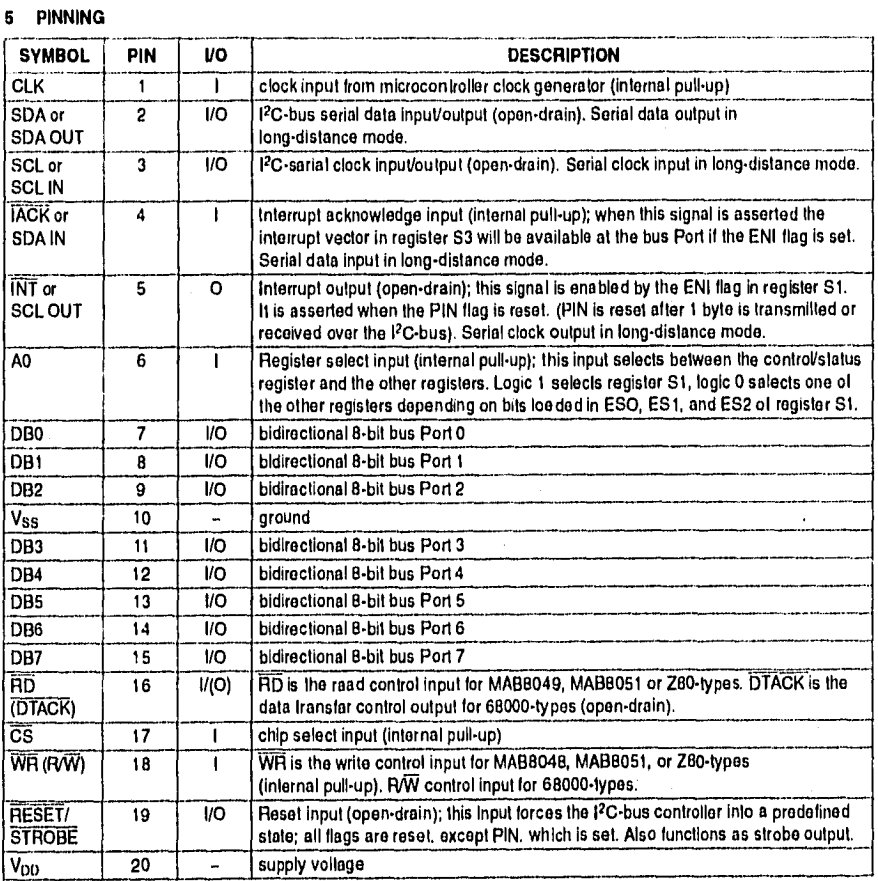

**PCF8584** 

## 1<sup>2</sup>C-bus controller

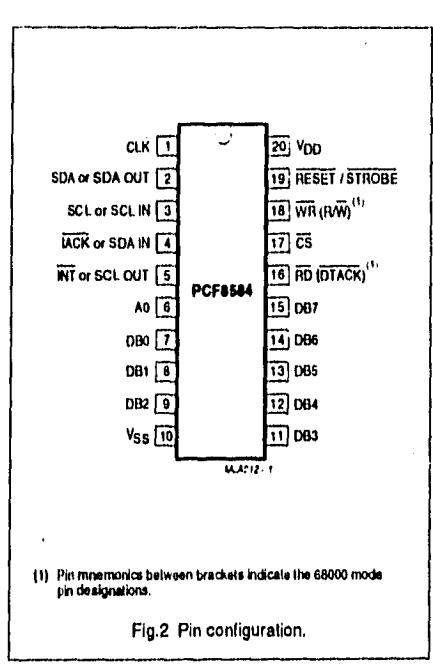

#### **FUNCTIONAL DESCRIPTION**

#### 6.1 General

The PCF8584 acts as an interface device between standard high-speed parallel buses and the sarial I<sup>2</sup>C-bus. On the I<sup>2</sup>C-bus, it can act either as mastar or slave. Bidirectional data transfar between the I<sup>2</sup>C-bus and the parailei-bus microcontroller is carried out on a byte-wise basis, using either an interrupt or poiled handshake. Interface to either 80XX-type (e.g. MAB8048, MAB8051. Z80) or 68000-type buses is possible. Selection of bus Ivpe is automatically performed (see Section 6.2).

Table 1 Control signals utilized by the PCF8584 for microcontroller/microprocessor interfacing

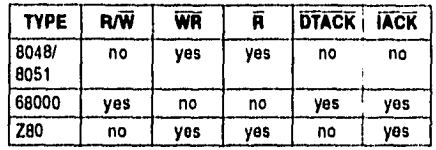

The structure of the PCF8584 is similar to that of the I<sup>2</sup>C-bus interface section of the

MABXXXX/PCF84(C)XX-serias of microcontrollers, but with a modified control structure. The PCF8584 has five internal register locations. Three of these (own eddress register S0', clock register S2 and interrupt vector S3) are used for initialization of the PCF8584. Normally they are only written once directly after resetting of the PCF8584.

The remaining two registers function as double registers (data buffer/shift register S0, and control/status register S1) which are used during actual data transmission/reception. By using these double registers, which are separately write and read accessible, overhead for register access is reduced. Register S0 is a combination of a shift register and data buffer.

Register S0 performs all serial-to-parallel interfacing with the <sup>12</sup>C-bus.

Register S1 contains I<sup>2</sup>C-bus status information required for bus access and/or monitoring.

#### Interface Mode Control (IMC) 6.2

Selection of either an 80XX mode or 68000 mode interlace is achieved by detection of the first WR-CS signal sequence. The concept takes advantage of the fact that the write control input is common for both types of intarfaces. An 80XX-type interface is default. If a HIGH-to-LOW transition of WH (R/W) is detected while CS Is HIGH, the 68000-type interface mode is selected and the DTACK output is enabled. Care must be taken that WR and  $\widetilde{\text{CS}}$  are stable after reset.

# <sup>12</sup>C-bus controller

## **PCF8584**

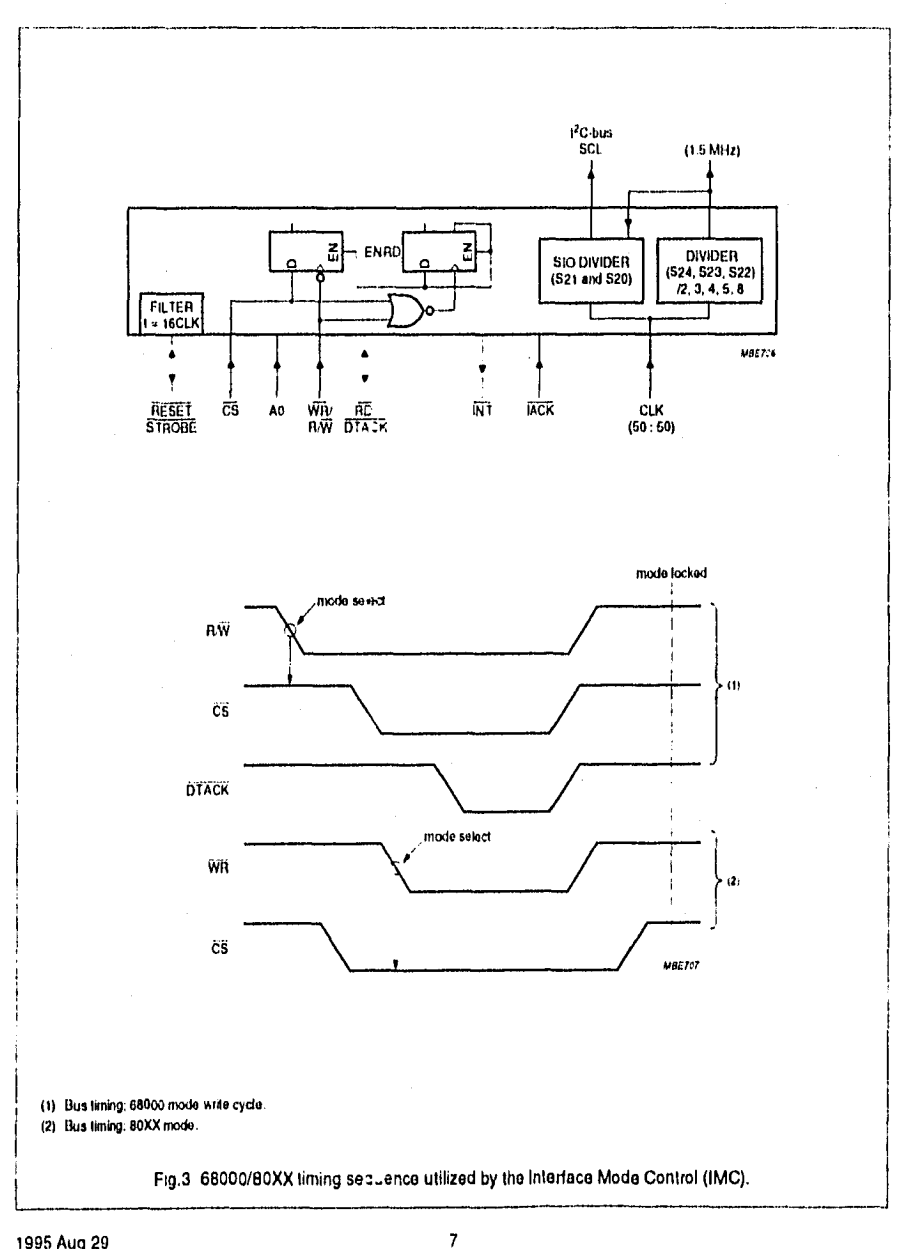

## 12C-bus controller PCF8584

#### **6.3 Sel•up registeis SO', S2 and S3**

Registers SO', S2 and S3 are used for initialization of the PCF8584 (see Fig.5 'Initialization sequence' flowchart).

#### **6.4 Own address register SO'**

When the PCF8584 is addressed as slave, this register must be loaded with the 7-bit 12C-bus address to which the PCF8584 is to respond. During initialization, the own address register SO' must be written to, regardless whether it is later used. The Addressed As Slave (AAS) bit in status register St is set when this address is received (the value in S0 is compared with the value in S0'). Note that the S0 and S0' registers are offset by one bit; hence, programming the own address register SO' with a value of 55H will result in the value AAH being recognized as the PCF8584's slave address (see Fig.1).

Programming of SO' is accomplished vio the parallel-bus when AO is LOW, with the appropriate bit combinations set in control status register S1 (S1 is written when  $pin A0 = HIGH$ ). Bit combinations for accessing all registers are given in Table 5. Alter reset, S0' has default address 00H (PCF8584 is thus InItlally in monitor mode, sea Section 6.12).

#### **6.6 Clock registe/ 52**

Register S2 provides control over chip clock frequency and SCL clock frequency. S20 and S21 provide a selection of 4 different I<sup>2</sup>C-bus SCL frequencies which are shown in Tabla 2. Note that4hese SCL frequencies are only obtalned when bits S24, S23 and S22 aro programmed to the correct input clock frequency (fdk).

Table 2 Register S2 selection of SCL frequency

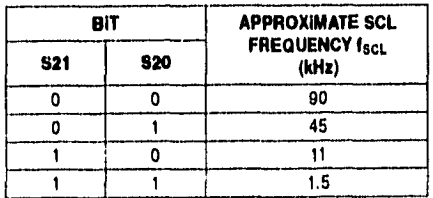

S22, S23 and S24 are used for control of the internal clock prescaler. Due to the possibility of varying microcontroller clock signals, the prescaler can be progremmed to adept to 5 different clock rates, thus providing a constent internal clock. This is required to provide a stable time base for the SCL generator and the digital filters associated with the

I2C•bus signals SCL and SDA. Selection for adaption to external clock rates is shown in Table 3.

Prograrnming of S2 is accomplished vla the parallel•bus when  $AO = LOW$ . with the appropriate bit combinations set in control status register S1 (S1 is written when A0 = HIGH). Bit combinations for accessing all registers are given in Table 5.

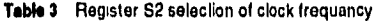

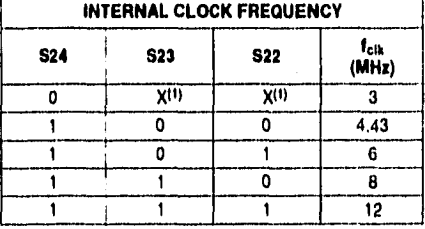

#### **Note**

1.  $X =$  don't care.

#### **6.6 Interrupt vector S3**

The interrupt vector register provides an 8-bit user•programmable vector for veclored•intorrupt microcontrollers. The vector is sent to the bus port (DB7 lo DBO) when an Interrupt acknowledge signa' is asediad and the ENI (onable Interrupt) flag is set. Default vector values are:

- Vector is '00H' in 80XX modo
- Vector is •OFH' in 68000 mode.

On reset the PCF8584 Is In the 80XX mode, thus the default interrupt vector is '00H'.

#### **6.7 Date ehitt regleter/read buffer SO**

Register S0 acts as serial shift register and read buffer interfacing to the I<sup>2</sup>C-bus. All read and write operations to/from the PC-bus are done via this register. S0 is a combination of a shift register and a data buffer; parallel dala is always written to the shift register, and read from the data buffer. I<sup>2</sup>C-bus data is always shifted in or out of shift register SO.

## **PCF8584**

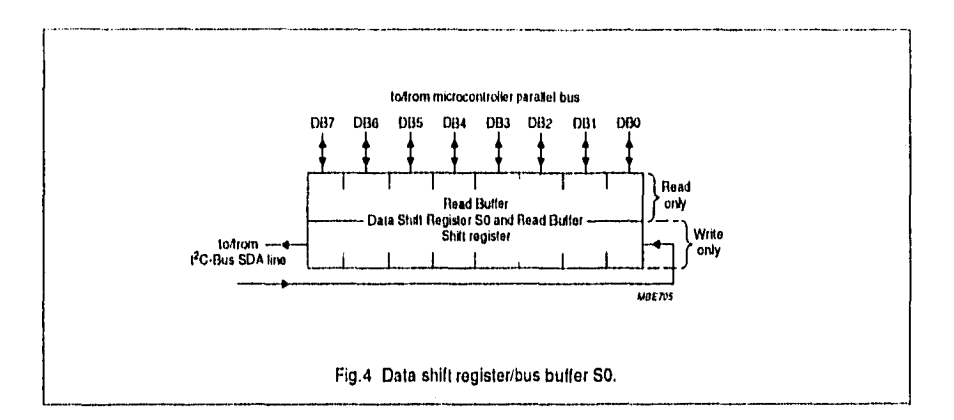

In receiver mode the data from the shift register is copied to the read buffer during the acknowledge phase. Further reception of data is inhibited (SCL held LOW) until the S0 read buffer is read (sae Section 6.8.1.1).

In the transmitter mode data is transmitted to the IPC-bus as soon as it is written to the S0 shift register if the serial I O is enabled ( $ESO = 1$ ).

## Remarks:

- 1. A minimum of 6 clock cycles must elepse between consecutive parallel-bus accesses to the PCF8584 when the I<sup>2</sup>C-bus controller operates at 8 or 12 MHz. This may be reduced to 3 clock cycles for lower operating frequencies.
- 2. To start a read operation immediataly affer a write, it is necessary to read the S0 read buffer in order to invoke recoption of the first byte ('dummy read' of the address). Immediately efter the acknowledgement, this first byte will be transferred from the shift register to the read buffer. The next raed will then transler the cerrect value of the lirst byte to the microcontroller bus (see Fig.7).

#### Control/status register S1 6.6

Register S1 controls I<sup>2</sup>C-bus operation and provides I<sup>2</sup>C-bus status information. Register S1 is eccessed by a HIGH signal on register select input A0. For more efficient communication between microcontroller/processor and the f2C-bus. register S1 has separate read and writa functions for all bit positions (see Fig.3). The write-only section provides register accass control and control over I<sup>2</sup>C-bus signals, whila the read-only section provides I<sup>2</sup>C-bus status information.

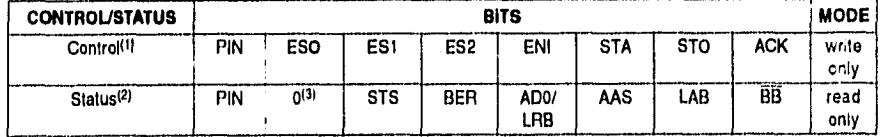

Table 4 Control/status register S1

**Notes** 

1. For further information see Section 6.8.1.

2. For further information see Section 6.8.2.

3. Logic 1 if not-initialized.

## **PCF8584**

#### $6.8.1$ **REGISTER S1 CONTROL SECTION**

The write-only section of S1 enables access to registers S0, S0', S1, S2 end S3, and controls I<sup>2</sup>C-bus operation; see Table 4.

#### $6.8.1.1$ PIN (Pending Interrupt Not)

When the PIN bit is written with a logic 1, all slatus bits are reset to logic 0. This may serve as a software reset function (see Figs 5 to 8). PIN is the only bit in S1 which may be both reed and written to. PIN is mostly used as a status bit for synchronizing serial communication, see Section 6.8.2.

#### $6.8.1.2$ **ESO (Enable Serial Output)**

ESO enables or disables the serial I<sup>2</sup>C-bus I/O. When ESO is LOW, register access for initialization is possible. When ESO is HIGH, I<sup>2</sup>C-bus communication Is enabled; communication with serial shift ragister S0 is enabled and the S1 bus status bits are made available for reading.

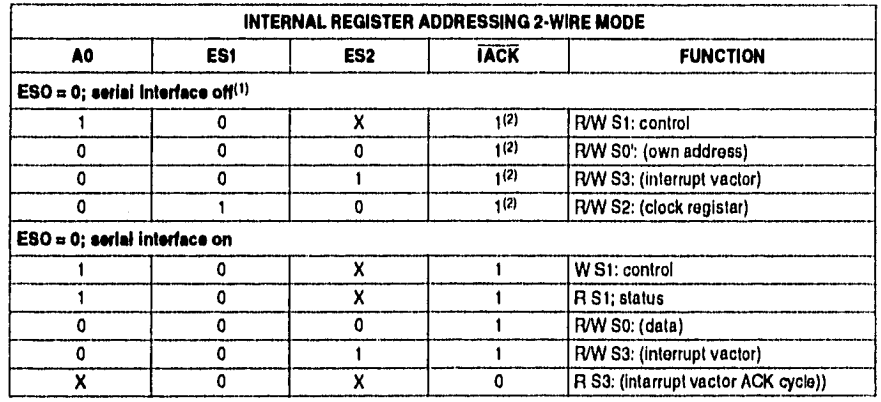

### Table 5 Register access control; ESO = 0 (serial interface off) and ESO = 1 (serial interface on)

**Notes** 

ķ

1. With ESO = 0, bits ENI, STA, STO and ACK of S1 can be read for test purposes.

2. 'X' if  $ENI = 0$ .

#### ES1 and ES2  $6.8.1.3$

ES1 and ES2 control selaction of other registers for initialization and control of normal operation. After these bits are programmed for access to the desired register (shown in Table 5), the register is selected by a logic LOW level on register select pin A0.

#### $6.8.1.4$ ENI

This bit enables the external interrupt outpul INT, which is generated when the PIN bit is active (logic 0).

This bit must be set to logic 0 before entering the long-distance mode, and remain at logic 0 during operation in long-distance mode.

**PCF8584** 

#### $6.8.1.5$ STA and STO

These bits control the generation of the I<sup>2</sup>C-bus START condition and transmission of slave address and R/W bit, generation of repeated START condition, and generation of the STOP condition (see Table 7).

Table 6 Register access control; ESO = 1 (serial interface on) and ES1 = 1; long-distance (4-wire) mode; note 1

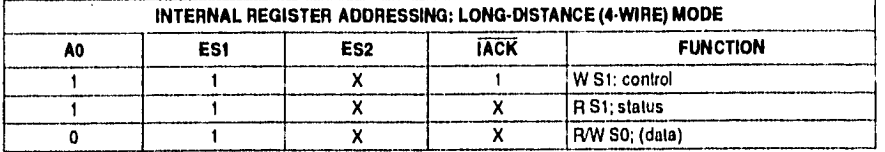

#### **Note**

1. Trying to read from or write to registers other than S0 and S1 (setting ESO = 0) brings the PCF8584 out of the long-distance mode.

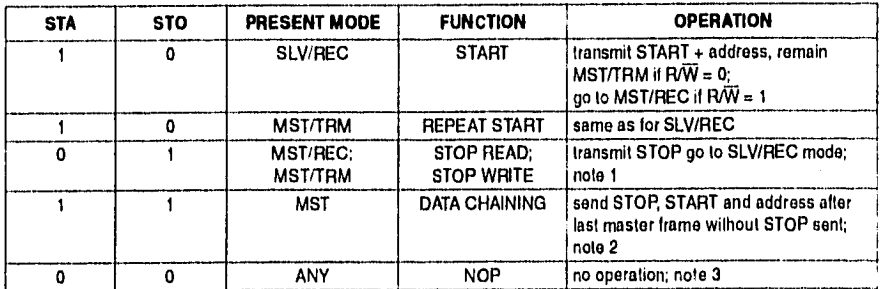

#### Table 7 Instruction table for serial bus control

#### **Notes**

1. In master receiver mode, the last byte must be terminated with ACK bit HIGH ('negative acknowledge').

2. If both STA and STO are set HIGH simultaneously in master mode, a STOP condition followed by a START condition + address will be generated. This allows 'chaining' of transmissions without relinquishing bus control.

3. All other STA and STO mode combinations not mentioned In Table 7 are NOPs.

#### $6.8.1.6$ **ACK**

This bit must be set normally to a logic 1. This causes the I<sup>2</sup>C-bus controller to send an acknowladge automatically after each byte (this occurs during the 9th clock pulse). The bit must be reset (to logic 0) when the I<sup>2</sup>C-bus controller is operating in master/receiver mode and requires no further data to be sent from the slave transmitter. This causes a negative acknowledge on the <sup>12</sup>C-bus, which halts further transmission from the slave device.

#### **REGISTER S1 STATUS SECTION** 682

The read-only section of S1 enables access to I<sup>2</sup>C-bus status information; see Table 4.

## 12C-bus controller PCF8584

#### 6.8.2.1 PIN bit

'Pending Interrupt Not' (MSB ol register SI) is a status flag which is used to synchronize serial communication and is set to logic 0 whenever the PCF8584 requires servicing. The PIN bit is normally read in polled applications lo determine when an I2C•bus byte transmission/reception Is completed. The PIN bit may also be written, see Section 6.8.1.

Each time a serial data transmission is initiated (by solting the STA bit In the same register), the PIN bit will be set to logic 1 automatically (inactive), When acting as transmltter, PIN is also set to logic 1 (inactivo) each time S0 is written, In receiver mode, the PIN bil is automatically set to logic 1 (inactiva) each time the data register S0 is read.

Alter transmission or reception of one byte on the 12C-bus (9 clock pulses, Including acknowledge), the PIN bit will be automatically raset to logic 0 (active) indicating a complete byte transmission/reception. When the PIN bit le subsequently set to logic 1 (inactive), all status bits will ba reset to logic 0. PIN le aleo set to zero on a BER (bus error) condition.

In polled applications, the PIN bit is testad to determine when a serial transmission/reception has been completed. When the ENI bit (bit 4 of write-oniy section ol register SI) is also set to logic 1 the hardware interrupt is enabled, in this case, the PIN flag also triggers an extemal interrupt (active LOW) via the INT output each time PIN is resol to logic 0 (active).

When acting as slave transmitter or slave receiver, while PIN = O. the PCF8584 will suspond 12C•bus transmission by holding the SCL line LOW until the PIN bit Is set to logio 1 (inactive). This prevents lurther data from being transmitted or received until the current data byte in SO has been read (when acting as slave receiver) or the next data byte is written to S0 (when acting as slave transmitter).

PIN bit summary:

- The PIN bit can be usad in polled applications to test when a serial transmission has been completad. When the ENI bit is also sat, the PIN flag sets the external interrupt via the INT output.
- Setting the STA bit (start bit) will set PIN = 1 (inactivo).
- In transmitter mode, atter successful transmission of one byte on the I2C-bus the PIN bit will be automatically reset to logic 0 (active) Indicating a complete byta transmission.
- In transmitter mode, PIN is set to logic 1 (inactive) each time reglster SO is written.

• In receiver mode, PIN is set to logic O (active) on completion of each received byte. Subsequently, the SCL line will be held LOW until PIN is set to logic 1.

- In receiver mode, when register S0 is read, PIN is set to logic 1 (Inactivo).
- In slave receiver mode, en I2C-bus STOP condition will set PIN = O (active).
- PIN = O if a bus error (SER) occurs.

#### 6.8.2.2 STS

When in slave receiver mode, this flag is asserted when an externally generated STOP condition is detected (used oniy in slava receiver moda).

#### 6.8.2.3 BER

Bus error; a misplaced START or STOP condition has been detectad. Resets BB (to logic 1; Inactivo), sets  $PIN = 0$  (active),

## 6.8.2.4 LRB/ADO

'Last Received Bit' or 'Address O (General Call) bit'. This status bit serves a dual function, and is valid only while  $PIN = 0$ :

- 1. LRB holds the value of the last received bit over the  $l^2C$ -bus while AAS = 0 (not addressed as slave). Normally this will be the value of the slave acknowledgemant; thus checking for slave acknowledgement Is dono via testing of the LRB.
- 2. ADO; when AAS = 1 ('Addressed As Slave' condition), the I2C-bus controller has been addressed as a slave. Under this condition, this bit becomes the 'ADO' bit and will be set to logic 1 if the slave address received was the 'general call' (OOH) address, or logic 0 if it was the PC-bus controller's own eleve address.

#### 6,9.2.5 MS

'Addressed As Slave' bit. Velid oniy when PIN = O. When acting as slava receiver, this flag Is set when en incoming address over the PC-bus matches the value in own address register S0' (shifted by one bit, see Section 6.4), or il the I<sup>2</sup>C-bus 'General Call' address (00H) has been received ('General Cali' is indicated when ADO status bit is also set lo logic 1, sea Section 6.8.2.4).

#### 6.8.2.6 LAB

'Lost Arbitration' Bit. This bit is set when, in multi-master operation, arbitration is lost to another master on the I2C-bus,

## 12C-bus controller PCF8584

#### 68.2.7 áti

'Bus Busy' bit. This is a raed-only flag indicating whon the 12C-bus is in use. A zero indicates lhat tho bus is busy, and access is not possible, Thls bit is seVreset (logic 1/logic O) by STOP/START conditions.

### **6.9 Multhmestar operation**

To avoid conllict botwoon date and repeated START and STOP operations, multi•master systems have come limitations:

• When powering up multipla PCF85B4s in mullí-master systems, the possibility exists that one node may power up slightly efter another node has already begun an 12C•bus transmission; the Bus Busy condition will thus nol have been detocted, To avoid this condition, a delay should be introduced in the initialization sequence of eech PCF8584 equal to the longest I<sup>2</sup>C-bus transmission, seo flowchart 'PCF8584 initialization' (Fig.5).

## **6.10 Reset**

A LOW level pulse on the RESET input forces the I<sup>2</sup>C-bus controller into a well-defined state. All flags in S1 are reset to logic O, except the PIN flag, which is sal lo logic 1. SO' and S3 are set to 00H.

The RESET pin is also used for the STROBE output signal. Both functions ara separated on-chip by a digital filler. The reset input signal has to be sufficiently long (mínimum 30 clock cycles) lo pass through the filler. The STROBE output signal is sufficiently short (8 clock cycles) to ba blocked by the filter. For mere detailed information on the strobe function see Section 6, 12.

#### 6.11 Comparison to the MAB8400<sup>12</sup>C-bus interface

The structuro of the PCF8584 is similar lo that of the MA88400 series of microcontrollers. but with a modilied control structure. Access to all I<sup>2</sup>C-bus control and status registers la done vis the parailel•bus parí in conjunclion with register salact input A0, and control bits ESO, ES1 and ES2.

#### 6.11.1 DELETED FUNCTIONS

The following functions are not available in the PCF8584:

- Always selected (ALS flag)
- Access lo the bit counter (BCO lo BC2)
- Fuil SCL frequency salection (2 bits instead of 5 bits)
- The non-acknowledge mode (ACK Ilag)
- Asymmetrical clock (ASC flag).

### 6.11.2 ADDED FUNCTIONS

The following functions either replace the deleted functions or are completely new:

- Chip clock proscaler
- Assert acknowledge bit (ACK flag)
- Register selection bits (ESI and ES2 llaga)
- Additional status llaga (DER, 'bus error)
- Automatic interface control between 80XX and 68000-type microcontrollers
- Programrnable Interrupt vector
- Strobe generator
- Bus monitor function
- Long-distance modo (non-I2C-bus moda (4-wire): only for communlcatlon between parallol-bus processors using the PCF8584 at each interface point).

#### **6.12 Special function modas**

#### 6.12.1 Stnour.

When the I<sup>2</sup>C-bus controller receives its own address (or the '00H' general call address) followed immediately by a STOP condition (i.e. no further data transmitted after the address), a strobe output signal is genarated at the RESET/STROBE pin (pin 19), The STROBE signal consisls of **e** monoslable output pulse (active LOW). 8 clock cycles long (see Fig.9). It is generated alter the STOP condition is received, praceded by the correct slave address. This output can be used as a bus access controller for multi-master parallel-bus systems.

## 1<sup>2</sup>C-bus controller and the property of the PCF8584

### 6.12.2 LONG-DISTANCE MODE

The long•distanca mode provides the possibility of longer-distence serial communication between parallel processors via two I2C•bus controllers. This modo la selected by setting ES1 to logic 1 while the serial Interface Is enabled (ESO  $= 1$ ).

In this mode the I<sup>2</sup>C-bus protocol is transmitted over 4 unidirectional lines, SDA OUT, SCL IN, SDA IN and SCL IN (pins 2, 3, 4 and 5). These communication lines should be connected to line drivers/receivers (example: RS422) for long•distance applicalions, Hardware characteristics for long-distance transmission are then given by the chosen standard. Control of data transmission is the same as in normal I<sup>2</sup>C-bus mode. After reading or writing dala to shift reglster SO, long•distance modo must be initialized by setting ESO and ES I to logic 1. Becausa tha Interrupt output INT is not available in this operating mode, synchronization of data transmission/reception must be polled via the PIN bit.

### **Remarks:**

Before entering the long•distance mode, ENI must be set to logic O.

When powering up an PCF8584-node in long-distance mode, the PCF8584 must be isolated from the 4-wire bus via 3-state line drivers/receivers until the PCF8584 is properly initialized for long-distance mode. Failure to implement this precaution will result in system malfunction.

## 6.12.3 MONITOR MoDE

When the 7-bit own address register S0' is loaded with all zeros, the I<sup>2</sup>C-bus controller acts es a passive I<sup>2</sup>C monitor. The mein features of the monitor mode are:

- The controller is elways selected.
- The controller Is always In the clave receiver modo.
- The controller nevar generales en acknowledge.
- The controller nevar generales en Interrupt request.
- A pending Interrupt condition does not force SCL LOW.
- BB Is set lo logia O alter detection of a START condition, and reset to logic 1 after a STOP condition.

- Received dala is automatically transferred lo the read buffer,
- Bus traffic is monitored by the PIN bit, which is reset to logic O alter the acknowledge bit of en incoming byte has been received, and is set to logic 1 as soon as the first bit of the next incoming byte is detected. Reading the data buffer SO sets the PIN bit to logic 1. Data in the read buffer is valid from  $PIN = 0$  and during the next 8 clock pulses (until next acknowledge).
- AAS is set to logic 1 at every START condition, and resol at every 9th clock pulse.

### **7 SOFTWARE FLOWCHART EXAMPLES**

#### **7.1** Initialization

The flowchart of FIg.5 gives an example ola proper Initialization sequence of the PCF8584. When implemented in 808X-type bus systems with peripherals sharing a common WR signal, this procedure should be executed first before communicating with other bus peripherals lo avoid falsa programming of the PCF8584 (see Section 6.2)

#### **7.2 Implementation**

The flowcharts (Figs 610 9) illustrate proper programming sequences for implementing master transmitter, master receive, and mester transmitter, repeated start and master receiver modes in poiled applications.

## I<sup>2</sup>C-bus controller

## **PCF8584**

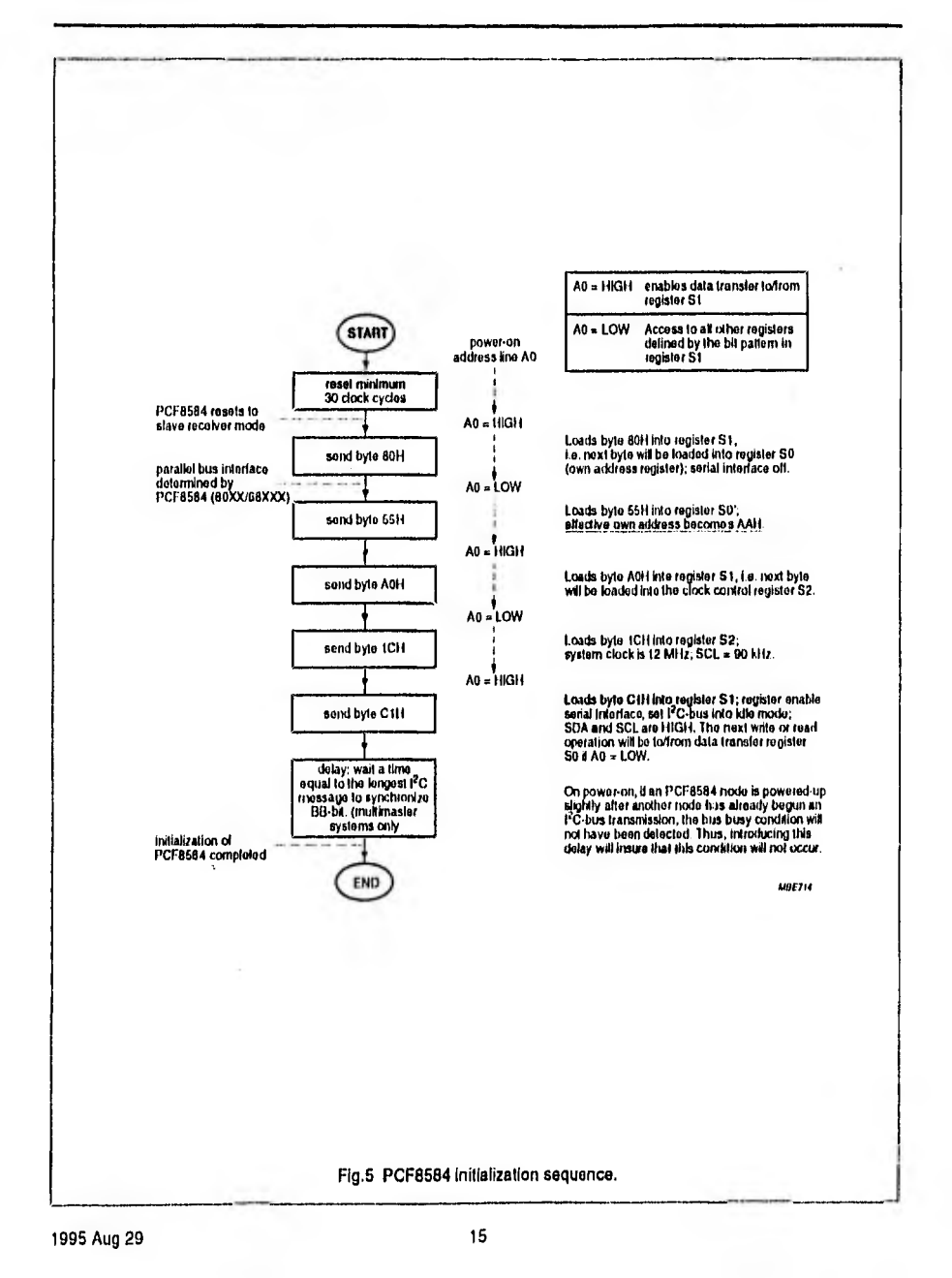

## **PCF8584**

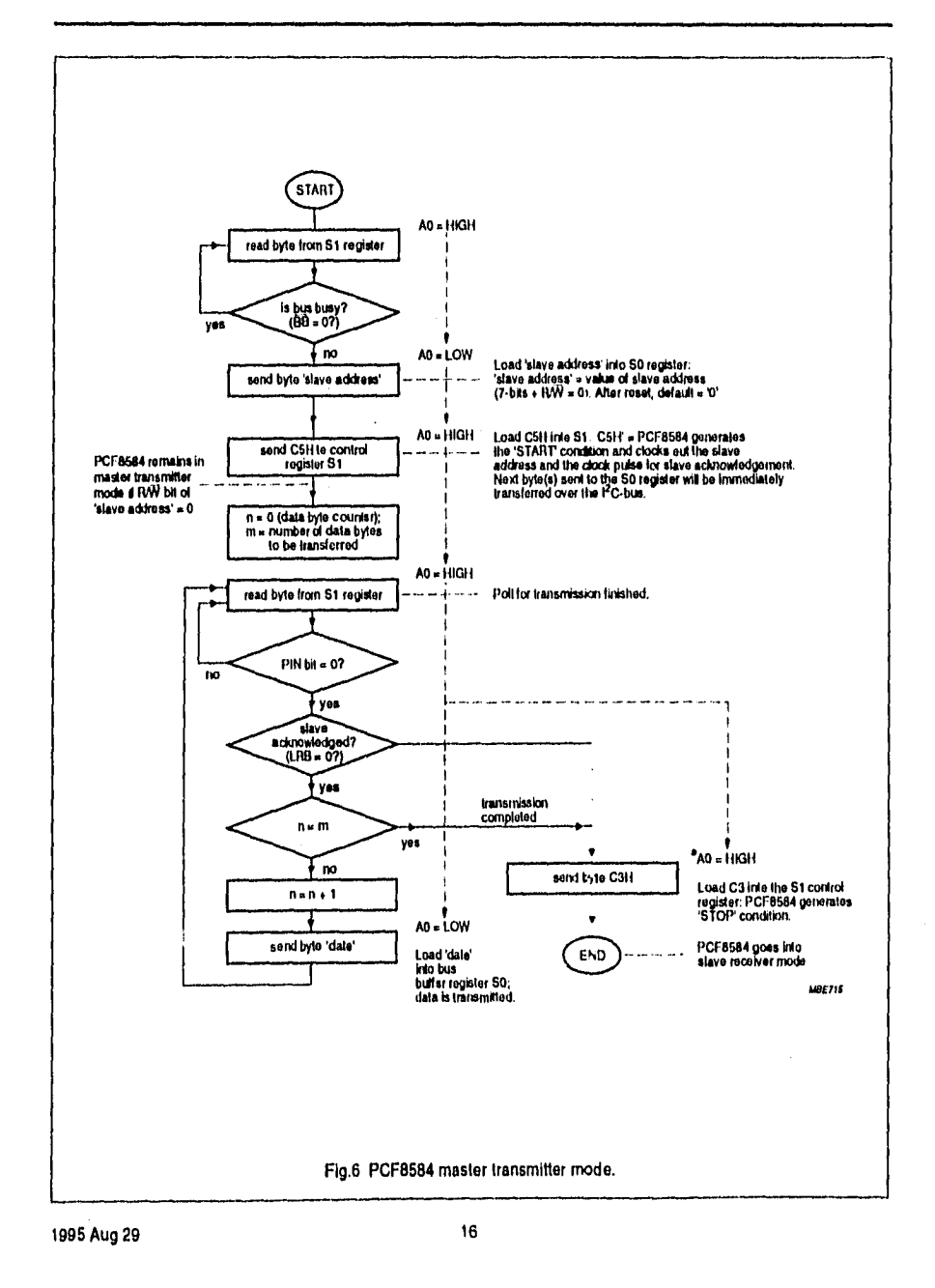

## **PCF8584**

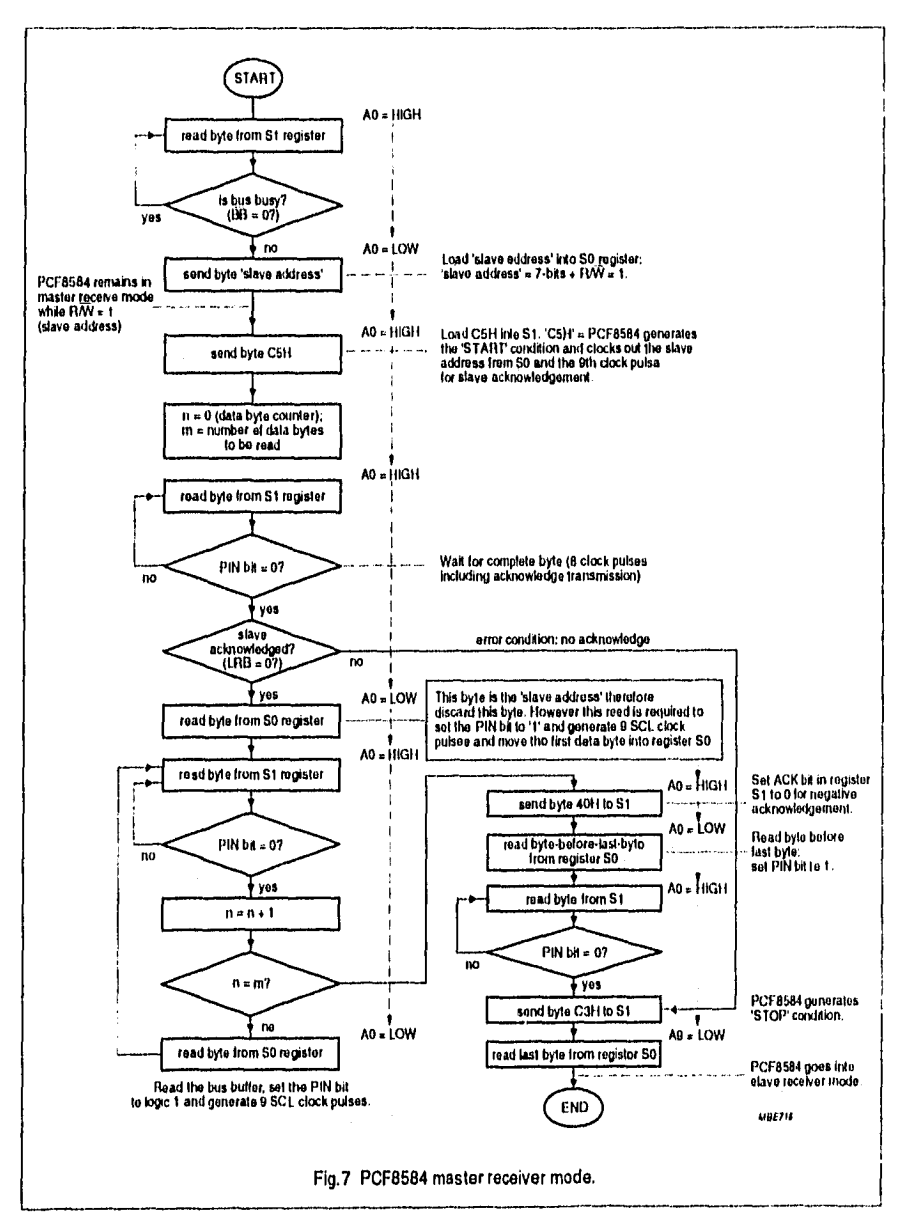

## **PCF8584**

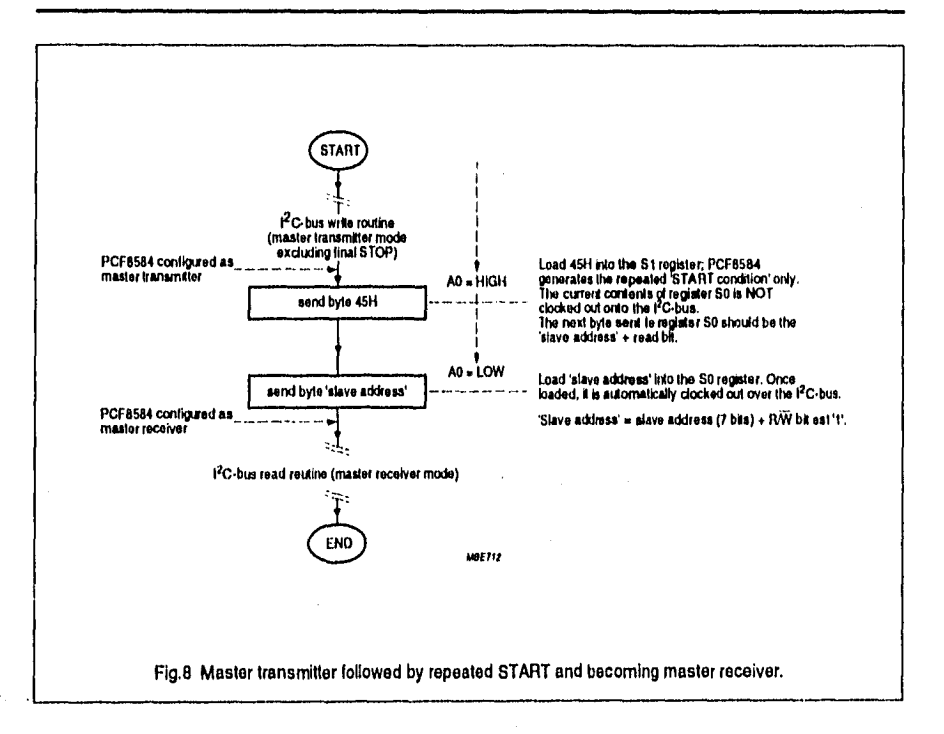

 $\ddot{\phantom{0}}$ 

## I<sup>2</sup>C-bus controller

**PCF8584** 

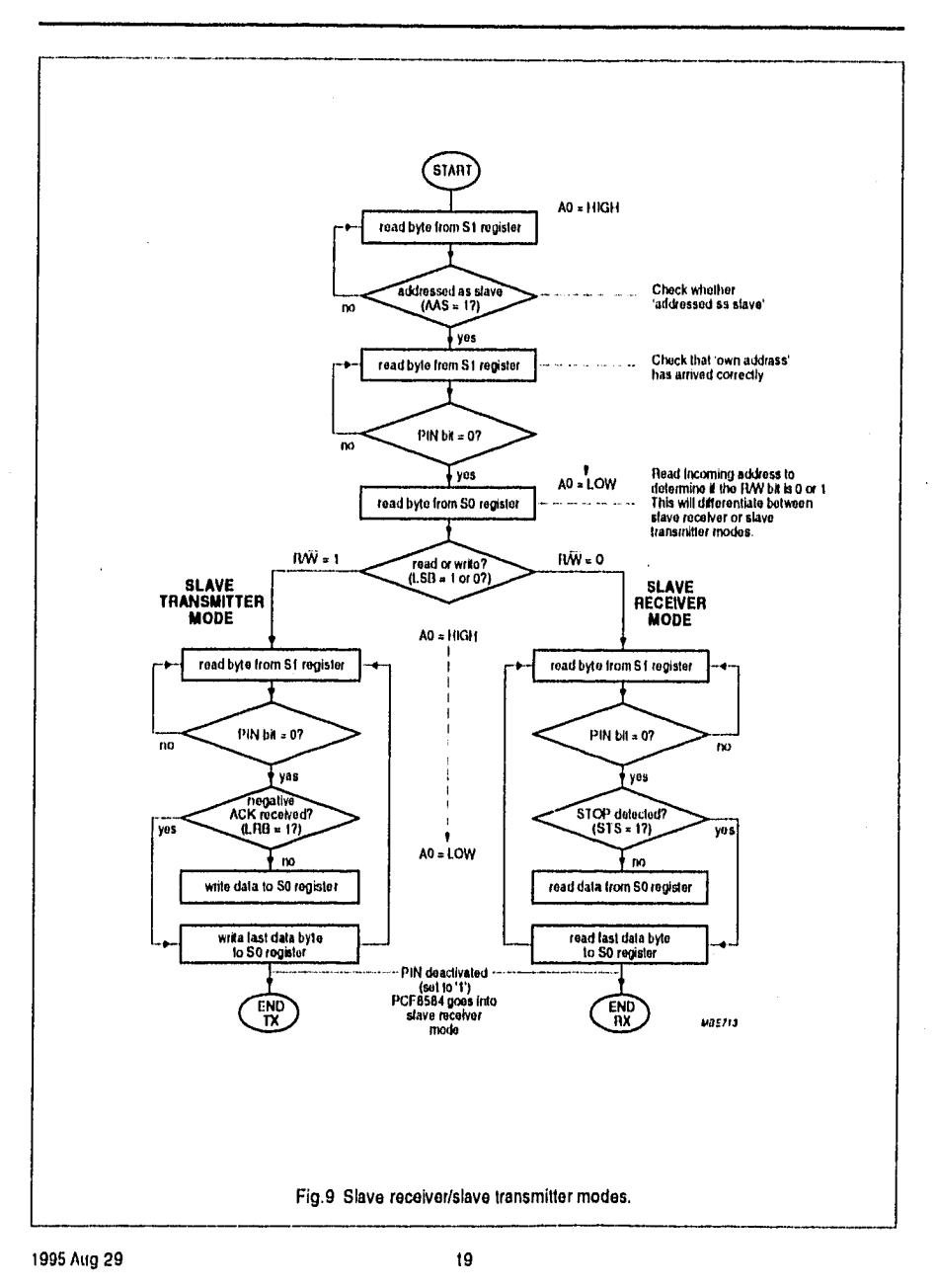

l,

## 1<sup>2</sup>C-bus controller

**PCF8584** 

#### **I<sup>2</sup>C-BUS TIMING DIAGRAMS**  $\blacksquare$

The diagrams (Figs 10 to 13) illustrate typical timing diagrams for the PCF8584 in master/slave functions. For detailed description of the I<sup>2</sup>C-bus protocol, please refer to "The PC-bus and how to use it"; Philips document ordering number 9398 393 40011.

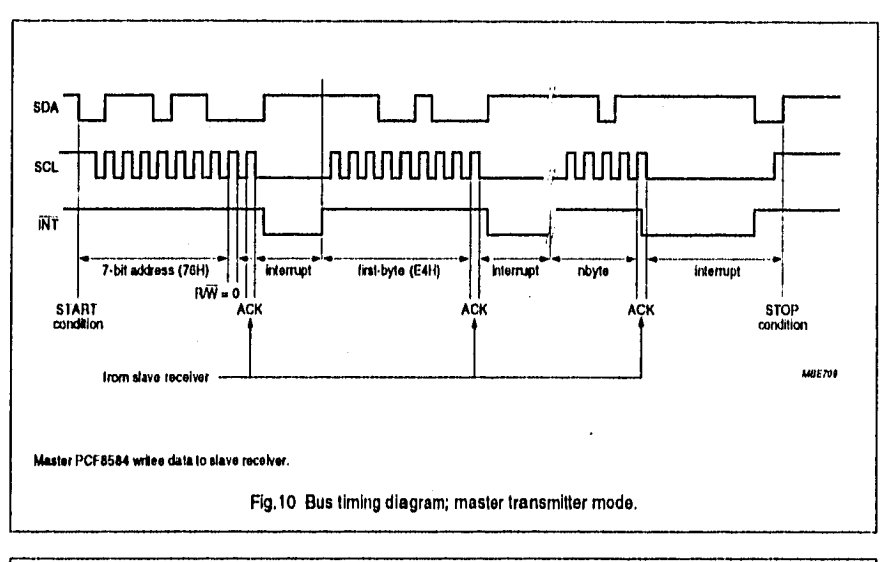

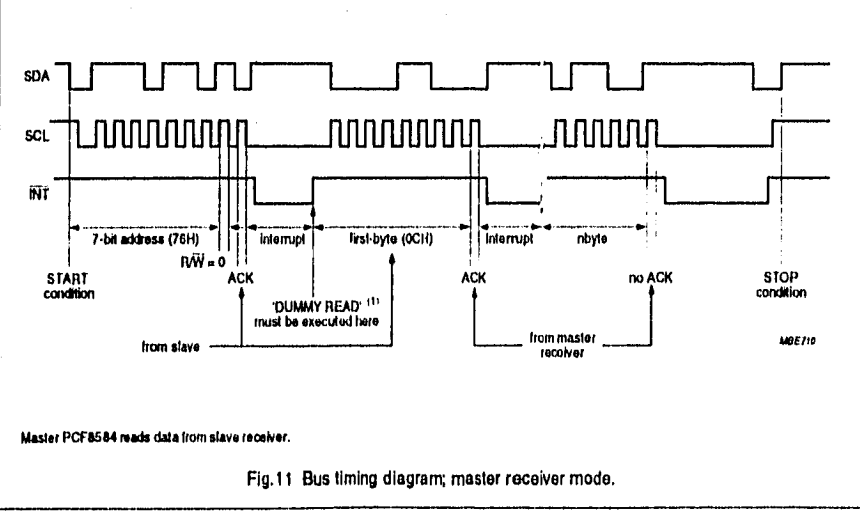

## **PCF8584**

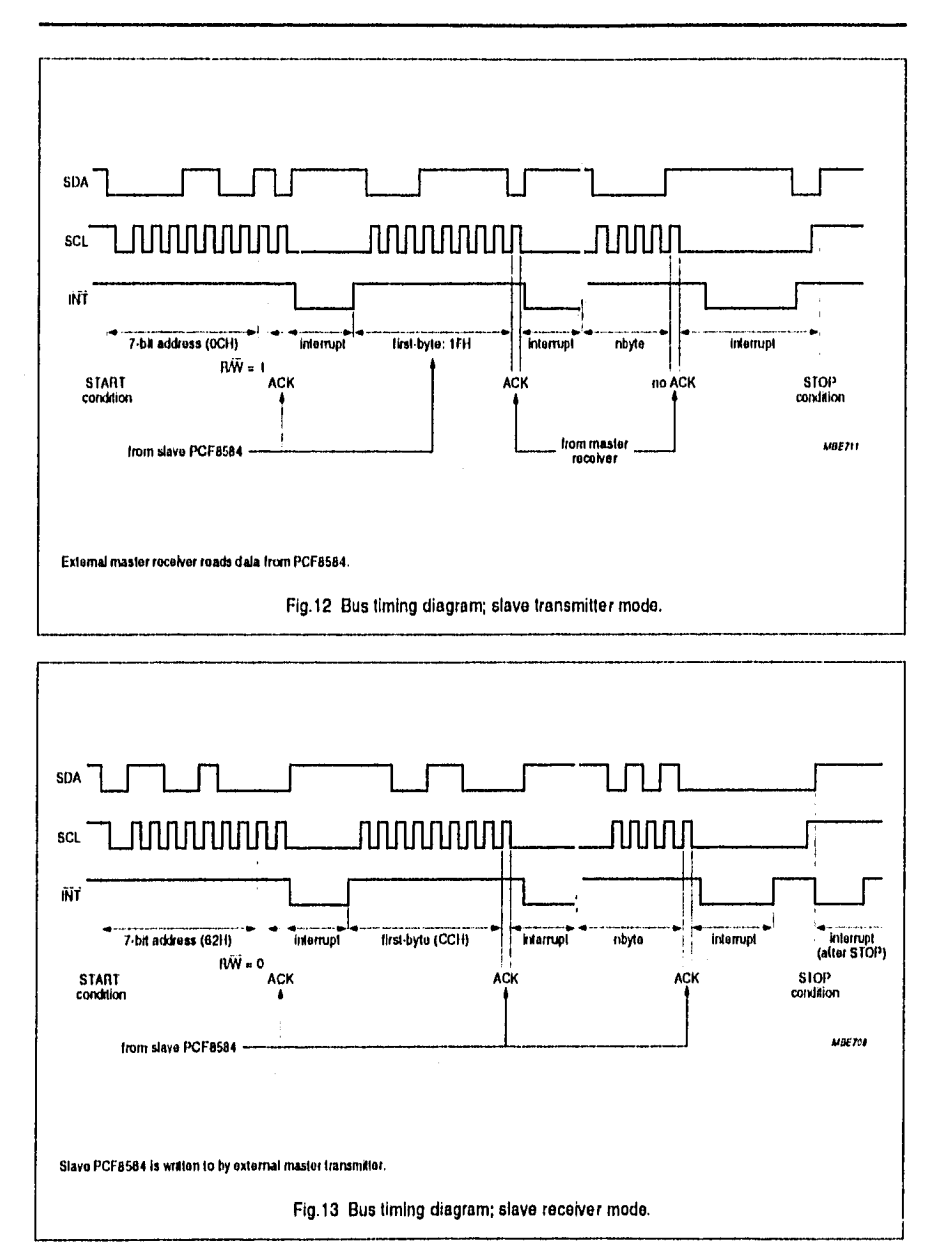

## I2C-bus controller **PCF8584**

## **9 LIMITING VALUES**

In accordance with the Absoluta Maximum Rating System (IEC 134).

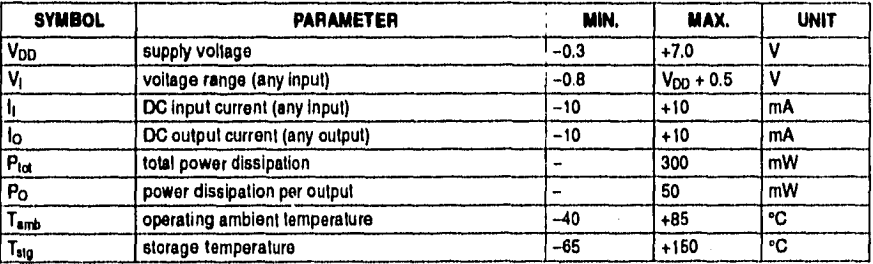

## **10 HANDLING**

Inpuls and outputs are protected against electrostatic discharge in normal handling. However, to be totally safe, it is good<br>practice to take normal precautions appropriate to handling MOS devices (see *"Handling MOS Devic* 

m

**Product specification** 

## I<sup>2</sup>C-bus controller

**PCF8584** 

## 11 DC CHARACTERISTICS

 $V_{DD}$  = 5 V ±10%: T<sub>amb</sub> = -40 to +85 °C; unless otherwise specified.

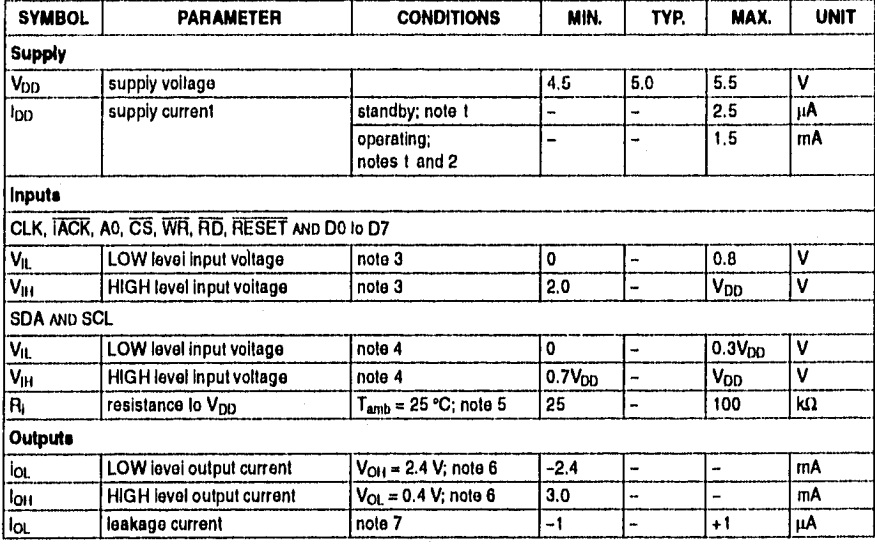

## **Notes**

- 1. Test conditions: 22 kΩ pull-up resistors on D0 to D7; 10 kΩ pull-up resistors on SDA, SCL, RD; RESET connected to V<sub>SS</sub>; remaining pins open-circuit.
- 2. CLK waveform of 12 MHz with 50% duty factor.
- 3. CLK, IACK, A0, CS, WR, RD, RESET and D0 to D7 are TTL level inputs.
- 4. SDA and SCL are CMOS level inputs.

5. CLK, IACK, A0, CS and WR.

6. DO to D7.

7. DO to D7 3-state, SDA, SCL, INT, RD, RESET.

## I<sup>2</sup>C-bus controller

PCF8584

## 12 I<sup>2</sup>C-BUS TIMING SPECIFICATIONS

All the timing limits are valid within the operating supply voltage and ambient temperature range;  $V_{DD} = 5 V \pm 10\%$ ;  $T_{amb} = -40$  to +85 °C; and reler to  $V_{IL}$  and  $V_{H}$  with an input voltage of  $V_{SS}$  to  $V_{DD}$ .

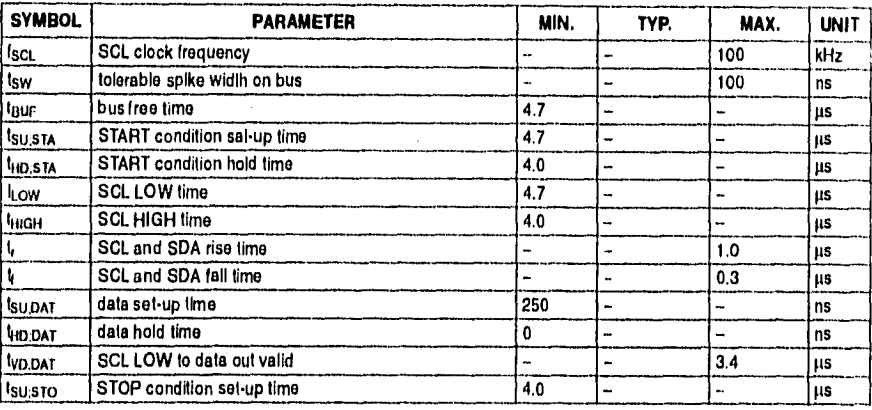

## 13 PARALLEL INTERFACE TIMING

All the timing limits are valid within the operating supply voitage and ambient temperature range:  $V_{DD} = 5 V \pm 10\%$ ; Tamb = -40 to +85 °C; and refer to V<sub>IL</sub> and V<sub>IH</sub> with an input voltage of V<sub>SS</sub> to V<sub>DD</sub>. C<sub>L</sub> = 100 pF; R<sub>L</sub> = 1.5 KB<br>(connected to V<sub>DD</sub>) for open-drain and high-impedance outputs, where applicable (for measurement pu

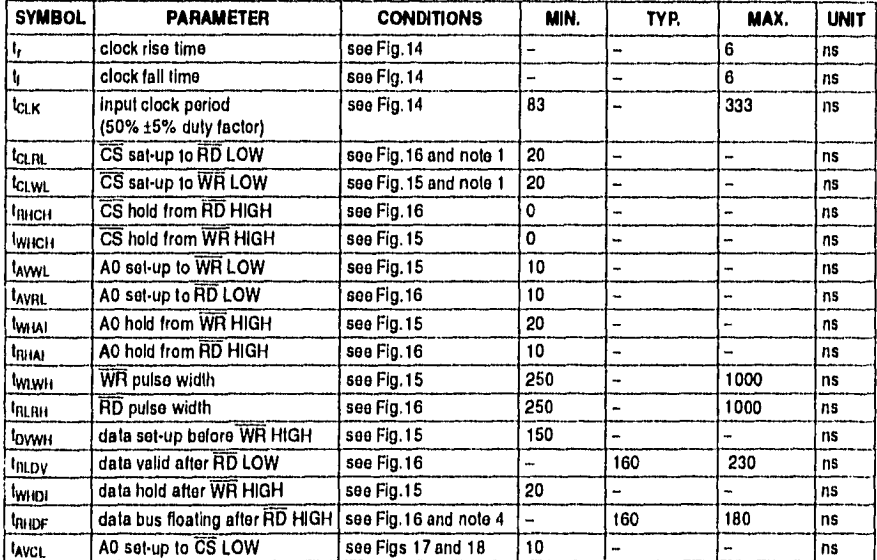

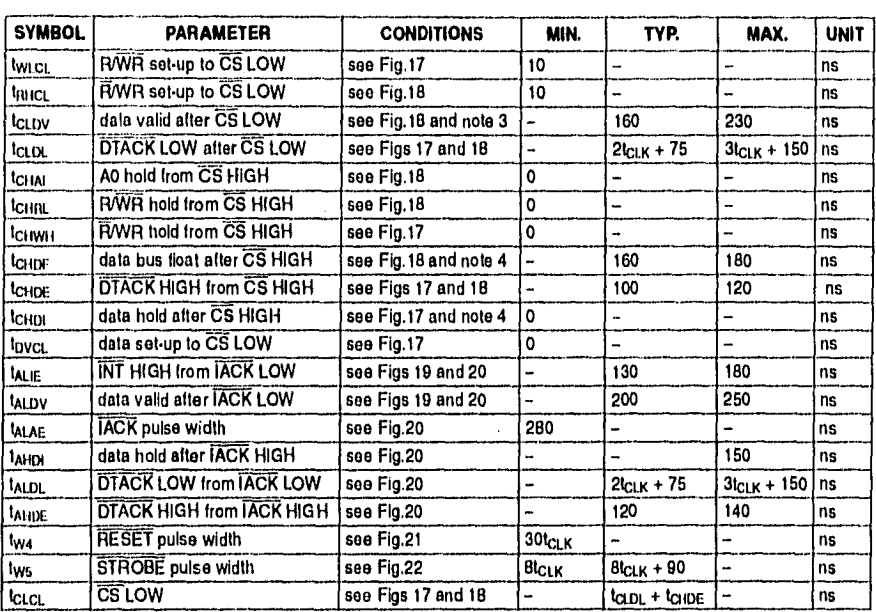

## **Notes**

ł,

1. A minimum of 6 clock cycles must elapse between consecutive parallel-bus accesses when the I<sup>2</sup>C-bus controller operates at 8 or 12 MHz. This may be reduced to 3 clock cycles for lower operating frequencies,

2. Alter resol the chip clock default is 12 MHz.

3. Nol for Sl.

4. Not tested.

 $\ddotsc$ 

# l<sup>2</sup>C-bus controller

## **PCF8584**

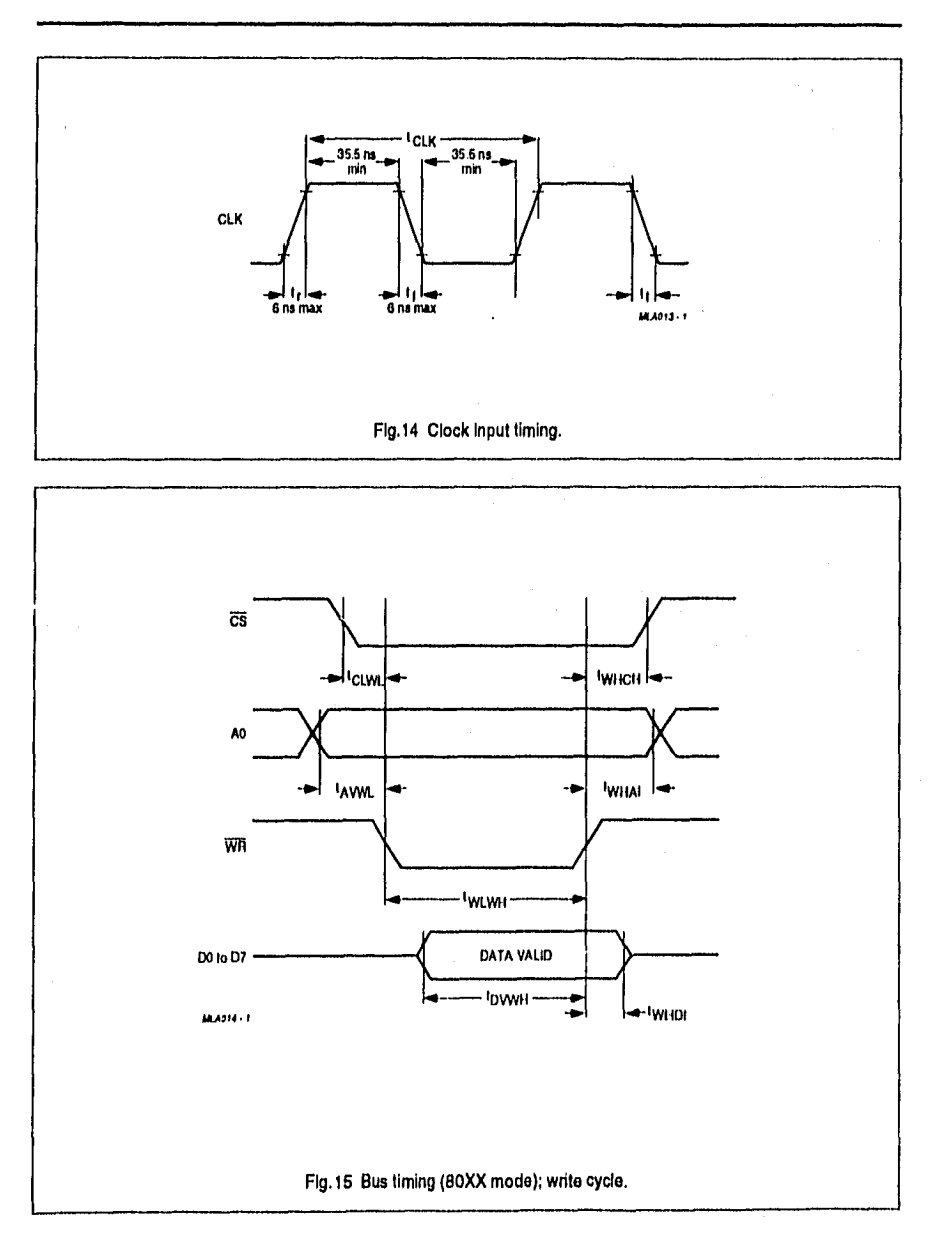

1995 Aug 29

26

## **PCF8584**

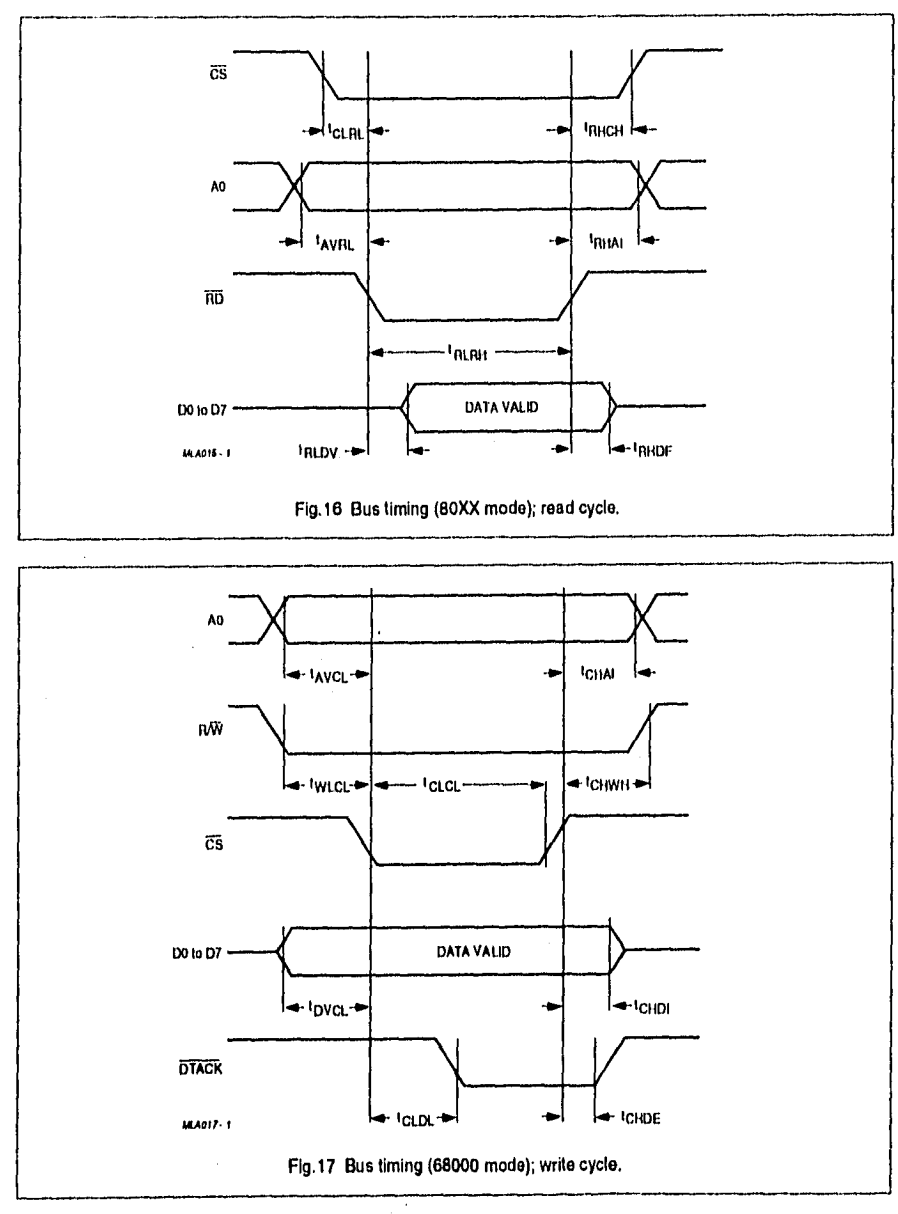

t995 Aug 29

 $27$ 

÷.

# I<sup>2</sup>C-bus controller

## **PCF8584**

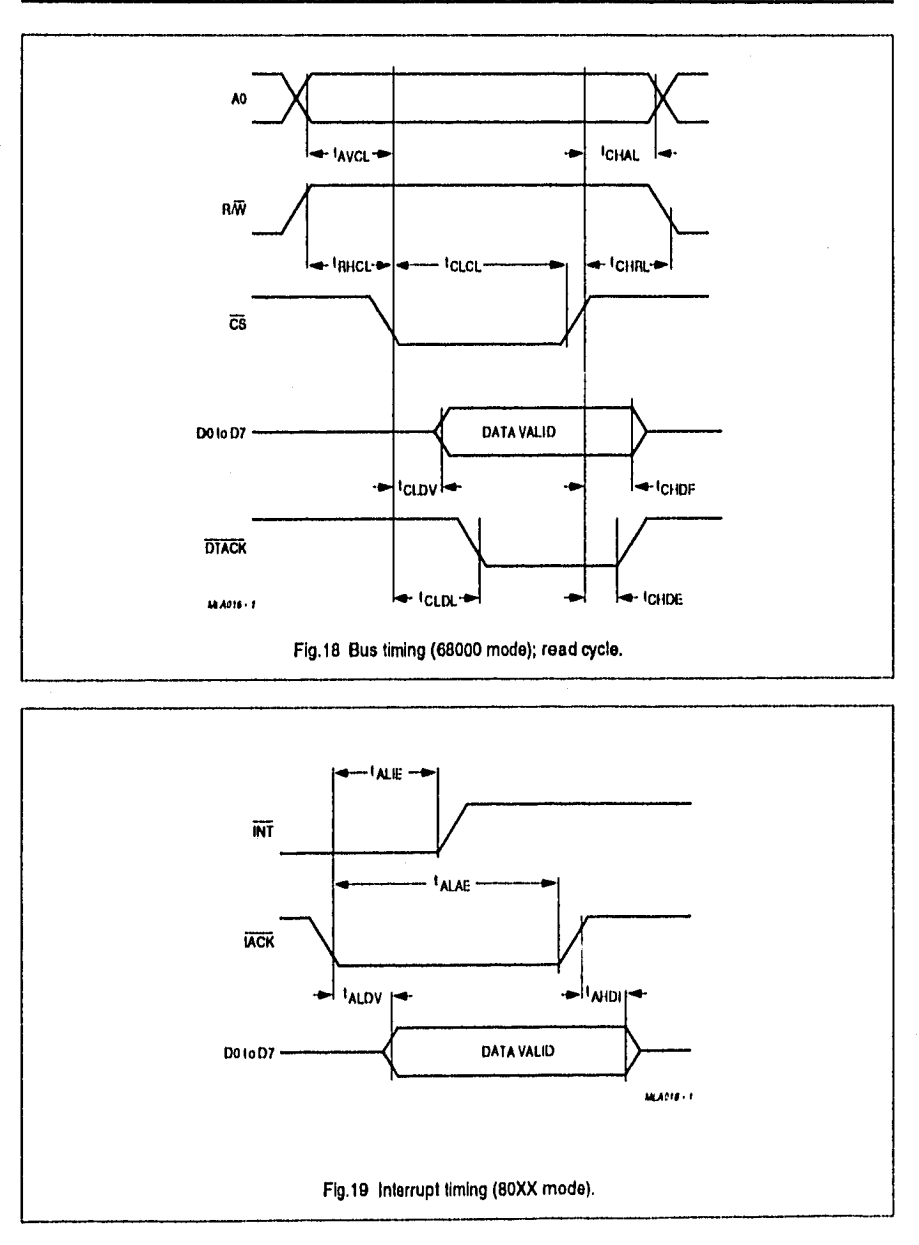

## **PCF8584**

ŧ

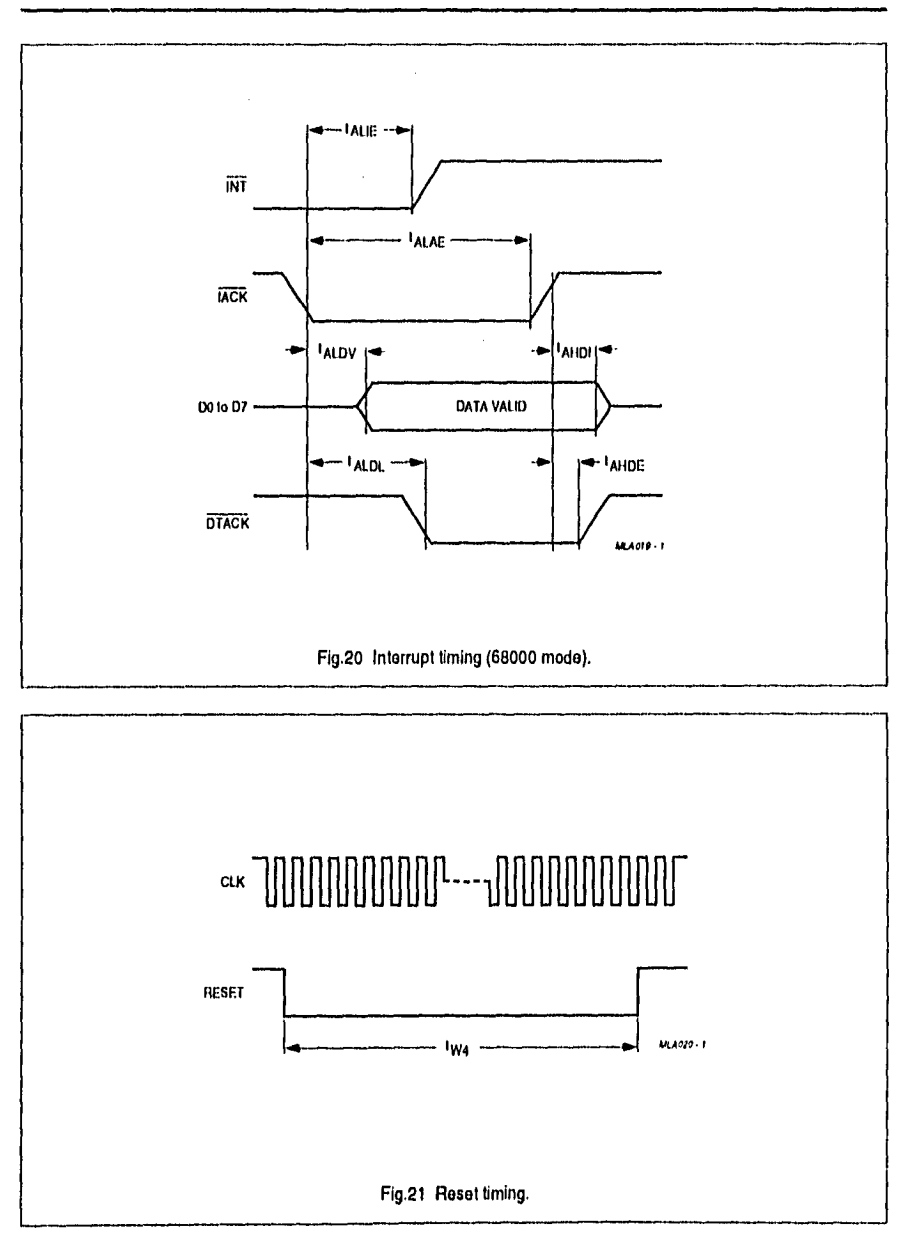

## Philips Semiconductors **Product specification**

# 12C-bus controller **PCF8584**

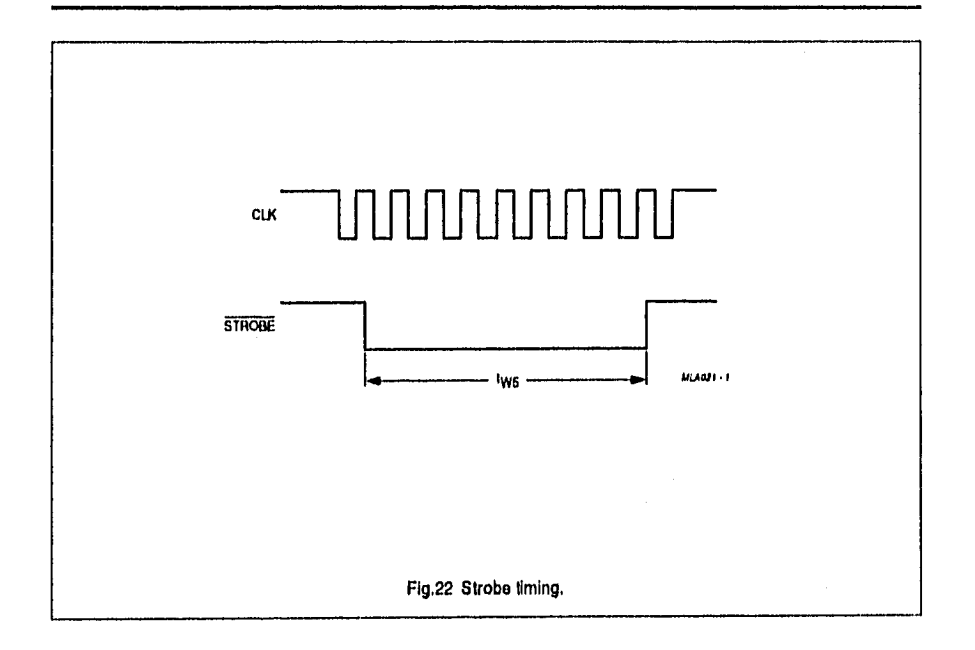

--

# I2C-bus controller PCF8584

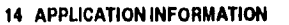

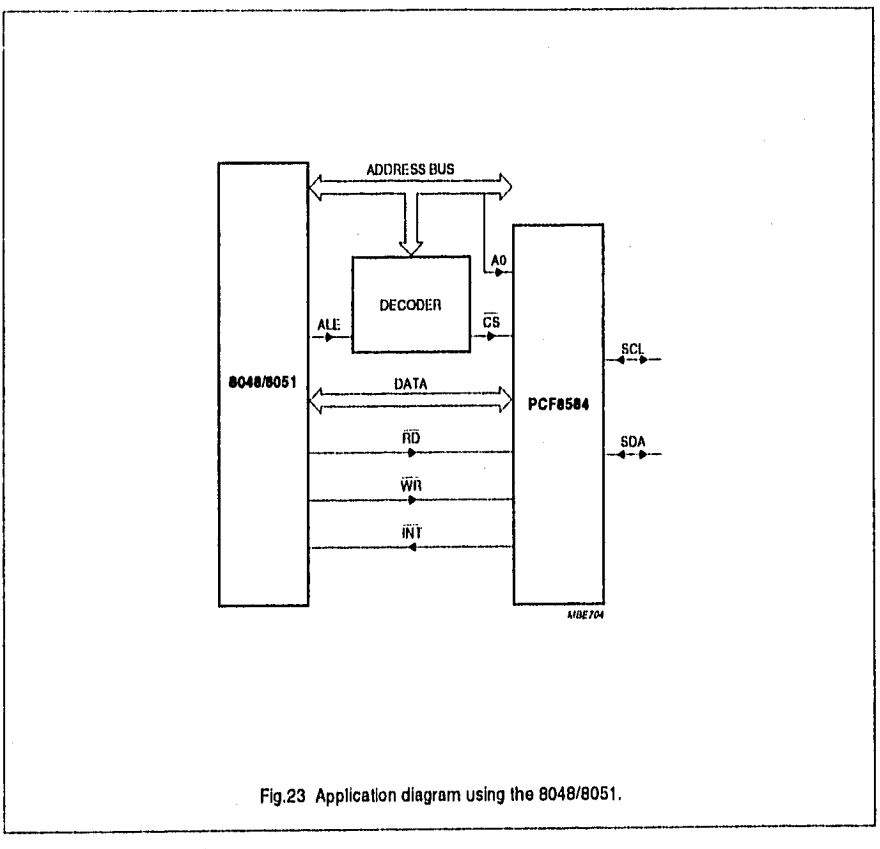

1995 Aug 29 31 31

 $\ddot{\phantom{a}}$ 

# I<sup>2</sup>C-bus controller

# **PCF8584**

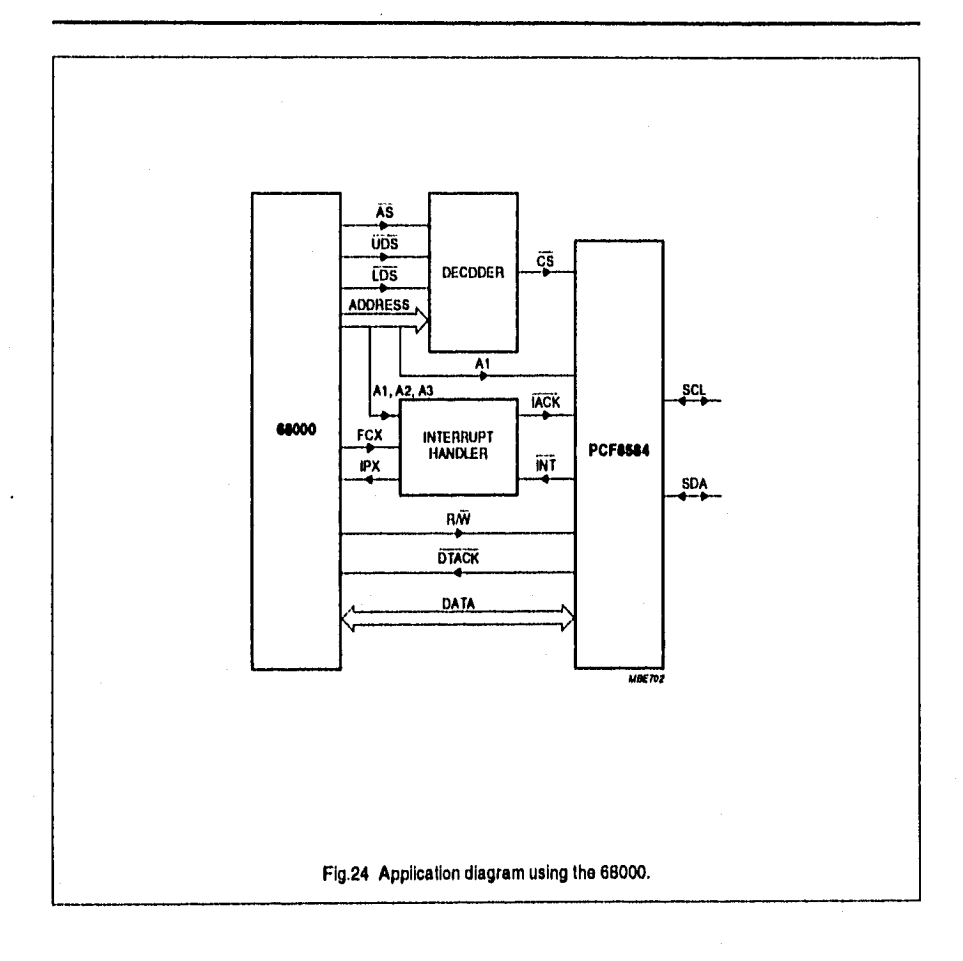

1995 Aug 29

 $32$ 

--

 $\ddot{i}$ 

# I<sup>2</sup>C-bus controller **PCF8584**

 $\frac{1}{2}$ 

 $\ddot{i}$ 

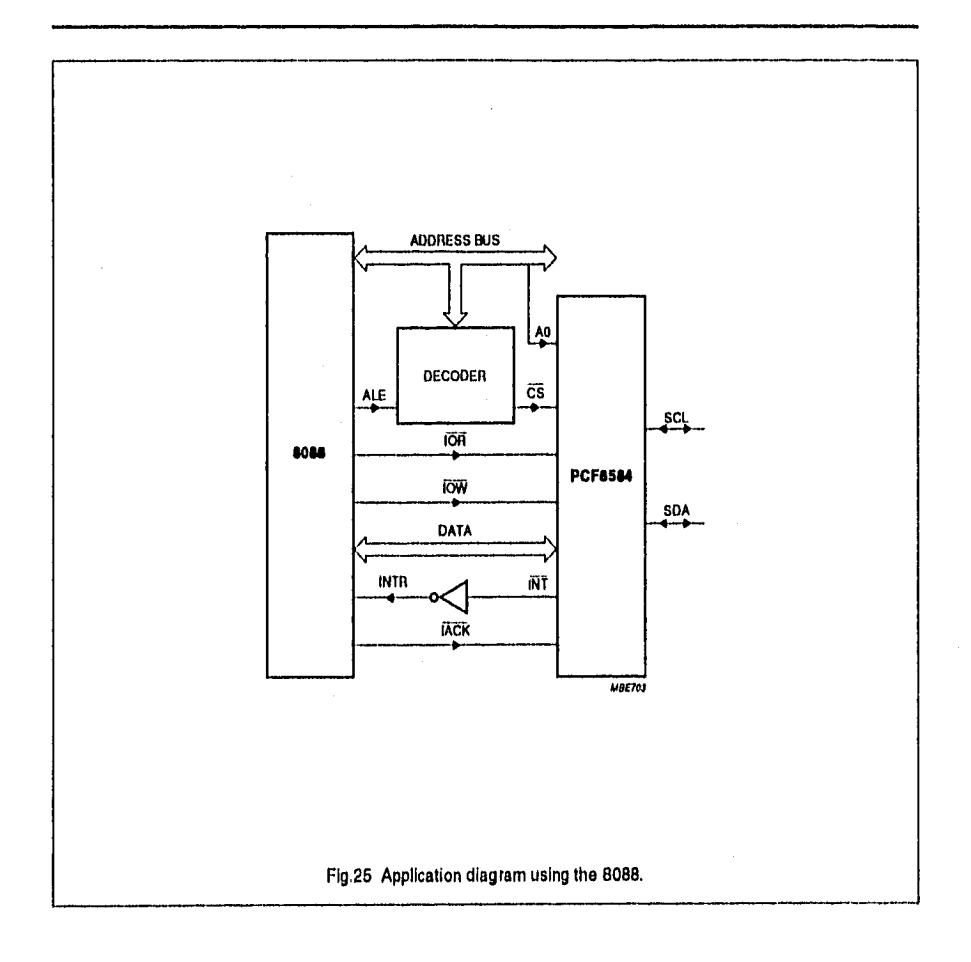

**Philips Semiconductors** 

Product specification

# <sup>12</sup>C-bus controller

## **PCF8584**

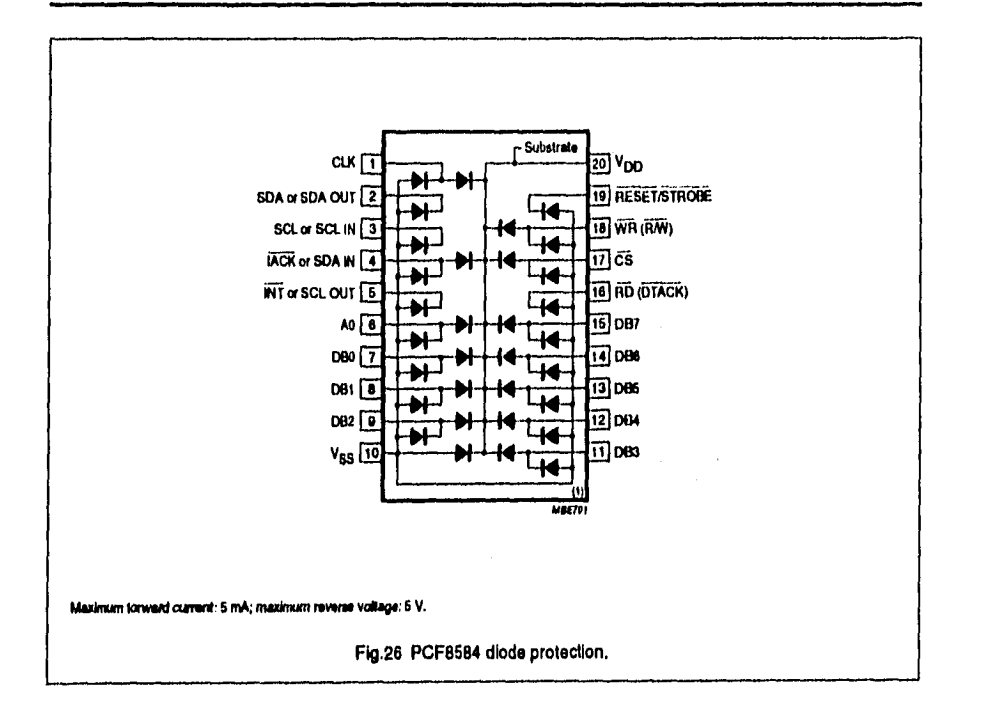

Philips Semiconductors

**PCF8584** 

## <sup>2</sup>C-bus controller

## **15 PACKAGE OUTLINES**

DIP20: plastic dual in-line package; 20 leads (300 mil)

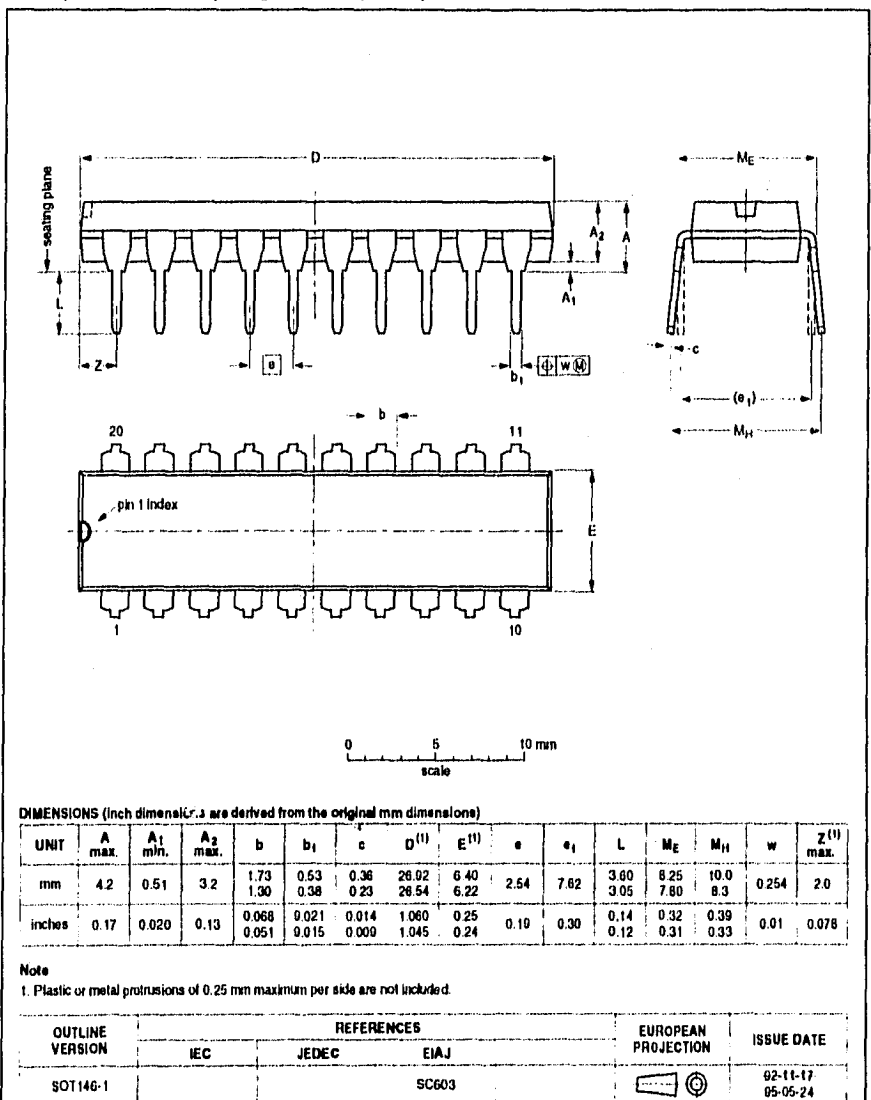

1995 Aug 29

SOT146-1

**Philips Semiconductors** 

Product specification

# I<sup>2</sup>C-bus controller

## PCF8584

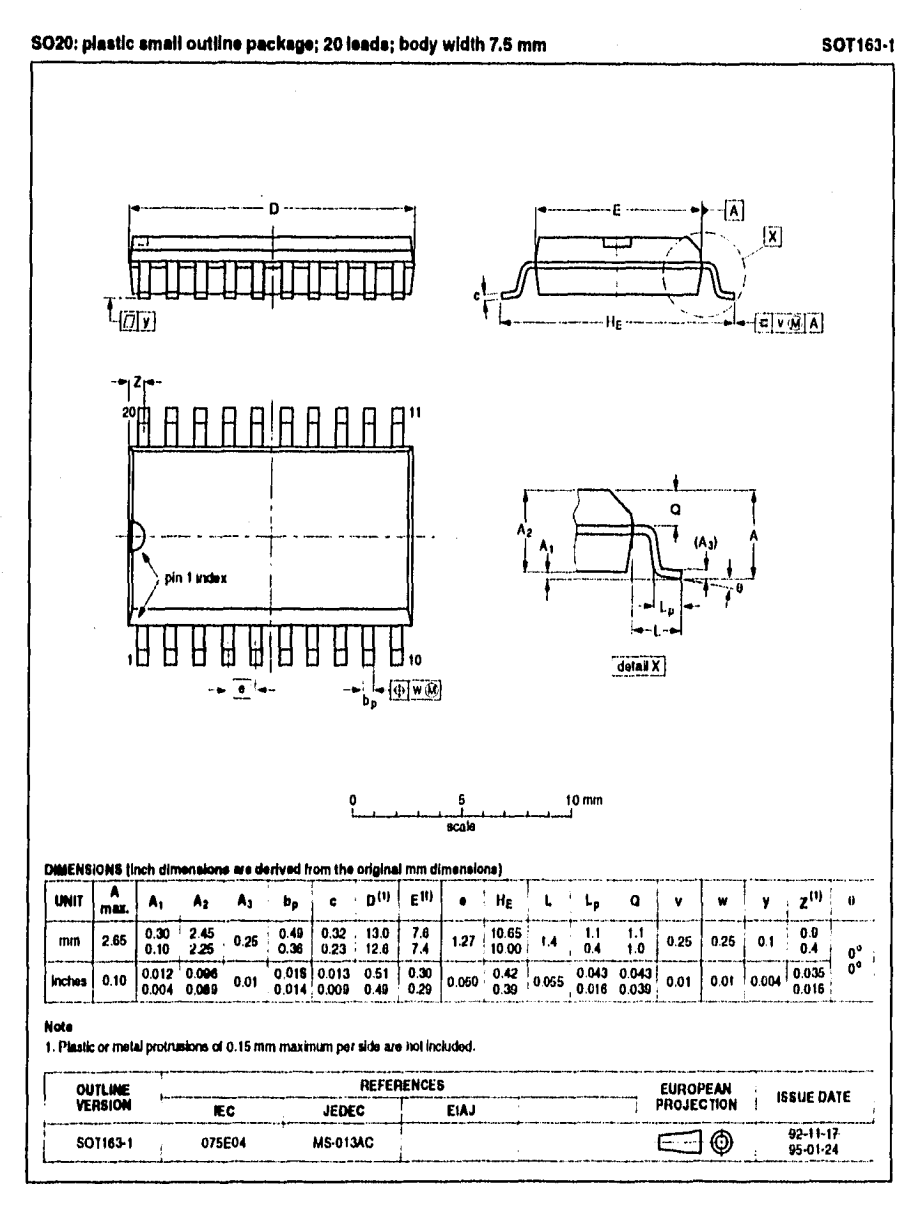

## PC-bus controller and the property of the PCF8584

#### **16 SOLDERING**

### **16,1 Introduction**

There is no soldering method that is ideal for all IC packages, Wave soldering is often preferred when through-hole and surface mounted components are mixed on ene printed•circuit board, However, wavo soldering is not always suitable for surface mounted ICs, or lor printed-circuits with high population densities. In these situations reflow soldering is often used.

This text gives a very brief insight to a complex technology. A moro in•depth account of soldering ICs can be lound In our 1C Package Databook"(order codo 9398 652 90011).

#### **16.2 DIP**

16.2.1 SOLDERING BY DIPPING OH BY WAVE

The maxlmum permissible temperature ol the soldar is 260 °C; soldar at this ternporaturo must not be In contact with the joint for more than 5 saconds. The total contact lime ol successive solder waves must nol exceed 5 seconds.

The device may be mounted up to the seating plane, but Me temperature ol the plastic body must not exceed the specified maximum storage temperature ( $T_{\text{sig max}}$ ). If the printed-circuit board has been pre-heatad, forced cooling may be nocessary Immodiately alter soldering to koep the temperature within the perrnissible limit.

## 16.2.2 REPAiniNG SOLDERED JOIN1S

Apply a low vollage soldering iron (less Iban 24 V) to the load(s) of the package, balow the seating plano or not moro than 2 mm aboye it. II the temperature of the soldering iron bit is fess iban 300 °C it may remain in contact for up to 10 seconds. If the bit temperature is betweon 300 and 400 °C, contad may be up to 5 seconds.

### **16.3 SO**

16.3.1 REFLOW SOLDERING

Reflow soldering lechniques are suitable for all SO packagas.

Rellow soldering requires soldar paste (a suspension of fino solder partidas, flux and binding agent) to be applied lo the printed•circuit board by screen printing, stenciiling or pressure-syringe dispensing balote package placement.

Several techniques exist for reflowing; for example, thermal conduction by heated belt. Dwell times vary betwoon 50 and 300 seconds deponding on heating method. Typical reflow temperaturas rango from 21510 250 °C.

Preheating is necassary to dry the paste and evaporate the binding agent. Preheating duration: 45 minutos at 45 °C.

#### 16.3.2 WAVE SOLDEHING

Wave soldering techniques can be used for all SO packages il the following conditions are observad:

- A double•wave (a turbuient wavo wilh high upward pressure followed by a smooth laminar wave) soldering lechnique should be usad.
- The longitudinal axis of the package footprint must bo parallel to the solder llow.
- The package foolprint must incorporate solder thieves at the downstream end.

During placement and before soldering, the package must be fixed wilh a droplet of adhesivo. The adhesivo can be applied by screen printing, pin transfer or syringe dispensing. Tho package can be soldered alter the adhesiva la curad,

Maximum permissible solder temperature is 260 °C, and maximum duralion 01 package Immersion in solder is 10 seconds, if cooled to toss than 150 °C within 6 seconds. Typical dwell time Is 4 seconds at 250 °C.

A mildlyactivatad flux will eliminate the need for removal el corrosivo residuos in most applications.

## 16.3.3 REPAINING SOLDERED JOINTS

Fix the component by first soldering two diagonallyopposite end leads. Use only a low vollage soldering iron (loss than 24 V) applied to the flat part of the lead. Contact lime musl be limitad to 10 seconds al up to 300 °C. Whon using a dedicated tool, all other leads can be soldered in one opera tion within 2 lo 5 seconds batween 270 and 320 °C.

### **17 DEFINITIONS**

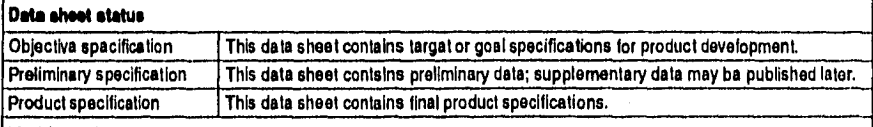

## **Umlting valuse**

**Limiting values given are in accordance with the Absoluto Maximum Rating System (IEC 134), Stress aboye orlo or**  more of the limiting values may causa permanent damage to the device. Thesa are stress ratings only and operation of the device at these or at any other conditions above those given in the Characteristics sections of the specification **is not implied. Exposure lo limitlng values for extended periods may affect device reliability.** 

#### **Application information**

Whare application information is given, it is advisory and does not form part of the specification.

### **18 LIFE SUPPORT APPLICATIONS**

These products are not designad for use in life support appliances, devices, or systems where mallunction of these **products can reasonably be expected to result in personal injury. Philips customers using or seiling (hese products for**  use in such applications do so at their own risk and agree to fully indemnify Philips for any damages resulting from such **improper use or sale,** 

### **19 PURCHASE OF Pli1UPS 12C COMPONENTS**

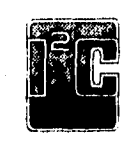

**Purchase of Philips PC componente convoys a license under the Philips' I2C patent lo use the**  components in the I<sup>2</sup>C system provided tha system conforms to the I<sup>2</sup>C specification dafined by **Philips. This specification can be ordered using the code 9396 393 40011.**
Philips Semiconductors **Product specificalion** 

**...** 

# 1<sup>2</sup>C-bus controller extension of the extent of the PCF8584

**NOTES** 

1995 Aug 29 39

### **Philips Semiconductors - a worldwide company**

**Argentina: IEROD, Av. Juramento 1992 • 14 b, (1428)<br>| BUENOS AIRES, Tol. (541)766 7633, Fax. (541)766 9367<br>Australia: 34 Waterso Read, NORTH RYDE, NSW 2113,<br>| Tel. (02)805 4455, Fax. (02)805 4460** Austria: Triester Str. 64, A-1101 WIEN, P.O. Box 213,<br>- Tel. (01)60 101-1236, Fax. (91)60 101-1211<br>Belgium: Postbus 90050, 6600 PB EINDHOVEN, The Notherlands,<br>- Tel. (31)40 763 749, Fax. (31)40 788 399 **Brazil: Rue do Rocío 220 - 5" Iloor, Suile 51,<br>CEP: 04552-903-SAO PAULO-5P, Brazil.<br>P.O. Box 7383 (01064-970), Tel. (011)8212333, Fax. (011)8291849 Canada: PHILIPS SEMICONDUCTORS/COMPONENI S: Tal (B00) 2344381, Fax. (708) 2918556 Chile: Av. Sarda Mara 0760, SANTIAGO, Tel. (02)773 816. Fax.** (02)777 **6730**  Chinariong Kong: 501 Hong Kong Industrial Technology Centre,<br>12 Tat Chee Avenue, Kawloon Tong, HONG KONG,<br>1el. (852)2319 7888, Fax. (852)2319 7700<br>Colombia: IP RELENSO LTDA, Carrara 21 No. 66-17,<br>17621 600GOTA, Tel. (671)2 **~madi: Praga Boulevaid 80, PB 1919, DK-2300 COPENILAGEN S, Tal. (032)68 2638, Fax. (031)57 1949 Flnland: Sinikaillonlie 3, FIN02630 ESPOO, Tel. (358)0415 400, Fax. (550)161500 920 Franca: 4 RuedoPon.aionVIne, BP31 7, 82156 SURESNES Codea, Tel. (01)4099 6181, Fax. (0114099 6427 Germany: P.O. Box 10 63 23, 20043 HAMBURG, Tal. (040)32960, Fax. (040)3296 213. Grua: No. 15, 2515 Match Word, GR 17778 TAVROS, Tal. (0114894 330/4894 911, Fax. (01)4814 240 India: Philhe INDIA Lld, Shluagar Estala, A Block Dr. Annie Besan) Rd. Work Bombay 400 018 Tal. (022)4938 541, Fax. (022)4938 722 Indonesia: Philos House, Jalan H.R. (laguna Sald Kan, 3.4, P.O. Box 4252, JAKARTA 12960, Tal. (021)5201 122, Fax. (021)5205 189 Ireland: Newslead, aonakeagh, DUBLIN 14, Tel. (01)7640 000, Fax. (01)7840 200 Itarip: PHILIPS SEMICONDUCTORS S.7.1., Piazza IV Novembre 3, 20124 MILANO,**  Tal. **(0039)2 6752 2531, Fax. (0038)2 6762 2557 Jipan: Philips Eildg 1347, Kchnan 2 -duma. Mmatoku, TOKYO 108, Tel. (03)3740 5130, Fax. (03)3740 5077 Una: %lee Houle, 261199 Iteewun•dong, Yangeanku, SEOUL, Tel. (02)7011412, Fax. (02)709-1416 Meloyee: No. 76.Jalan Universit, 48200 PETALING JAYA<br>SELANGOR, Tal. (03)750 5214, Fax. (03)757 4880<br>Mexico: 5900 Galeway East, Suite 200, EL PASO, TX 79905,<br>Tel. 0-5(800)234-7361, Fax. (708)296-8556<br>Metherlands: Positius** Tel. (040)783749. <del>Fax.</del> (040)788399<br>(From 10-10-1995: Tel. (040)2783749, Fax. (040)2788399) **New Zealand: 2 Wegener Place, C.P.O. Box 1041, AUCKLAND, Tel, (00)8494160, Fax. (09)840-7811 Muslo Box 1, Manglenád 0612, OSLO, Tel. (022)74 6000. Fax. (022)74 6341** 

Pakistan: Philps Electrical Industries of Pakislan Ltd.,<br>Exchange Bldg, ST-2/A, Block 9, KDA Scherne 5, Clation,<br>KARACH(*I 7*5600, Tel. (021)587 4641-49,<br>Fax. (021)577035/5874546 Philippine: PHILIPS SEMICONDUCTORS PHILIPPINES Inc.<br>106 Valero St. Salondo Village, P.O. Box 2108 MCC, MAKATI,<br>Metro MANILA, Tol. (02)810 0161, Fax. (02)817 3474<br>Portugal: PHILIP SPORTUGUESA, S. A.<br>Apartado 300, 2785 LINDA **Singapore: lolong 1, Toa Paych, SINGAPORE 1231, Tel. (65)350 2000, Fax. (65)251 6500 South Africa: S A. PHILIPS P(y Ud, 195.215 Main Road Manindale. 2092 JOHANNESBURG, P.O. Box 7430, Johannesburg 2000, Tal 1011)4715911, Fax (0111470.5494 Spein: Balines 22, 08007 BARCELONA, Tel. (03)301 6312, Fax. (03)301 42 43 Swedan: Kcilbygalan 7, Malla, 5.164 05 S TOCKHOLM, Tel. (0)0632 2000, Fax. (0)8.632 2745**  Switzerland: Allmondstrassel 140, CH-8027 ZUHICH,<br>Tal (61) 488 2211, Fax. (01) 481 77 30<br>Talwan: PHILIPS TATWAN Ld., 23-30F, 66, Chung Hsiao West<br>Talland: FBI, Talyon, Talwan ROC, P.O. Box 22978,<br>TARE! 100, Tel. (02) 388 7 United Kingoom: Phips Somiconductors LTU,<br>276 Bah Road, Hayes, MiDDLESEX UB3 BBX,<br>176 United States: 0100, Fax. (0161)754-8421<br>United States: 011 East Arques Avenue. SUNNY VALE,<br>CA 94086-3409, Tel. (000)234-7361, Fax. (708 **Internal:** http://www.semiconductors.philas.com/ps/ F**or all other countries appily 10:** Philips Semiconductors,<br>International Markeling and Bales, Building BE-p,<br>P.O. Box 218, 5600 MD EINDHOVEN, The Natharlands, Telex 35000 phicni, Fax. .31-40-724825 (from 10-10-1995: .31-40-2724825)

**6C041 O Philips Electronics N.V. 1991** 

All nghts are reserved. Reproduction in whole or in part is prohibited without the .<br>prior written consent of the copyright awner.

The information presented in this document does not form part of any spoketion.<br>Increase the same of the second and relative information of continged without<br>notice, No lability will be scoepted by the publisher for any co

**Printed In The Netherlands** 

Document order nomber:

**493M/150004940 Déla or rala ate 1999 Aug** 29

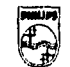

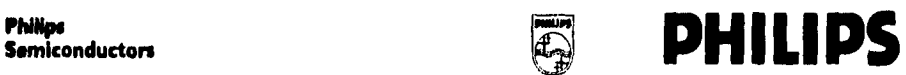

### 80C552/83C552

Single-chip 8-bil microcontroller with 10-bit A/D, capture/compare timer, high-speed outputs, PWM PIN CONFIGURATIONS **DESCRIPTION** <u>international components</u> The 80C552/83C552 (hereafter generically

referred to as 8XC552) Single-Chip 8-Bil Microcontroller is manufactured in en advanced CMOS process and is a denvative of the 80C51 microcontroller femily. The 8XC552 has the same instruction set as the 80C51. Three versions of the derivetive exist:

- · 83C552-8k bytes mask programmable ROM
- . 80C552-ROMless version of the 83C552
- . 87C552-8k bytes EPROM (described in a

separate chapter)

The 8XC552 contains a non-volatile 8k x 8 read-only program memory (83C552), a volatile 256 x 8 read/write data memory, five 8-bit I/O ports, one 8-bit input port, two 16-bit timer/event counters (identical to the timers of the 80C51), an additional 18-bit times coupled to capture and compare latches, a 15-source, two-priority-lavel, nested interrupt structure, an 8-input ADC, a dual DAC pulse width modulated interface, two serial interfaces (UART and i<sup>2</sup>C-bus), a "watchdog" timer and on-chip oscillator and timing circuits. For systems that require extra capobility, the 8XC552 can be expanded using standard TTL compatible memories and logic.

In addition, the 8XC552 has two software selectable modes of power reduction-idle mode and power-down mode. The Idle mode freezes the CPU while allowing the RAM, timers, serial ports, and interrupt system to continue functioning. The power-down mode saves the RAM contents but freezes the oscillalor, causing ell other chip functions to be inoperative.

The device also functions as an arithmetic processor hoving tecilities for both binary and BCD anthmetic plus bit-handling capabilities. The instruction set consists of over 100 instructions: 49 one-byte. 45 two-byte, and 17 three-byte. With a 16MHz (24MHz) crystal, 58% of the instructions are executed in 0.75µs (0.5µs) and 40% in 1.5µs (1µs). Multiply and divide instructions require 3us  $(2\mu s)$ 

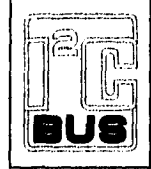

#### **FEATURES**

- . 80C51 central processing unit
- . Bk x 8 ROM expandable externally to 64k byles
- . An additional 16-bit timen/counter coupled to four captura registers and three compare registers
- . Two standard 16-bit timer/counters
- · 256 x 8 RAM, expandable externally to 64k bytes
- · Capable of producing eight synchronized, timed outputs
- . A 10-bit ADC with eight multiplexed analog inputs
- . Two 6-bit resolution, pulse width modulation outputs
- · Five 8-bit I/O ports plus one 8-bit input port shared with analog inputs
- . <sup>[2</sup>C-bus seriel I/O port with byte oriented master and slave functions
- . Full-duplex UART compatible with the standard BOC51
- · On-chip watchdog times
- · Three speed ranges:
- $-1.2$  to 16MHz
- 1.2 to 24MHz (ROM, ROMIess only)
- 1.2 to 30MHz (ROM, ROMiass only)
- . Three operating ambient temperature ranges:
- PCB83C552-5: 0°C to +70°C
- PCF83C552-5: -40°C to +85°C (XTAL frequency max. 24 MHz)
- PCA83C552-5: -40°C to +125°C (XTAL frequency max. 16 MHz)

ï

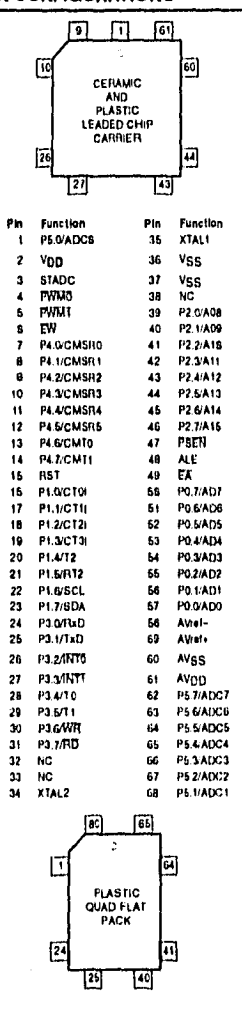

Philips Semiconductors

Product specification

### Single-chip 8-bit microcontroller

### 80C552/83C552

# **PLASTIC QUAD FLAT PACK<br>PIN FUNCTIONS**

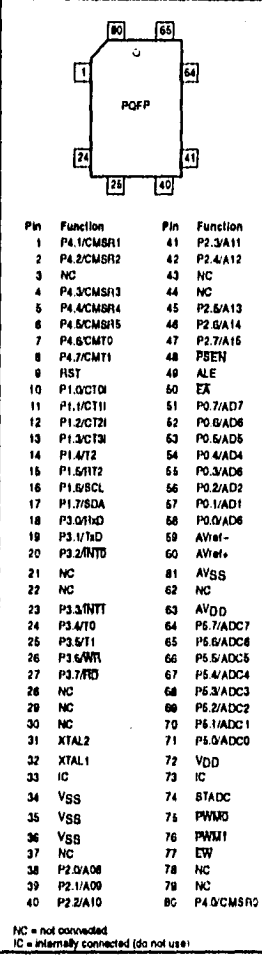

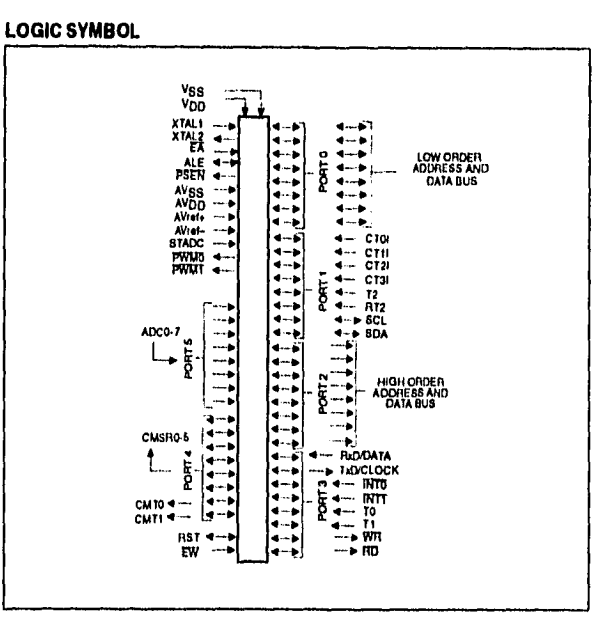

Philips Semiconductors

## Single-chip 8-bit microcontroller

### 80C552/83C552

#### **ORDERING INFORMATION**

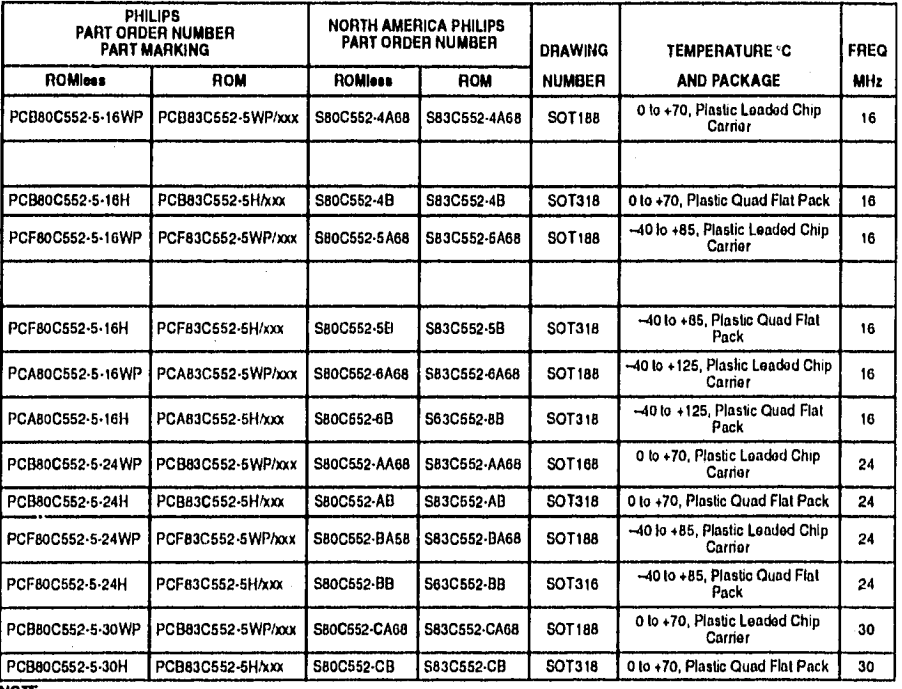

 $\mathbf{3}$ 

NOTE:<br>1. xxx donotas the ROM code number.

 $\alpha_{\rm{max}}=3$ 

Ĵ,

i.

Product specification

## Single-chip 8-bit microcontroller

### 80C552/83C552

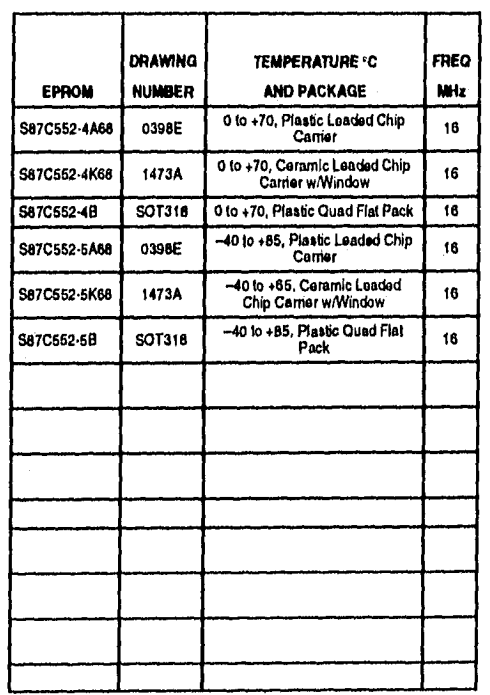

 $\ddot{\phantom{1}}$ 

#### 80C552/83C552

#### **BLOCK DIAGRAM**

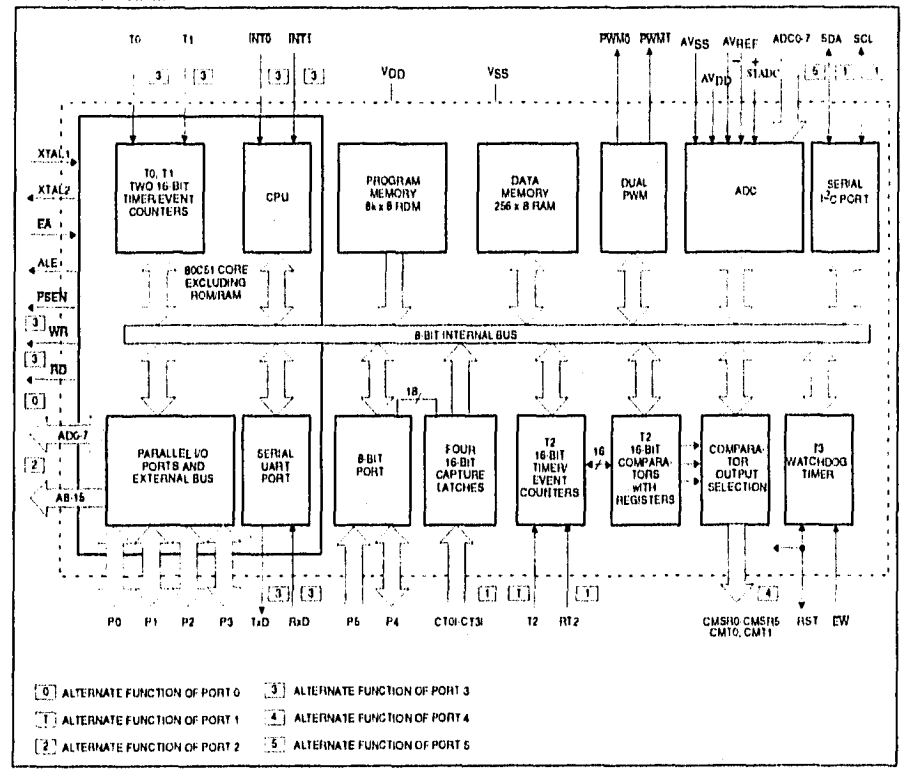

### Product specification

### 80C552/83C552

#### PIN DESCRIPTION

 $\begin{array}{c} 1 \\ 1 \end{array}$ 

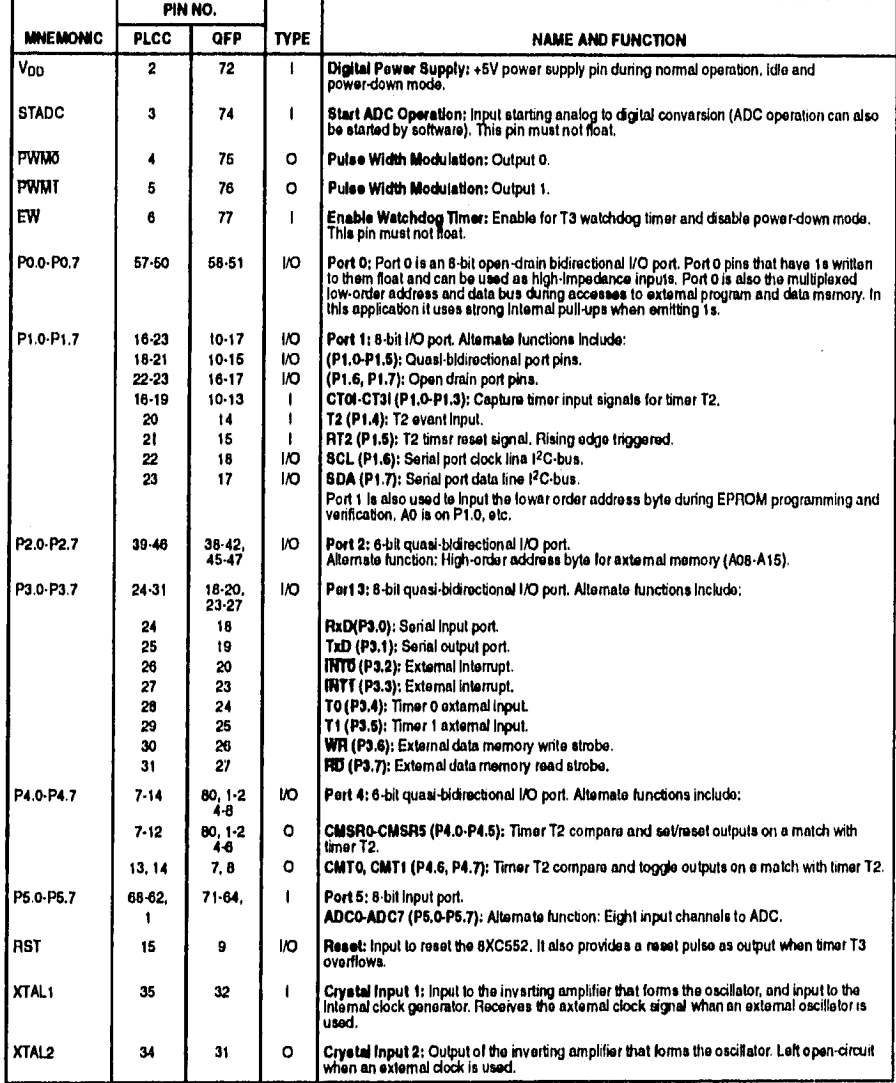

 $\sim$ 

### Single-chip 8-bit microcontroller

#### 80C552/83C552

PIN DESCRIPTION (Continued)

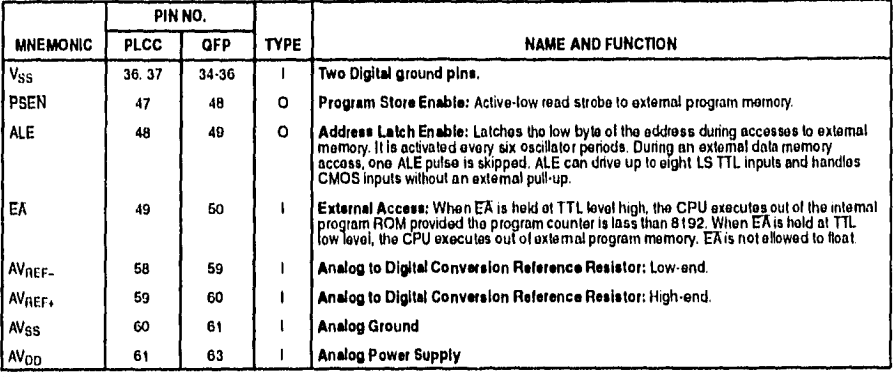

NOTE:

1. To avoid "latch-up" elloct at power-on, the voltage on eny pin at any time must not be higher or lower than  $V_{DD}$  + 0.6 V or  $V_{SS}$  = 0.6V, respectively.

#### **OSCILLATOR CHARACTERISTICS**

XTAL1 and XTAL2 are the input and output. respectively, of an inverting amplifier. The pins can be configured for use as an on-chip oscillator, as shown in the logic symbol, page 2.

To drive the device from an external clock source, XTAL1 should be driven while XTAL2 is left unconnected. There are no requirements on the duty cycle of the external clock signal, because tha input to the internal clock circuitry is through a divide-by-two flip-flop. However, minimum and maximum high and low times specified in the data sheet must be observed.

#### **RESET**

A reset is eccomplished by holding the RST pin high for at loast two machine cycles (24 oscillator periods), while the oscillator is running. To insure a good power-on reset, the RST pin must be high long enough to allow the escillator time to start up (normally a few millisecends) plus two machine cycles. At power-on, the voltaga on Vop and RST must come up at the same time for a proper start-up.

#### **IDLE MODE**

In the idle mode, the CPU puts itself to sleep while all of the on-chip poripherals stey active. The instruction to invoke the idle modo is the lest instruction executed in the nonnal operating mode bolore the idle mode is activated. The CPU contents, the en-chip RAM, and all of the special function registers remain intact during this mode. The idle mode can be termineted either by any enabled interrupt (at which time the process is picked up at the interrupt service routine and continued), or by a hardware reset which starts the processor in the same manner as a power-on reset.

#### POWER-DOWN MODE

In the power-down mode, the oscillator is stopped and the instruction to inveke power-down is the last instruction executed. Only the centents of the en-chip RAM are preserved. A hardware reset is the only way to terminate the power-down mode. The control bits for the reduced power modes are in the spocial function register PCON. Table 1 shows the state of the I/O ports during low current operating modes.

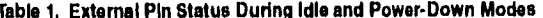

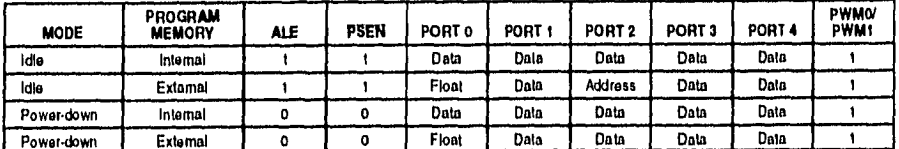

### 80C552/83C552

#### Serial Control Register (S1CON) - See Table 2

SICON(DEH) CR2 ENSI STA STO SI AA CRI CRO

Bits CRO, CR1 and CR2 determine the serial clock frequency that is generated in the master mode of operation.

#### Table 2. Serial Clock Rates

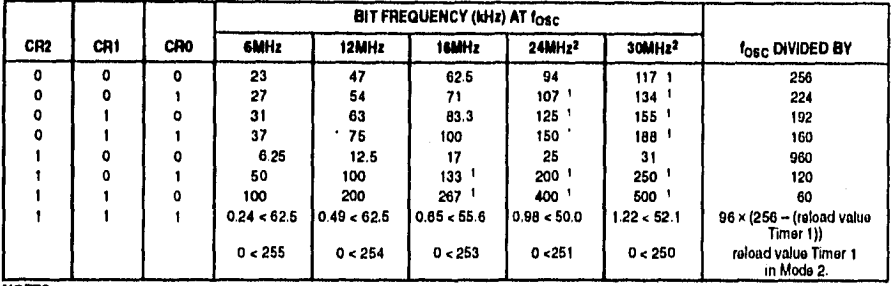

NOTES:

1. These frequencies exceed the upper limit of 100kHz of the I<sup>2</sup>C-bus specification and cannot be used in an I<sup>2</sup>C-bus epplication.<br>2. At l<sub>osc</sub> = 24MHz/ 30MHz the maximum I<sup>2</sup>C bus rate of 100kHz cannot be realized due t

#### **ABSOLUTE MAXIMUM RATINGS1, 2, 3**

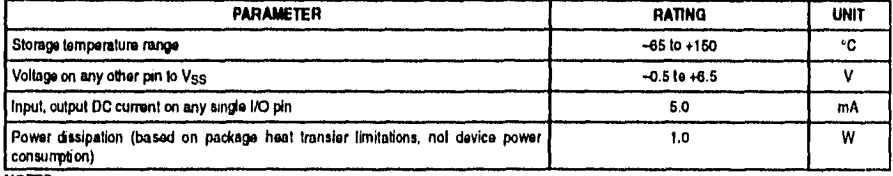

NOTES:

**NOTES:**<br>1. Stresses above those listed under Absolute Maximum Ratings may cause permanant damage to the device. This is a stress rating only and<br>1. Christian and persion is not implied.<br>1. This precification is not implie

noted.

#### **DEVICE SPECIFICATIONS**

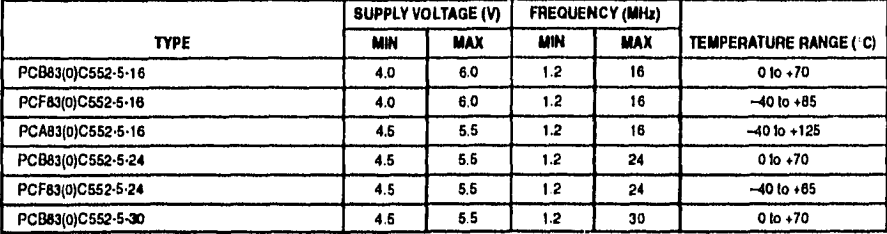

Philips Semiconductors Producl specification

### Single-chip 8-bit microcontroller 800552/83C552

# **DC ELECTRICAL CHARACTERISTICS**<br>V<sub>SS</sub>, AV<sub>SS</sub> « 0V

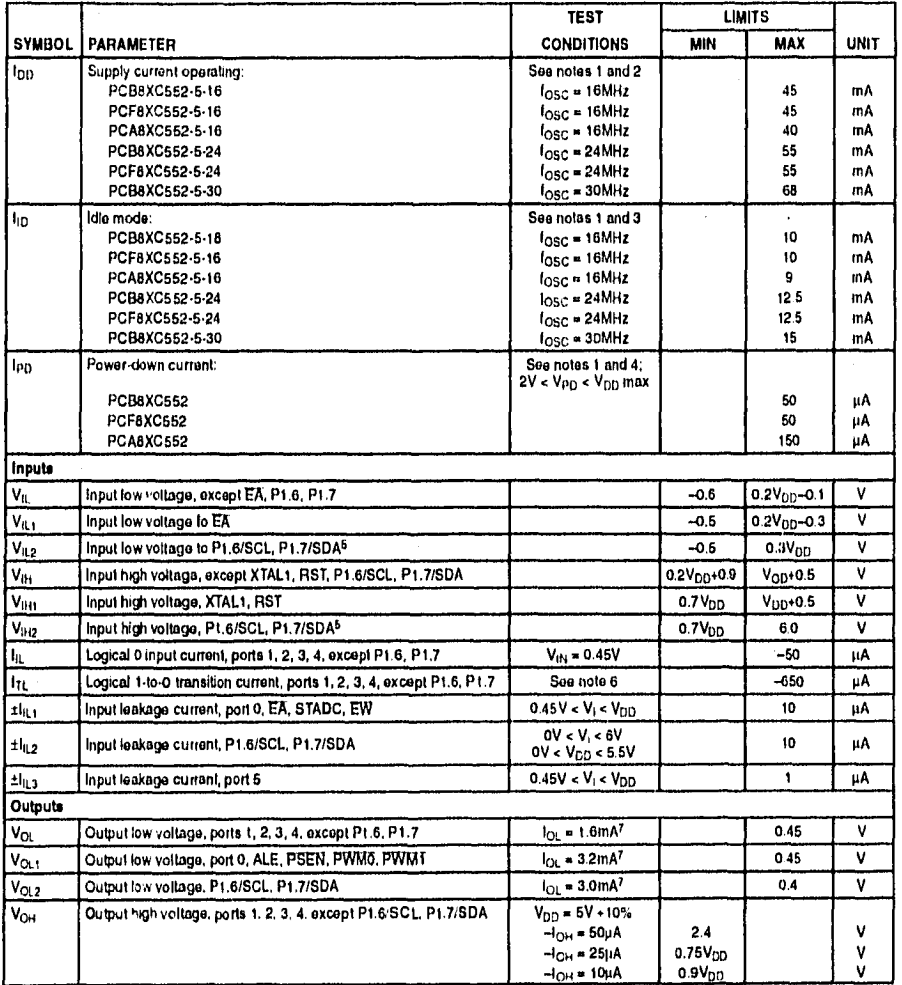

### 80C552/83C552

### DC ELECTRICAL CHARACTERISTICS (Continued)

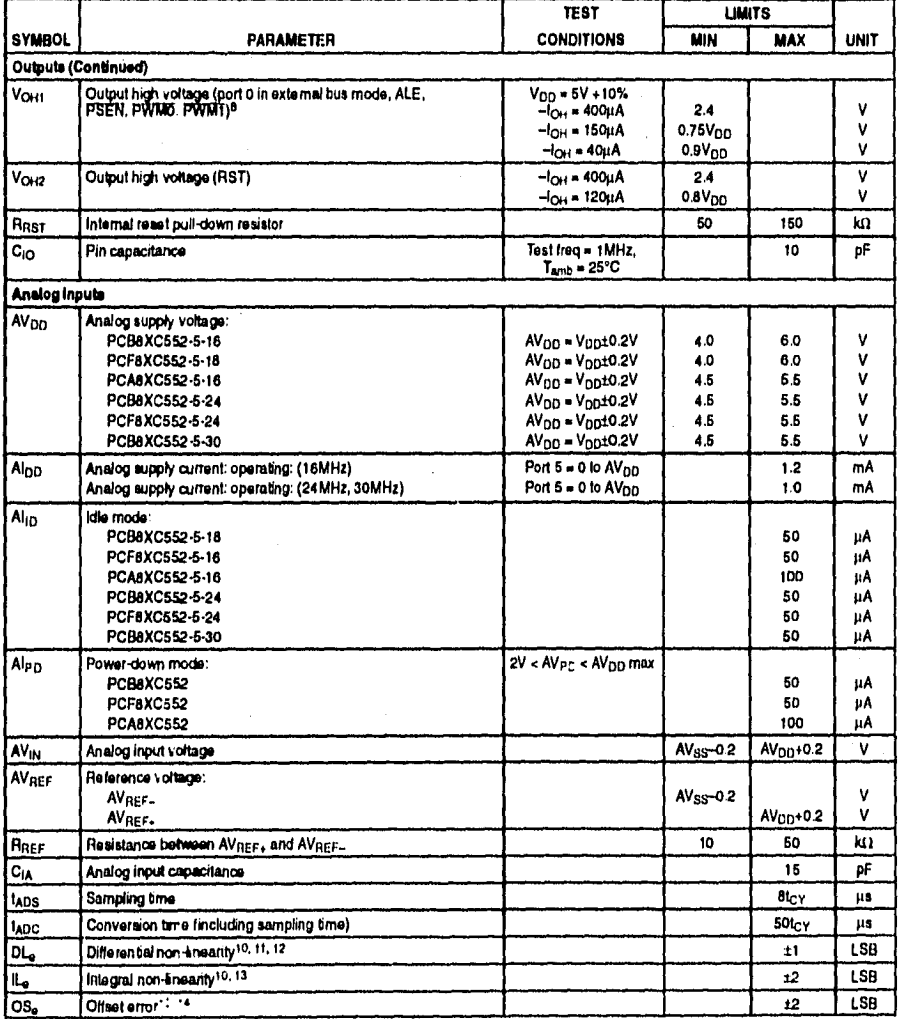

#### 80C552/83C552

#### DC ELECTRICAL CHARACTERISTICS (Continued)

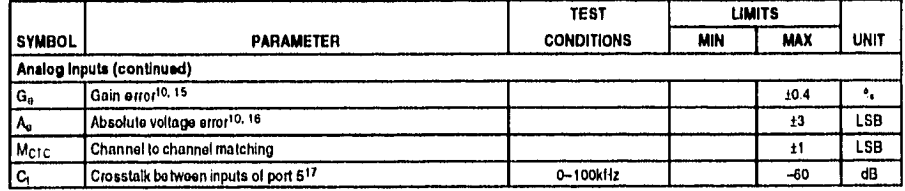

**NOTES FOR DC ELECTRICAL CHARACTERISTICS:** 

See Figures 10 through 15 fer for test conditions.

1. See Figures 10 uniong 11 s for the B assumed with all output pins disconnected; XTAL1 driven with  $t_r = t_{\text{B}}$  10ns;  $V_{\text{H}} = V_{\text{SS}} + 0.6V$ ;<br>
2. The operating supply current is measured with all output pins disconnect

EA = RST = STADC = XTAL1 = V<sub>SS</sub>.<br>
5. The input threshold voltage of P1.6 and P1.7 (SIO1) meets the I<sup>2</sup>C specification, so an input voltage below 1.5V will be recognized as a logic<br>
5. The input threshold voltage above 3.

6. Pins of ports 1 (except P1.6, P1.7), 2, 3, and 4 source a transition current when they are being externally driven from 1 to 0. The transition

8. Pins of ports 1 (except P1.6, P1.7), 2, 3, and 4 sources a transition current when they are being externally onven from 1100. Ine transition<br>current feaches its maximum value when  $V_{\text{IR}}$  is approximately 2V.<br>The app

address bits are stabilizing.

address bits are stabilizing.<br>
9. The following conduct nut not be axceeded:  $V_{\text{DD}} = 0.2V < A V_{\text{DD}} < V_{\text{DD}} + 0.2V$ .<br>
10. Conductions: AV<sub>REF-</sub> e OV: AV<sub>DB</sub> = 5.0V, AV<sub>REF</sub>, (80C552, 83C552) = 5.12V. ADC is monotonic with

15. The galaxies were the strained variety (see rights) in the straight line fitting the actual transfer curve (after temoving offsst error).<br>The galaxies the ideal transfer curve. Galaxies the process in personal behaves

17. This should be considered when both analog and digital signals are simultaneously input to port 5.

### 80C552/83C552

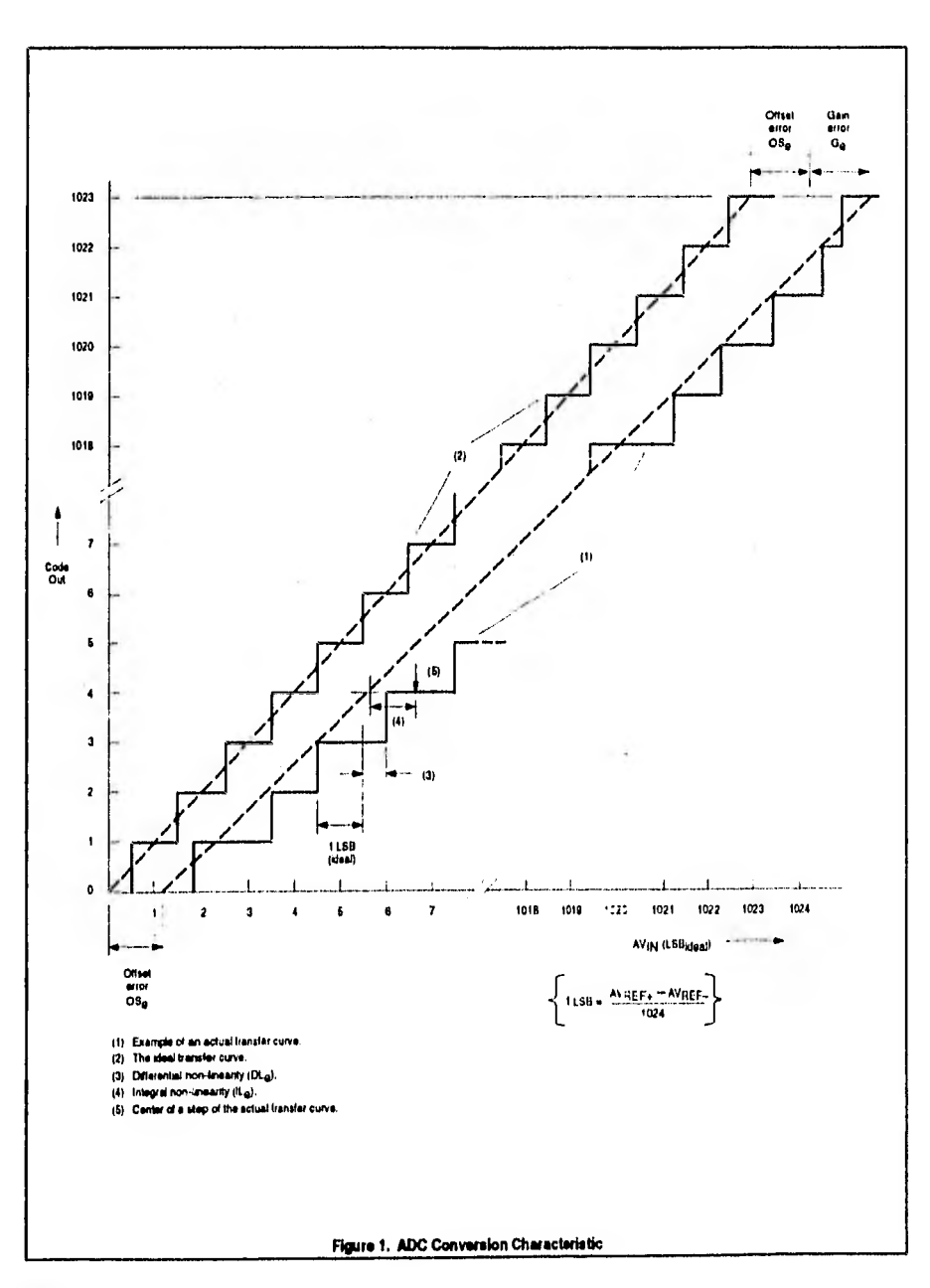

1992 Nov 25

 $12$ 

### 80C552/83C552

### AC ELECTRICAL CHARACTERISTICS<sup>1, 2</sup>

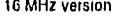

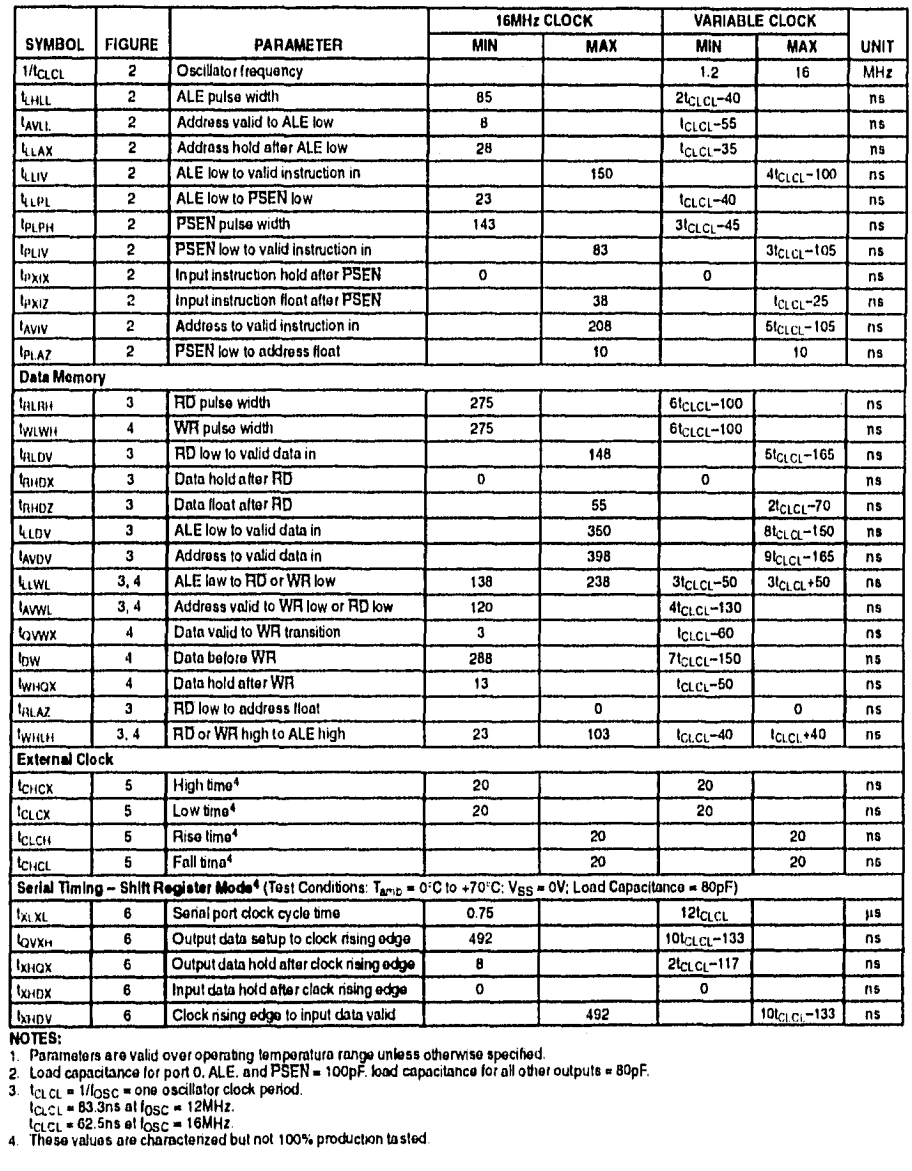

### 80C552/83C552

#### AC ELECTRICAL CHARACTERISTICS (Continued)<sup>1,2</sup> 24/30 MHz version

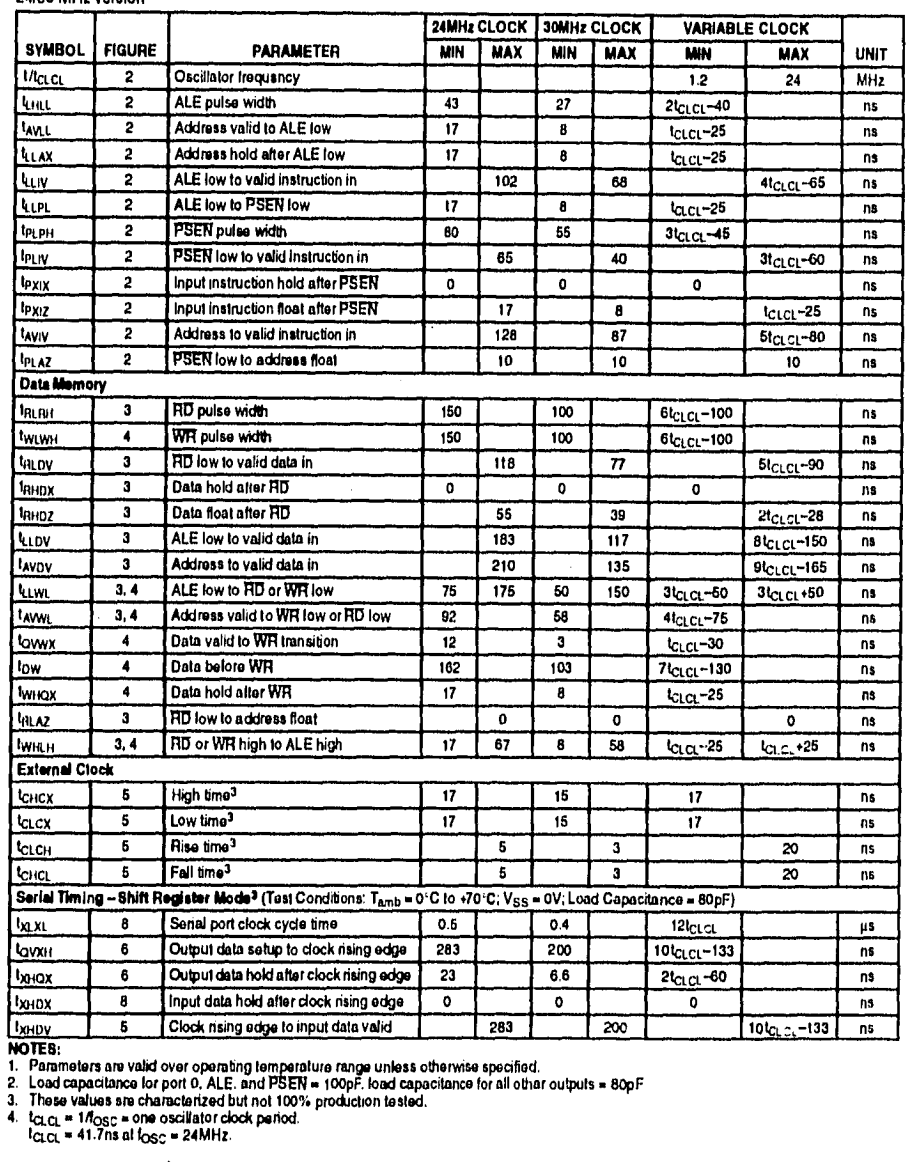

 $\ddot{\phantom{0}}$ 

### 80C552/83C552

### **AC ELECTRICAL CHARACTERISTICS (Continued)**

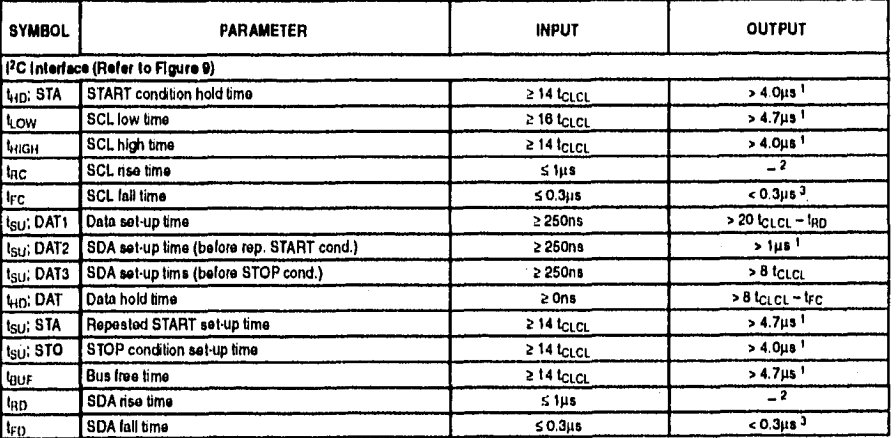

**LED.**<br>
1. At 100 kbit/s. At the rist rates this value is inversely proportional to the bit-rate of 100 kbit/s.<br>
1. At 100 kbit/s. At the rist rates this value is inversely proportional to the bit-rate of 100 kbit/s.<br>
2.

### 80C552/83C552

#### **EXPLANATION OF THE AC SYMBOLS**

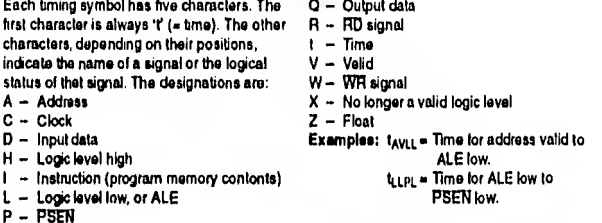

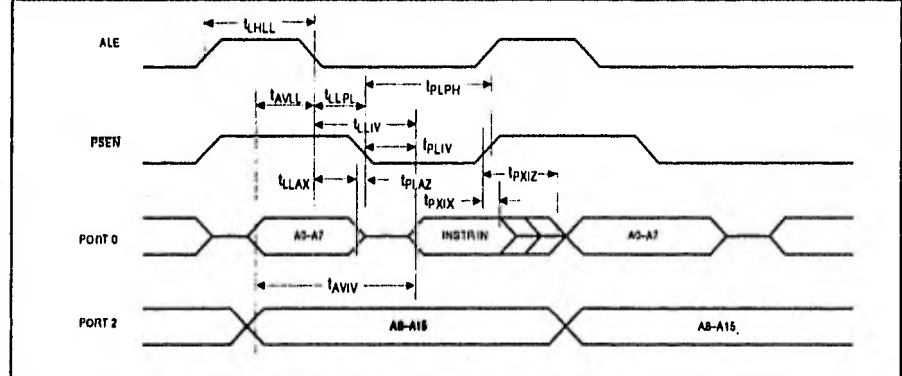

#### Figure 2. External Program Memory Read Cycle

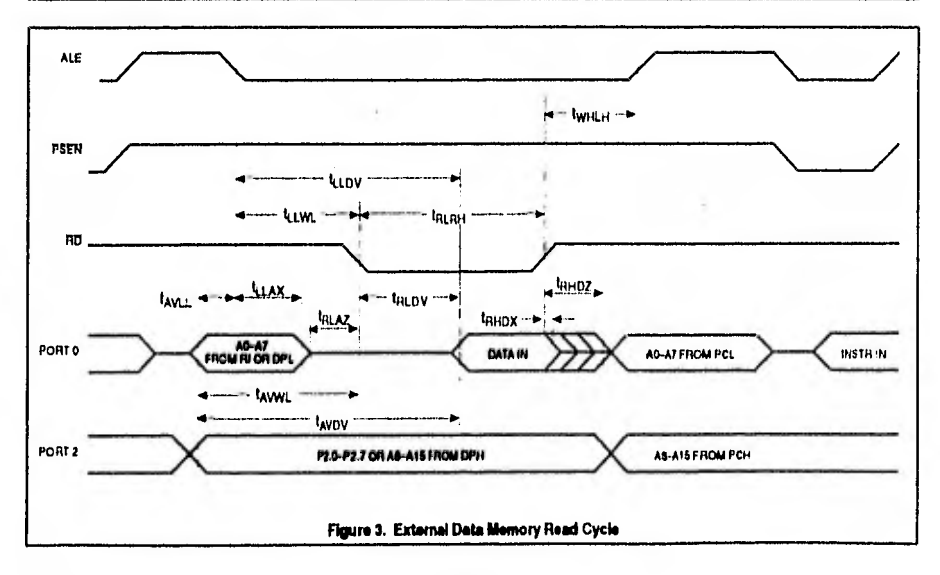

1992 Nov 25

16

⊷-

### Single-chip 8-bit microcontroller

80C552/83C552

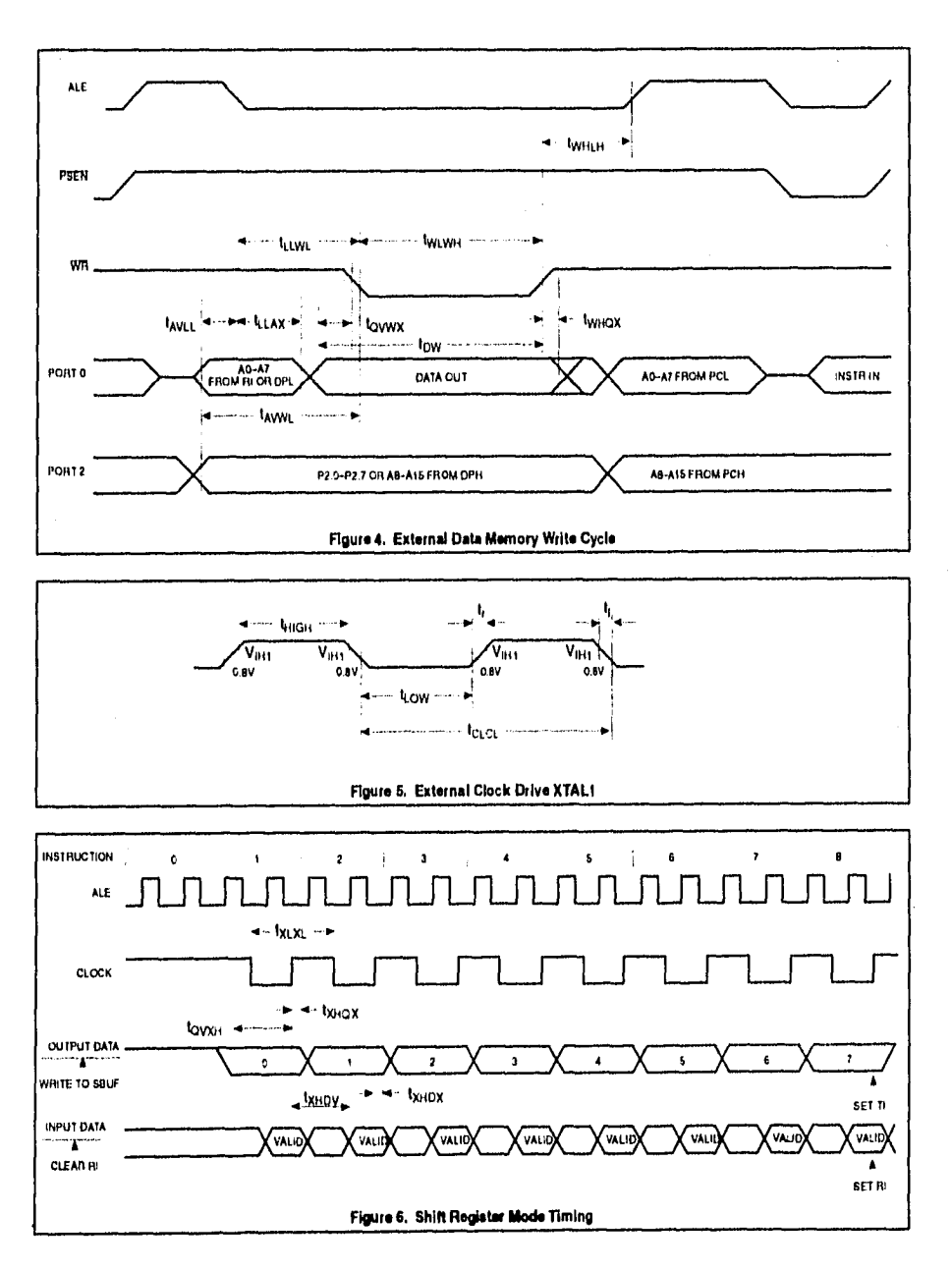

 $\mathfrak{c}$ 

### Single-chip 8-bit microcontroller

#### 80C552/83C552

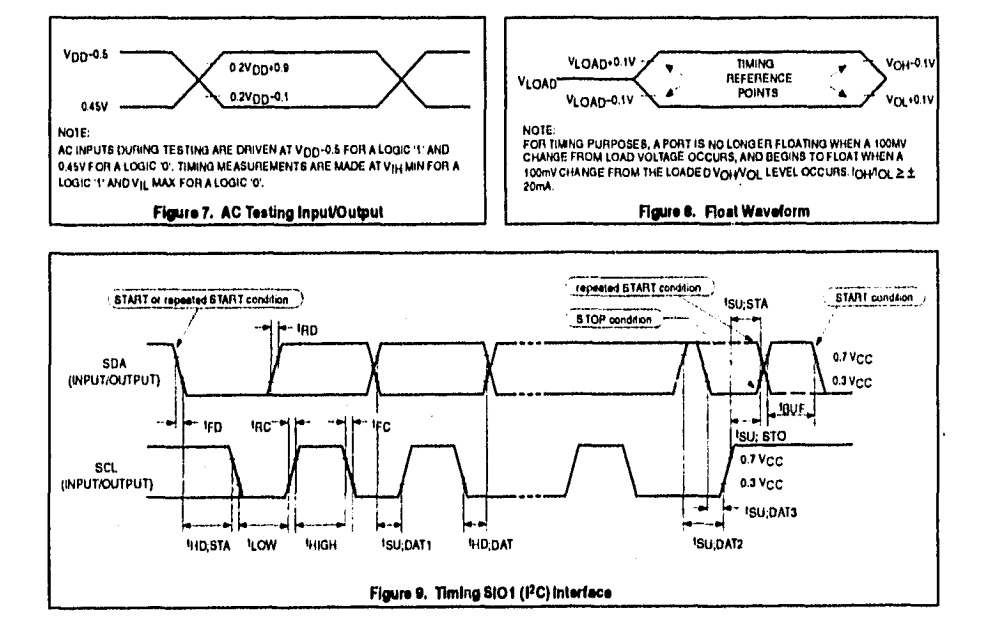

1992 Nov 25

18

Philips Semiconductors

Product specification

### Single-chlp 8-bit microcontroller

### 80C552/83C552

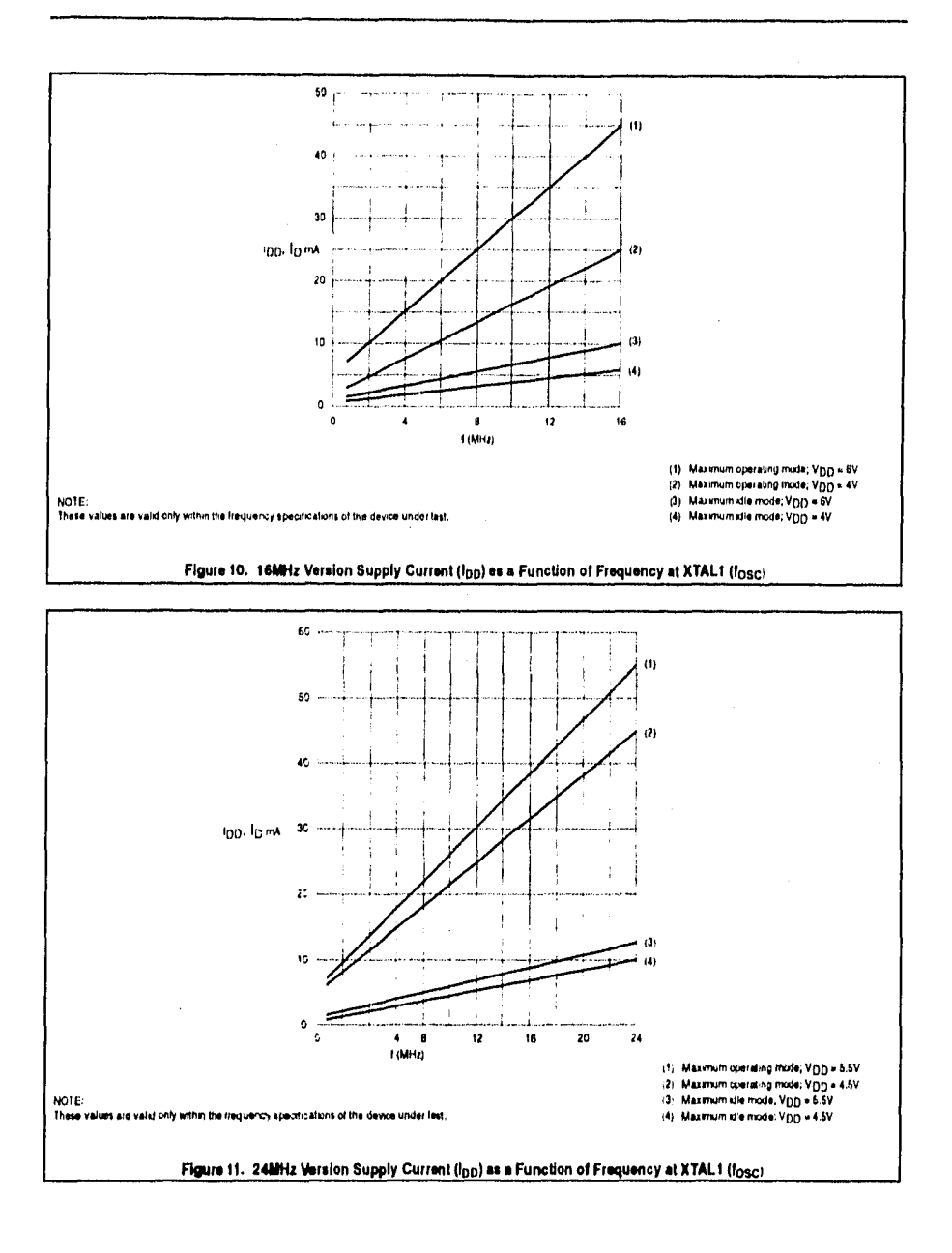

1992 Nov 25

19

#### 80C552/83C552

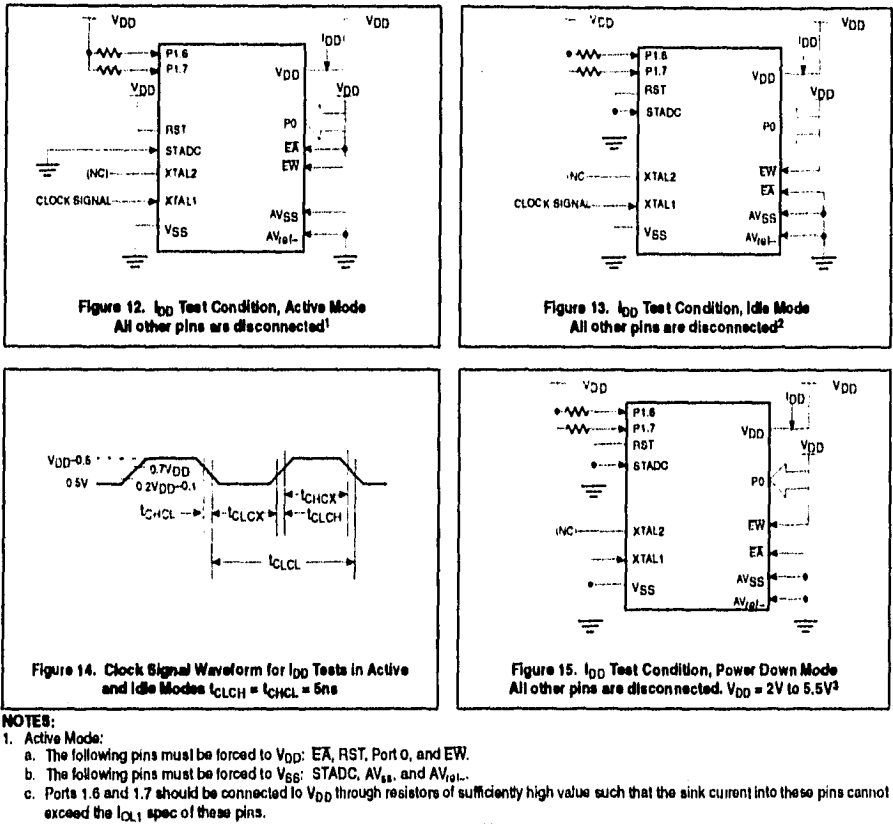

- d. The following pins must be disconnected: XTAL2 and all pins not specified above.
- 
- 2. Idle Mode:
	- a. The following pins must be forced to Vpp: Port D and EW.
	- b. The following pins must be forced to V<sub>SS</sub>: RST, STADC, AV<sub>ss</sub>., AV<sub>ref-</sub>, and EA.
	- c. Ports 1.6 and 1.7 should be connected to V<sub>DD</sub> through resistors of sufficiently high value such that the sink current into these pins cannot exceed the lot i spec of these pins. These pins must not have logic D written to them prior to this measurement.
	- d. The following pins must be disconnected: XTAL2 and all pins not specified above.
- 3. Power Down Mode:
	- a. The following pins must be forced to V<sub>DD</sub>: Port 0 and EW.
	- b. The following pins must be forced to Vgg: RST, STADC, XTAL1, AV<sub>ss</sub>., AV<sub>ret</sub>., and EA.
	- c. Ports 1.6 and 1.7 should be connected to Von through resistors of sufficiently high value such that the sink current into these pins cannol exceed the lo<sub>t.</sub>, spec of these pins. These pins must not have logic 0 written to them prior to this measurement.
	- d. The following pins must be disconnected: XTAL2 and all pins not specified above.

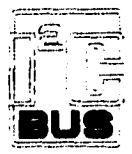

Purchase of Philips' i<sup>2</sup>C components conveys a license under the Philips' I<sup>2</sup>C patent to use the components in the I<sup>2</sup>C-system provided the system conforms to the I<sup>2</sup>C specifications defined by Philips.

Diseño y construcción de una red con arquitectura DUS lineal e interfaces [<sup>2</sup>C aplicada a la medición de parámetros en un inmusbis

 $-$ 

Apéndice B: Diagramas electrónicos

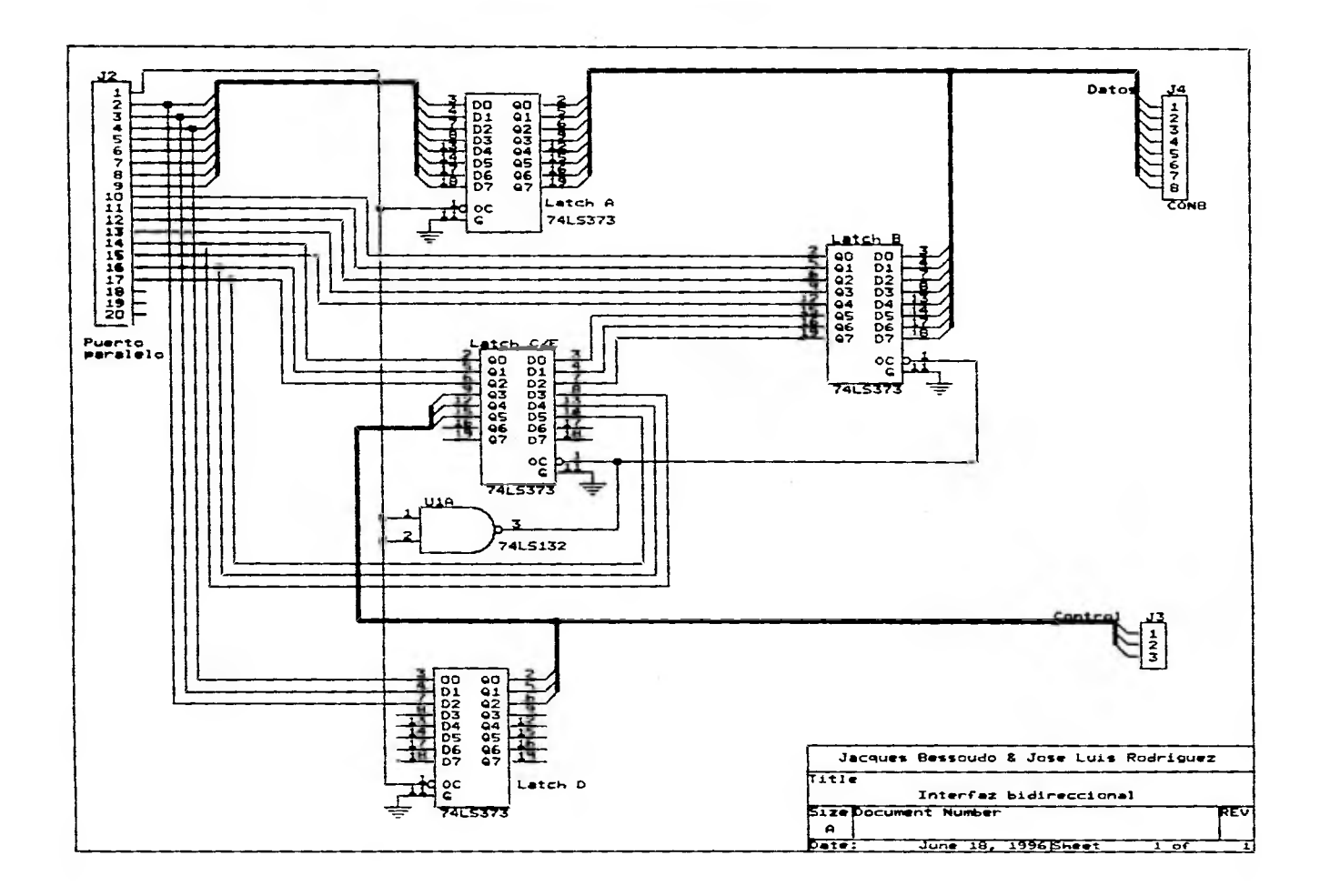

stock schempioners of a court at many and the same factor

in an executive cars

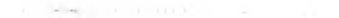

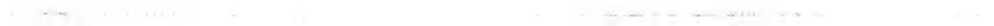

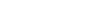

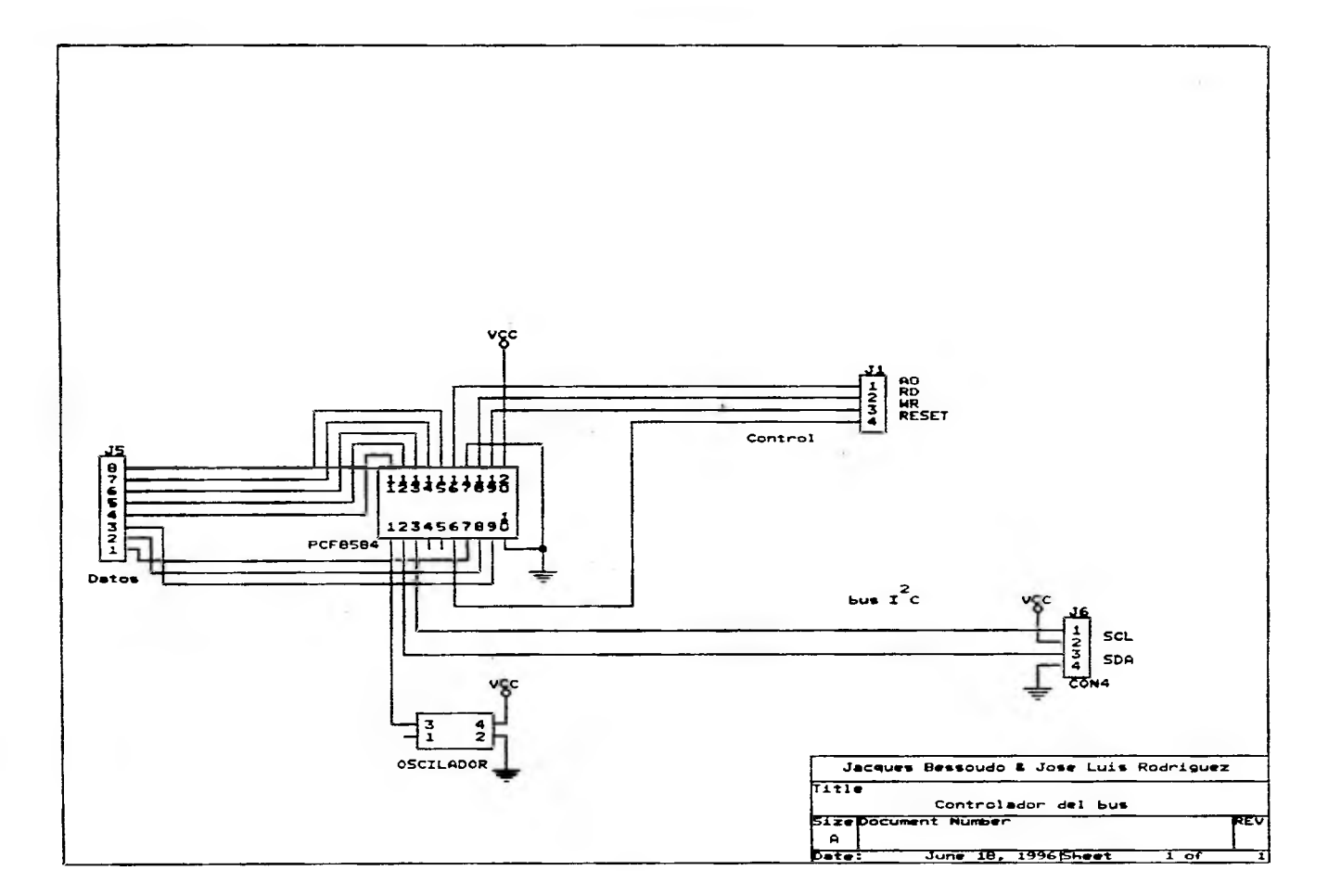

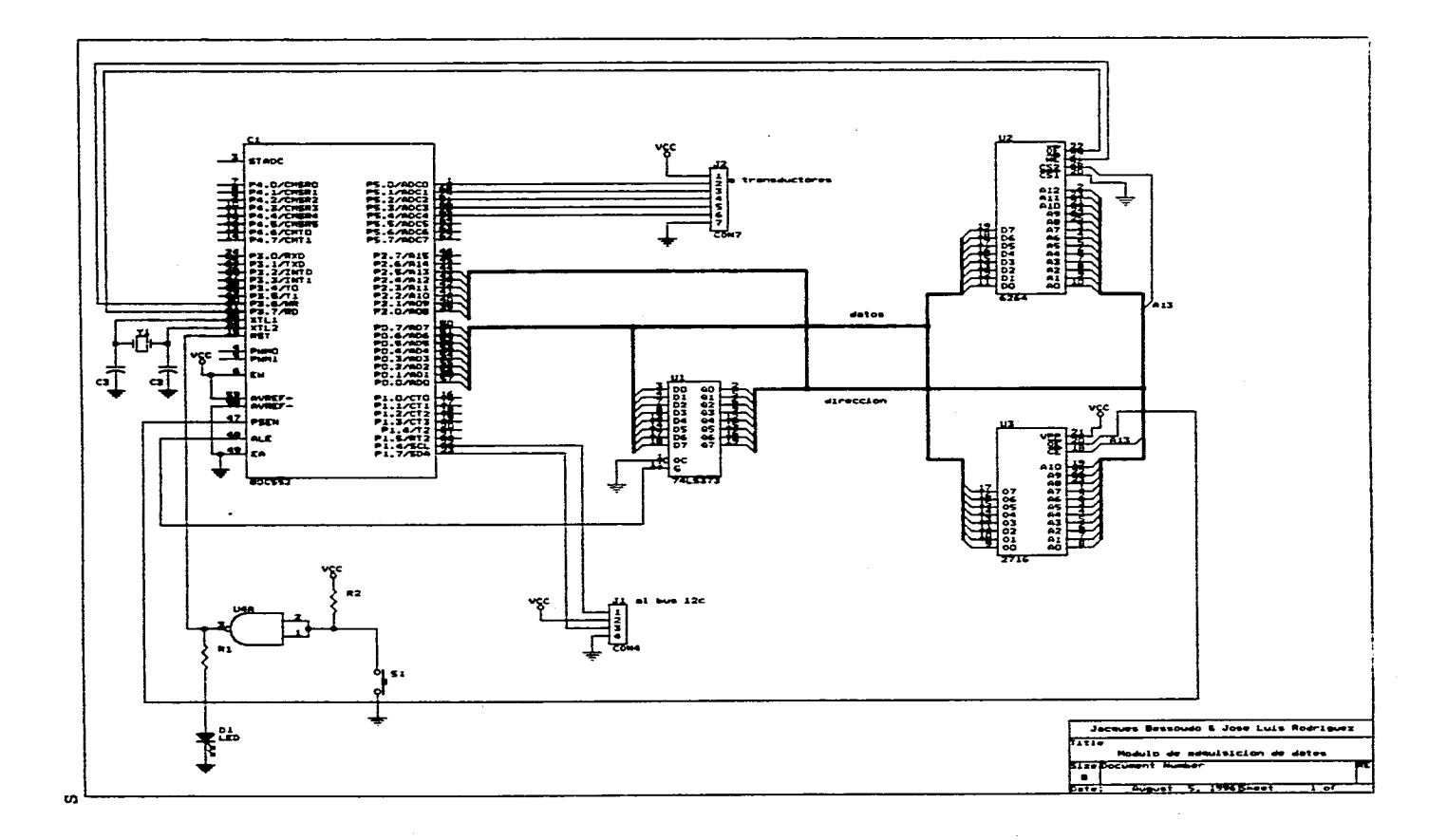

المرابين وبالمعاد العباس فالمعسافة والمعاونة العجوز فجعل وسيعان المستحصل ستمرده سواء الابتان والمرابي والمرابات

 $\mathcal{O}(\mathcal{O}(n^2))$  , where  $\mathcal{O}(\mathcal{O}(n^2))$  and  $\mathcal{O}(\mathcal{O}(n^2))$ 

.<br>In the company of the company of the company of the company of the company of the company of the company of th

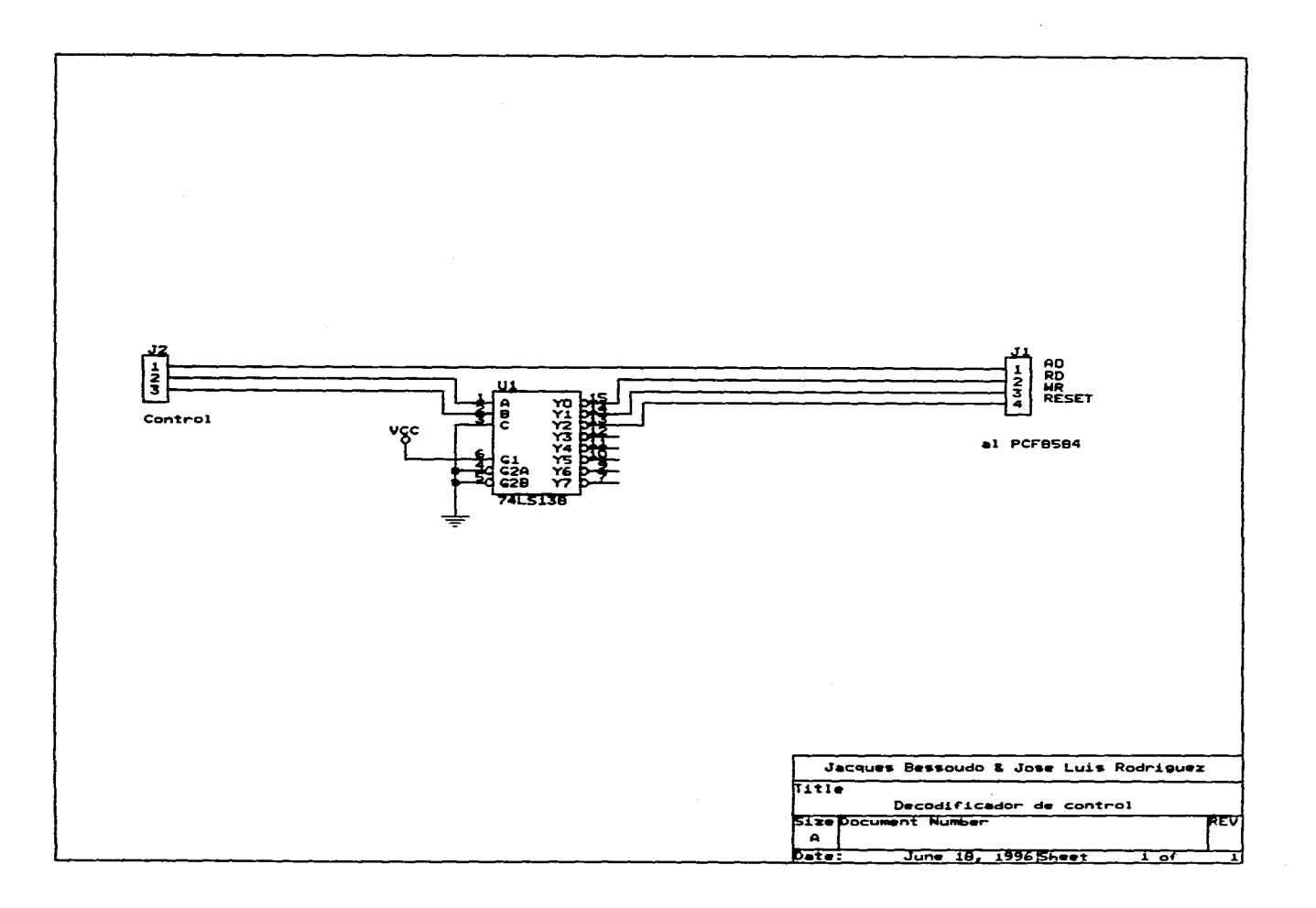

الرواد المستحدث والمستحدث والمعاقل والمحاد والمعاوية والممساحيات المحدد ماليد ستستدع الهيام والمستدعة والمستحدثين المرا

المنادي والاستحار التقارين والمنادر والمتعارض ومناطق المتسالحين ومستقلاتهم فتستسلخ والانتاج

T

 $\mathcal{L}_{\mathcal{A}}$  , we can be a sequence of the set of the set of  $\mathcal{A}$ 

 $\Delta\phi$  and  $\Delta\phi$  is a set of  $\Delta\phi$  . The set of  $\Delta\phi$ 

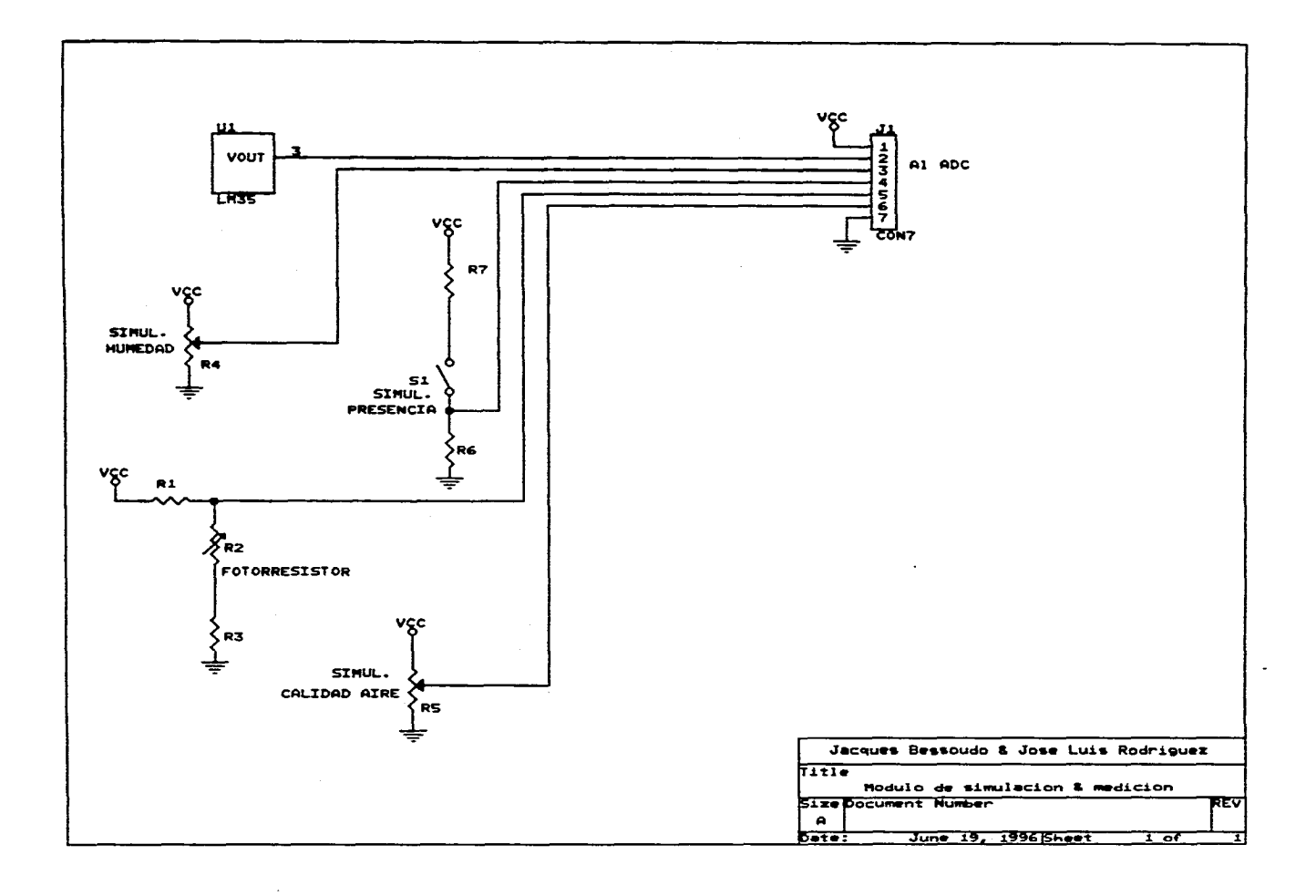

. The simple proposed in the set of the set of the set of the set of the set of the set of the set of the set of the set of the set of the set of the set of the set of the set of the set of the set of the set of the set o

the contract course of the contract

the company's and company of the company of the company of the company of the company of the company of the company of the company of the company of the company of the company of the company of the company of the company o

 $\alpha$  is a constraint sequence of  $\alpha$  , and  $\alpha$  , and  $\alpha$  , and  $\alpha$  , and  $\alpha$  , and  $\alpha$ 

 $\mathcal{X}$ 

pisila **y conducción da una red con arquitectura bus lineal e Interface& 1C afilada a la medición de Daremetroe en un Inmueble** 

# **Apéndice C: Listado d• programes**

 $$M$4000,0,0$ PROGRAM Control\_pcf; uses dos.crt: var direcc, figtree: byte; modulo,puerto,k,x:integer; begin  $If (figuree=1)$ then Escala:=  $(x * 50$  DIV 255) else if(figtree=3) then Escala:=x DIV 255 + 50 else Escala:=x \* 100 DIV 255; end: begin {writein('Seleccione el puerto paralelo para I2C: (1,2) '); readin (puerto); If (puerto=1) then puerto:=\$300 else} puerto:=\$200; end: ..................................... PROCEDURE COPY; (\*\*\*\*\*\*\*\*\*\*\*\*\*\*\*\*\*\*\*\*\*\*\*\*\*\* begin SwapVectors; Exec (GetEnv('comspec'), '/c copy c:\monitmp.tmp c:\moni.tmp '); SwapVectors; end; PROCEDURE STROBE(dir:integer); (\*\*\*\*\*\*\*\*\*\*\*\*\*\*\*\*\*\*\*\*\*\* var k:byte; begin port[puerto+\$78]:=0: if(dir=1) (camblo a transmision) then k:=\$B ELSE {camblo a recepcion}  $k:=0$ : port[puerto+\$7A]:= k; end: ("LOS RENGLONES DEL ARCHIVO SON: MODULO PARAMETRO FECHA HORA LECTURA \*) var a,b,c,d:Word; hora, fecha: real; (\* variables para conseguir la fecha y hora \*) archivo, moni: Text; x:word; Info:SearchRec; i,param:integer; (\*variables para manejar archivos\*) begin ("figtree Indica el n£mero de par metro que se envia") param:=figtree; GetDate(a,b,c,d); fecha:=frac(int(a)/100)\*1000000+int(b)\*100+int(c); fecha:=Round(fecha); GetTime(a,b,c,d); hora:=10000\*(int(c)/10000+int(b)/100+a); (\*meter los datos: modulo, figtree, fecha, hora, dato\*)

 $\overline{\phantom{a}}$ 

```
ASSIGN(archivo,'c:\tmp.tmp');
 ("erchivo de monitoreo")
  ASSIGN(moni,'c:\monitmp.tmp');
  FindFirst('c:\monitmp.tmp',x,info);
  If (DosError=0) and (figtree<5)
   thon APPEND(moni) ("continuar escritura de archivo para monitoreo")
   else ("Copiar archivo y reiniciar uno nuevo")
    begin
     COPY:
     REWRITE(moni);
    end:
 FindFirst('c:\tmp.tmp',x,info);
 IF (DosError=0) then APPEND(archivo) else REWRITE(archivo);
  WRITE(archivo, modulo); write(archivo,1);
  WRITE(moni,modulo);writa(moni,'');
  WRITE(archivo,param);write(archivo,' ');
  WRITE(moni.param);write(moni, ');
  WRITE(archivo, fecha); write(archivo,' ');
  WRITE(moni,facha);write(moni,'');
  write(archivo,hora);write(archivo,' ');
  WRITE(moni,hora); write(moni,' ');
  DATO:=ESCALA(DATO);
  WRITE (archivo, dato); writeln (archivo,");
  WRITE (moni, dato); writein (moni, ");
 CLOSE(archivo);
 CLOSE (moni);
 if (param=5) then ("Copiar monitmp tmp a monitor tmp") param:=5;
end;
PROCEDURE A0(x,dir,cambio:integer);(**
 var
 k:byte;
 begin.
  H(dir=1) (transmision)
  then
    begin
     If(cambio=1) then STROBE(1);
     k:=port[puerto+$7A];
     If(x=1) then k:=k AND $F7 ELSE k:=k OR $8;
     port[puerto+$7A]:=k;
    end
  else (recepcion)
    begin
    if(cambio=1) then STROBE(0);
    k:=port[puerto+$78];
    H(x=1) then k:=k OR $4 ELSE k:=k AND $FB;
    port[puerto+$78]:=k;
    end;
 und:
PROCEDURE RWRES(rd,wr,res,dir:integer);(*******
 var k:byte;
 beain
  If (dir=1) (transmisien) then
    bean
     k:=port[puerto+$7A];
```

```
if (rd=1)then K:=k AND $F9
     else if (wr=1)
       then k = k OR 8
       else if (res=1)
          then K:=K AND $FD OR 4
          else k:= k AND $FB OR 2 ;
     port[puerto+$7A]:=k;
    endelse (recepci¢n)
   begin
    k:=port[puerto+$78];
    If (\mathsf{rd}=1)then k:= k and $FD OR 1
    else if (wr=1)
      then k:= k AND SFE OR 2
      else if (res=1)then k = k or 3
         else k:= k AND $FC;
    port[puerto+$78]:=k;
   end;
 end;
(*Recibe A0(X,1,X) *)
 begin
  PORT[puerto+$78]:= dato;
  RWRES(0,1,0,1);
  DELAY(1);
  RWRES(0,0,0,1);
  delay(1);
  port(puerto+$78):=0;
 end;
("Termina con A0(X,1,X) *)
("Recibe A0(X,0,X) *)
 VAR
  RX1, RX2, RXT, RXtemp: byte;
 begin
   port[puerto+$7A]:= 4; {Pone las salidas Open Collector en Alto}
   RWRES(1,0,0,0);
   delay(1);
   RX1:=port[puerto+$79];
   RX2:=port[puerto+$7A];
   RWRES(0,0,0,0);
   delay(1);
   RX1:=RX1 AND $F8;
  RX2:=RX2 DIV 2;
  RX2:=(RX2 AND $7);
  RXT:=RX1 OR RX2;
   RXtemp:=RXT AND $85;
  RXtemp:= NOT RXtemp:
  RXterrip:=RXterrip AND $85;
  RXT:=RXT AND $7A;
  RXT:=RXT OR RXtemp;
```
RXBYTE:=RXT; end; ("Termina con A0(X,0,X) ")<br>PROCEDURE initpof;("""""" <del>aassaaaaa</del>y var k:byte; begin; strobe(1); portipuerto+\$78]:=0; RWRES(0,0,1,1); (\*Asegura modo 80XX \*) delay(1);<br>RWRES(0,0,0,1); RWRES(0,1,0,1); DELAY(40): RWRES(0,0,0,1); A0(1,1,0); delay(1);<br>TXBYTE(\$80); delay(40); A0(0,1,0); **TXBYTE(\$55);** (dir I2C=\$AA) ("Establecer frecuencia de operacion") A0(1,1,0); TXBYTE(\$A0); A0(0,1,0); TXBYTE(\$1F); ("Establecer vector de Interrupciones \*) ("Innecesario en esta aplicacion")  $a0(1,1,1);$ boyte(\$10);  $a0(0,1,0)$ ;  $\tt bodyte(2);$ ("Vector =  $2$  ") ("Encender interfaz i2c ") A0(1,1,0); TXBYTE(\$C1);  $a0(0,0,1);$ ("Termina con A0 en cero, lista para recibir") end: var k, stat, chk, DATO: byte; begin; ("Bus libre?") (\*innecesario en este proyecto\*) A0(1,0,0); **REPEAT** K-RXBYTE: until (k AND  $1=1$ ); writeln(...Bus libre ... ); ("Cargar direccien")  $AO(0, 1, 1);$ direcc:=direcc\*2 OR 1; TXBYTE(direcc); ("Enviar direccion") A0(1,1,0);

TXBYTE(\$C5);

#### ("Recibis byte?")

 $AO(1, 0, 1);$ repeat delay(2000); until(stat=chk);

stat:=RXBYTE; chk:=RXBYTE:

A0(0,0,0); IF (stat AND 8 = 0) ("Revisar que el esclavo haya enviado ACK=0") **THEN** begin writein(...Recibio ACK...'); delay(100); A0(0,0,0); DATO:=RXBYTE; ("dir i2c del esclavo") repeat dato:=ndyte; ("Esperar sincronia") untii (dato=\$99); For K:=1 to cuantos do begin for figtree:=1 to 6 DO begin dato:=ndyte; delay(300); writein(dato); H(dato=\$99) then figtree:=8 else IF (figtree<6) then alarchivo(dato); end; end: a0(1,1,1); TXBYTE(\$CO); A0(0,0,1); DATO:=RXBYTE; dato:=RXBYTE; dato:=ndyte; end ELSE begin writein('Ei modulo', direcc AND 254 DIV 2,' no responde'); delay(5000); end; end; **PROCEDURE MONITOR;(\*** var lectu:byte; begin ("LECTURA DEL REGISTRO S1 - status \*\*)  $a0(1,0,0)$ ; circor: lectu:=ndbyte; write('Estado del bus : ');writeln(lectu); writein; ("LECTURA DEL REGISTRO S0' - dir i2c corrida \*\*)  $a0(1,1,1);$ bdyte(0);  $a0(0,0,1)$ ; lectu: indivie:

```
if(lectu=0) then x:=0;
  write('Direccion propia : '); writeln (lectu);<br>{"" LECTURA DEL REGISTRO S3 - Interrupt vector ""}
   a0(1,1,1);txbyte(16);
   a0(0, 0, 1);lectu:=ntbyte;
  write (Vector de interrupciones : ');writeln(lectu);<br>{* LECTURA DEL REGISTRO S2 - frecuencia ** }
   a0(1,1,1);txbyte($20);
  a0(0,0,1);
   lectu:=rxbyte;
  write('Divisor de frecuencia : ');writeln(lectu);
  a0(1,1,1);bibyte($C1);
  a0(0,0,1);
 end;
begin;
x = 200repeat
 cinscr:
 Initpuerto;
 initpot;
 writeln("...Fin de configuracion....");
 delay(500);
 monitor:
 WRITELN('Oprima ENTER para Iniciar la adquisicion de datos');
 readin;
 modulo: = 1Mreceiver($57,x);
                               (DIR I2C DEL MODULO, #juegos}
 cirscr;
 writein("Cuantos juegos mas desea adquirir?");
 readin(x);
until(x=0);
end.
```
**SMOD552 \$TITLE** (almacenamiento en memoria RAM loop V1.0) **\$PAGEWIDTH(132) SDEBUG SOBJECT SNOPAGING UNAM INSTITUTO DE INGENIERIA INSTRUMENTACION** TRANSFERENCIA DE DATOS DEL : TITULO CONV A/D POR I2C EN UN 80C552 **FECHA VERSION**  $1.0$ DIREC EQU 71H EQU **TOPEH** 72H EQU 73H **TOPEL** ORG 00H **AJMP INICIO** ORG 80H MOV R4,#00H **INICIO: MOV DPTR,#02001H** :PRIMERA LOCALIDAD DE RAM **MOV** DIREC, #0AFH :DIREC I2C=57H, Y GC=1 MOV SIADR, DIREC :INIT I2C ORL S1CON.#44H ANL S1CON.#0C7H LOOP0: **CJNE R4,#05H,CONT** :A LA QUINTA CONVERSION **CALL LDELAY ESPERAR ANTES DEL SIG CICLO** CALL I2C :VERIFICAR LLAMADA I2C MOV R4,#00H :INICIAR NUEVAMENTE **CONT: MOV ADCON, R4** :SELECCION DE CANAL E :INICIALIZACION CONV A/D ORL ADCON.#08H :VERIFICAR TERMINACION DE TERMAD: **MOV A, ADCON** JNB ACC.4, TERMAD :CONVERSION A/D MOV ADCON, #00H **CONCLUIR CONVERSION A/D** INC R4 :CAMBIO DE CANAL **CALL DXARAM** :PASAR EL DATO A LA RAM **CALL RAMAP4** ;VERIFICAR A TRAVES DE P4 CJNE R4,#05H, CUCU INC DPTR MOV A,#99H **MOVX@DPTR.A** :VERIFICAR QUE NO SE DE CUCU: MOV A.DPH CJNE A.#07FH, BRINCO : UN OVERFLOW DE MEMORIA MOV A.DPL **CJNE A.#0FFH.BRINCO** AJMP LOOP0
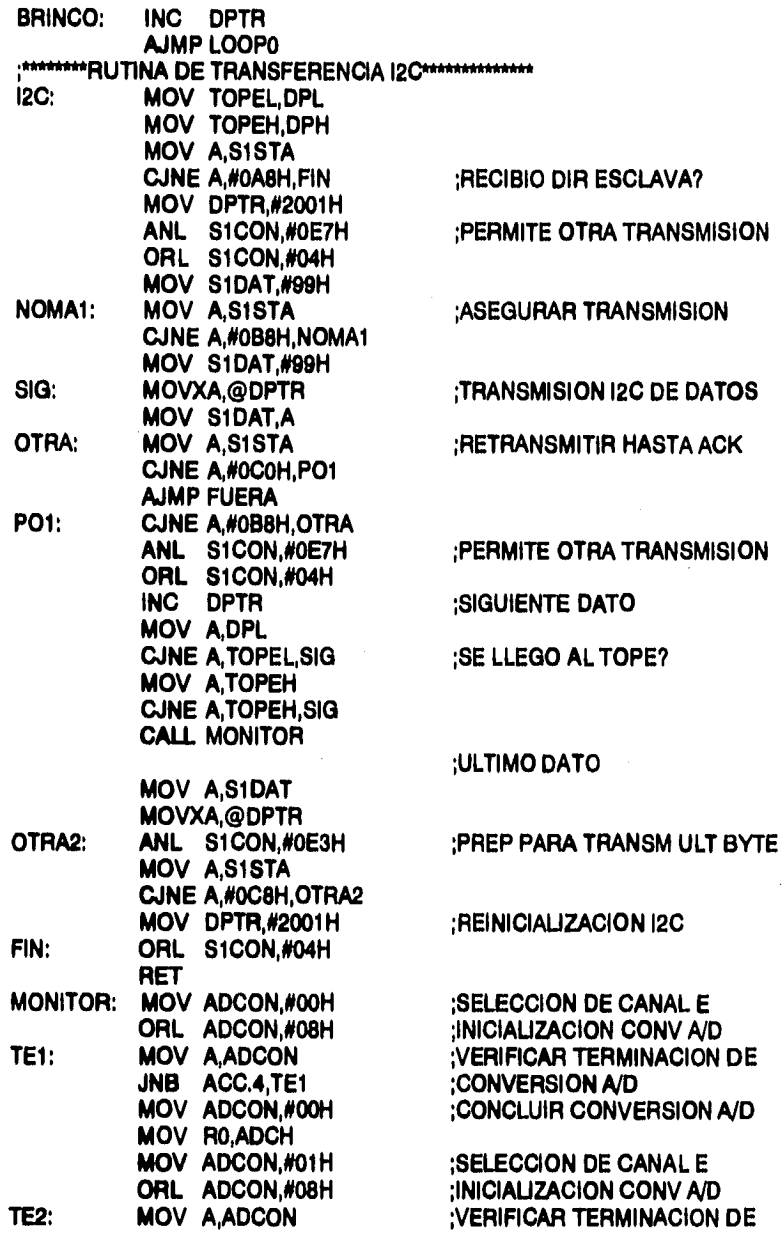

 $\ddotsc$ 

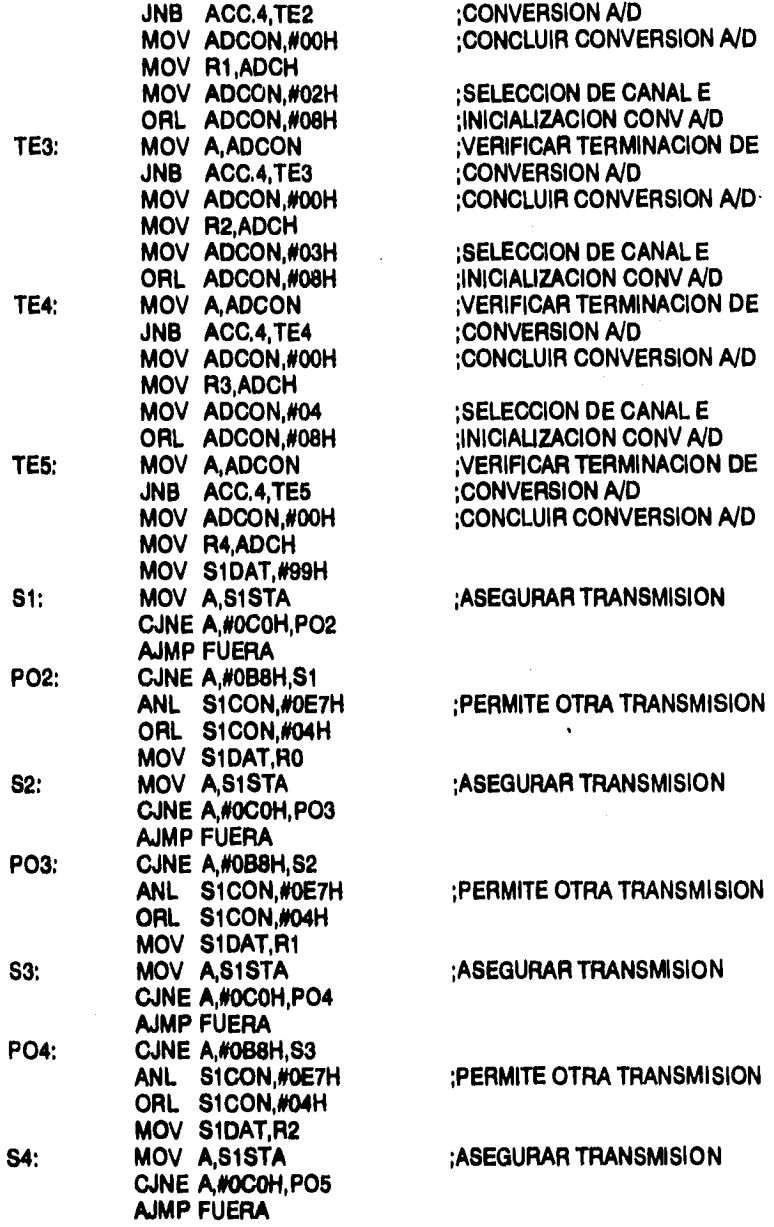

 $\frac{1}{2}$ 

ý. Ť

ł t

f,

 $\frac{1}{3}$ 

**PO2:** 

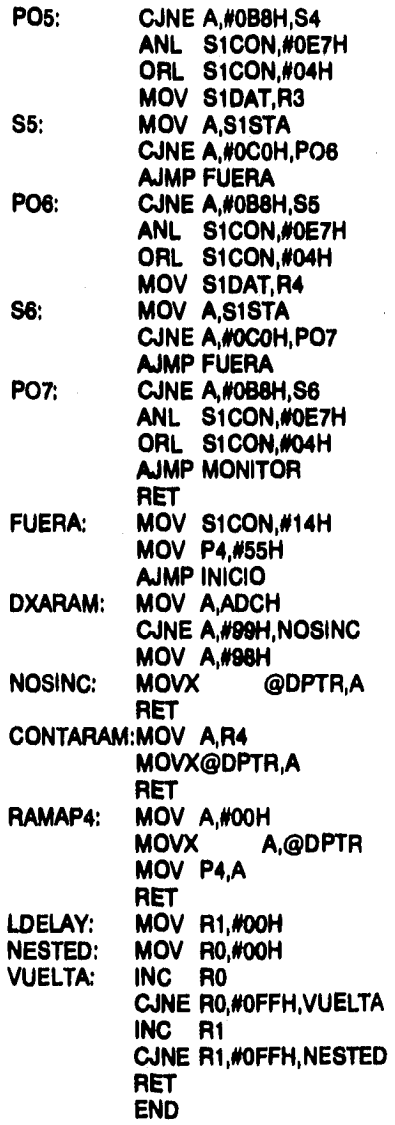

**;PERMITE OTRA TRANSMISION** 

**;ASEGURAR TRANSMISION** 

**;PERMITE OTRA TRANSMISION** 

**;ASEGURAR TRANSMISION** 

**;PERMITE OTRA TRANSMISION** 

**;SACAR EL DATO DEL CONV** 

**;Y ESCRIBIRLO A RAM** 

**;NUMERO DE SENSOR EN RAM** 

**;RECUPERAR EL ULTIMO DATO ;GUARDADO EN RAM** 

**;PAUSA LARGA ENTRE ;CONVERSION Y CONVERSION** 

```
MENU.FRM - 1 
VERSION 2.00 
 Begin Form menuform<br>
AutoRedraw - -1 'True
       BackColor ... 61008080006<br>Caption ... = "Adquisición de Datos"
       ClientHeight . 4536 
ClientLett . 1360 
       ClientTop • 1464 
ClientWidth . 7368 
ForeColor - 6H00000000& 
Height . 5088 
       Icon . 1998<br>Icon . 1320<br>Lett . 1320 . 1320
      LinkNode . 1 'i<br>
LinkTopic . "Port<br>
ScaleNeight . 4536<br>
ScaleWidth . 7368
       ScaleHeight . 4536 
ScaleWidth - 7368 
      Formalism - 7368<br>
Top - 960<br>
Width - 964<br>
Think - 7464<br>
Top - 964<br>
Top - 964<br>
Top - 964<br>
Top - 964<br>
Top - 964<br>
Top - 964<br>
Top - 964<br>
Top - 964<br>
Top - 964<br>
Top - 964
       WindowState . 7464<br>
WindowState . 2 'Haximized<br>
BackColor . 60000800006<br>
BackColor . 60000800006<br>
Caption . "Abrir Archivo"
             rorecolor • 8H008080006<br>
PackColor • Abrir Archivo<br>
PoreColor • 8H00E0E0E06<br>
ForeColor • 8H00E0E0E06<br>
Reft • 880<br>
TabIndex • 10<br>
TabIndex • 10
             Height - 1812 
Lett • 480 
TabIndex • 10 
            Top • 600 
             Top and the state of the state<br>
Wishing a state of the state of the state of the state of the state<br>
Begin TextBox Text<br>
Begin TextBox and the state of the state of the state<br>
Left a 160<br>
Text and Text<br>
Text a state of the
                   Top . 840 
Visible . O 'Falsa 
                  Wisible = 0 False<br>
Width = 2652
             End 
             Begin CommandButton Command6 
Caption • "Cancelar" 
Height . 252 
Lett - 1800 
                  TabIndex . 12 
                    Top . 1440<br>
<b>Top . 1440<br>
Visible . O 'False
                   Visible * 0 False<br>
Width * 1212
             End 
             Begin CommandButton Command5<br>
Caption "Aceptar"
                    Caption • "Aceptar"<br>
Height • 252<br>
Left • 240<br>
TabIndex • 11
                    Top . 1440 
Visible • O 'Falso 
Width • 1092 
             End 
             Begin Label Label3 
                    BackColor • 6H008080006<br>Caption • "Nombre del Archivo"
                   ForeColor • 0100E0E0E06<br>
Height • 252<br>
Left • 360
                    Height - 252<br>
<b>Height - 252<br>
Left - 360
                   TabIndex • 13 
                    Top . 480 
Visible . O 'Falce 
Width • 2532 
             End 
       End 
       Begin Frame Prame2 
                                              BackColor •<br>• Conservar"
             Caption "<br>
ForeColor =
                                                      ForeColor • 6800E0E0E06
```
**MENU.FRM - 2** 

ĵ

```
Height = 1812<br>
Left = 480<br>
TabIndex = 600<br>
Viaible = 600<br>
Viaible = 6
       Height = 1812<br>Left = 480
       Top = 600<br>Visible = 0 'False
       Width • 3492<br>
Begin CommandButton Command4<br>
Caption • "Cancelar"<br>
Height • 252<br>
Left • 2040<br>
Tabindex • 91100
            Caption - Cancel Caption - 252<br>
<b>Left - 252<br>
Left - 2040<br>
TabIndex - 9<br>
Top - 1320
             Top • 1320 
Visible . O 'falos 
            Wisible • 0 False<br>
Width • 1092
      End 
       Begin CommandButton C 
Caption • 
ommand3 
            Caption<br>
Default
*<br>
Height
*
                                                     "Aceptar" 
-1 'Trae 
                                             . 252 
• 360 
. 8 
             Height 
Left 
Tabindex 
                                             . 1320 
. O 'Palee 
. 1092 
             Top 
Visible 
            Width 
      End 
      Begin TextBox Textl 
                                                    4HOODOZOB06 
             BackColor 
ForeColor 
                                            ÷
                                                    68000000006 
                                            \bullet280 
             Height 
Left 
Tabindex 
                                           \ddot{ }240 
                                        \ddot{\phantom{a}}7 
            Text 
                                            \blacksquare"cs\temp\testl.txt" 
                                            \bulletTop 
Visible 
Width • 
                                                     720 
O 'falos 
2652 
      End 
       Begin Label Label2 
BackColor 
                                                     6H008080006<br>"Nombre del archivo"<br>6H00B0E0E06<br>372<br>340<br>5
             Caption • 
ForeColor 
                                            \blacksquareHeight 
Left 
Tabindex 
                                            \blacksquare\bullet\blacksquare360 
            Top 
Visible 
                                                           O'Falos 
           Width • 
                                                   2892 
      [nd 
Ind 
 Begin Fume ?ramal 
BackColor 
Caption 
                                               68008080004 
"Borrar archivo de datos" 
6HOOCOC0006 
                                      .
      ForeColor 
                                     \blacksquare\blacksquareHeight 
                                               2772 
2160 
                                     \blacksquareLeft 
      Tabindex 
                                      \bulletTop = 1080<br>
Visible = 0.17alse<br>
Visible = 0.17alse
      Top<br>Visible
       Width • 3972<br>
Begin CommandButton Command2<br>
Caption • "NO"<br>
Left • 37280<br>
Left • 2280<br>
Tabindex • 1...
                                            \frac{1}{2160}Tabindex 
            Top 
Visible 
                                            . O 'Falle 
                                                    • 852 
      Width 
       End CommandButton Commandl<br>
Caption . 372<br>
Height . 372<br>
<b>Left . 372<br>
Tabindex . 3160<br>
CAPTION
            Top . 2160 
Visible • O 'Falso 
           Wisible = 0<br>
Width = 852
```

```
MINU.FRX - 3 
       End 
        Begin Label Labell 
BackColor • 4H008080004 
            Caption • "Esto borrará TODOS los datos adguiridoe hasta ahora 1 
FontBold • -1 'Trua 
            FontItalic - O 'ralee 
FontHame • "MB Sane Serif" 
           FontName * *<br>FontSize *<br>FontStrikethru *
           FontStrikathru =<br>FontUnderline =
           FontUnderline • O 'Falso 
                                ForeColor • 4H0011060E04 
            Height . 1572 
Left . 480 
           TabIndex • 2 
            Top • 240 
Visible ▪ 0 'Falsa 
           Width . 3252<br>
Width . 3252
       End 
   End 
   Begin Menu mnuArchivo 
        Caption ▪ "4Archivo" 
Begin Menu Abrir 
Caption • "&Abrir" 
       End 
       Begin Menu Reepit 
       Caption • "4Guardar como..."<br>Caption • "4Guardar como..."
        End 
Begin Menu Borrar 
Caption • "Uliminer" 
        End 
Begin Menu Salir 
Caption • %Salir" 
End 
    End 
Begin Menu Modulo 
Ception • %Módulo" 
       Begin Menu ModUno 
           Caption = "41"<br>
Checked = -1
                                     Checked • -1 'Trua 
       End 
       Begin Menu ModDos 
        Caption • "41" 
End 
Begin Nenu ModTres 
Caption • "43" 
End 
       Begin Menu HodCue 
           Caption • "44" 
       End 
   End 
   Begin Menu Parametro 
        Caption
BeginNenu Temp 
Caption ▪ "4Temperatura" 
                                 "4Parlmetro" 
        End 
Begin Nenu Humedad 
           Caption • "4Humsdad"<br>Checked • -1 True
       Checked • -1 'Trua 
        End 
Begin Menu Presencia 
Caption • "4Presencia" 
        End 
Begin Menu Ilum 
Caption • "ifluminacidn" 
End 
       Begin Menu Calidad 
                                     Ception • "Welidad del Aire" 
       End 
   End 
   Begin Manu Resultados<br>Caption =
                                Ception • %Resultados" 
        Begin Menu Gral 
Caption • "4Gráfice" 
        End 
Begin Nenu Reporte
```

```
HENU.FRN - 4
        Caption<br>End<br>Begin Menu Monitor<br>Caption<br>End
                                        "&Reporte"
                                  \bullet"&Monitoreo"
                                  \bullet"Asyuda"
                                  \overline{a}"tautores"
                                   \blacksquare"Asyuda"
```
 $\bar{z}$ 

**Sub Bus Click () End Sub Sub Config Click () End Sub**  Sub Mnuconfig\_Click () **End Sub**  Sub Abrir\_Click ()<br>Frame3.Visible - True<br>Text2.Visible - True<br>Text2.Visible - True<br>Label3.Visible - True<br>Command5.Visible - True<br>Command5.Visible - True<br>Command5.Visible - True<br>Command5.Default - True<br>End Sub **Sub Borrar Click () Framal.VisIble • True Labell.Vieible • True Commandl,Vieible • True Command2.Vieible • True End Sub Sub Calidad Click ()**<br> **Temp.Checked • O**<br> **Premencia.Checked • O**<br> **Numedad.Checked • 0**<br> **Ilum.Checked • 1**<br> **Calidad.Checked • 1 End Bub Sub Coemandl Click () Labell.VieibIe • ralee Framel.Vietble - ralee Commandl.Vizible - ralee Commandl.Vleible • ralee Bill Archivo{ End Sub** 

```
Sub Command2 Click () 
Labell.Vieibte - ralee 
Framel.Vieible - ralee 
Commandl.Visible • ralee 
Commandl.Vieible - ralee
```
**End Sub** 

Sub Command) Click ()<br>Frame2,Visible - False<br>Label2.Visible - False<br>Textl.Visible - False<br>Textl.Visible - False<br>Command4.Visible - False<br>FileCopy Archivo\$, Textl.Text

**End Sub** 

**Sub Command4 Click ()**<br> **Frame2.Visible - False**<br> **Textl.Visible - False**<br> **Textl.Visible - False**<br> **Command4.Visible - False**<br> **Command4.Visible - False** 

```
NENU.FRM - 2
 End Sub
  Sub Command5_Click ()
 Framel.Visible - False<br>Labell.Visible - False<br>Text2.Visible - False
 rext2.Visible = False<br>Command5.Visible = False<br>Command5.Visible = False<br>Archivo$ = Text2.Text<br>If Dire(Archivo$ = "Then<br>MagBox "Archivo Inexistente"<br>Text2.Text = "Then<br>Text2.Text = "Then<br>Text2.Text = "Then"<br>Text2.Text = "
  End If
  End Sub
 Sub Commandé Click ()<br>Frame3.Visible - False<br>Label3.Visible - False<br>Text2.Visible - False<br>Command5.Visible - False<br>Command5.Visible - False
 End Sub
 Sub Form_Load ()<br>On Error Resume Next<br>FileCopy 'clitmp.tmp", "clijejl.tmp"<br>Archivo$ = "C:\JeJL.tmp"
 End Sub
Sub Form HouseHove (Button As Integer, Shift As Integer, X As Single, Y As Single)
Unload Resform
Unload Honi<br>If Tag = "GU" or Tag = "RHU" Than
  If ModUno. Checked = True Then
         Modbos_Click<br>ElseIf Modbos.checked = True Then ModTres_Click<br>ElseIf ModTres.checked = True Then ModCua_Click<br>ElseIf ModCua.checked = True Then ModUua_Click
  End If
End If
If Tag = "GD" Or Tag = "RHD" Then<br>If HodUno.Chacked = True Then
     Moddua_Click<br>
ElseIf HodDos.Checked = True Then HodDno_Click<br>
ElseIf HodDos.Checked = True Then HodDos_Click<br>
ElseIf HodCua.Checked = True Then HodTres_Click<br>
ElseIf HodCua.Checked = True Then HodTres_Click
  End If
End If
If Tag = "GPU" Or Tag = "RPU" Then
   If Temp. Checked - True Then
          Temp.Casco = True Then<br>
Humedad Click<br>
ElseIf Humedad.Checked = True Then Presencia Click<br>
ElseIf Presencia.Checked = True Then Calidad Click<br>
ElseIf Presencia.Checked = True Then Calidad Click<br>
ElseIf Calidad.Checked = Tr
  End If
End If
If Tag = "GPD" Or Tag = "RPD" Then<br>If Tamp.Checked = True Then<br>Calidad_Click
```

```
MENU.FRM - 3
       ElseIf Humedad, Checked = True Then Temp_Click<br>ElseIf Presencia.Checked = True Then Humedad_Click<br>ElseIf Ilum.Checked = True Then Presencia_Click<br>ElseIf Calidad.Checked = True Then Ilum_Click
 End If
End If
If Tag = "GPD" Or Tag = "GPU" Or Tag = "GU" Or Tag = "GD" Then Grafica_Click<br>If Tag = "RMD" Or Tag = "RMU" Or Tag = "RPU" Or Tag = "RPD" Then Reporte_Click
If Tag = "R2G" Then Grafica_Click<br>If Tag = "G2R" Then Reporte_Click
If Tag = "REFG" Then Grafica_Click<br>If Tag = "REFR" Then Reporte_Click
End Sub
Sub Form_Unload (Cancel As Integer)
MenuForm.Enabled = True
NenuForm. Show
End Sub
Sub Grafica_Click ()
ResForm. Picture2. Visible = True
Resform.pio.Visible = True
Tag =
k$ = Dir${Archivo$}<br>If k$ <> " Then<br>If ModUno.Checked = True Than a = 1<br>If ModUno.Checked = True Then a = 2<br>If ModTres.Checked = True Then a = 3<br>If ModCua.Checked = True Then a = 4
 If Temp.Checked = True Then<br>b = "Temperatura"<br>be = 1
         EesForm.hot.Visible = True<br>c = "Lecturas, en 9C"<br>f = 36
         End If
 If Humadad. Chacked = True Then<br>
b = "Humedad"<br>
be = 2Resform.nube.Visible = True
        c ="Lectures, en V''<br>f = 100
        End If
 If Presencia.Checked = True Then
        Resform.pres.Visible = True
        f = 100<br>End If
 If Ilum.Checked = True Then<br>b = "Iluminacion"
        be = 1c = "Lecturas, en %"<br>Resform.Ilum.Visible = True
       f = 100<br>End If
 If Calidad.Checked = True Then<br>b = "Calidad del Aire"
        be = 5<br>c = 47Resform. Imecas. Visible = True
       f = 280<br>End If
```

```
MENU. FRM - 4
```

```
ResForm.Label2.Caption = b<br>ResForm.Label5.Caption = c
ReaForm. Show
NenuForm.Enabled = False
```

```
Ram grafica<br>ResForm.Graphl.Visible = True<br>ResForm.Graphl.NumPoints = 3<br>ResForm.Graphl.ThisPoint = 1
 j = 0Open Archivo$ For Input As #1<br>Do While Not EOF(1)<br>ModAdhoc = 0<br>ParAdhoc = 0
                                   Rem
                                  For i = 0 To 4\begin{array}{l} \texttt{I} = \texttt{u} \texttt{.} \texttt{u} \texttt{.} \end{array}<br>
\begin{array}{l} \texttt{Input} \#1, \texttt{ datos} = \texttt{a} \texttt{Then RodAdhoc} = 1 \\ \texttt{If } \texttt{i} = 1 \texttt{ And } \texttt{ datos} = \texttt{be Then } \texttt{PerAdhoc} = 1 \\ \texttt{If ModAdhoc} = 1 \texttt{ And } \texttt{PerAdhoc} = 1 \texttt{ then} \end{array}nounces - interesting in the distance of the Party of the Party of the Party of the Party and the Party of the Party of the Party of the Party of the Party of the Party of the Party of the Party of the Party of the Party o
                                                               End If
                                                 End If
                             Next i<br>j = j + 1
                    Loop<br>Close #1
                    Close wi<br>Resform.Labell.Visible = True<br>Resform.Labell.Caption = a<br>Resform.Labell.Caption = a
Hagmox ("Defina el archivo a utilizar (Archivo - Abrir)"), 48, "ERROR"<br>End If
 Else
```

```
Grafica.Tag = 0
```
End Sub

```
Sub Humedad Click ()<br>Temp.Checked = 0
       Presencia.Checked = 0
       Humedad, Checked = 1<br>Ilum, Checked = 0
        Calidad. Checked = 0
End Sub
Sub Ilum_Click ()<br>Temp.Checked = 0Presencia.Checked = 0<br>Humedad.Checked = 0<br>Ilum.Checked = 1
```

```
MENO.FRX - 5 
          Calidad.Checked • O 
  End Sub 
  Sub faja Click () 
MsgBox ("No hay ayuda. El programa es suficientemente intuitivo."), le, "Ayuda???1111" 
End Sub 
  Sub jbkjlrl Click ()<br>MsgBox "Elaborado por Jacques Bessoudo Korzenny y José Luis Rodríguez López . Informes:   +52(5)<br>544-25-00     jrlepumas.iingen.unam.mx"
  End Bub 
  Sub Neepit_Click ()<br>Frame2.Visible - True<br>Label2.Visible - True<br>Command3.Visible - True<br>Command3.Visible - True<br>Command3.Visible - True<br>Command3.Default - True<br>Text1.SelLength - Len(Text1.Text)
 End Bub 
  Bub ModCua_Click ()<br>
ModUno.Checked • 0<br>
ModDos.Checked • 0<br>
ModTres.Checked • 0<br>
ModCua.Checked • 1
 End Sub 
 Bub ModDos Click () 
          Modlino7Checked • O 
ModDos.Checked • 1 
ModTres.Checked • O 
         ModCua.Checked • O 
 End Sub 
  Bub ModTresClick 
ModOno.Checked • O 
ModDos.Checked • O 
         ModTres.Checked . 1 
ModCua.Checked • O 
End Bub 
 Bub ModOno Click 
Monno7Checked • 1 
ModDos.Checked • O 
         ModTres.Checked • O 
ModCua.Checked • O 
End Bub 
 Bub Monitor Click 
Monitor_ 
Moni.Show 
Noni.SetFocus 
MenuForm.Enabled • ralee 
End Sub 
 Sub Presencia Click ()<br>
Temp.Checked - O<br>
Presencia.Checked - 1
        Numedad.Checked • O 
        Ilum.Checked • O 
 Calidad.Checked • O 
End Sub 
Sub Reporte Click () 
ResForm.pic7Visible • True 
ReeForm.Ricture3.Visible • Trua 
Tag "" ł
```
 $\overline{a}$ 

÷

à.  $\frac{1}{k}$ 

```
MZNU, FRM - 6k$ = Dir${Archivo$)<br>
If k$ <> "" Then<br>
If ModDno.Checked = True Then a " 1<br>
If ModDno.Checked = True Then a " 2<br>
If ModDnes.Checked = True Then a " 3<br>
If ModCua.Checked = True Then a " 4<br>
Bestorm.Labell.Caption = a<br>
If Te
              be = ipe = 1<br>Restorm.hot.Visible = True<br>c = "Lecturas, en 9C"<br>End If<br>If Bumsdad.Checked = True Then<br>b = "Rumsdad"<br>h = 2<br>m = "Rumsdad"
              ResForm.nube.Visible = True<br>c = "Lecturas, en %"
              End If
  Resform.pres.Visible = True
  End If<br>
If Ilum.Checked = True Then<br>
b = "Iluminacion"
             p = [iminacion<br>c = "Lecturas, en %"<br>Reaform.Ilum.Visible = True
 sno If<br>
If Calidad.Checked = True Then<br>
b = "Calidad del Aire"<br>
c = ""
             ResForm, Imecas, Visible = True
 End If<br>ResForm.Label2.Caption = b<br>ResForm.Label3.Caption = c<br>ResForm.Show
Newton, Enabled Pales<br>
Newton, Show<br>
Newton, Enabled Pales<br>
Newton, Cridl, Visible - True<br>
Resform. Labell, Visible - True<br>
Resform. Labell, Visible - True<br>
Resform. Gridl, ColWidth(0) - 812<br>
Resform. Gridl, ColWidth(1) - 
       \overline{\bullet} 0
  4
                  Open Archivo# For Input As #1<br>Do While Not EOF(1)<br>ResForm.Gridl.Row = j + 1NodAdhoc = 0
                     ParAdhoc = 0<br>For i = 0 To 4
                            For i = 0 To i<br>Input #1, datos<br>If i = 0 and datos - a Then NodAdhoc - 1<br>If i = 1 and datos - be Then ParAdhoc - 1<br>If i > - 2 Then<br>Resform.Grid1.Col - i - 2<br>If NodAdhoc - 1 and ParAdhoc - 1 Then<br>If De 2150
                                        ResForm.Gridl.Text = ""
                                  End If
                             End If
                            ResForm.Gridl.Rows = j + 3
```

```
MIN.FRI - 7Next i<br>If ModAdhoc = 1 And ParAdhoc = 1 Then j = j + 1\frac{\text{Loop}}{\text{Close}}ResForm.Gridl.Rows = ResForm.Gridl.Rows - 1
  Else
  --www<br>MsgBox ("Defina el archivo a utilizar (Archivo - Abrir)"), 48, "ERROR"<br>End If
  End Sub
 Sub Salir_Click ()
 End sub
Sub Temp_Click ()<br>
Temp.Checked = 1<br>
Fresencia.Checked = 0<br>
Humadad.Checked = 0<br>
Humadad.Checked = 0<br>
Calidad.Checked = 0<br>
Fnd Sub
```
⊷

 $\bar{\nu}$ 

j

**NONI.FRX - 1** 

Î.

 $\hat{z}$ 

**VERSION 2.00 Begin Form** *Moni*  **BackColor . <sup>68006000006</sup> ERO08080004**<br> **Caption 2016**<br> **Caption 12556**<br> **Caption 21216**<br> **Caption 21216** Caption<br>ClientHeight <del>-</del><br>ClientLeft -**ClientLeft . 72 ClientTop . 1236 ClientWidth** ▪ **9468**  *clientiop* ... 1230<br>*ClientWidth ... 9468*<br>FillColor ... 64008080006<br>Waight **Height . 6108 Lett . 24 LinkTopic** ▪ **"Forml" OcaleHeight • 5556 Bala/Width . <sup>9460</sup> 2001-001201**<br>Top - 732 Wi**dth • 9564 Begin Timer Timerl Interval • 500 Lett . 8232 Top = 8232**<br> **Top = 8232 End Begin Gauge Gauge4**<br>**BackColor**<br>**BackColor**<br>**ForeColor Autoeize . -1 'True BackColor . 4800E0E0E06 ForeColor** ▪ **émooperrrn Height • 936 Innerlottom = 9<br>
Innerlottom = 5<br>
InnerLeft = 5 InnerLett • <sup>5</sup> InnerRight - 5 InnerTop • 5 Innericate • 15<br>
Inneright • 5<br>
Inneriop • 5<br>
Left • 1515<br>
<b>NextleWidth • 1**<br>
10 **Max • 100 NeedleWidth . 1 Picture • (Bitmap) Style • 2 "Semi' Needle Style \***<br>TabIndex \*<br>Top \* **Tepinuex 2270 Top = 3270**<br> **Value** = 80<br> **Width = 824 Width • 1824**  End **Begin Gauge Gauge5<br>BackColor =<br>BackColor = Autosize • 1 'True<br>
BackColor • 4H00E0E0E04 ForeColor • 6800202020616**<br> **ForeColor • 68004040406**<br> **Height •** 1155 **Height \*** 1<br> **InnerBottom \*** 5<br> **InnerLeft \*** 5<br> **InnerRight \*** 5 InnerBottom **\***<br>InnerLeft \* **InnerBottom • 5**<br> **InnerLeft • 5**<br> **InnerRight • 5 InnerTop ■**<br>Left **■**<br>Max **=**<br>NeedleWidth = **Left . 5145<br>
<b>Max** . 100 **100 NeedleWidth = 1**<br> **Picture = 1**<br> **Style** = 1 **NeedleWidth = 1<br>Picture . 4 (nona)<br>Style . 1 'Vertical Bar<br>Tabruday . 12 TabIndex • <sup>12</sup> Top • 3270 Velo\* • 53 Width • 2295 End Begin Gauge Gauge3 Autoeize • -1 'True BackColor • 6800E0E0E04 ForeColor** ▪ **6HOOEOFFFF6 ForeColor = 4H00)**<br> **Height = 1185**<br> **InnerBottom = 7**<br> **InnerLeft = 7 InnerBottom • 7**<br> **InnerLeft - 7**<br> **InnerLeft - 7 InnerBert – 7<br>
InnerRight = 7<br>
<b>InnerTop = 7 InnerTop = 7**<br> **Left = 6855**<br> **Max** = 100 **Max • 100 NeedleWidth . 1 Picture** ▪ **(nono) s i** (none)<br>**F 1** 'Vertical Bar<br>**F** 7 **Style = 1<br>
TabIndex = 7<br>
Top = 855**  $\mathbf{Top}$ 

```
MONI.PRH - 2 
           Value = 51<br>Width = 2295
      End 
Begin Gauge Gauge2 
Mitosis* • -1 'Trua 
BaokColor • 6000E0E0E06 
          ForeColor . 6000FPFFPV6 
          Height = 93<br>
InnerBottom = 5<br>
InnerLeft = 5
           InnerBottom =<br>InnerIeft =
           InnerLett . 5 
InnerRight • 5 
           InnerRight = 5<br>
InnerTop = 5<br>
Left = 3960<br>
Max
= 100
           Left . 3960<br>
<b>Max . 100<br>
NeedleWidth . 1
           Picture – (Bitmap)<br>Style – 2 'Semi' Needle
           TabIndex . 5<br>
Top . 855<br>
Value . 17<br>
Width . 1824
     End 
      Begin Gauge Gaugel 
          Autosise ...<br>
Autosise ... -1 'True<br>
ForeColor ... EH000040C
                                         Formal<br>ForeColor<br>Formal<br>Formal<br>Formal
           Height ...<br>InnerBottom ...
           InnerBottom = 5<br>
InnerLeft = 5<br>
InnerRight = 5<br>
InnerTop = 5<br>
1997
          InnerLeft =<br>InnerRight =
           InnerRight =<br>InnerTop =
           InnerTop * 5<br>
Left * 840<br>
Max * 50<br>
NeedleWidth * 1
           Lett • 840 
Max . 50 
NeedleWidth . 1 
           Picture . (Bitmap) 
Style . 2 "Semi' Needle 
          Style ...<br>TabIndex ...<br>Top ...
          Top ■ 085 
            Value . 25<br>Width . 1824
      End 
Begin CommandButton Commandl 
Caption • "Regresar" 
           Height . 252<br>
Left . 3105
           Eaplying the special of the special state<br>
TabIndex • 0 0 1052<br>
TabIndex • 0 1052<br>
TabIndex • 1052<br>
Width • 2052
           Top . 4950 
Width • 2052 
      End 
Begin Label Labell0 
            Alignment • 2 'Center 
BackColor • 60000080006 
Caption • "Labell0" 
            ForeColor • 6H020E0E06<br>Height • 255<br>Left • 5415<br>TabIndex • 14<br><b>Top · 4515<br>Width • 1815
      End 
Begin Label Label9 
            Alignment • 2 'Center 
BackColor m 60000080006 
Caption . "Calidad del Aire" 
          Caption • "Calidad de ForeColor • 600E0E0E0E06<br>
Height • 375<br>
Height • 3765
            Height • 375 
Lett • 5305 
TabIndex • 13 
            Top . 2790 
Width . 1815 
      End 
Begin Label Label8 
            Alignment • 2 'Center<br>BackColor • 6H008080006
          Caption of the control of the second terms<br>Caption • "Caption + "Caption"<br>ForeColor •
                                                 ForeColor • 6000E0E0E06
```
 $\bar{z}$ 

**IIONI,PRH. 3** 

**Height ...**<br>Left ... **Lett • Tablndex** ■ **Top Width** ■ **End Begin Label Label7**<br> **Blignment**<br> **BackColor Alignment • BackColor . Caption •**<br>**ForeColor** • **PoreColor • Height • Lett** ■ **TabIndex** ■ **Top • Width . Znd Begin Label Labe16 Alignmant . Alignment**<br> **BackColor** #<br> **Caption** # **Caption - <br>ForeColor -PoreColor • Height** ■ **Lett - Left \***<br> **Tablndex** \*<br> **Top** \* **Top • Width • End Begin Label Labe15 Alignment • BackColor • Caption • ForeColor • Height • Lett • Left \***<br> **TabIndex \***<br> **Top** \* **Top** ■ **Width • End Begin Label Label4 Alignment** ■ **BackColor • BackColor •**<br>Caption **•**<br>ForeColor **• PoreColor • Height • Lett • TabIndex • Top . Width <br>
Width <br>
End End Begin Label Labe13 Alignment BackColor • Caption • PoreColor • Height • Lett • Tablndex • Top • Width • End Begin Label Label2 Alignment** ■ **BackColor • Caption • PoreColor • Height • Lioft . Left \***<br>TabIndex \*<br>Top **\*** TabIndex = 3<br>Top = 4<br>Width = 1 **End Begin Label Labell Alignment • BackColor • 255 1680 11 4530 1115 2 'Center 60008000006 "Iluminación, en I de la máxima" 6N00110110E06 375 1705 10 2790 1815 2 'Center U000080000 "No hay nadie" 61100E0E0E0B 255 6840 9 2100 IBIS 2 'Center 10001080000 "Presencia" 6H008080800 375 7155 e 465 1815 2 'Center M08080000 "Labial" 6H0080E0E00 252 4020 6 1956 1012 2 'Center<br>&HOO8080006<br>"Humedad Relativa, en \"<br>&HOOBOBDOBO6<br>375 4185**   $\frac{1}{375}$ **1815 2 'Center 80008080006 "Temperatura, en PC" 0100E0E0E00 375 1140 3 435 1695 2 'Center 0100808000c** 

```
MONI.FRM - 1
```

```
Sub Gauge6 Change () 
LabelB,Caption • Value 
End Sub 
Sub Commandl Click () 
Menuform.Shors 
moni.H1de 
Menuform.Enabled True 
Menuform,ModUno.Checked • M1.Checked<br>Menuform,ModDos.Checked • M2.Checked<br>Menuform.ModTres.Checked • M3.Checked<br>Menuform.ModCua.Checked • M4.Checked
End Sub 
Sub Po= Gotrocus () 
MI.Checkid • Menuform.ModUno.Checked 
M2.Checked • Menuform,Modpos.Chacked 
M3,Checked • Menuform.ModTres.Checked 
M4,Checked • Menuform.ModCua.Checked 
End Sub 
 Sub Form_Load () 
On error Resume Next 
If Menuform.ModUno.Checked • True Then 
M1.Checked • True 
M2,Checked Falso 
M3.Checked • Falseo 
M4.Checked • Palee 
  a • 1 
   End If<br>If Menuform.ModDos.Chacked • True Then<br>M1.Checked • False<br>M3.Checked • False<br>M4.Checked • False
   a • 2 
End If 
   If Menuform.ModTres.Checked = True Then<br>M3.Checked = True
   a • 3 
  End If 
   If Menuform.ModCua.Checked • True Then 
M4.Checked • True 
   e • 4 
End It 
donde$ • «c:\moni.tmp" 
                      Open donde$ For Input As #1<br>
No While Not EOF(1)<br>
NodAdhoc = 0<br>
For i = 0 To 4<br>
Input #1, datos<br>
If i = 0 And datos = a Then NodAdhoc = 1<br>
If i = 1 Then ParAdhoc = atos<br>
If i > 4 Then<br>
If ModAdhoc = 1 Then
                                            If ParAdhoc = 1 Then Gaugel.Value = datos<br>If ParAdhoc = 2 Then Gauge2.Value = datos<br>If ParAdhoc = 3 Then Gauge3.Value = datos<br>If ParAdhoc = 4 Then Gauge4.Value = datos<br>If ParAdhoc = 5 Then Gauge5.Tag = datos
                                        Else 
                                         Gaugel.Value • O 
Gauge2,Value • O 
Gauge3,Value • O 
Gauge4.Value • O 
Gauge5.Tag • O 
End If 
                   End If 
Next i
```
HONI.FRN - 4

÷

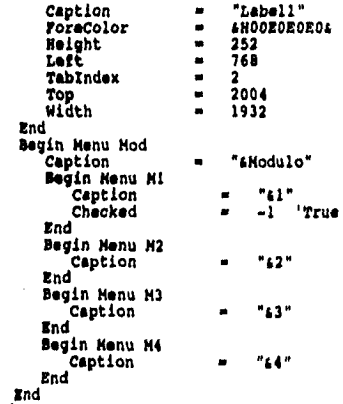

 $End$ 

```
mONI.ERM - 2
```
 $\sim$ 

```
Loop<br>Close #1
  Gauge5.Value = 50<br>Labell.Caption = Gauge1.Value<br>Labell.Caption = Gauge2.Value<br>Label8.Caption = Gauge4.Value<br>Label8.Caption = Gauge4.Value<br>If Gauge3.Value > 50 Then<br>Gauge3.ForeColor = &HCO6<br>Cauge3.ForeColor = &HCO6<br>Label6.C
 Gauge3.ForeColor • ANEOFFIT 
Labe16.Caption • "No hay nadie" 
End If 
 If Gauge5. Tag > 50 And Gauge5. Tag < 75 Then<br>
Gauge5. ForeColor = &HEOFFFF<br>
Labell0.Caption = "Regular"<br>
ElerIf Gauge5. Tag > 24 And Gauge5. Tag < 50 Then<br>
Labell0.Caption = "Mala"<br>
Gauge5. ForeColor = &H4OCO6<br>
ElerIf Gau
              Gauge5.ForeColor * £H404040
 Else LabellO.Caption • "Buena"<br>| LabellO.Caption • "Buena"<br>| Gauge5.ForeColor • 4HCOFFCO<br>| End If
End Bub
```

```
Sub Rorm Unload (Cancel As Integer) 
Menuforeahow 
Menuform.Enabled • True<br>Menuform.Knabled • True + 141.Checked<br>Menuform.ModDoe.Checked • M2.Checked<br>Menuform.ModCua,Checked • M4.Checked<br>Menuform.ModCua,Checked • M4.Checked
```
**End Sub** 

**Bub Gaugel Chango () Labell.CapEion** •**• Value End Sub** 

**Bub Gauge2 Chango () Labe14.Ception • Value End Sub** 

**Sub Gauge3 Chango () Labe16.Captio n • Value End Bub** 

**Sub Gauge5 Changa (1 Labe110.CaPti on • Value End Bub** 

Bub Mi\_Click ()<br>Hl.Checked <del>=</del> True **Menuform.ModUno.Checked • True 142.Checked • !alee Menuform.Modpoe.Checked • Ralee MO.Checked • Palee Menutorm.ModTree.Checked • ralea MI.Checked • Falos Menuform.ModCua.Checked • Falai moni.Caption • "Monitor de Parámetros - Módulo 1"** 

**End Bub** 

 $\overline{1}$ 

```
NOMI. FRM -3Sub N2_Click ()<br>M1.Checked = False<br>Menuform.ModUno.Checked = False
N2.Checked = True
Nenuform. ModDos. Checked = True
N3.Checked = False<br>M3.Checked = False<br>Menuform.ModTrea.Checked = False
End Sub
Sub M)_Click ()<br>Ml.Checked = False<br>M3.Checked = False<br>M3.Checked = True<br>M4.Checked = Talse<br>moni.Caption = "Monitor de Parámetros - Módulo 3"
End Sub
Sub M4_Click ()<br>M1.checked = False<br>M2.checked = False<br>M3.checked = False
N4.Checked = True
moni.Caption = "Monitor de Parámetros - Módulo 4"<br>End Sub
Sub Timerl_Timer ()<br>On Error Resume Next
  If Nenuform, NodUno. Checked = True Then
 Mi.checked = True<br>M3.checked = False<br>M3.checked = False<br>M4.checked = False
 2 - 1End If
  If Nenuform, ModDos, Checked = True Then
 Mi.Checked = False<br>M2.Checked = True<br>M3.Checked = False<br>M4.Checked = False
 \frac{a-2}{\text{End } H}If Nenuform, ModTres, Checked - True Then
  H3.Checked = True
  a = 3End If
 If Menuform, ModCua. Checked = True Then N4. Checked = True
 \frac{a}{2} and \frac{1}{2}donde \stackrel{\sim}{\bullet} = "ci \mod, tmp"
               Open donde$ For Input As #1
               Do While Not EOF(1)<br>NodAdhoc = 0<br>For i = 0 To 4
                      Input #1, datos<br>
If i = 0 And datos = a Then ModAdhoc = 1<br>
If i = 1 Then ParAdhoc = datos
                      If i > = 4 then<br>If Nodadhoc = 1 then<br>If Nodadhoc = 1 then
                               If ParAdhoc = 1 Then Gaugel, Value = datos<br>
If ParAdhoc = 1 Then Gaugel, Value = datos<br>
If ParAdhoc = 2 Then Gaugel, Value = datos<br>
If ParAdhoc = 3 Then Gaugel, Value = datos<br>
If ParAdhoc = 5 Then Gaugei, Value = datos<br>
If
                             Else
```
 $\ddot{\phantom{a}}$ 

 $\mathcal{L}$ 

```
NONIJAN - 4 
                                                          Geugel.Value • O 
GaugeZ.Velue • O 
Gauge3.Value • O 
Gauge4.Value • O 
Geuge5.Teg • O 
And If 
                             End If 
Next i 
                            Loop 
Glose 01 
   Cauge5.Value = 50<br>Labell.Caption = Cauge1.Value<br>Labeli.Caption = Cauge2.Value<br>Labell.Caption = Cauge4.Value<br>Labell0.Caption = Cauge5.Value<br>Label0.Value > 50 Then<br>Cauge3.Value > 50 Then<br>Label6.Caption = "Hay alguien"<br>Label6
Alee 
  Gauge3.ForeColor • LHEOFFFF<br>Label6.Caption • "No hay nadie"<br>End If
  If Gauga5.Tag >= 50 And Geuge5.Tag < 75 Then<br>
Gauge5.TereColor = EHEOFFFF<br>
Labell0.Caption = "Regular"<br>
Elect Cauge5.Tag > 24 And Gauge5.Tag < 50 Then<br>
Labell0.Caption = "Rel"<br>
Labell0.Caption = "Hale"<br>
Gauge5.PoreColor =
                LabellO.Caption • "Buena" 
GaugeS.ForeColor • 6NCOFFC0 
End If
```
**End Sub** 

للمنقر

```
REBFORH.FRE - 1
```

```
VERSION 2.00 
Begin Form ReeForm 
BackColor • 0100808000i 
                                   • EHOO8O8OOOE<br>
• PRESULtados"<br>
• 6240<br>
• 648<br>
• 8916<br>
• 6564
     ClientHeight . 6240
ClientLett • 192
     ClientTop • 648
ClientWidth * 8916 
     Height . 6564
Lett . 144
    LinkTopic • "Forml" 
     ScaleHeight • 6240
ScaleWidth • 8916
     Top 	• 372<br>
Width 	• 9012<br>
Begin CommandButton Command3<br>
Caption 	• "Actualizar"<br>
Lett 	• 5040<br>
TabIndex 	• 18.
          Top . 4560 
         Width
    End 
    Begin PictureBox Picture3 
          Height \qquad 288<br>
Left \qquad 516Picture • (Bidden)<br>
• (Bidden)<br>
• (Bidden)<br>
• (Bidden)<br>
• 17<br>
• 17
          ScaleHeight = 264<br>BcaleWidth = 288<br>TabIndex = 17
          Top . 4656<br>
Visible . 4656<br>
Visible . O 'False
         Top = 17<br>
Wisible = 4656<br>
Width = 312
    End 
    Begin PictureBox Picture2 
          Height . 288<br>
Left . 288<br>
Left . 304
                                        Philary<br>
Picture + 288<br>
Pick + 276<br>
Pick + 276<br>
Pick + 4644<br>
Pick + 4644<br>
Pick + 1844
          ScaleHeight = 264<br>
ScaleWidth = 276<br>
TabIndex = 16
          Top . 4644<br>
Visible . O 'ralse
    Width ... 300 <br>
<b>End<br>
Begin CommandButton Cambio<br>
Caption ... 204 <br>
<b>Caption ... 204 <br>
<b>TabIndex ... 15<br>
Top ... 4680
   Top = 468<br>
Width = 168<br>
End
    End Begin PictureBox Picture1<br>
Height . 208<br>
Height . 208
        Height<br>
Left =<br>
Picture =
         Picture (8itmap) 
         8caleHeight 264 
ScaleWidth • 288 
        TabIndex ...<br>
TabIndex ...<br>
Top ...
         Top . 4644 
        Width • 312 
  End 
   Begin SpinButton Spin2 
BackColor • 61100C0C0C0i 
        ForeColor = 6H00COCOC06<br>
Height = 372
       Height . 37<br>Left . 37
        Height = 372<br>
Left = 4212<br>
LightColor = 6H008
        LightColor = 6H008080806<br>
ShadeColor = 6H00C0C0C06
                                              ■B00C0C0C0C0<br>●B00C0C0C04<br>●B00C0C0C04<br>●B004040404
        ShadowBackColor * 6H00C0C0C06<br>ShadowForeColor * 6H00C0C0C06<br>SpinForeColor * 6H004040406<br>TdThickness * 4<br>Top * 3900
```

```
RESFORN.FRM - 1 
VERSION 2.00 
Begin Form ResForm BackColor
      BackColor . 61100808000e 
Caption . "Resultados" 
      ClientHeight . 6240 
ClientLeft . 192 
      ClientTop . 648 
ClientWidth . 8916 
      Height • 6564
Lett • 144 
     Left<br>
LinkTopic *<br>
ScaleHeight *<br>
ScaleWidth *
      ScaleHeight ▪ 6240 
OcaleWidth • 8916 
     Top . 372<br>
<b>Width . 9012<br>
Hegin CommandButton Command3<br>
Caption . 4012<br>
Lett . 372<br>
Lett . 3040<br>
TabIndex . 40<br>
TabIndex . 40
          Top • 4560 
Width ■ 1092 
     End 
Begin PictureBox Picture3 
Height . 288 
Lett • 516 
Picture ■ (Bitmap) 
          ScaleHeight • 264 
ScalsWidth • 288 
TabIndsx • 17 
          Top • 4656 
Visible • O 'Palme 
         Width • 312 
     End 
     Begin PictureBox Picturs2 
Height • 200 
         Reight * 288<br>
Left * 504<br>
Picture * (Bit)
                                       Picture<br>
Pickle<br>
Pickle<br>
Pickle<br>
Pickle<br>
Pickle<br>
Pickle
          ScaleNsight • 264 
ScalsWidth ■ 276 
TabIndex • 16 
          Top • 4644 
Visible . O 'ralee 
    width • 300
     End CommandButton Cambio<br>
Caption • "Command3"<br>
Height • 204<br>
<b>Lett • 576<br>
TabIndex • 15<br>
Top • 4680
         Width • 168 
    End 
     Begin PictureBox Picturel 
Height . 288 
         Reight = 288<br>
Left = 156<br>
Picture = (Bit)
                                       Picture<br>
Picture<br>
Picture<br>
Picture<br>
Picture<br>
Picture
          ScaleHeight . 264 
ScalsWidth • 288 
TabIndex • 14 
          Top • 4644 
Width . 312 
    End 
    Begin SpinButton Spin2 
          BackColor • 0100COCOCO6<br>ForeColor • 0100COCOCO6
          Height ▪ 372 
Lett • 4212 
         LightColor • 6H008080806<br>
ShadeColor • 6H00C0C0C06<br>
ShadowBackColor • 6H00C0C0C06
          ShadeColor • 611000000006 
ShadowBackColor • 01000000006 
         ShadowForeColor • £H00C0C0C0£<br>SpinForeColor • £H00404040£
         SpinForeColor =<br>TdThickness =
         TdThickneee • 4 
                                               Top • 3900
```

```
MOMI. FRM -4Gaugel.Value = 0<br>Gaugel.Value = 0<br>Gaugel.Value = 0<br>Gaugel.Value = 0<br>Gauge5.Tag = 0<br>Gauge5.Tag = 0<br>End If
                                              End If
                             Next i<br>Loop<br>Close #1
Gauge5.Value = 50<br>
Labell.Caption = Gauge1.Value<br>
Label4.Caption = Gauge2.Value<br>
Label8.Caption = Gauge4.Value<br>
Label10.Caption = Gauge5.Value<br>
If Gauge3.ForeColor = &HCO&<br>
Label5.Caption = "Hay alguien"<br>
Elae
Gauge3.ForeColor = &HEOFFFF<br>Label6.Caption = "No hay nadie"<br>End If
If Gauge<br>5.Tag >= 50 And Gauge<br>5.Tag < 75 Then<br>
Gauge<br>5.ToreColor = 6HZOFFFF<br>
LebellO.Ception = "Regular"<br>
Elect Gauge<br>5.Tag > 24 And Gauge<br>5.Tag < 50 Then<br>
Leader D.Ception = "Helect"<br>
Cauge<br>5.ToreColor = 6H40C06<br>
Lebell
Labell0.Caption = "Buena"<br>
Gauge5.ForeColor = &HCOFFCO<br>
End If
```
End Sub

```
RESFORH,FRM - 2
```
÷.

```
Width - 252<br>
<b>End Begin SpinButton Spinl .<br>
Begin SpinButton Spinl .<br>
<b>BackColor . 6HOOCOCOCOG<br>
ForeColor . 6HOOCOCOCOG
             Forschor = $170<br>
Estimated to 372<br>
Left = 5370<br>
Left = 5370<br>
EstimateColor = &H002020206<br>
ShadowBackColor = &H002020206<br>
ShadowBackColor = &H002020206<br>
SpinForsColor = &H002020206<br>
Top<br>
Top<br>
Thickness = 4<br>
1800<br>
Midth = 25
End CommandButton Command2<br>
Caption . "Imprimir"<br>
Height . 228<br>
<b>Lett - 228<br>
TabIndex . 7<br>
Midth . 4668<br>
Midth . 44
End 
Begin GRAFH Graphl
```

```
Asciipate . "0-0-0-0-0-0-1"
```

```
AsciiSymbol 
Ascii/Mos "6" 
AUtoInc - O '0ff 
                                                   Background 11'<br>
Background 1997<br>
Background 12'<br>
Background 12'<br>
Background 12'<br>
Background 12'
```
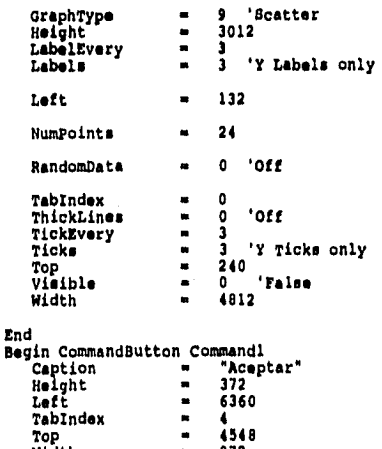

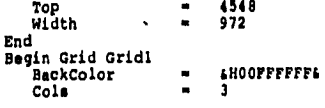

**RESFORH.FRH - 3 FixedCols • <sup>O</sup> \* 68000000006**<br>**• 3972**<br>• 360 **Height • <sup>3972</sup> Lett • <sup>360</sup> ROMO • <sup>5</sup> Scrollears** ■ **2 'Vertical TabIndex • <sup>3</sup> Top • <sup>480</sup> Visible . O 'Falsa Width • 2532**  End<br>**Begin Frame pic BackColor • <sup>611000000006</sup> ForeColor • <sup>611000000006</sup> H.ight • <sup>1541</sup> Lett • 5640 TabIndex . <sup>8</sup> Top . <sup>144</sup> Visible • O 'Falle Width • <sup>1692</sup> Begin PictureBox nube BackColor • 60000080006 Sorderftyle • O 'Nono Height - 1308<br>
<b>Lett - 1308**<br> **Lett** - 108 **Pick 198**<br> **Pick 1988**<br> **Pick 1988**<br> **Pick 1988 BcaleHeight • 1300**<br> **ScaleWidth • 1360**<br> **TabIndex • 9 Top – 216<br>
<b>Visible – 216**<br> **Width – 1368**<br> **Width – 1368 End Begin PictureBox Imecas BackColor • 4H00COCOCO6 SorderStyle . O 'Mons**  FillColor = &HOOEOEOEO& **Height . 232**<br>**Height . 732**<br>Left . 156 **Picture • (Bitmap) ScaleHeight • 732 ScalsWidth • 1356 ScaleWidth \***<br>TabIndex =<br>Top \* **Top . 516 Visible m O 'Palas Width . 1356 End Begin PictureBox pres**<br> **BackColor** = a<br> **BorderStyle** = a **&HOOCOCOCO&**<br>0 'None<br>1368 **BackColor**<br> **BorderStyle** ■<br> **Height** ■ **Height • 1368<br>
<b>Left • 216**<br> **Picture • (Bitmap)**<br> **BcaleNight • 1356**<br> **BcaleWidth • 1356**<br> **TabIndex • 11**<br> **I** 110 **Top • 132 Visible = 0 'False**<br>Width = 1356 **Width • 1356 End PictureBox Ilum<br>
<b>BackColor - 60000000066**<br> **BorderStyle - 0 'None<br>
<b>Height - 1224**<br> **Meight - 1224 BorderStyle = 0 '1<br>
Height = 1224<br>
Left = 408<br>
Picture = (Bits) Picture • (Bitmap) EcaleHeight . 1224 ScaleWidth • 852 ScaleWidth = 852<br>TabIndex = 12<br>Top = 288 Top • 288 Visible . O 'Falsa Visible • 0** False<br> **Width •** 852 **End Begin PictureBox hot BackColor .. 60008080006** 

 $\sim$ 

**BESFOAM.FRM - 4** 

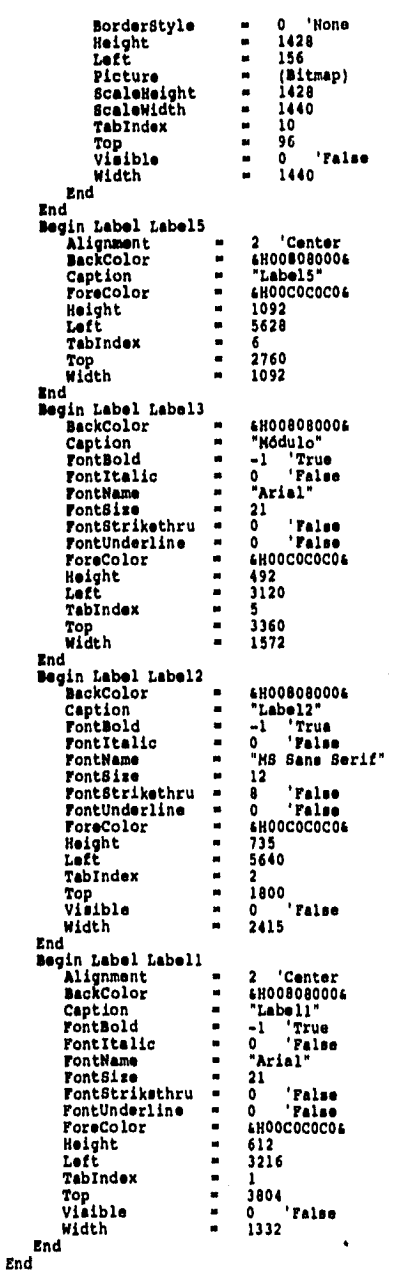

 $\ddotsc$ 

```
Sub CAmbio Click ()<br>If Graphi. Visible = True Then<br>MenuForm. Tag = "GZR"<br>Picture2. Visible = True<br>Picture3. Visible = False
  End If
 End If<br>
If Grid, Visible = True Then<br>
Picture3.Visible = True<br>
Picture2.Visible = False<br>
MenuForm.Tag = "R2G"
 End If
 Command1_Click<br>End Sub
 Sub Commandi_Click ()<br>MenuForm.Show<br>MenuForm.Enabled = True
NeuTorm.Enabled = True<br>Respons.Ride<br>Graphl.Visible = False<br>Gradi.Visible = False<br>pic.Visible = False<br>pic.Visible = False<br>Mub.Visible = False<br>False 71um.Visible = False<br>Pres.Visible = False<br>Pres.Visible = False<br>Faces.Visibl
 Sub Command2 Click ()<br>If Grid1.Visible = True Then<br>Printer.FontSize = 16
    Printer.Print Label3.Caption; " "; label1.Caption
   Printer.Print<br>Printer.Print<br>Printer.Print Label2.Caption<br>Printer.Print Label5
   Printer. Print
  Printer. FontSize = 12<br>
For i = 0 To Grid1. Rowe - 1<br>
For j = 0 To Grid1. Cole - 1<br>
Grid1. Col = j<br>
Grid1. Row = 1<br>
Grid1. Row = 1
           Printer.Print Grid1.Text;<br>Printer.Print " ";
           Next j<br>Printer.Print
   Next i
        Printer.EndDoc
ElseIf Graphl.Visible = True Then<br>Graphl.BottomTitle = Label2.Caption + " -Módulo " + label1.Caption
Graph1.DrawMode = 5<br>Graph1.BottomTitle =<br>Graph1.DrawMode = 2<br>End If
 End Sub
Sub Command3_Click ()<br>If Dir$("c:\tmp.tmp") <> "" Then FileCopy "c:\tmp.tmp", "c:\j&jl.tmp"<br>If Graph1.Visible = True Then MenuForm.Tag = "REFG"<br>If Grid1.Visible = True Then MenuForm.Tag = "REFG"<br>Command1_Click<br>Fnd Sub
End Sub
Sub Form_Unload (Cancel As Integer)<br>MenuForm.Show
 MenuForm.Enabled = True
ResForm.Hide
Graph1.Visible = False<br>Grid1.Visible = False
```
RESFORM.FRM - 1

 $\sim$ 

**RESFORM.FRN - 2** 

pic.Visible **• Palee**<br>Nube.Visible **• Palee**<br>Hot.Visible **• Palee**<br>**Pree.Visible • Palee**<br>**Pree.Visible • Palee**<br>**Imeces.Visible • Palee**<br>MenuPorm.Grafice.Teg • 0

## **End Sub**

المالي

ì

 $\ddot{\phantom{a}}$ 

**Bub Picturel ClIck Command2 End Sub** 

**Bub Picture2 Click () CAobto Click— End Bub** 

**Sub Picture3 Click () Cambio Click— End Bub** 

**Sub Spini SpinDown () It GrephI7Vielble • True Then MenuPorm.Tag • "GPD" It Gridl.VIe/ble • True Then MenuForm.Teg • "RPD" CommendlClick End Sub** 

**Sub Spinl Sp/nUp () It Grephl7Visible** ■ **True Then Menutorm.Tag • "GPU" It Gridl.VIeible • True Then kenuPoro.Teg • "RPU" Commendl\_ClIck End Sub** 

Bub Spin2\_SpinDown ()<br>If GrephI,Visible **• True Then MenuForm.Tag • "GD"<br>If Gridl.Visible • True Then MenuForm.Tag • "RMD"<br>Commandl\_Click** 

**End Sub** 

**Sub SpIn2 OpinUp () It Grephl7Vielble • True Then MenuForm.Teg • "GU" It Gridl.Visible • True Then MenuForm.Teg • "RAU" Commandl Click End Sub** 

 $MODULLB1.BAS - 1$ Global Archivo\$  $\ddot{\phantom{1}}$ 

Diseño y construcción de una red con arquitectura *DUS* lineal e interfaces l<sup>2</sup>C aplicada a la medición de parámetros en un inmueble

...

Apéndice D: Circuitos Impresos

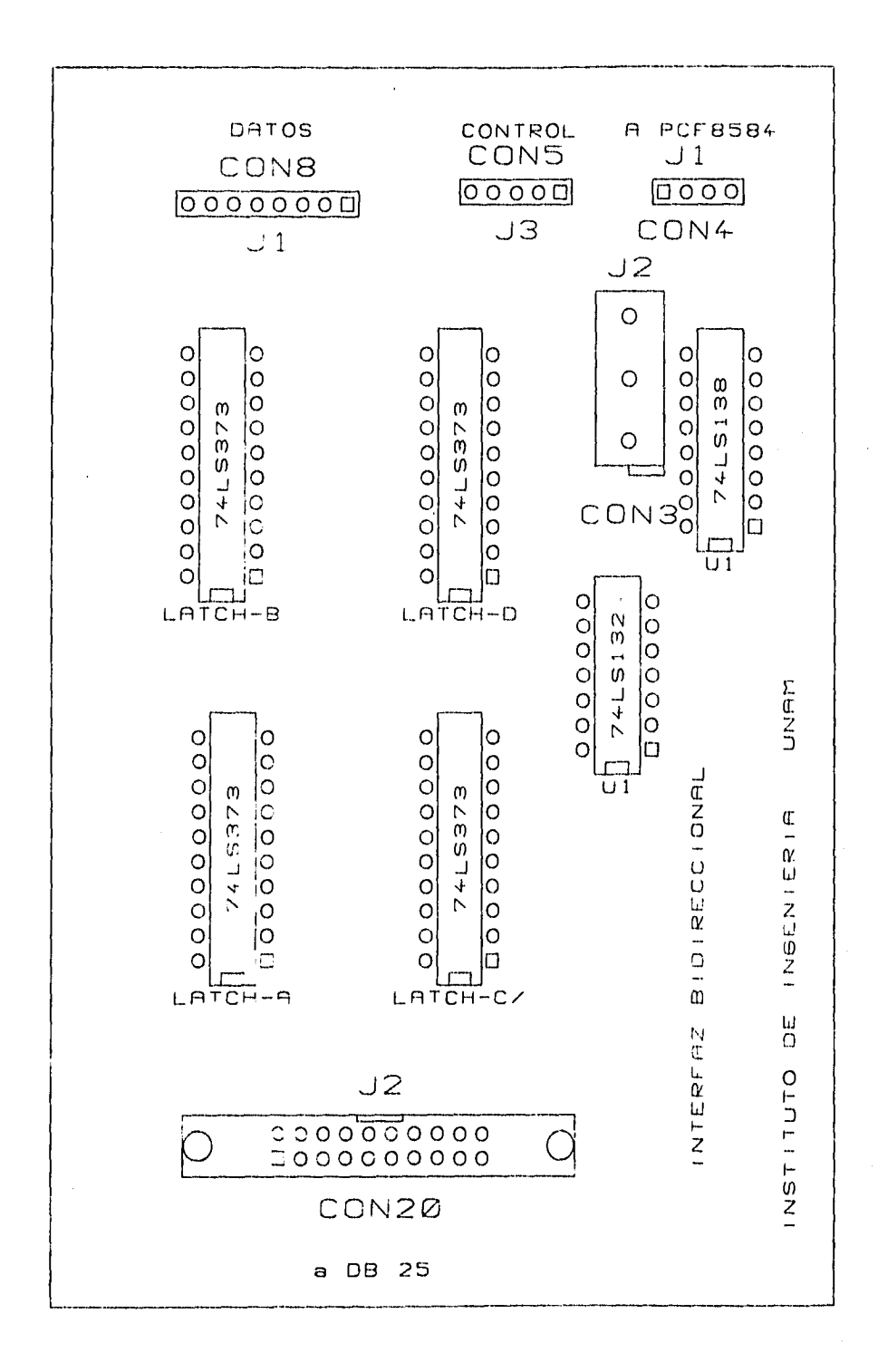

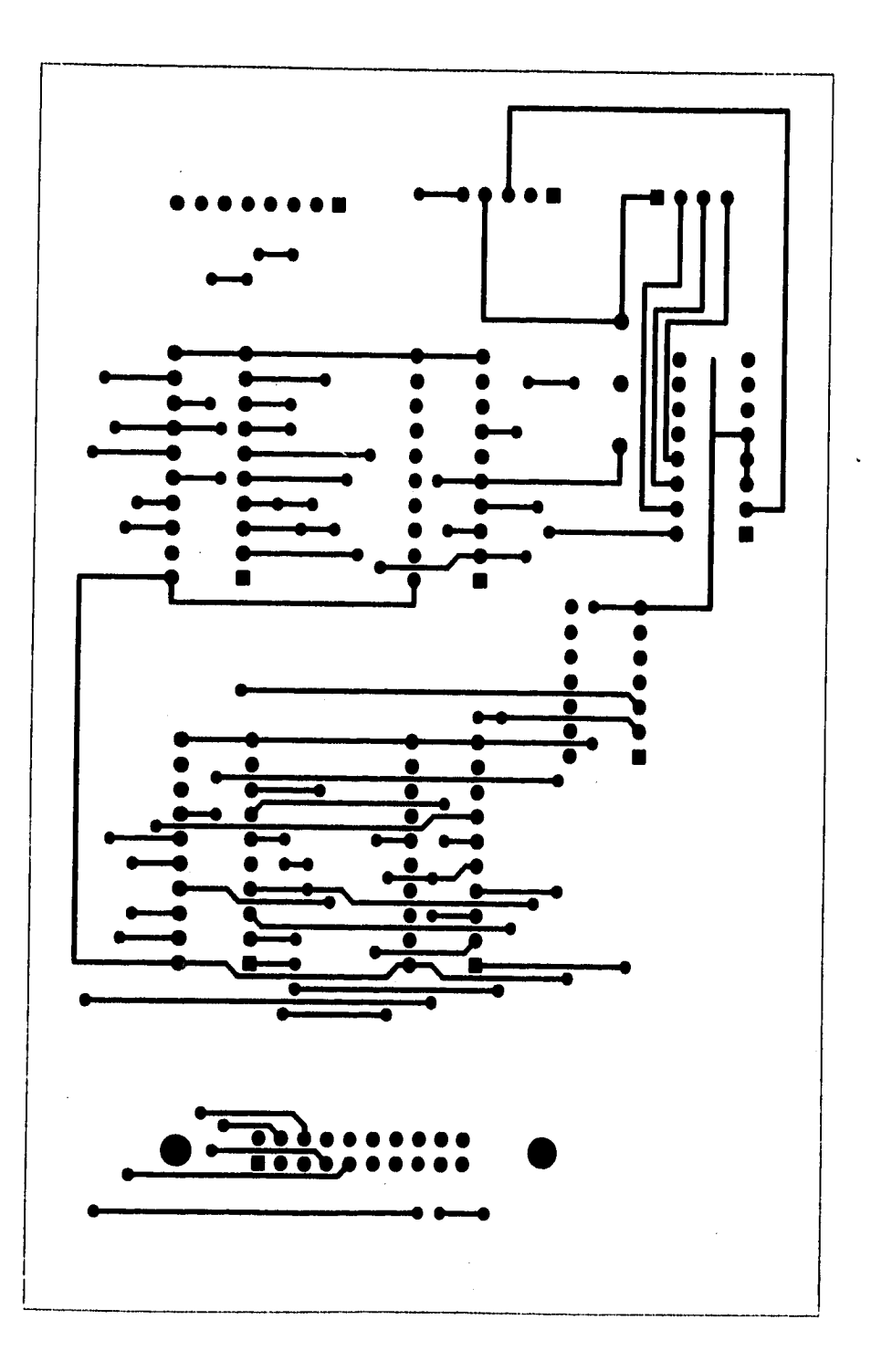

...

医腹股沟炎

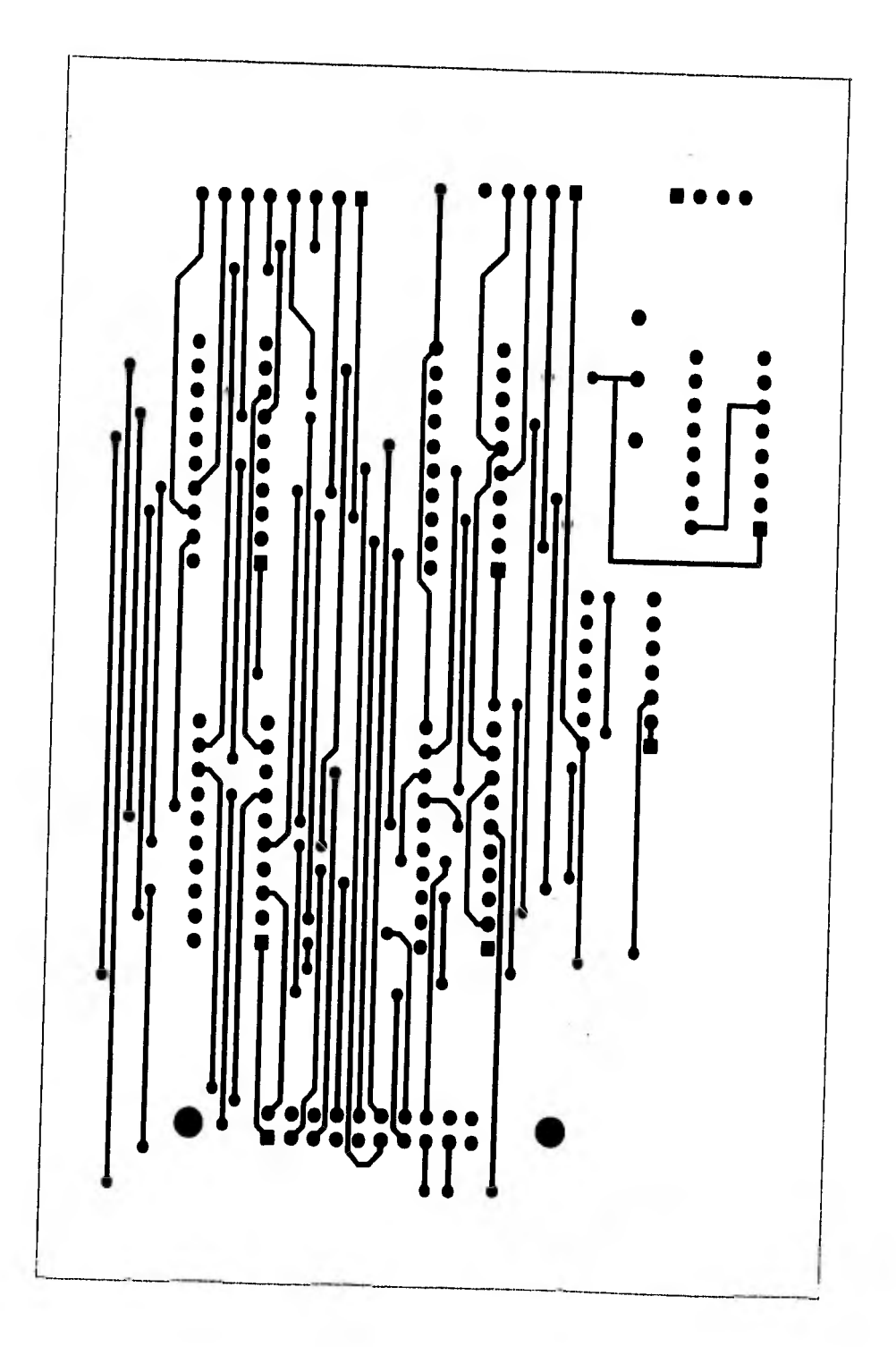

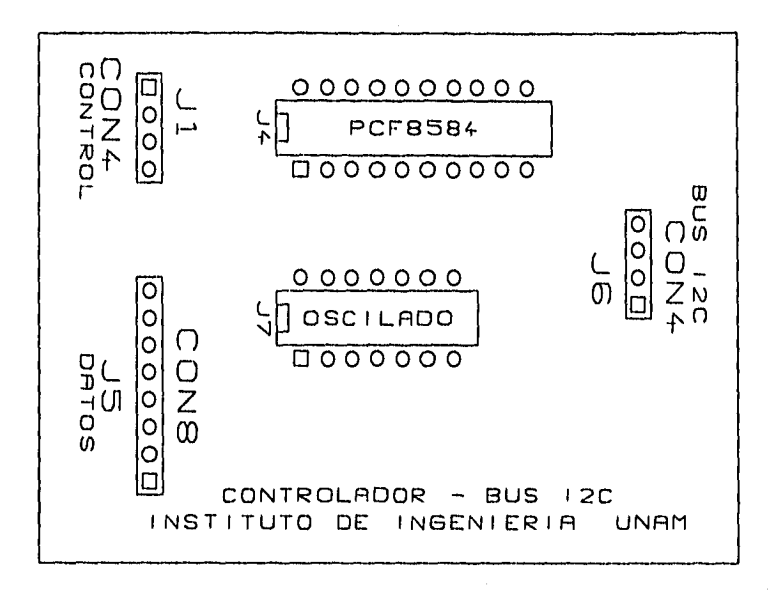
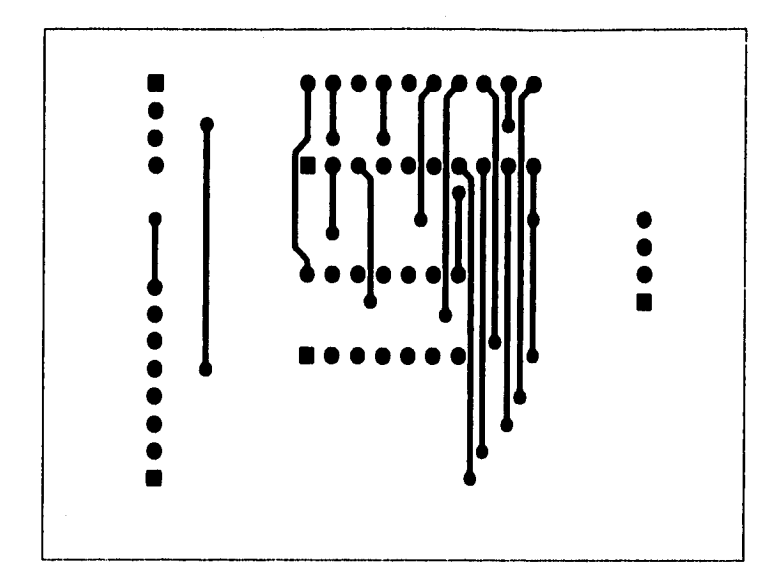

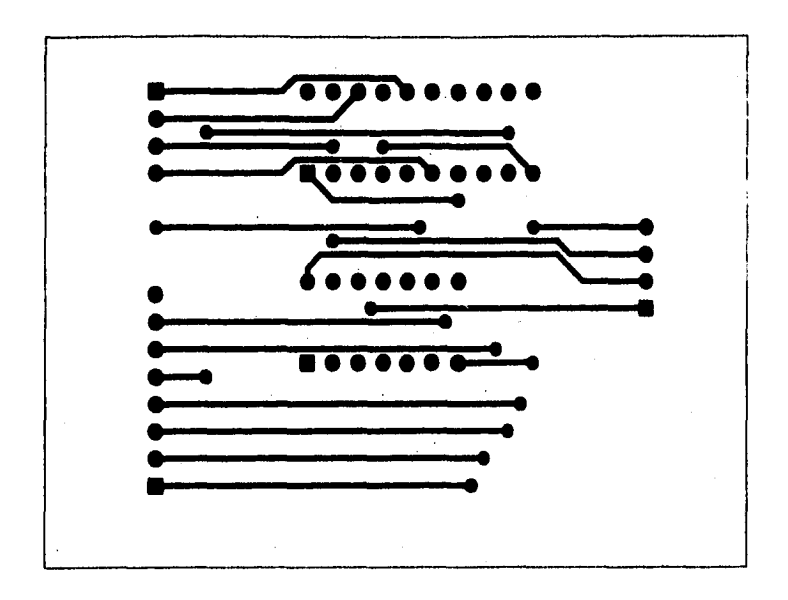

 $\frac{1}{2}$ 

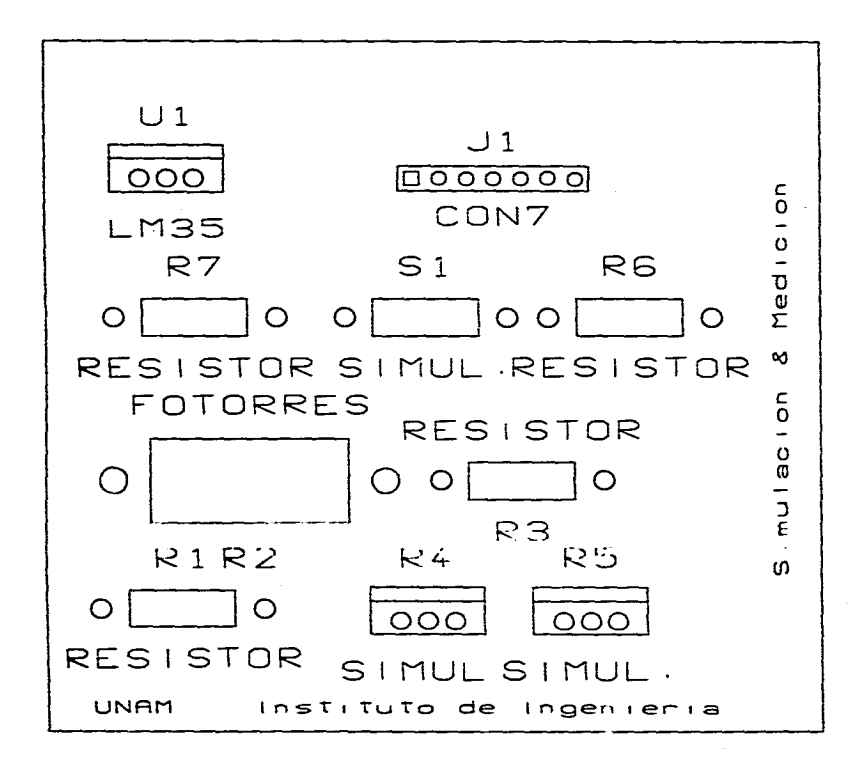

and a state of

 $\sim 100$ 

the control of the control of

المواصل والمستقرض والمحافظ والمستعمل والمستحدث والمستحقق والمستحدث

ال التي يتم التي تعالى التي يتم التي تسمى المسافر المسافر المسافر المسافر التي التي تي التي تي التي التي التي ا<br>التي يتم التي يتم التي يتم التي يتم التي يتم التي يتم التي يتم التي يتم التي يتم التي يتم التي يتم التي يتم  $\label{eq:2.1} \frac{1}{\sqrt{2}}\int_{\mathbb{R}^3}\frac{1}{\sqrt{2}}\left(\frac{1}{\sqrt{2}}\right)^2\frac{1}{\sqrt{2}}\left(\frac{1}{\sqrt{2}}\right)^2\frac{1}{\sqrt{2}}\left(\frac{1}{\sqrt{2}}\right)^2\frac{1}{\sqrt{2}}\left(\frac{1}{\sqrt{2}}\right)^2\frac{1}{\sqrt{2}}\left(\frac{1}{\sqrt{2}}\right)^2\frac{1}{\sqrt{2}}\frac{1}{\sqrt{2}}\frac{1}{\sqrt{2}}\frac{1}{\sqrt{2}}\frac{1}{\sqrt{2}}\frac{1}{\sqrt{2}}$ 

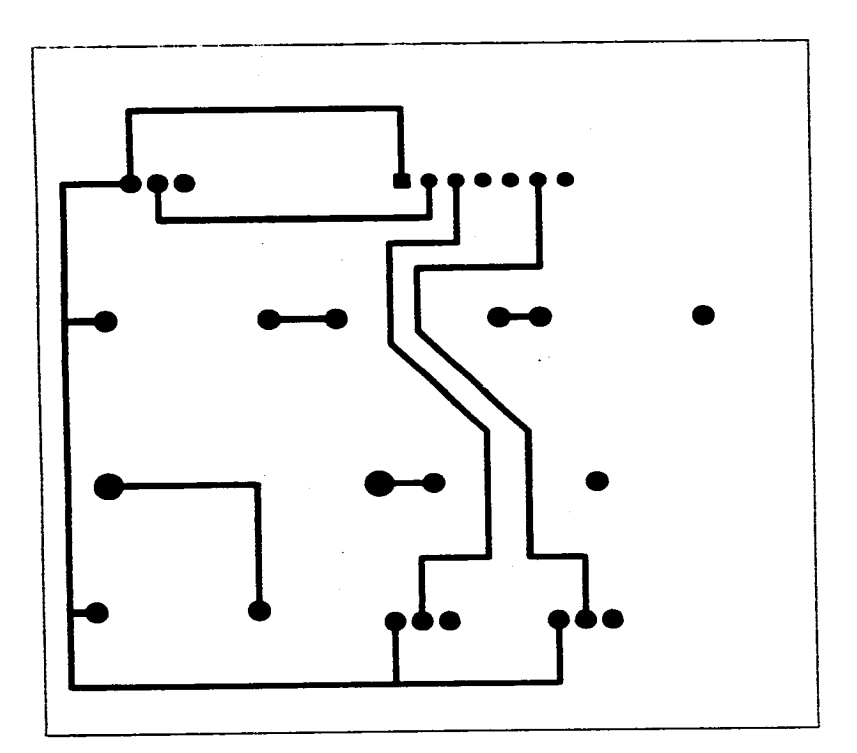

 $\mathcal{L}_{\mathcal{A}}$  and  $\mathcal{L}_{\mathcal{A}}$  are the space of the space of the space of the space of  $\mathcal{A}$ 

and a state of

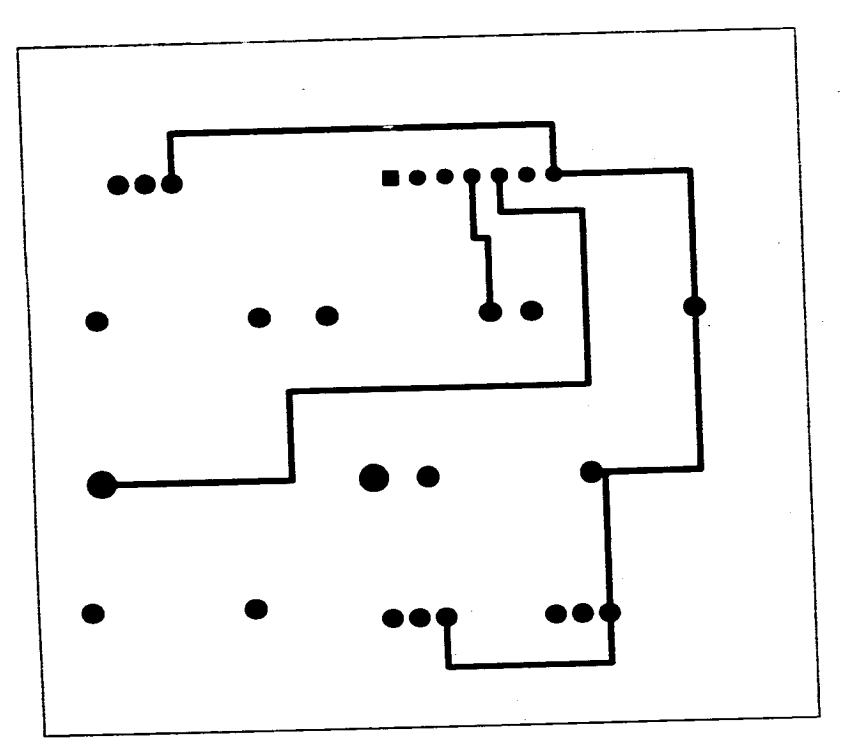

 $\sim 1000$  and  $\sim 100$  and  $\sim 100$  and  $\sim 100$ 

المتاويات المتواطن والمتعاطي والمحارمات فيعتبون والمتحرق ومقيمات والمتاويات والمتاوين والمتاوين والمرادي المروانين المرواني

 $\alpha$  ,  $\alpha$  ,  $\alpha$ 

and a capital commence of

**Contract** 

 $\sim 10^{-1}$ 

 $\alpha$  , and  $\alpha$  , and  $\alpha$ 

الموارد والمتعارض والمستعمل والمتعارض والمتعارض والمتعارض والمستعمل والمعارض والمتعارض والمتعارض  $\mathcal{L}_{\rm{max}}$  , and the second constraint in the second constraint of the second constraint  $\mathcal{L}_{\rm{max}}$